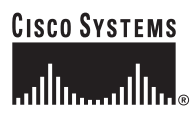

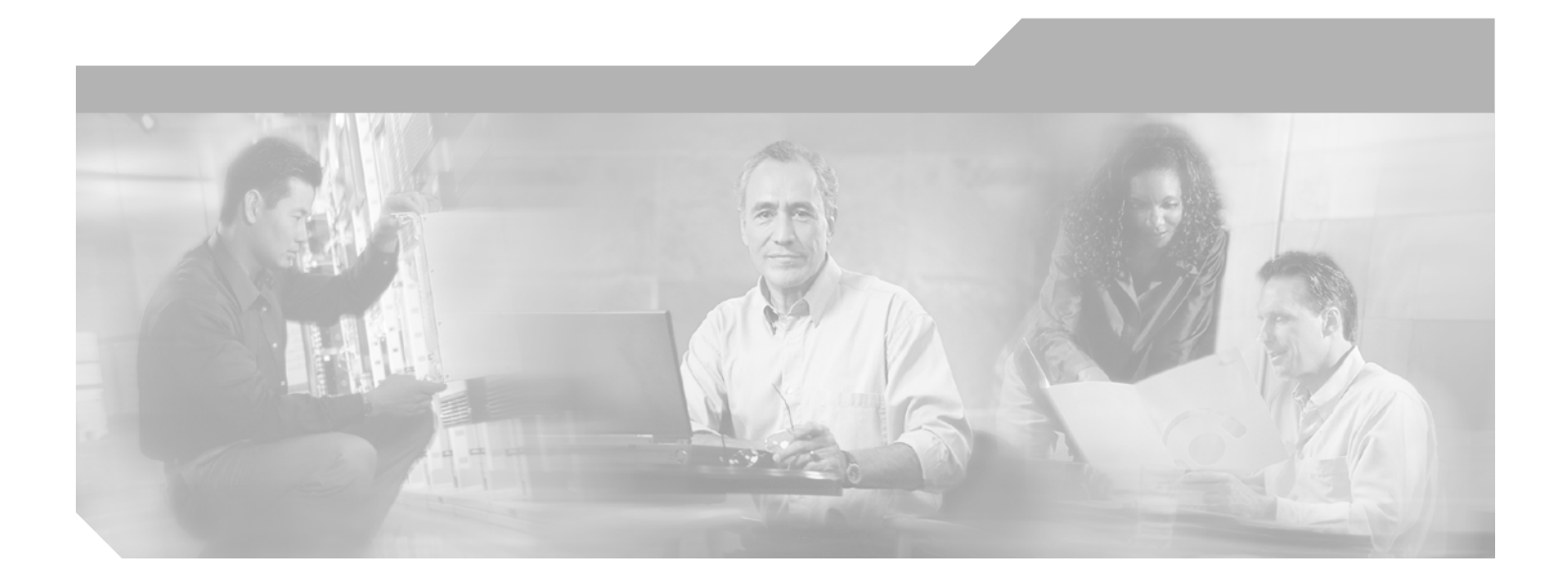

### **Catalyst 6500 Series Switch Content Switching Module Command Reference**

Software Release 4.1(1) March, 2004

WS-X6066-SLB-APC

#### **Corporate Headquarters**

Cisco Systems, Inc. 170 West Tasman Drive San Jose, CA 95134-1706 USA <http://www.cisco.com> Tel: 408 526-4000 800 553-NETS (6387) Fax: 408 526-4100

Text Part Number: OL-4613-02

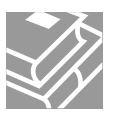

THE SPECIFICATIONS AND INFORMATION REGARDING THE PRODUCTS IN THIS MANUAL ARE SUBJECT TO CHANGE WITHOUT NOTICE. ALL STATEMENTS, INFORMATION, AND RECOMMENDATIONS IN THIS MANUAL ARE BELIEVED TO BE ACCURATE BUT ARE PRESENTED WITHOUT WARRANTY OF ANY KIND, EXPRESS OR IMPLIED. USERS MUST TAKE FULL RESPONSIBILITY FOR THEIR APPLICATION OF ANY PRODUCTS.

THE SOFTWARE LICENSE AND LIMITED WARRANTY FOR THE ACCOMPANYING PRODUCT ARE SET FORTH IN THE INFORMATION PACKET THAT SHIPPED WITH THE PRODUCT AND ARE INCORPORATED HEREIN BY THIS REFERENCE. IF YOU ARE UNABLE TO LOCATE THE SOFTWARE LICENSE OR LIMITED WARRANTY, CONTACT YOUR CISCO REPRESENTATIVE FOR A COPY.

The following information is for FCC compliance of Class A devices: This equipment has been tested and found to comply with the limits for a Class A digital device, pursuant to part 15 of the FCC rules. These limits are designed to provide reasonable protection against harmful interference when the equipment is operated in a commercial environment. This equipment generates, uses, and can radiate radio-frequency energy and, if not installed and used in accordance with the instruction manual, may cause harmful interference to radio communications. Operation of this equipment in a residential area is likely to cause harmful interference, in which case users will be required to correct the interference at their own expense.

The following information is for FCC compliance of Class B devices: The equipment described in this manual generates and may radiate radio-frequency energy. If it is not installed in accordance with Cisco's installation instructions, it may cause interference with radio and television reception. This equipment has been tested and found to comply with the limits for a Class B digital device in accordance with the specifications in part 15 of the FCC rules. These specifications are designed to provide reasonable protection against such interference in a residential installation. However, there is no guarantee that interference will not occur in a particular installation.

Modifying the equipment without Cisco's written authorization may result in the equipment no longer complying with FCC requirements for Class A or Class B digital devices. In that event, your right to use the equipment may be limited by FCC regulations, and you may be required to correct any interference to radio or television communications at your own expense.

You can determine whether your equipment is causing interference by turning it off. If the interference stops, it was probably caused by the Cisco equipment or one of its peripheral devices. If the equipment causes interference to radio or television reception, try to correct the interference by using one or more of the following measures:

- Turn the television or radio antenna until the interference stops.
- Move the equipment to one side or the other of the television or radio.
- Move the equipment farther away from the television or radio.

• Plug the equipment into an outlet that is on a different circuit from the television or radio. (That is, make certain the equipment and the television or radio are on circuits controlled by different circuit breakers or fuses.)

Modifications to this product not authorized by Cisco Systems, Inc. could void the FCC approval and negate your authority to operate the product.

The Cisco implementation of TCP header compression is an adaptation of a program developed by the University of California, Berkeley (UCB) as part of UCB's public domain version of the UNIX operating system. All rights reserved. Copyright © 1981, Regents of the University of California.

NOTWITHSTANDING ANY OTHER WARRANTY HEREIN, ALL DOCUMENT FILES AND SOFTWARE OF THESE SUPPLIERS ARE PROVIDED "AS IS" WITH ALL FAULTS. CISCO AND THE ABOVE-NAMED SUPPLIERS DISCLAIM ALL WARRANTIES, EXPRESSED OR IMPLIED, INCLUDING, WITHOUT LIMITATION, THOSE OF MERCHANTABILITY, FITNESS FOR A PARTICULAR PURPOSE AND NONINFRINGEMENT OR ARISING FROM A COURSE OF DEALING, USAGE, OR TRADE PRACTICE.

IN NO EVENT SHALL CISCO OR ITS SUPPLIERS BE LIABLE FOR ANY INDIRECT, SPECIAL, CONSEQUENTIAL, OR INCIDENTAL DAMAGES, INCLUDING, WITHOUT LIMITATION, LOST PROFITS OR LOSS OR DAMAGE TO DATA ARISING OUT OF THE USE OR INABILITY TO USE THIS MANUAL, EVEN IF CISCO OR ITS SUPPLIERS HAVE BEEN ADVISED OF THE POSSIBILITY OF SUCH DAMAGES.

CCSP, CCVP, the Cisco Square Bridge logo, Follow Me Browsing, and StackWise are trademarks of Cisco Systems, Inc.; Changing the Way We Work, Live, Play, and Learn, and iQuick Study are service marks of Cisco Systems, Inc.; and Access Registrar, Aironet, BPX, Catalyst, CCDA, CCDP, CCIE, CCIP, CCNA, CCNP, Cisco, the Cisco Certified Internetwork Expert logo, Cisco IOS, Cisco Press, Cisco Systems, Cisco Systems Capital, the Cisco Systems logo, Cisco Unity, Enterprise/Solver, EtherChannel, EtherFast, EtherSwitch, Fast Step, FormShare, GigaDrive, GigaStack, HomeLink, Internet Quotient, IOS, IP/TV, iQ Expertise, the iQ logo, iQ Net Readiness Scorecard, LightStream, Linksys, MeetingPlace, MGX, the Networkers logo, Networking Academy, Network Registrar, *Packet*, PIX, Post-Routing, Pre-Routing, ProConnect, RateMUX, ScriptShare, SlideCast, SMARTnet, The Fastest Way to Increase Your Internet Quotient, and TransPath are registered trademarks of Cisco Systems, Inc. and/or its affiliates in the United States and certain other countries.

All other trademarks mentioned in this document or Website are the property of their respective owners. The use of the word partner does not imply a partnership relationship between Cisco and any other company. (0601R)

*Catalyst 6500 Series Content Switching Module Command Reference* Copyright ©2004, Cisco Systems, Inc. All rights reserved.

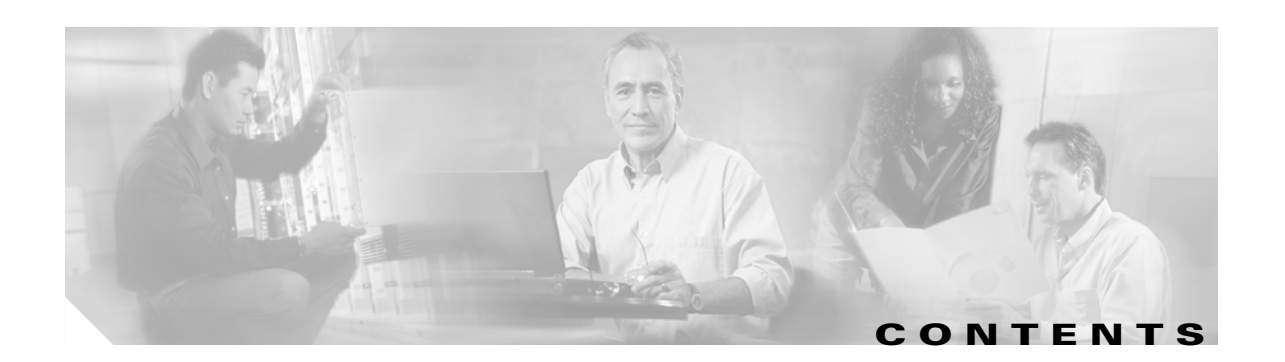

#### **[Preface](#page-8-0) ix**

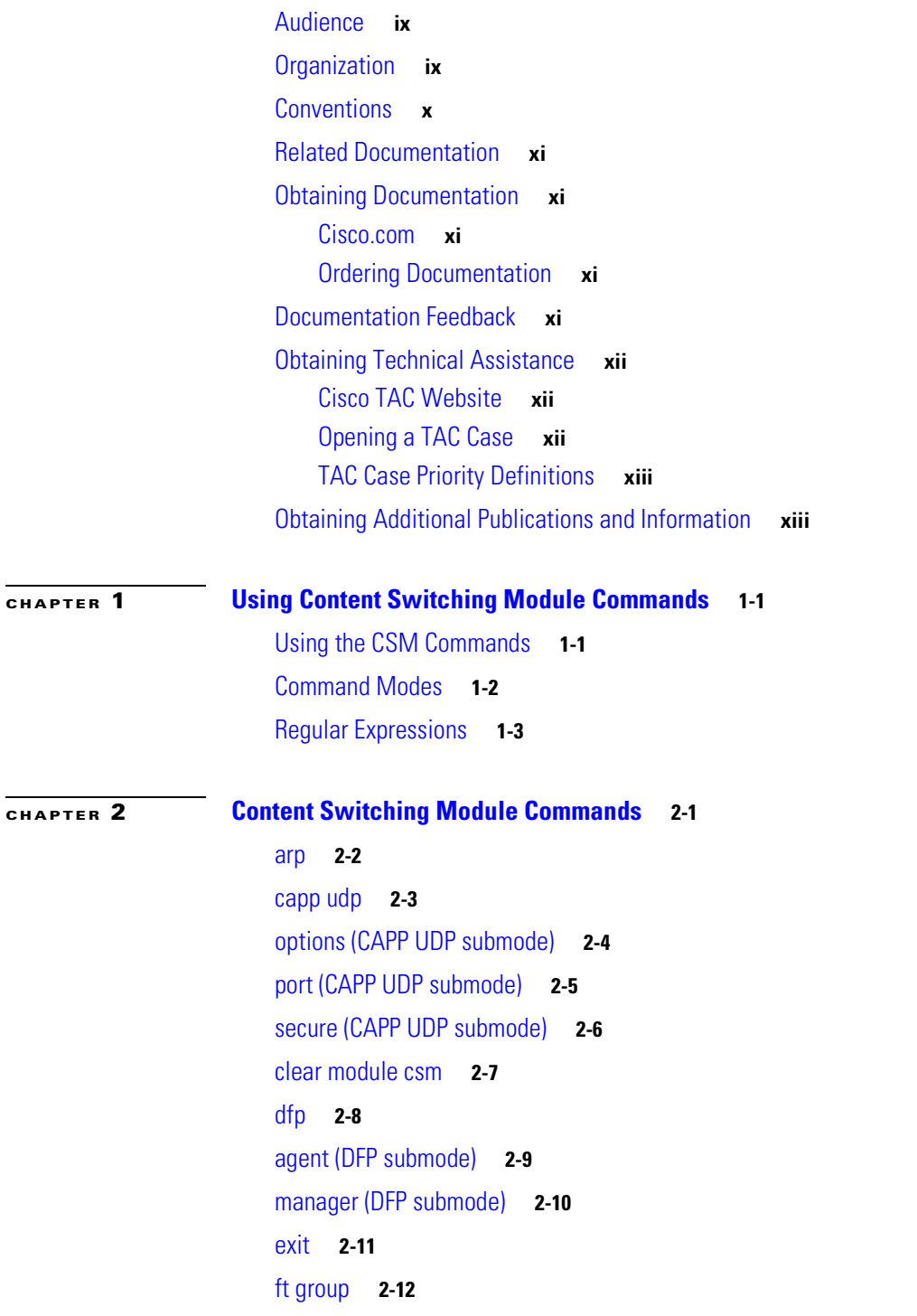

[failover \(fault tolerant submode\)](#page-31-0) **2-14** [heartbeat-time \(fault tolerant submode\)](#page-32-0) **2-15** [preempt \(fault tolerant submode\)](#page-33-0) **2-16** [priority \(fault tolerant submode\)](#page-34-0) **2-17** [ip slb mode](#page-35-0) **2-18** [map cookie](#page-37-0) **2-20** [match protocol http cookie \(cookie map submode\)](#page-38-0) **2-21** [map dns](#page-39-0) **2-22** [match protocol dns domain \(DNS map submode\)](#page-40-0) **2-23** [map header](#page-41-0) **2-24** [insert protocol http header \(header map submode\)](#page-42-0) **2-25** [match protocol http header \(header map submode\)](#page-43-0) **2-26** [map retcode](#page-44-0) **2-27** [match protocol http retcode \(return code map submode\)](#page-45-0) **2-28** [map url](#page-46-0) **2-29** [match protocol http url \(URL map submode\)](#page-47-0) **2-30** [module csm](#page-48-0) **2-31** [natpool \(module CSM submode\)](#page-49-0) **2-32** [variable \(module CSM submode\)](#page-50-0) **2-33** [owner](#page-53-0) **2-36** [billing-info \(owner submode\)](#page-54-0) **2-37** [contact-info \(owner submode\)](#page-55-0) **2-38** [maxconns \(owner submode\)](#page-56-0) **2-39** [policy](#page-57-0) **2-40** [client-group \(policy submode\)](#page-58-0) **2-41** [cookie-map \(policy submode\)](#page-59-0) **2-42** [header-map \(policy submode\)](#page-60-0) **2-43** [serverfarm \(policy submode\)](#page-61-0) **2-44** [set ip dscp \(policy submode\)](#page-63-0) **2-46** [sticky-group \(policy submode\)](#page-64-0) **2-47** [url-map \(policy submode\)](#page-65-0) **2-48** [probe](#page-66-0) **2-49** [address \(probe submode\)](#page-68-0) **2-51** [credentials \(probe submode\)](#page-69-0) **2-52** [expect status \(probe submode\)](#page-70-0) **2-53**

[failed \(probe submode\)](#page-72-0) **2-55** [header \(probe submode\)](#page-73-0) **2-56** [interval \(probe submode\)](#page-74-0) **2-57** [name \(probe submode\)](#page-75-0) **2-58** [open \(probe submode\)](#page-76-0) **2-59** [port \(probe submode\)](#page-77-0) **2-60** [receive \(probe submode\)](#page-78-0) **2-61** [request \(probe submode\)](#page-79-0) **2-62** [retries \(probe submode\)](#page-80-0) **2-63** [script \(probe submode\)](#page-81-0) **2-64** [real](#page-82-0) **2-65** [backup real \(real server submode\)](#page-84-0) **2-67** [health probe \(real server submode\)](#page-85-0) **2-68** [inservice \(real server submode\)](#page-86-0) **2-69** [maxconns \(real server submode\)](#page-87-0) **2-70** [minconns \(real server submode\)](#page-88-0) **2-71** [redirect-vserver \(real server submode\)](#page-89-0) **2-72** [weight \(real server submode\)](#page-90-0) **2-73** [redirect-vserver](#page-91-0) **2-74** [advertise \(redirect virtual server submode\)](#page-92-0) **2-75** [client \(redirect virtual server submode\)](#page-93-0) **2-76** [idle \(redirect virtual server submode\)](#page-94-0) **2-77** [inservice \(redirect virtual server submode\)](#page-95-0) **2-78** [replicate csrp \(redirect virtual server submode\)](#page-96-0) **2-79** [ssl \(redirect virtual server submode\)](#page-97-0) **2-80** [virtual \(redirect virtual server submode\)](#page-98-0) **2-81** [vlan \(redirect virtual server submode\)](#page-99-0) **2-82** [webhost backup \(redirect virtual server submode\)](#page-100-0) **2-83** [webhost relocation \(redirect virtual server submode\)](#page-101-0) **2-84** [reverse-sticky](#page-102-0) **2-85** [script file](#page-103-0) **2-86** [script task](#page-105-0) **2-88** [serverfarm](#page-106-0) **2-89** [bindid \(serverfarm submode\)](#page-107-0) **2-90** [failaction \(serverfarm submode\)](#page-108-0) **2-91**

[health \(serverfarm submode\)](#page-109-0) **2-92** [nat client \(serverfarm submode\)](#page-110-0) **2-93** [nat server \(serverfarm submode\)](#page-111-0) **2-94** [predictor \(serverfarm submode\)](#page-112-0) **2-95** [probe \(serverfarm submode\)](#page-114-0) **2-97** [retcode-map \(serverfarm submode\)](#page-115-0) **2-98** [show module csm](#page-116-0) **2-99** [show module csm arp](#page-117-0) **2-100** [show module csm capp](#page-118-0) **2-101** [show module csm conns](#page-120-0) **2-103** [show module csm dfp](#page-122-0) **2-105** [show module csm ft](#page-124-0) **2-107** [show module csm map](#page-126-0) **2-109** [show module csm memory](#page-128-0) **2-111** [show module csm natpool](#page-129-0) **2-112** [show module csm owner](#page-130-0) **2-113** [show module csm policy](#page-131-0) **2-114** [show module csm probe](#page-132-0) **2-115** [show module csm probe script](#page-133-0) **2-116** [show module csm real](#page-134-0) **2-117** [show module csm real retcode](#page-136-0) **2-119** [show module csm script](#page-137-0) **2-120** [show module csm script task](#page-138-0) **2-121** [show module csm serverfarm](#page-139-0) **2-122** [show module csm static](#page-141-0) **2-124** [show module csm static server](#page-142-0) **2-125** [show module csm stats](#page-143-0) **2-126** [show module csm status](#page-145-0) **2-128** [show module csm sticky](#page-146-0) **2-129** [show module csm tech-script](#page-148-0) **2-131** [show module csm tech-support](#page-149-0) **2-132 [show module](#page-152-0) csm variable 2-135** [show module csm vlan](#page-154-0) **2-137 [show module csm vserver redirect](#page-155-0) 2-138** [show module csm xml stats](#page-157-0) **2-140**

[snmp enable traps slb ft](#page-158-0) **2-141** [static](#page-159-0) **2-142** [real \(static NAT submode\)](#page-160-0) **2-143** [sticky](#page-161-0) **2-144** [cookie offset \(sticky submode\)](#page-163-0) **2-146** [cookie secondary \(sticky submode\)](#page-164-0) **2-147** [static \(sticky submode\)](#page-165-0) **2-148** [vserver](#page-166-0) **2-149** [advertise \(virtual server submode\)](#page-167-0) **2-150** [client \(virtual server submode\)](#page-168-0) **2-151** [domain \(virtual server submode\)](#page-169-0) **2-152** [idle \(virtual server submode\)](#page-170-0) **2-153** [inservice \(virtual server submode\)](#page-171-0) **2-154** [owner \(virtual server submode\)](#page-172-0) **2-155** [parse-length \(virtual server submode\)](#page-173-0) **2-156** [pending \(virtual server submode\)](#page-174-0) **2-157** [persistent rebalance \(virtual server submode\)](#page-175-0) **2-158** [replicate csrp \(virtual server submode\)](#page-176-0) **2-159** [reverse-sticky \(virtual server submode\)](#page-177-0) **2-160** [serverfarm \(virtual server submode\)](#page-178-0) **2-161** [slb-policy \(virtual server submode\)](#page-180-0) **2-163** [ssl-sticky \(virtual server submode\)](#page-181-0) **2-164** [sticky \(virtual server submode\)](#page-182-0) **2-165** [url-hash \(virtual server submode\)](#page-184-0) **2-167** [virtual \(virtual server submode\)](#page-185-0) **2-168** [unidirectional \(virtual server submode\)](#page-187-0) **2-170** [vlan \(virtual server submode\)](#page-188-0) **2-171** [vlan](#page-189-0) **2-172** [alias \(VLAN submode\)](#page-190-0) **2-173** [gateway \(VLAN submode\)](#page-192-0) **2-175** [ip address \(VLAN submode\)](#page-193-0) **2-176** [route \(VLAN submode\)](#page-194-0) **2-177** [xml-config](#page-195-0) **2-178** [client-group \(XML submode\)](#page-196-0) **2-179** [credentials \(XML submode\)](#page-197-0) **2-180**

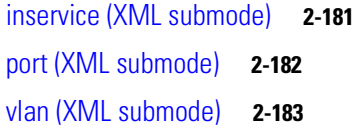

**I [NDEX](#page-202-0)**

 $\blacksquare$ 

 $\overline{\mathbf{I}}$ 

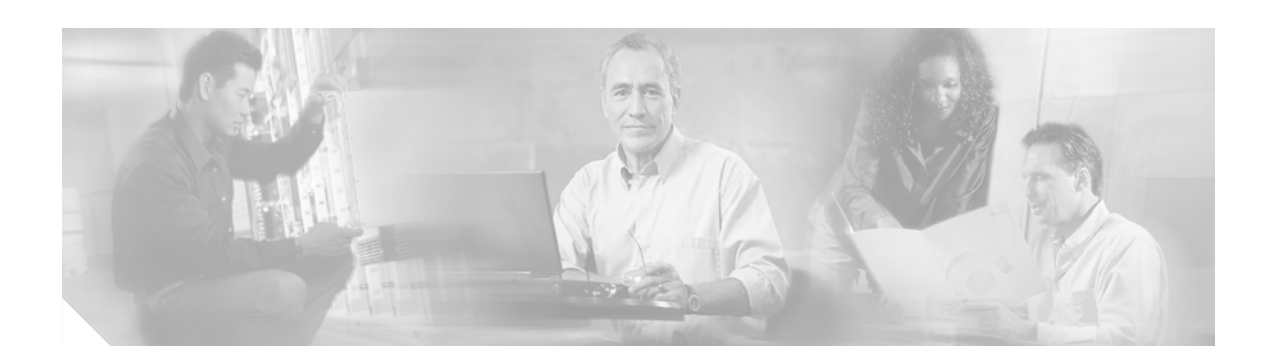

### <span id="page-8-0"></span>**Preface**

This preface describes the audience, organization, and conventions of this publication, and provides information on how to obtain related documentation.

### <span id="page-8-1"></span>**Audience**

This publication is for experienced network administrators who are responsible for configuring and maintaining Catalyst 6500 series switches and network managers who perform any of the following tasks:

- **•** Managing network security
- **•** Configuring firewalls
- **•** Managing default and static routes and TCP and UDP services

This guide contains the commands available for use with the Cisco Content Switching Module (CSM). Use this guide with the *Catalyst 6500 and Cisco 7600 Series Content Switching Module Hardware Installation Guide* and the *Catalyst 6500 and Cisco 7600 Series Firewall Services Module Configuration Guide*.

# <span id="page-8-2"></span>**Organization**

This publication is organized as follows:

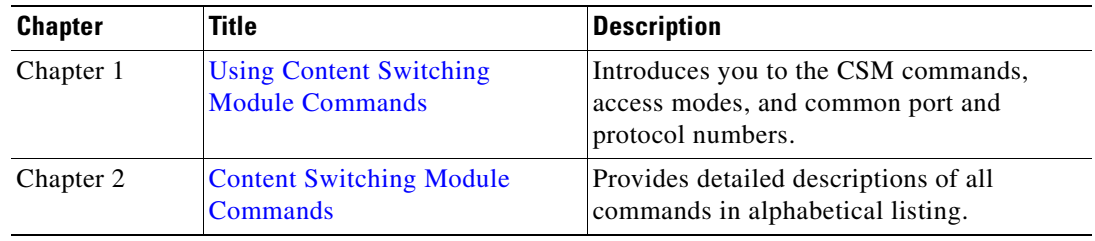

# <span id="page-9-0"></span>**Conventions**

This document uses the following conventions:

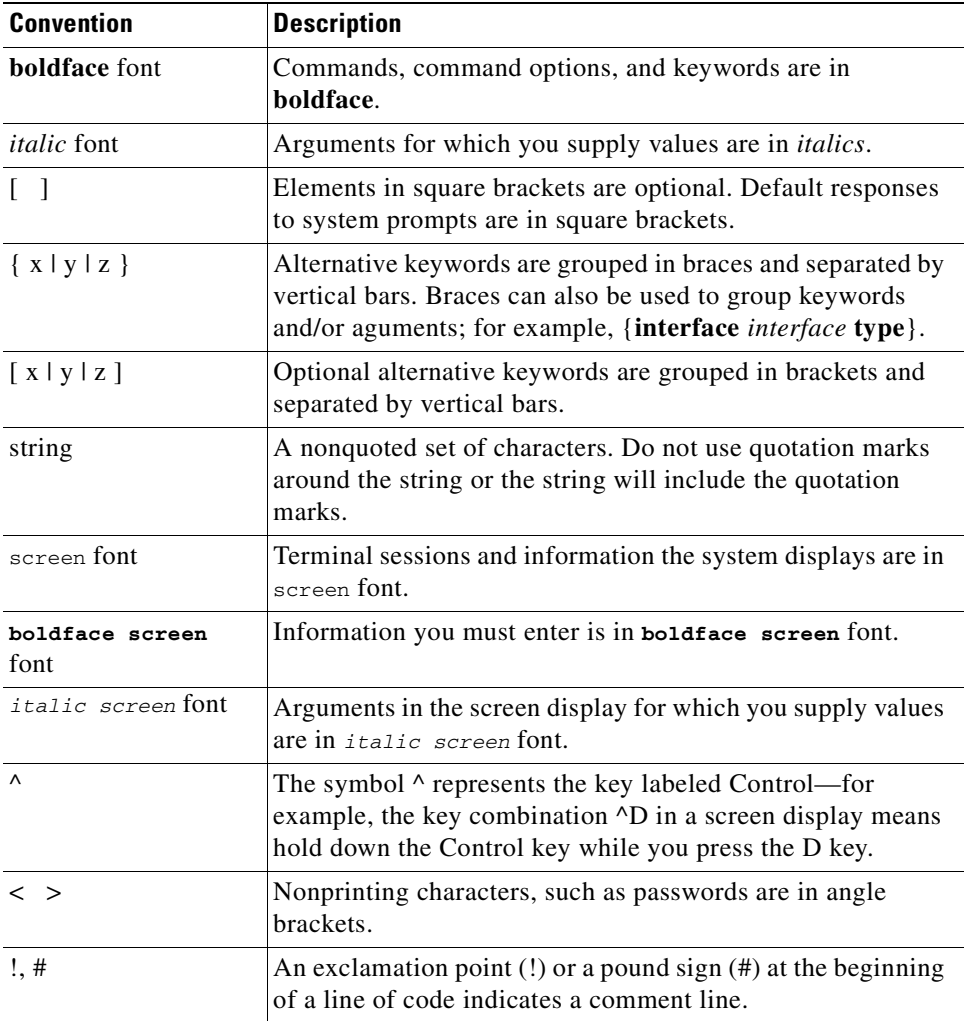

Notes use the following conventions:

S.

**Note** Means *reader take note*. Notes contain helpful suggestions or references to material not covered in the publication.

Cautions use the following conventions:

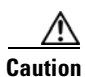

**Caution** Means *reader be careful*. In this situation, you might do something that could result in equipment damage or loss of data.

### <span id="page-10-0"></span>**Related Documentation**

Use this document in conjunction with the CSM documentation available online at the following site: http://www.cisco.com/univercd/cc/td/doc/product/lan/cat6000/cfgnotes/csm\_3\_3 /index.htm Cisco provides CSM technical tips at the following site:

http://www.cisco.com/en/US/products/hw/modules/ps2706/ps780/index.html

### <span id="page-10-1"></span>**Obtaining Documentation**

Cisco documentation and additional literature are available on Cisco.com. Cisco also provides several ways to obtain technical assistance and other technical resources. These sections explain how to obtain technical information from Cisco Systems.

#### <span id="page-10-2"></span>**Cisco.com**

You can access the most current Cisco documentation on the World Wide Web at this URL:

<http://www.cisco.com/univercd/home/home.htm>

You can access the Cisco website at this URL:

<http://www.cisco.com>

International Cisco websites can be accessed from this URL:

[http://www.cisco.com/public/countries\\_languages.shtml](http://www.cisco.com/public/countries_languages.shtml)

#### <span id="page-10-3"></span>**Ordering Documentation**

You can find instructions for ordering documentation at this URL:

[http://www.cisco.com/univercd/cc/td/doc/es\\_inpck/pdi.htm](http://www.cisco.com/univercd/cc/td/doc/es_inpck/pdi.htm)

You can order Cisco documentation in these ways:

• Registered Cisco.com users (Cisco direct customers) can order Cisco product documentation from the Ordering tool:

<http://www.cisco.com/en/US/partner/ordering/index.shtml>

• Nonregistered Cisco.com users can order documentation through a local account representative by calling Cisco Systems Corporate Headquarters (California, USA) at 408 526-7208 or, elsewhere in North America, by calling 800 553-NETS (6387).

### <span id="page-10-4"></span>**Documentation Feedback**

You can submit e-mail comments about technical documentation to bug-doc@cisco.com.

You can submit comments by using the response card (if present) behind the front cover of your document or by writing to the following address:

Cisco Systems Attn: Customer Document Ordering 170 West Tasman Drive San Jose, CA 95134-9883

We appreciate your comments.

### <span id="page-11-0"></span>**Obtaining Technical Assistance**

For all customers, partners, resellers, and distributors who hold valid Cisco service contracts, the Cisco Technical Assistance Center (TAC) provides 24-hour-a-day, award-winning technical support services, online and over the phone. Cisco.com features the Cisco TAC website as an online starting point for technical assistance. If you do not hold a valid Cisco service contract, please contact your reseller.

#### <span id="page-11-1"></span>**Cisco TAC Website**

The Cisco TAC website provides online documents and tools for troubleshooting and resolving technical issues with Cisco products and technologies. The Cisco TAC website is available 24 hours a day, 365 days a year. The Cisco TAC website is located at this URL:

<http://www.cisco.com/tac>

Accessing all the tools on the Cisco TAC website requires a Cisco.com user ID and password. If you have a valid service contract but do not have a login ID or password, register at this URL:

<http://tools.cisco.com/RPF/register/register.do>

#### <span id="page-11-2"></span>**Opening a TAC Case**

Using the online TAC Case Open Tool is the fastest way to open P3 and P4 cases. (P3 and P4 cases are those in which your network is minimally impaired or for which you require product information.) After you describe your situation, the TAC Case Open Tool automatically recommends resources for an immediate solution. If your issue is not resolved using the recommended resources, your case will be assigned to a Cisco TAC engineer. The online TAC Case Open Tool is located at this URL:

<http://www.cisco.com/tac/caseopen>

For P1 or P2 cases (P1 and P2 cases are those in which your production network is down or severely degraded) or if you do not have Internet access, contact Cisco TAC by telephone. Cisco TAC engineers are assigned immediately to P1 and P2 cases to help keep your business operations running smoothly.

To open a case by telephone, use one of the following numbers:

Asia-Pacific: +61 2 8446 7411 (Australia: 1 800 805 227) EMEA: +32 2 704 55 55 USA: 1 800 553-2447

For a complete listing of Cisco TAC contacts, go to this URL:

<http://www.cisco.com/warp/public/687/Directory/DirTAC.shtml>

#### <span id="page-12-0"></span>**TAC Case Priority Definitions**

To ensure that all cases are reported in a standard format, Cisco has established case priority definitions.

Priority 1 (P1)—Your network is "down" or there is a critical impact to your business operations. You and Cisco will commit all necessary resources around the clock to resolve the situation.

Priority 2 (P2)—Operation of an existing network is severely degraded, or significant aspects of your business operation are negatively affected by inadequate performance of Cisco products. You and Cisco will commit full-time resources during normal business hours to resolve the situation.

Priority 3 (P3)—Operational performance of your network is impaired, but most business operations remain functional. You and Cisco will commit resources during normal business hours to restore service to satisfactory levels.

Priority 4 (P4)—You require information or assistance with Cisco product capabilities, installation, or configuration. There is little or no effect on your business operations.

### <span id="page-12-1"></span>**Obtaining Additional Publications and Information**

Information about Cisco products, technologies, and network solutions is available from various online and printed sources.

• Cisco Marketplace provides a variety of Cisco books, reference guides, and logo merchandise. Go to this URL to visit the company store:

<http://www.cisco.com/go/marketplace/>

**•** The Cisco *Product Catalog* describes the networking products offered by Cisco Systems, as well as ordering and customer support services. Access the Cisco Product Catalog at this URL:

<http://cisco.com/univercd/cc/td/doc/pcat/>

**•** *Cisco Press* publishes a wide range of general networking, training and certification titles. Both new and experienced users will benefit from these publications. For current Cisco Press titles and other information, go to Cisco Press online at this URL:

<http://www.ciscopress.com>

• *Packet* magazine is the Cisco quarterly publication that provides the latest networking trends, technology breakthroughs, and Cisco products and solutions to help industry professionals get the most from their networking investment. Included are networking deployment and troubleshooting tips, configuration examples, customer case studies, tutorials and training, certification information, and links to numerous in-depth online resources. You can access Packet magazine at this URL:

<http://www.cisco.com/packet>

• *iQ Magazine* is the Cisco bimonthly publication that delivers the latest information about Internet business strategies for executives. You can access iQ Magazine at this URL:

<http://www.cisco.com/go/iqmagazine>

• *Internet Protocol Journal* is a quarterly journal published by Cisco Systems for engineering professionals involved in designing, developing, and operating public and private internets and intranets. You can access the Internet Protocol Journal at this URL:

<http://www.cisco.com/ipj>

Г

**•** Training—Cisco offers world-class networking training. Current offerings in network training are listed at this URL:

<http://www.cisco.com/en/US/learning/index.html>

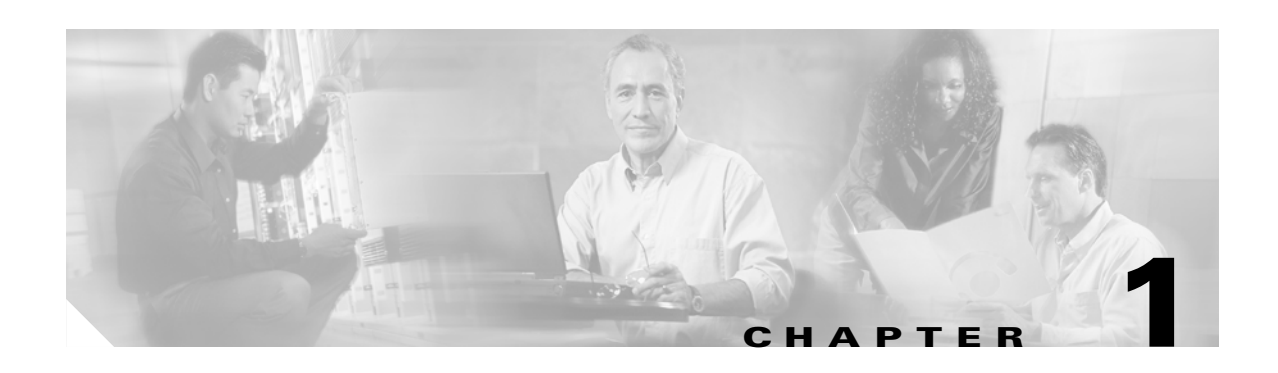

### <span id="page-14-3"></span><span id="page-14-1"></span><span id="page-14-0"></span>**Using Content Switching Module Commands**

This chapter describes how to use the CSM commands and contains the following sections:

- **•** [Using the CSM Commands, page 12-1](#page-14-2)
- **•** [Command Modes, page 12-2](#page-15-0)

## <span id="page-14-2"></span>**Using the CSM Commands**

This section provides a brief introduction to using CSM commands and where to go for more information on configuring and using your CSM.

You will use these CSM commands for basic tasks:

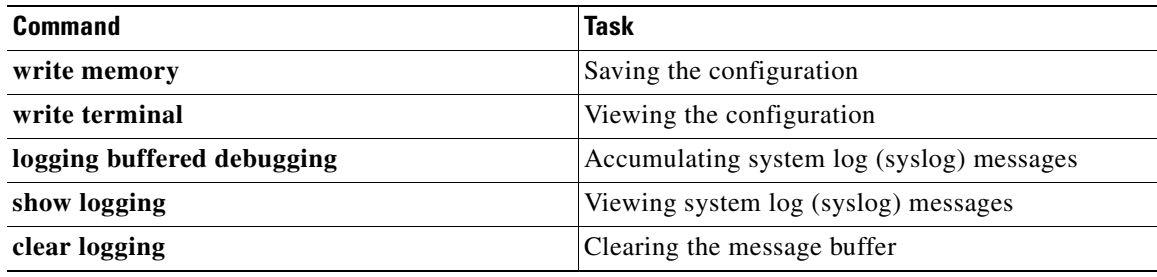

With the CSM command-line interface (CLI), you can do the following tasks:

**•** Check the syntax before entering a command.

Enter a command and press the **?** key to view a quick summary, or precede a command with the **help** command,(**help aaa**, for example).

**•** Abbreviate commands.

You can use the **config t** command to start configuration mode, the **write t** command statement to list the configuration, and the **write m** commmand to write to Flash memory. In most commands, the **show** command can be abbreviated as **sh**. This feature is called command completion.

• Review possible port and protocol numbers at the following Internet Assigned Numbers Authority (IANA) websites:

http://www.iana.org/assignments/port-numbers http://www.iana.org/assignments/protocol-numbers **•** Create your configuration in a text editor, and then cut and paste it into the configuration.

You can paste in a line at a time or the whole configuration. Always check your configuration after pasting large blocks of text to be sure that all of the text was copied.

For information about how to build your CSM configuration, refer to the *Catalyst 6500 Series Content Switching Module Installation and Configuration Note*.

CSM technical documentation is located online at the following website:

http://www.cisco.com/univercd/cc/td/doc/product/lan/cat6000/mod\_icn/csm

### <span id="page-15-0"></span>**Command Modes**

The CSM contains a command set based on Cisco IOS technologies and provides configurable command privilege modes based on the following command modes:

**Note** When using the CSM on a switch running the Catalyst operating system and Cisco IOS, you must session to the Mutilayer Switch Feature Card (MSFC) for the router prompt.

**•** Unprivileged mode

The unprivileged mode allows you to view CSM settings. The unprivileged mode prompt appears as follows when you first access the CSM:

Router>

**•** Privileged mode

Any unprivileged mode command will work in privileged mode. Use the **enable** command to start the privileged mode from the unprivileged mode as follows:

```
Router> enable
Password:
Router
```
The # prompt is displayed.

Use the **exit** or **end** commands to exit privileged mode and return to unprivileged mode as follows:

Router# **exit**

Logoff

Type help or '?' for a list of available commands. Router>

Use the **disable** command to exit privileged mode and return to unprivileged mode as follows:

Router# **disable** Router>

**•** Configuration mode

The configuration mode allows you to change the CSM configuration. All privileged, unprivileged, and configuration commands are available in this mode. Use the **configure terminal** command to start the configuration mode as follows:

```
Router# configure terminal
Router(config)#
```
Use the **exit** or **end** commands to exit configuration mode and return to privileged mode as follows:

Router(config)# **end** Router#

Use the **disable** command to exit configuration mode and return to unprivileged mode as follows:

Router(config)# **disable** Router>

**•** Submodes

When you are in a submode, the prompt changes to:

```
Router(config-submode_name)#
```
### <span id="page-16-0"></span>**Regular Expressions**

Regular expressions used in CSM commands are based on the UNIX filename specification. You will use regular expressions in these commands:

- [match protocol http cookie \(cookie map submode\), page 2-21](#page-38-1)
- [match protocol http header \(header map submode\), page 2-26](#page-43-1)
- [match protocol http url \(URL map submode\), page 2-30](#page-47-1)

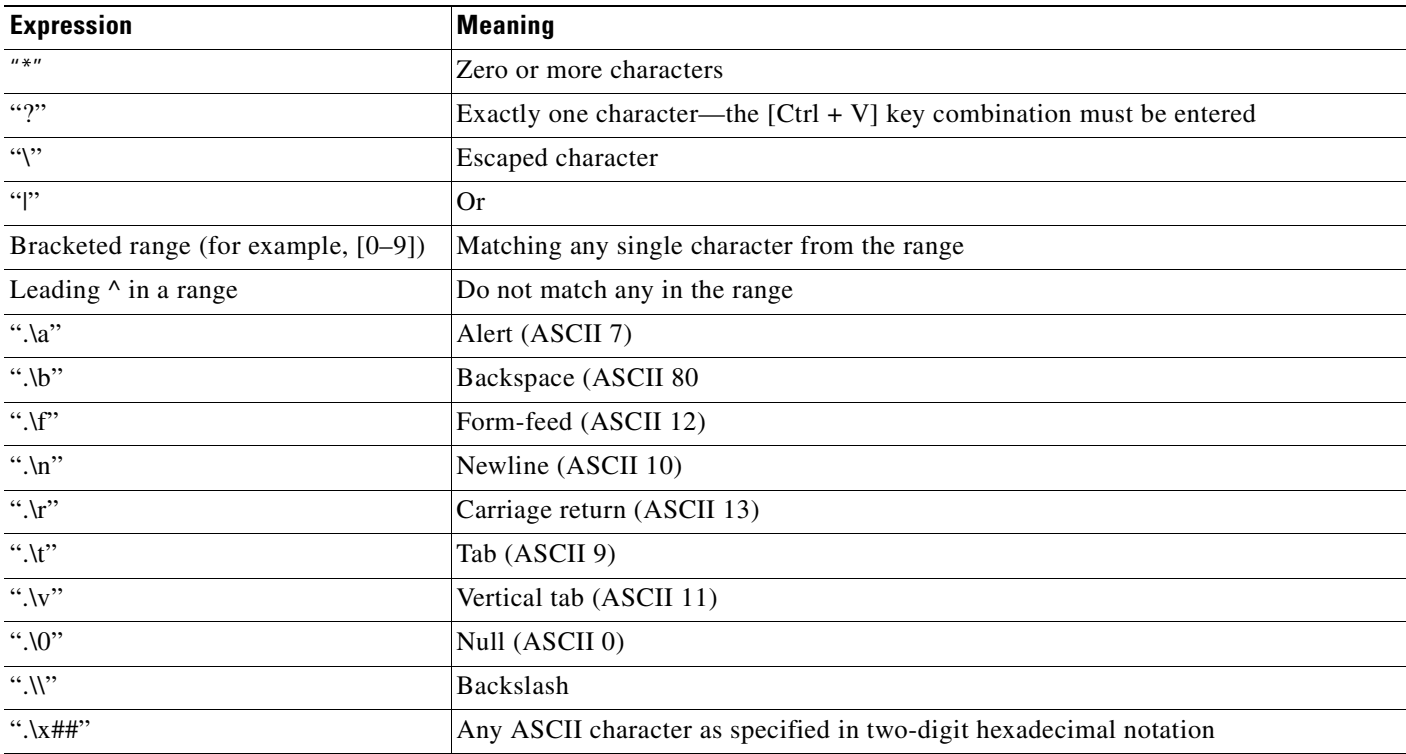

 $\blacksquare$ 

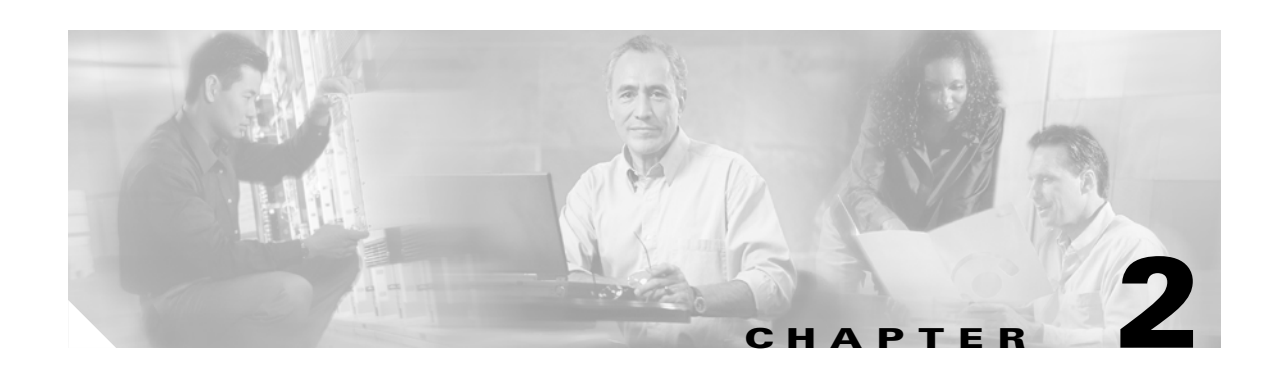

# <span id="page-18-2"></span><span id="page-18-1"></span><span id="page-18-0"></span>**Content Switching Module Commands**

This chapter contains an alphabetical listing of the commands necessary to configure the CSM. These commands are unique to server load-balancing (SLB) and Layer 3 switching.

### <span id="page-19-0"></span>**arp**

To configure a static ARP entry, use the **arp** command. To remove the static ARP entry from the configuration, use the **no** form of this command.

**arp** *ip\_address mac-address* **vlan** *id*

**no arp** *ip\_address*

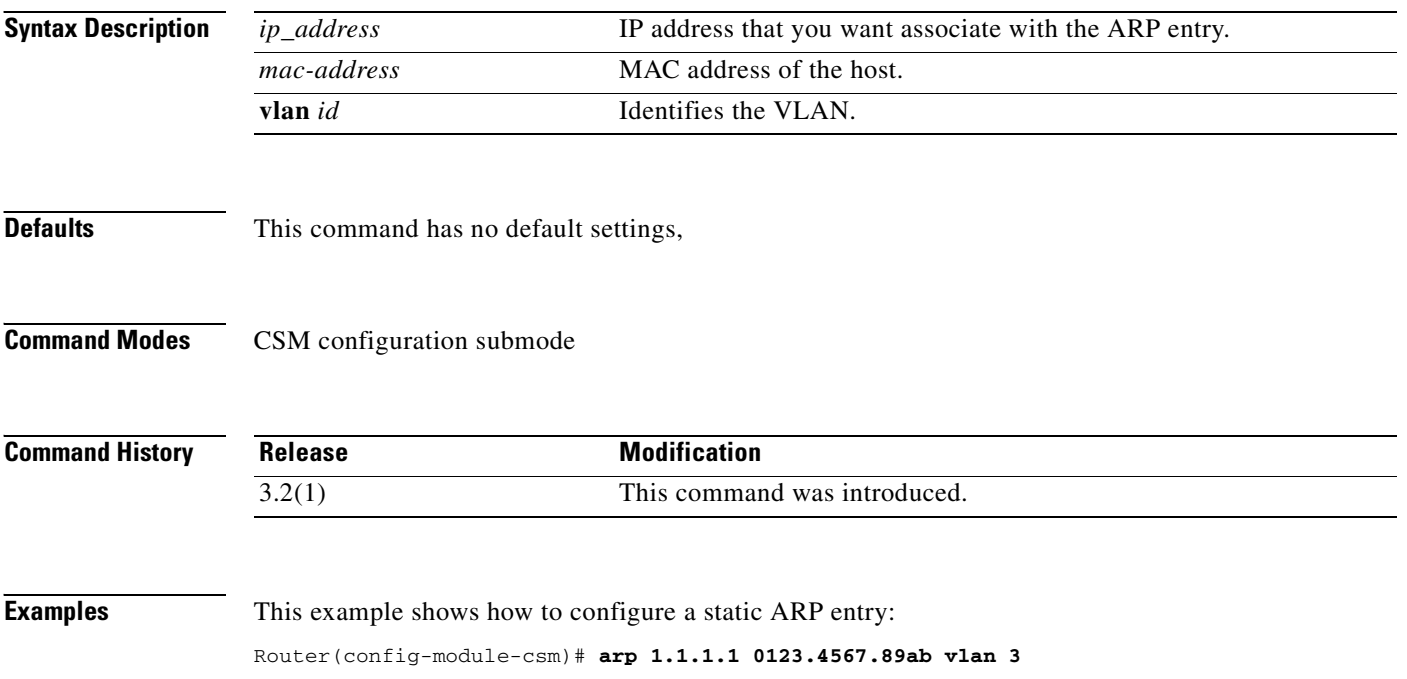

### <span id="page-20-0"></span>**capp udp**

To enter the Content Application Peering Protocol (CAPP) User Datagram Protocol (UDP) configuration submode, and then enable the CAPP, use the **capp udp** command. To remove the CAPP UDP configuration, use the **no** form of this command.

**capp udp** 

**no capp udp**

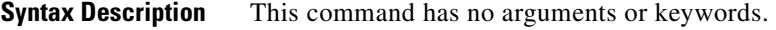

**Defaults** This command has no default settings,

**Command Modes** CSM configuration submode

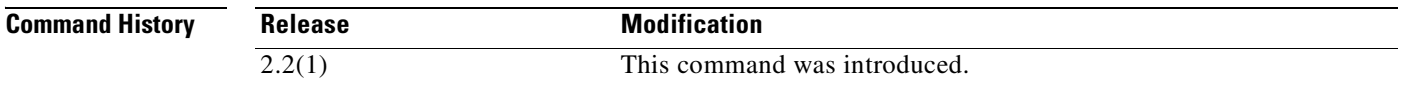

#### **Usage Guidelines** The CSM implements only the agent side of the CAPP, not the content router functionality. This feature provides Global Server Load Balancing (GSLB) when you use the CSM with a Content Services Switch (CSS), which provides the content router function.

When you enter the CAPP UDP submode, the following commands are available:

- **• default**—Sets a command to its default.
- **exit**—Saves changes and exits from the subcommand mode; see the "[agent \(DFP submode\)"](#page-26-0) command section.
- **• no**—Negates a command or sets the specified command to its defaults.
- **• options**—Sets optional parameters for a specified IP address. see the "[options \(CAPP UDP](#page-21-0)  [submode\)](#page-21-0)" command section.
- **• port**—Configures the CAPP port. Range is from 1 to 65535. Default is 5002, see the ["port \(CAPP](#page-22-0)  [UDP submode\)](#page-22-0)" command section.
- **• secure***—*Enables encryption, see the ["secure \(CAPP UDP submode\)](#page-23-0)" command section.

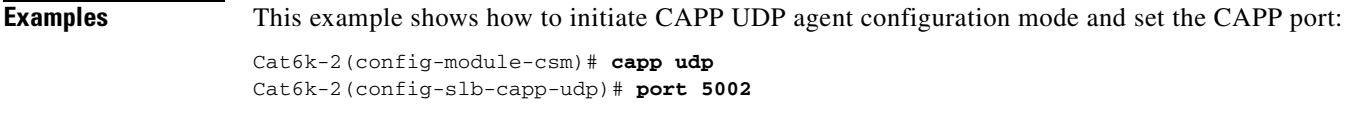

**Related Commands [port \(CAPP UDP submode\)](#page-22-0)**

## <span id="page-21-0"></span>**options (CAPP UDP submode)**

To assign session options to an IP address, use the **options** command in the CAPP UDP submode. To remove the options for the specified address from the configuration, use the **no** form of this command.

**options** *ip\_address* **encryption MD5** *secret*

**no options** *ip\_address*

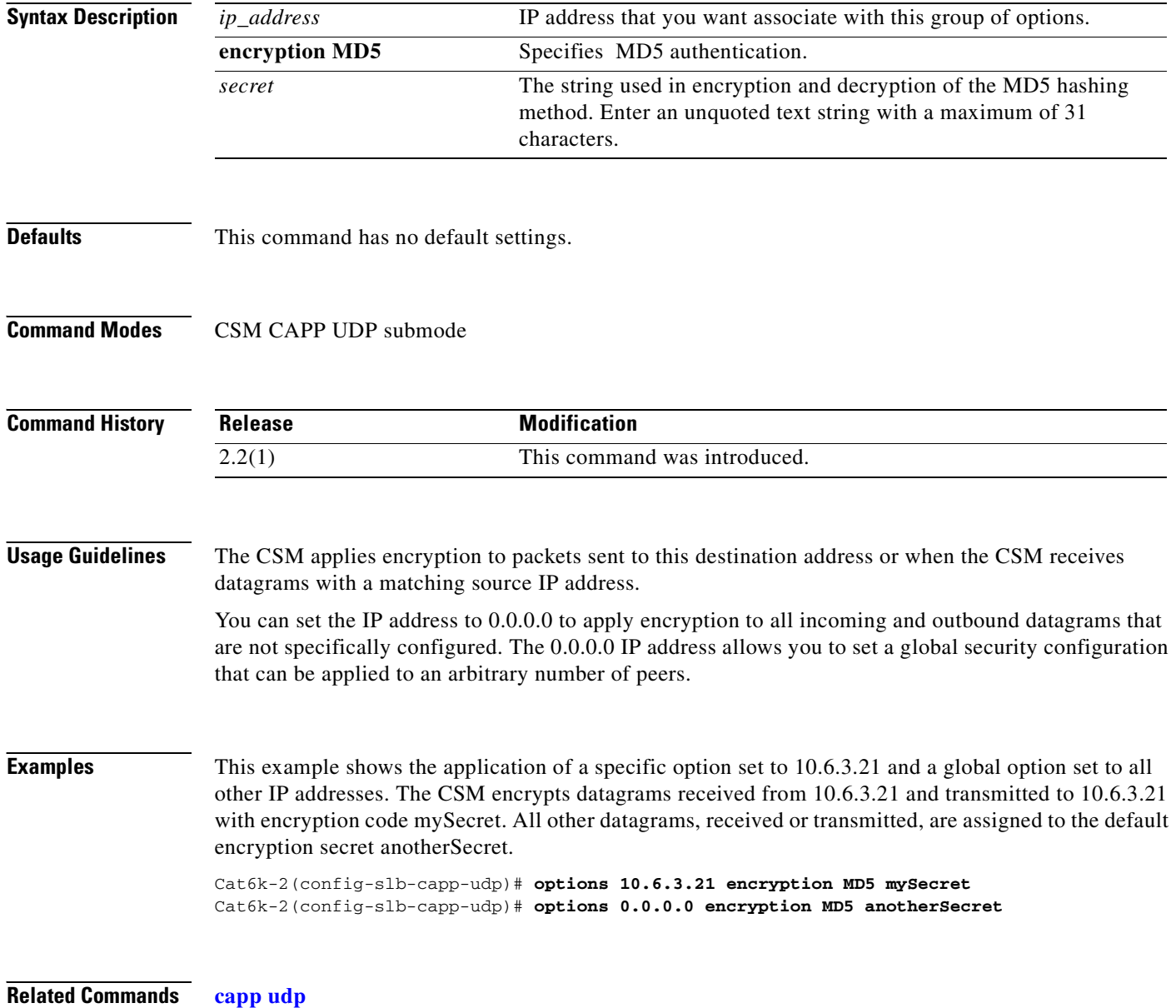

## <span id="page-22-0"></span>**port (CAPP UDP submode)**

To set the port number for CAPP UDP connections, use the **port** command in the CAPP UDP submode. To remove the port from the configuration, use the **no** form of this command.

**port** *port\_num*

**no port**

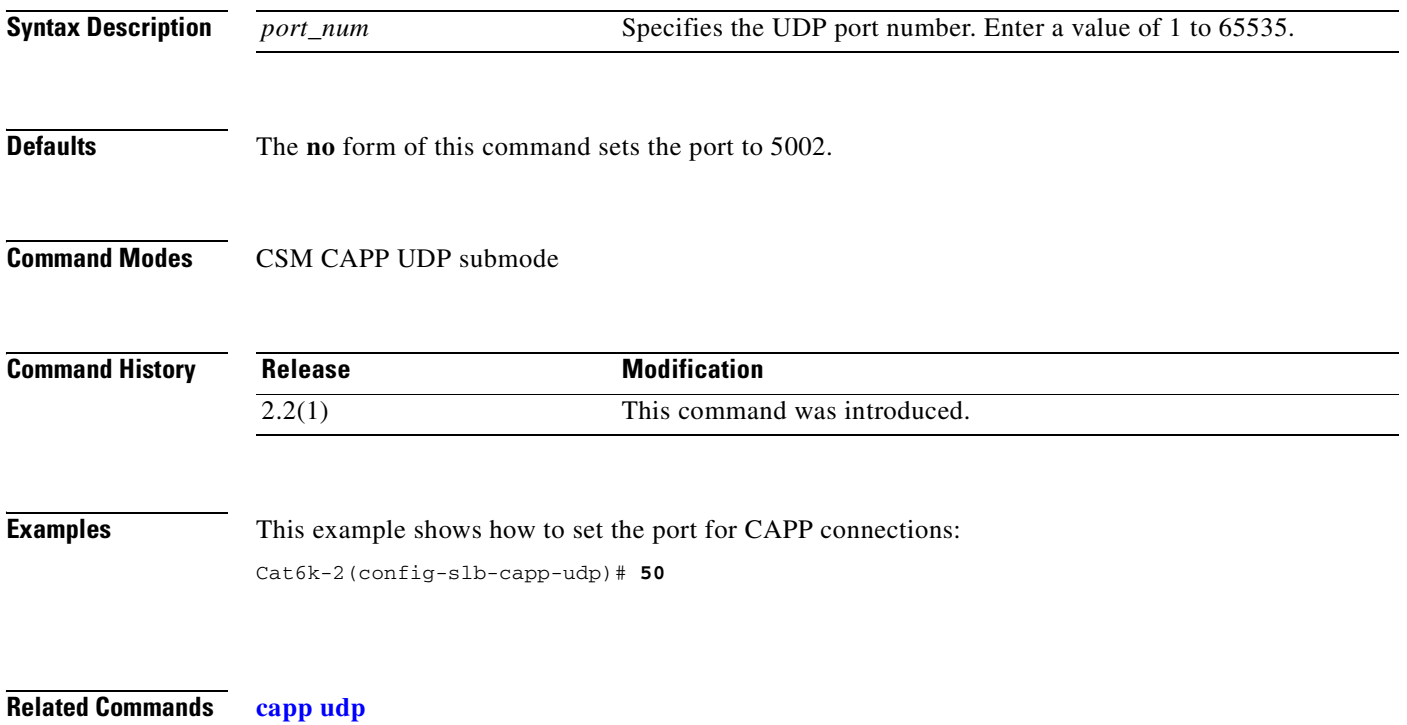

### <span id="page-23-0"></span>**secure (CAPP UDP submode)**

To enable or disable the encryption requirement for inbound CAPP datagrams, use the **secure** command in the CAPP UDP submode. This command prevents unauthorized messages from entering the CSM. To remove the encryption requirement from the configuration, use the **no** form of this command.

**secure** 

**no secure**

- **Syntax Description** This command has no arguments or keywords.
- **Defaults** This command has no default settings.
- **Command Modes** CSM CAPP UDP submode

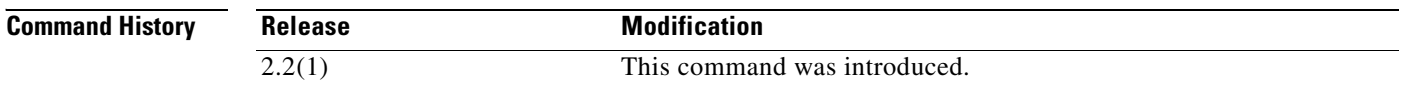

#### **Usage Guidelines** Use the **capp udp secure** command with the **capp udp options** command to specify which secure messages are accepted. If you use this command without the **capp udp options** command, the CSM drops all incoming data.

**Examples** This example shows how to allow only incoming traffic from 10.6.3.21 encrypted with the encryption code mySecret:

> Cat6k-2(config-slb-capp-udp)# **secure** Cat6k-2(config-slb-capp-udp)# **options 10.6.3.21 encryption md5 mySecret**

**Related Commands [capp udp](#page-20-0)**

T.

# <span id="page-24-0"></span>**clear module csm**

To force the active CSM to become the standby module, use the **clear module csm** command.

**clear module csm** [*slot* | **all**] **arp-cache** *ip-address* **connections** [**real** | **vserver**] **counters ft active linecard-configuration sticky** [**1-255** | **all**]

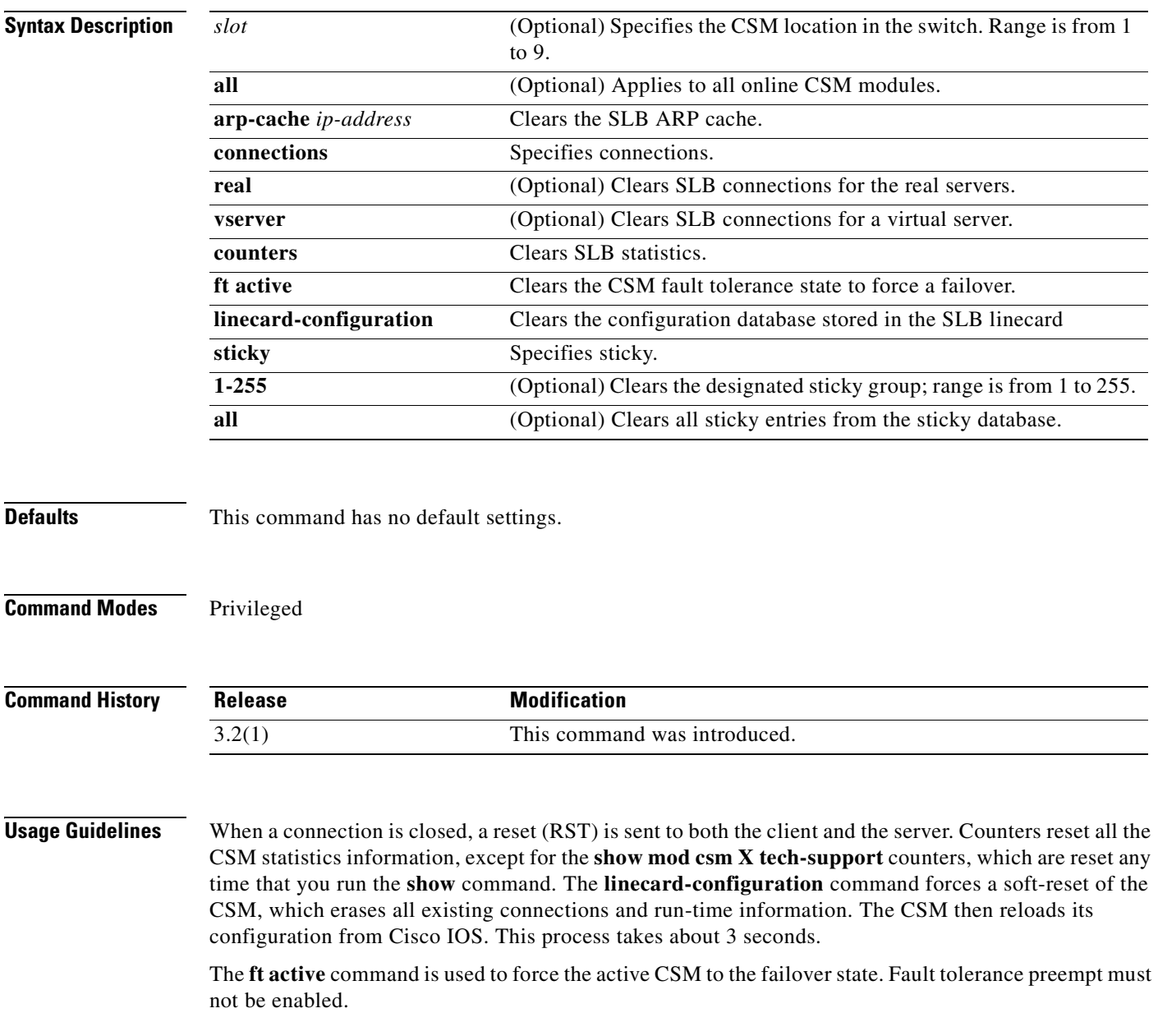

# <span id="page-25-0"></span>**dfp**

To enter the Dynamic Feedback Protocol (DFP) submode, and then configure DFP, use the **dfp** command. To remove the DFP configuration, use the **no** form of this command.

**dfp** [**password** *password* [*timeout*]]

**no dfp** [**password** *password*]

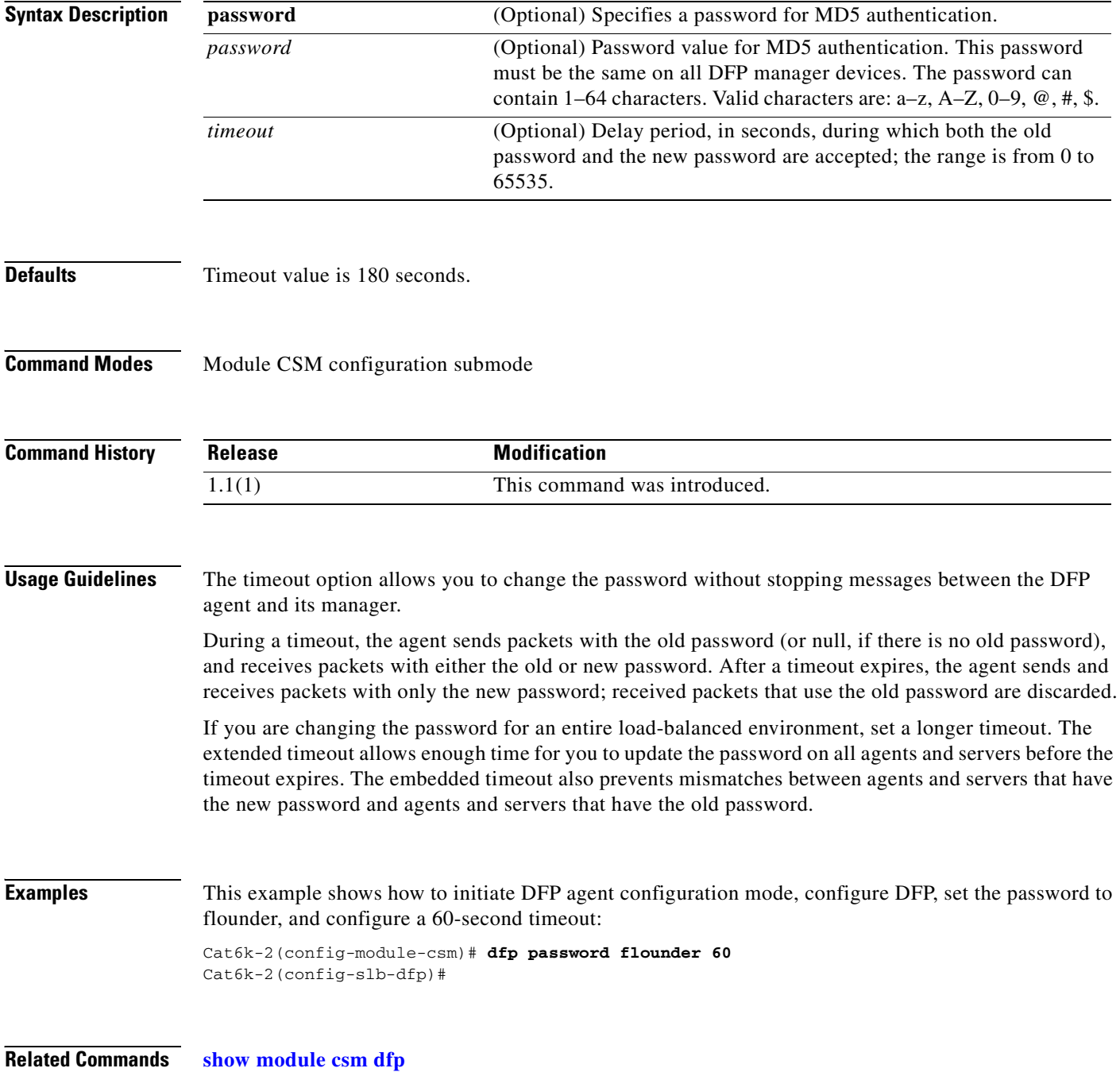

## <span id="page-26-0"></span>**agent (DFP submode)**

To configure the DFP agent to which the CSM is going to communicate, use the **agent** command in the SLB DFP submode. To remove the agent configuration, use the **no** form of this command.

**agent** *ip-address port* [*keepalive-timeout* [*retry-count* [*retry-interval*]]]

**no agent** *ip-address port*

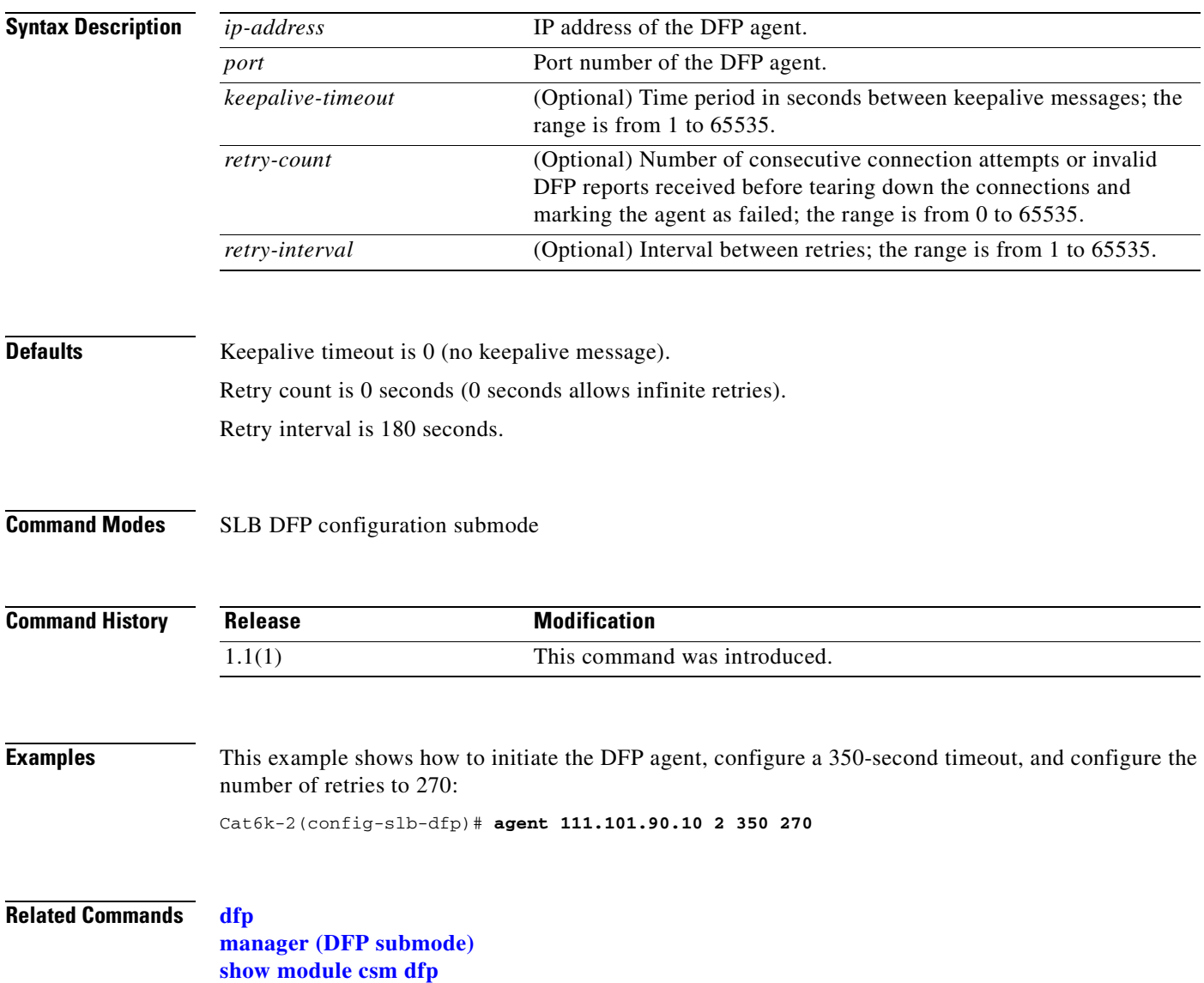

## <span id="page-27-0"></span>**manager (DFP submode)**

To set the port where an external DFP can connect to the CSM, use the **manager** command in SLB DFP submode. To remove the manager configuration, use the **no** form of this command.

**manager** *port*

**no manager**

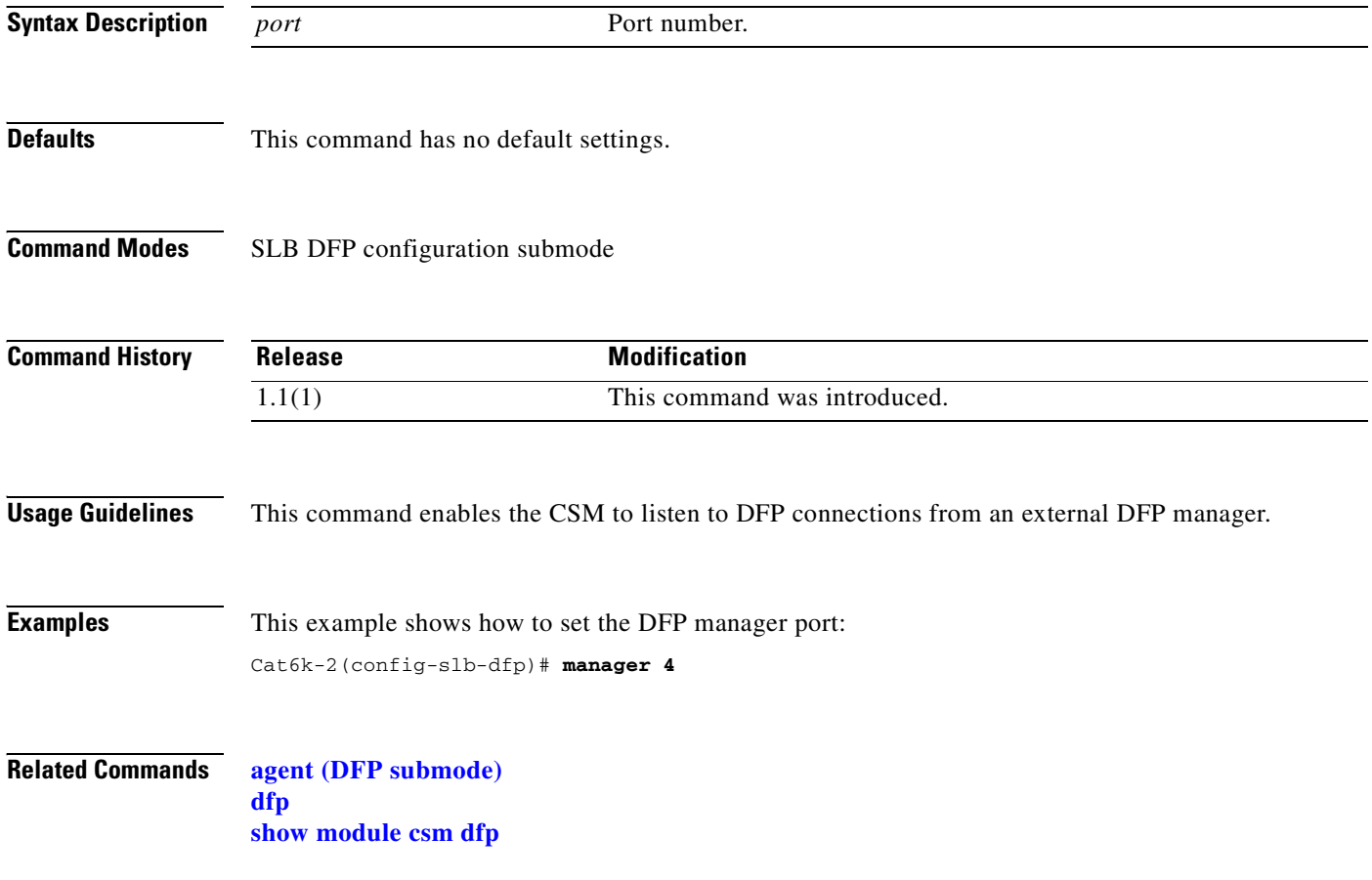

## <span id="page-28-0"></span>**exit**

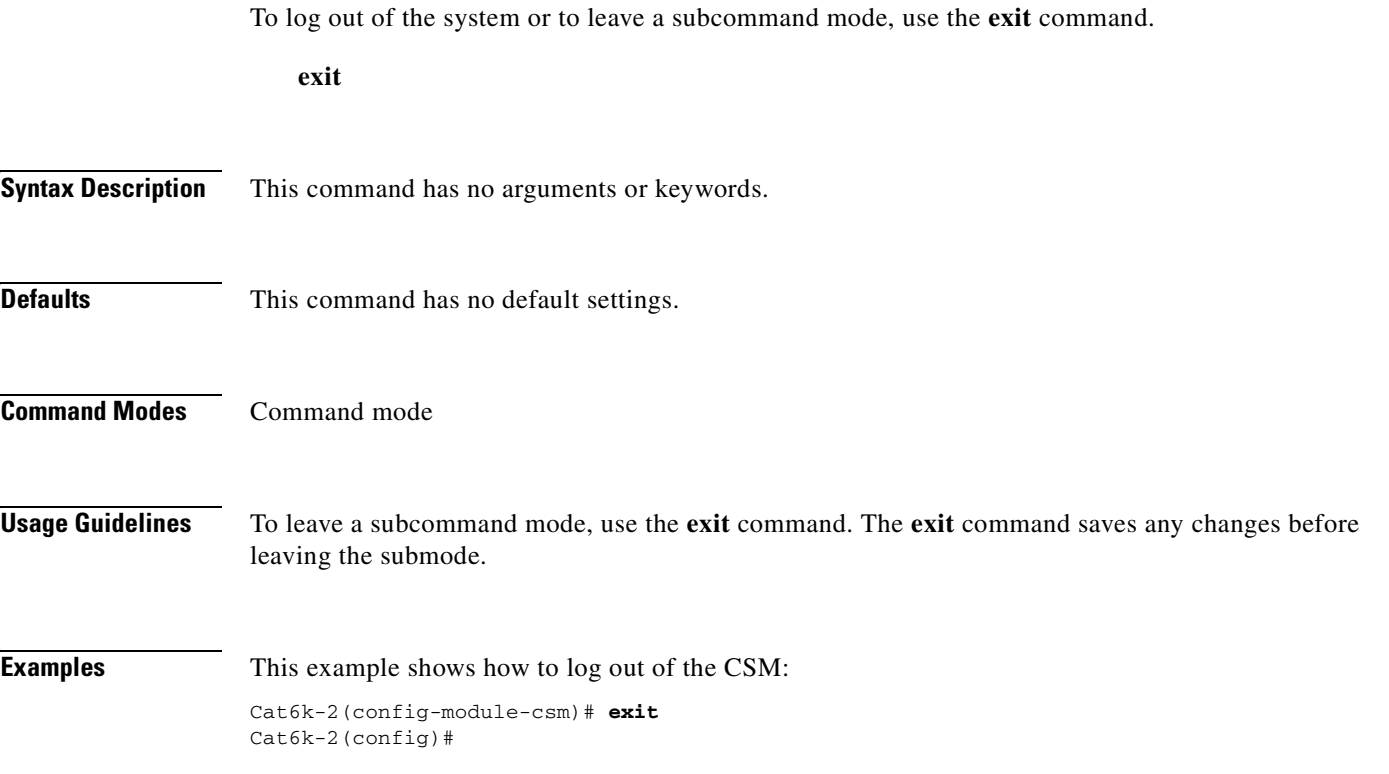

 $\blacksquare$ 

# <span id="page-29-0"></span>**ft group**

To enter the fault tolerant submode, and then configure fault tolerance on the CSM, use the **ft group**  command. To remove the fault-tolerant configuration, use the **no** form of this command.

**ft group** *group-id* **vlan** *vlan number*

**no ft group**

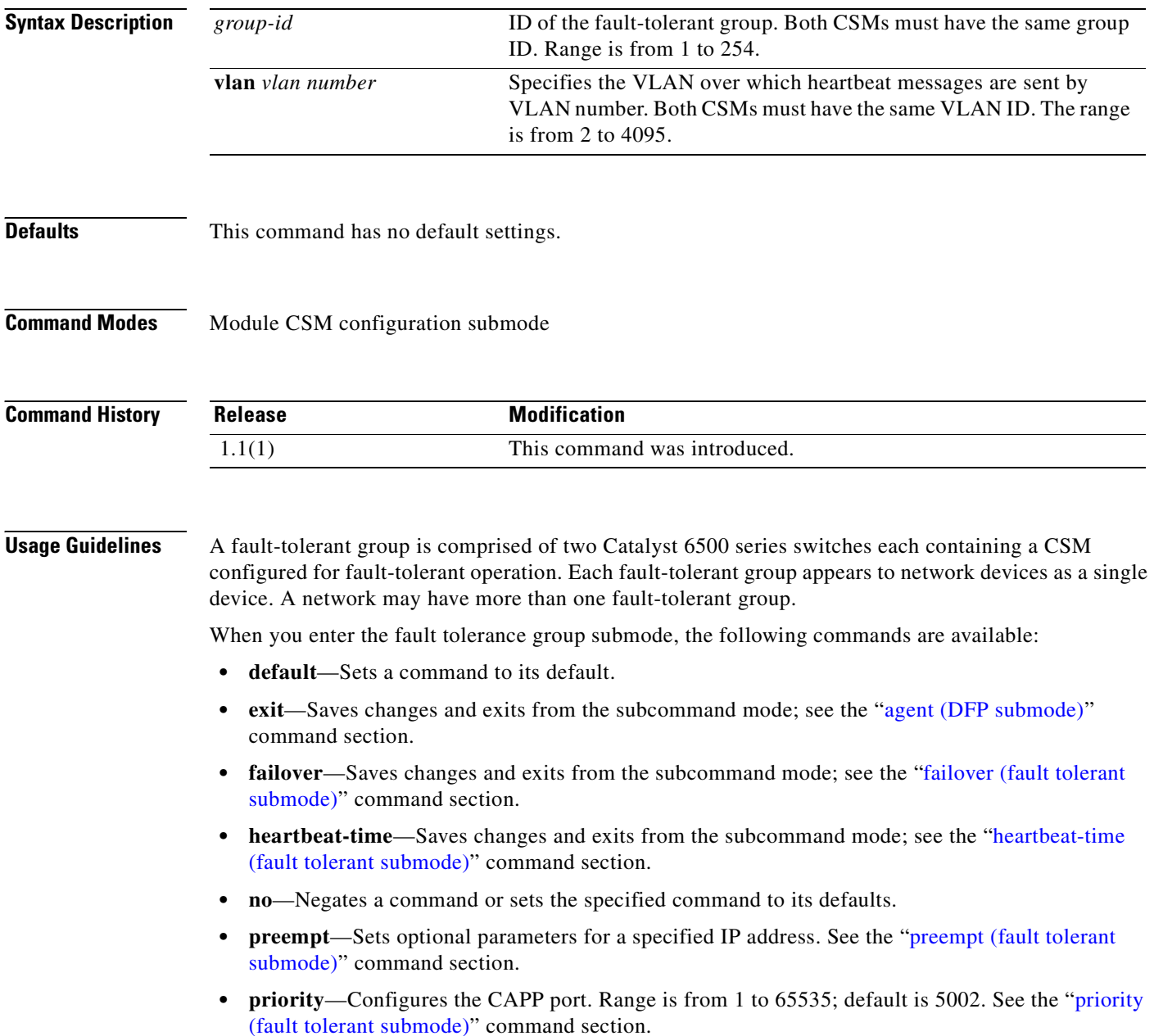

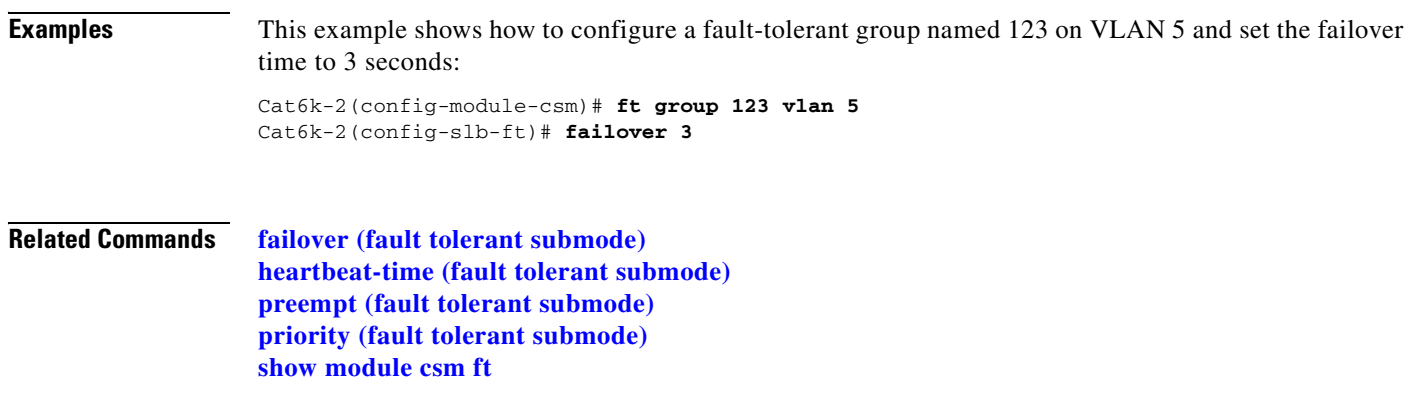

 $\overline{\phantom{a}}$ 

# <span id="page-31-0"></span>**failover (fault tolerant submode)**

To set the time for a standby CSM to wait before becoming an active CSM, use the **failover** command in the SLB fault-tolerant configuration submode. To remove the failover configuration, use the **no** form of this command.

**failover** *failover-time* 

**no failover**

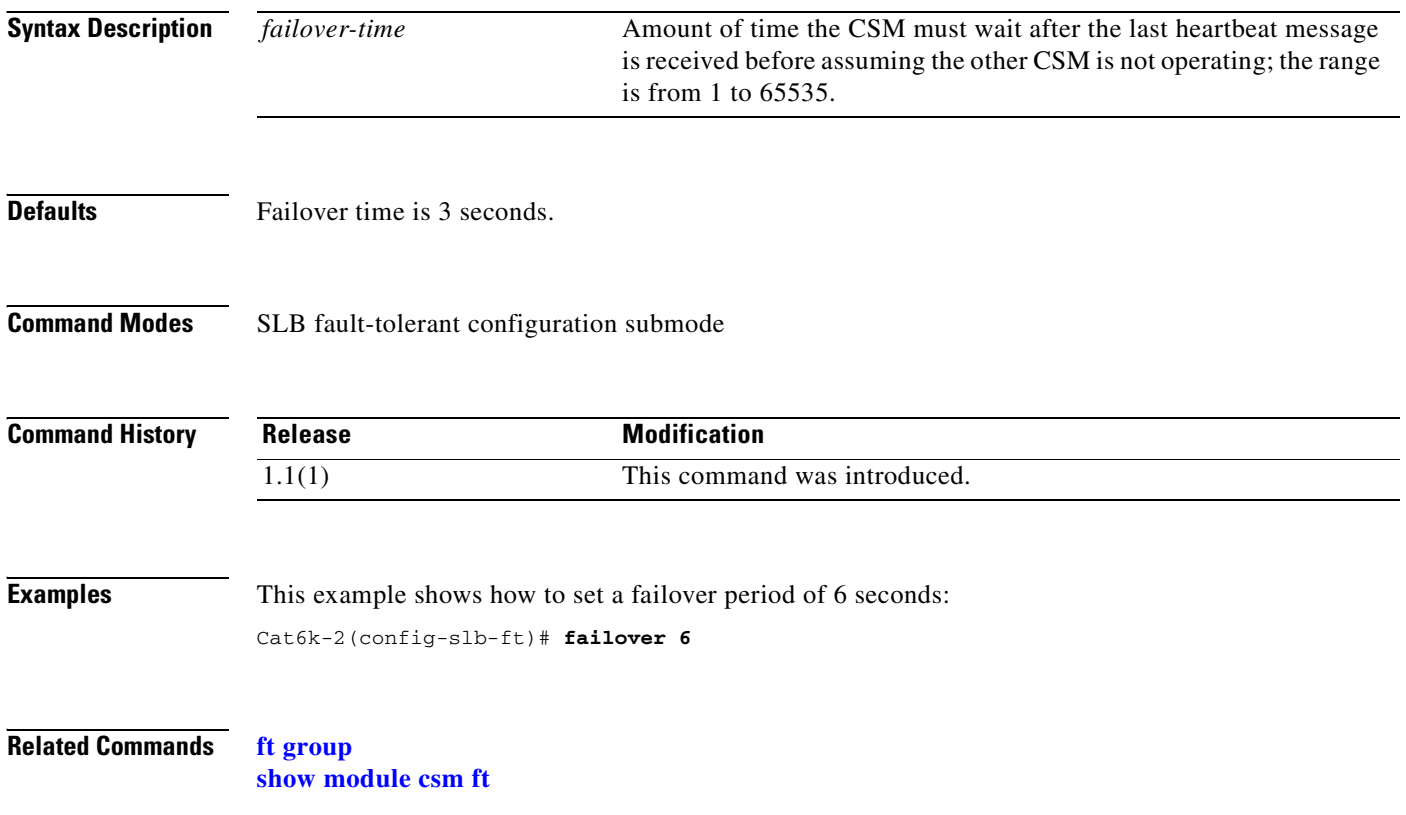

# <span id="page-32-0"></span>**heartbeat-time (fault tolerant submode)**

To set the time interval between heartbeat messages that are transmitted by the CSM, use the **heartbeat-time** command in the SLB fault-tolerant configuration submode. To restore the default heartbeat interval, use the **no** form of this command.

**heartbeat-time** *heartbeat-time* 

**no heartbeat-time**

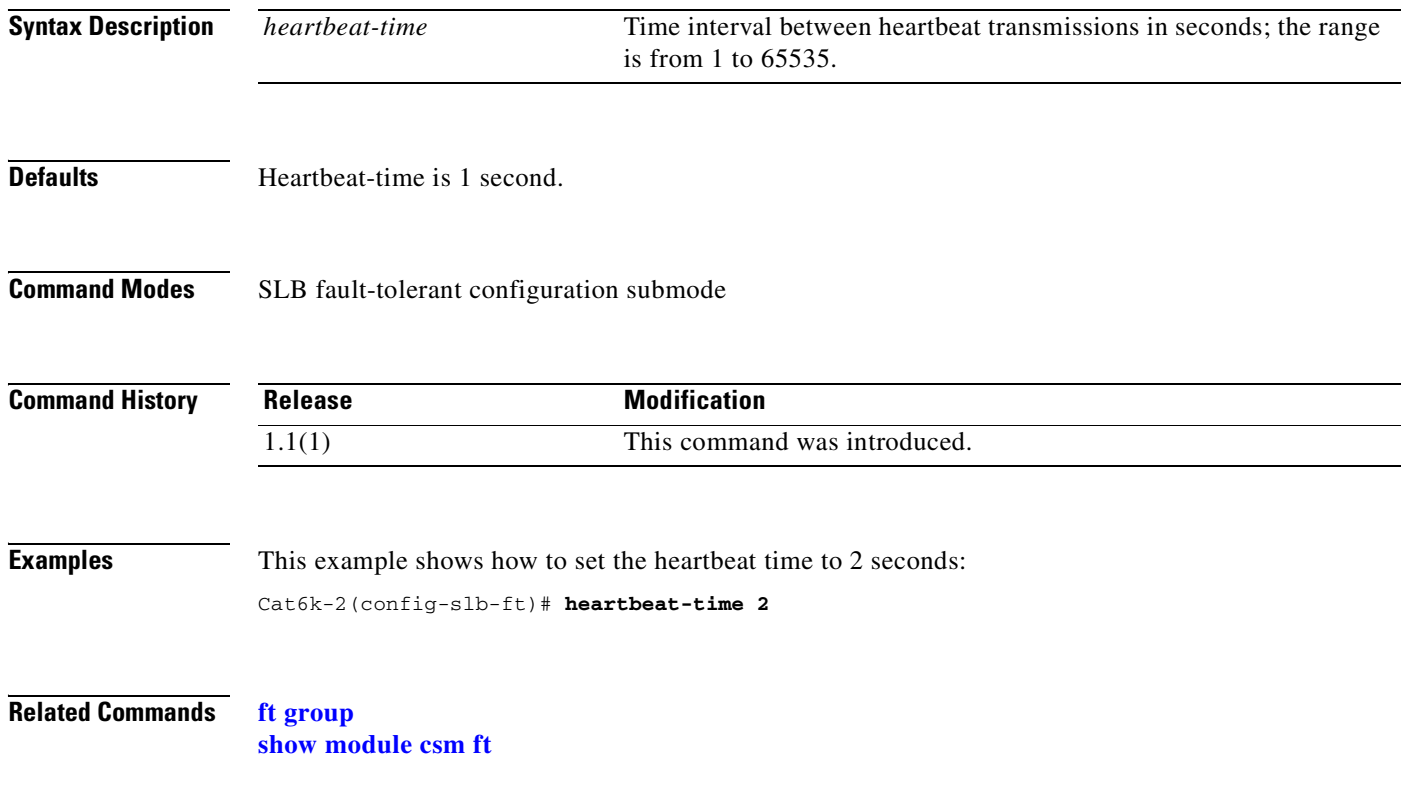

### <span id="page-33-0"></span>**preempt (fault tolerant submode)**

To allow a higher priority CSM to take control of a fault-tolerant group when it comes online, use the **preempt** command in the SLB fault-tolerant configuration submode. To restore the preempt default value, use the **no** form of this command.

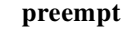

**no preempt**

- **Syntax Description** This command has no arguments or keywords.
- **Defaults** The default value is that preempt is disabled.
- **Command Modes** Privileged

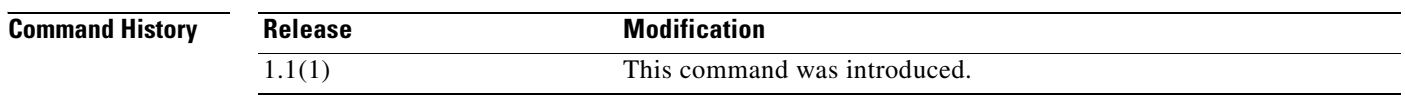

#### **Usage Guidelines** When you enable preempt, the higher priority CSM preempts the other CSM in the fault-tolerant group when the higher priority CSM comes online. When you enable no preempt, the current primary CSM remains the primary CSM when the next CSM comes online.

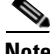

**Note** You must set both members of the fault-tolerant CSM pair to preempt for this feature to work.

**Examples** This example shows how to set the fault-tolerance mode to preempt: Cat6k-2(config-slb-ft)# **preempt**

**Related Commands [ft group](#page-29-0) [priority \(fault tolerant submode\)](#page-34-0) [show module csm ft](#page-124-1)**

**2-17**

### <span id="page-34-0"></span>**priority (fault tolerant submode)**

To set the priority of the CSM, use the priority command in the SLB fault-tolerant configuration submode. To restore the priority default value, use the **no** form of this command.

**priority** *value* 

**no priority**

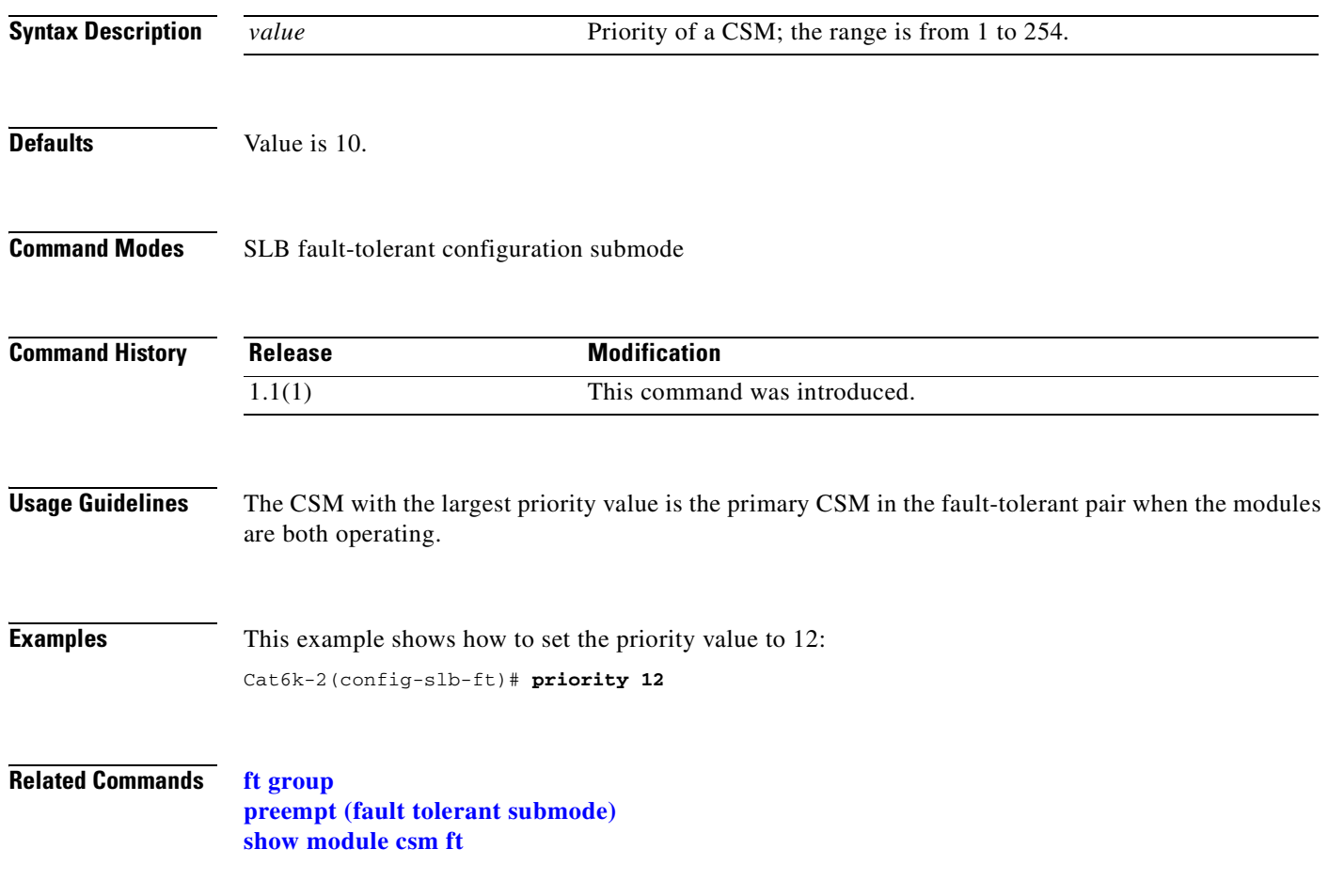

### <span id="page-35-0"></span>**ip slb mode**

To operate as a CSM load-balancing device instead of a Cisco IOS server load balancing (SLB) device, use the **ip slb mode** command to configure the switch. To remove the **mode** configuration, use the **no** form of this command.

**ip slb mode** {**csm** | **rp**}

**no ip slb mode** 

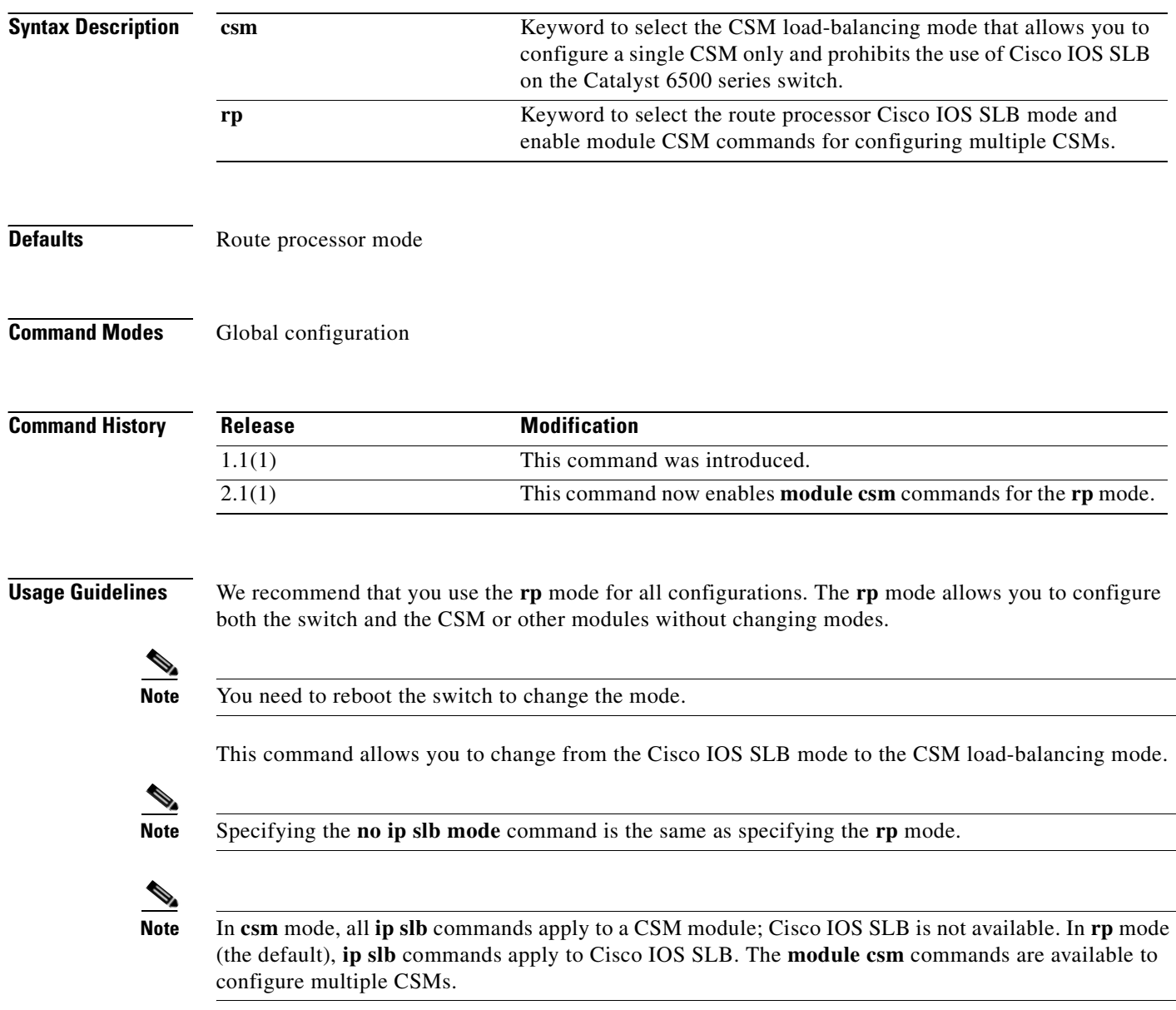
**Examples** This example shows how to configure the CSM load-balancing mode: Cat6k-2(config)# **ip slb mode csm**

**Related Commands [module csm](#page-48-0) show ip slb mode**

## <span id="page-37-0"></span>**map cookie**

To create a cookie map, and then enter the cookie map configuration submode for specifying cookie match rules, use the **map cookie** command. To remove the cookie maps from the configuration, use the **no** form of this command.

 **map** *cookie-map-name* **cookie**

 **no map** *cookie-map-name*

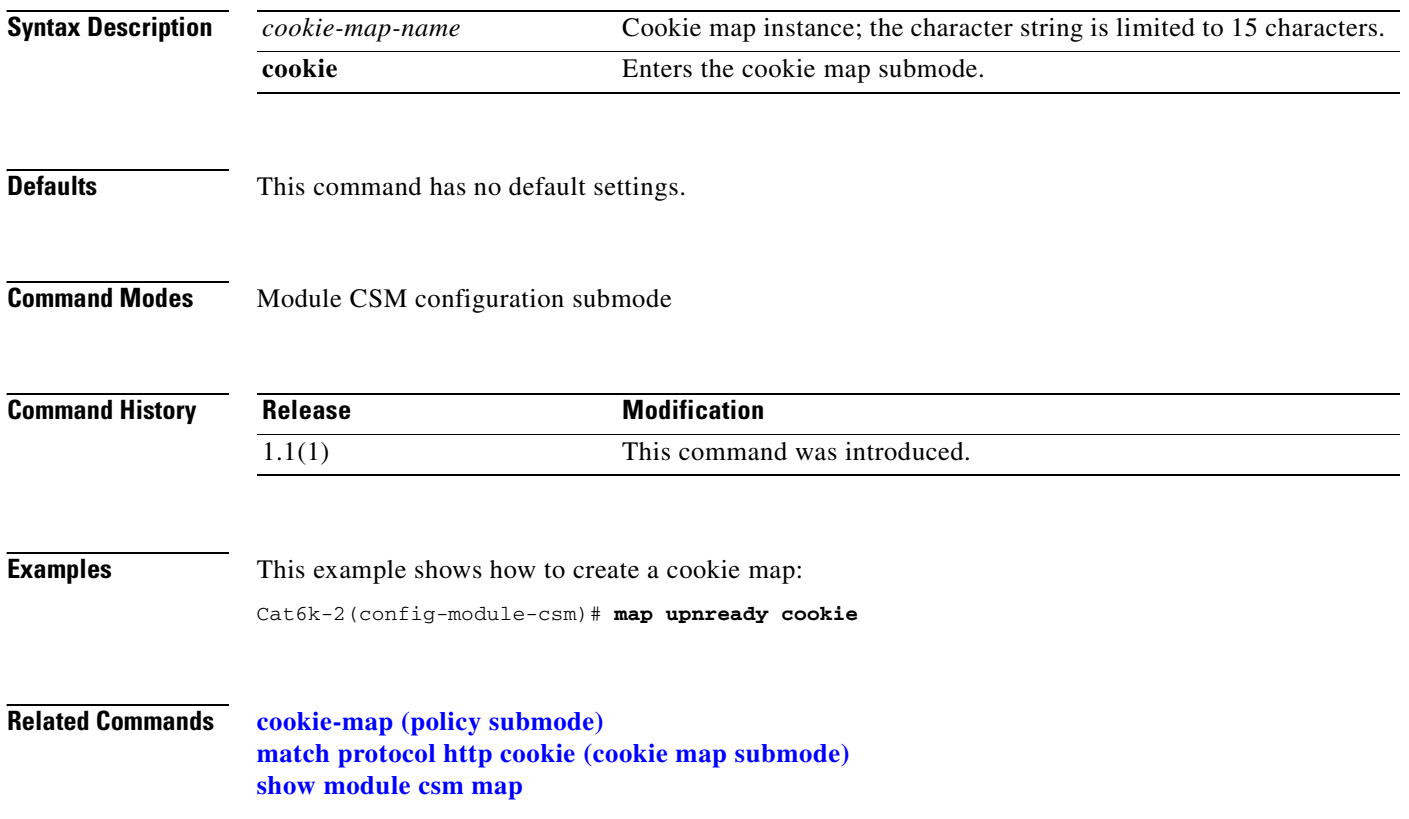

T.

#### <span id="page-38-1"></span><span id="page-38-0"></span>**match protocol http cookie (cookie map submode)**

To add cookies to a cookie map, use the **match protocol http cookie** command in SLB cookie map configuration submode. Multiple match rules can be added to a cookie map. To remove the cookie map name from the cookie map, use the **no** form of this command.

**match protocol http cookie** *cookie-name* **cookie-value** *cookie-value-expression*

**no match protocol http cookie** *cookie-name* **cookie-value** *cookie-value-expression*

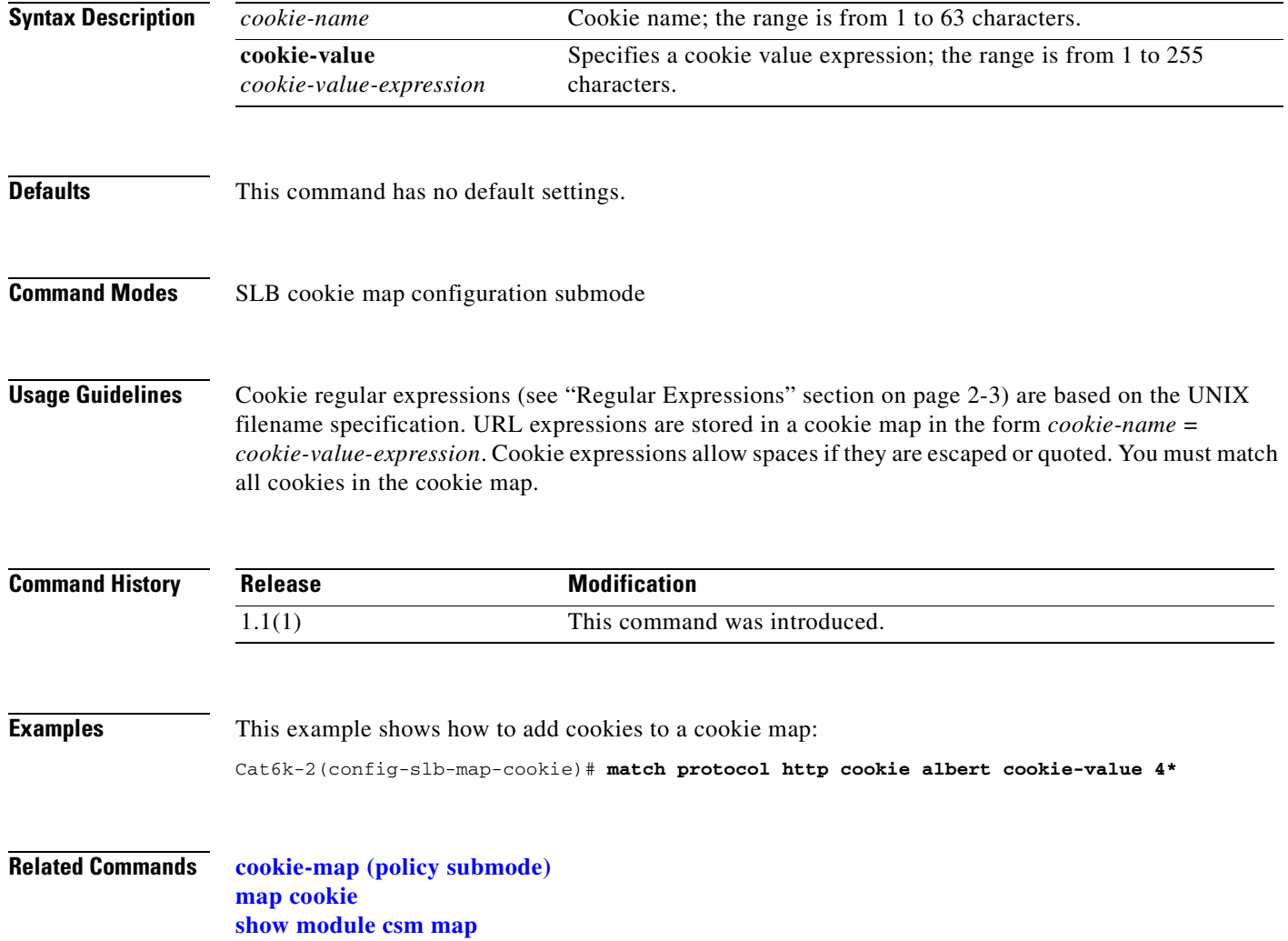

## <span id="page-39-0"></span>**map dns**

To enter the SLB DNS map mode and configure a DNS map, use the **map dns** command. To remove the DNS map from the configuration, use the **no** form of this command.

 **map** *dns-map-name* **dns**

 **no map** *dns-map-name* **dns**

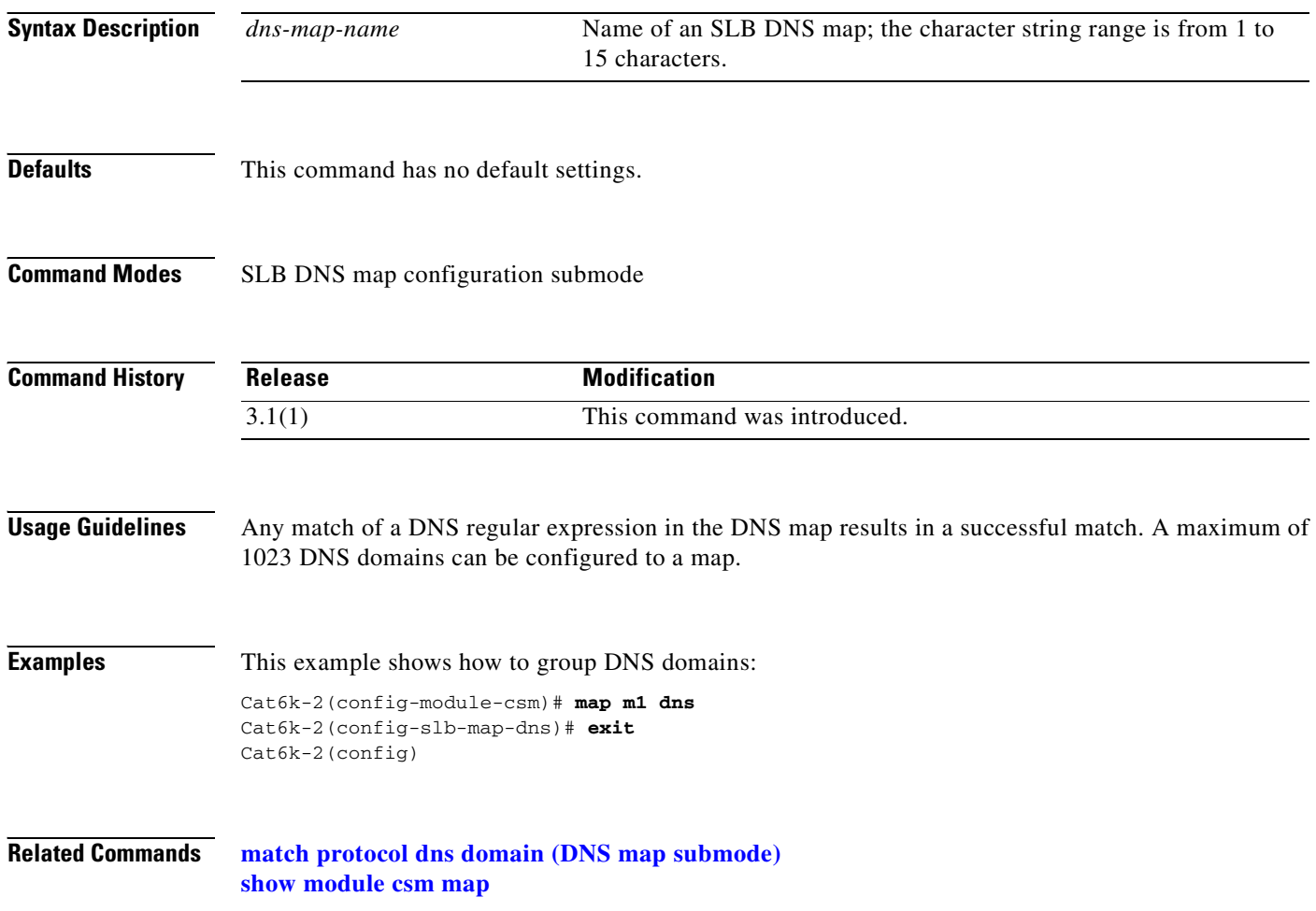

## <span id="page-40-0"></span>**match protocol dns domain (DNS map submode)**

To add a DNS domain to a DNS map, use the **match protocol dns domain** command in the SLB DNS map configuration submode. To remove the DNS domain from the URL map, use the **no** form of this command.

**match protocol dns domain** *name*

**no match protocol dns domain** *name*

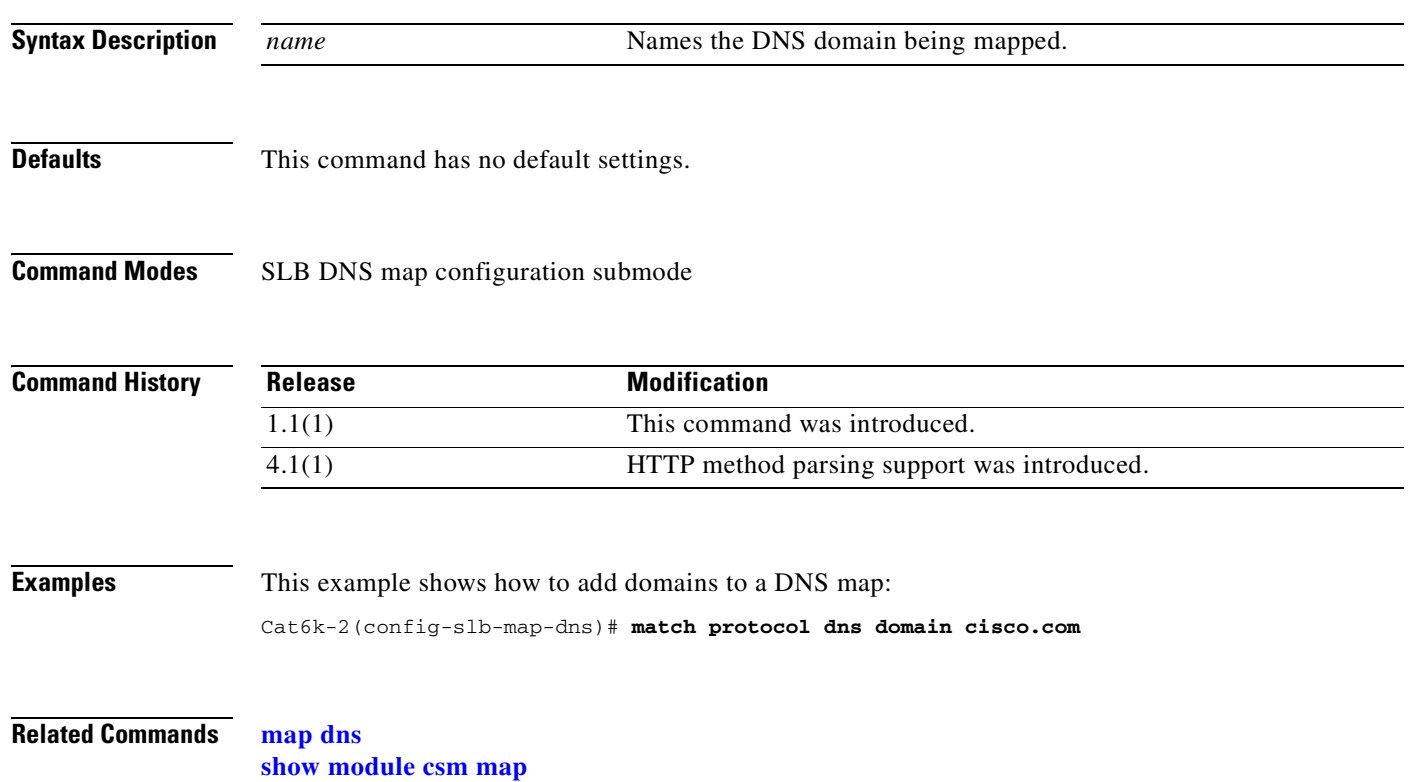

## <span id="page-41-0"></span>**map header**

To create a map group for specifying HTTP headers, and then enter the header map configuration submode, use the **map header** command. To remove the HTTP header group from the configuration, use the **no** form of this command.

 **map** *name* **header**

 **no map** *name* 

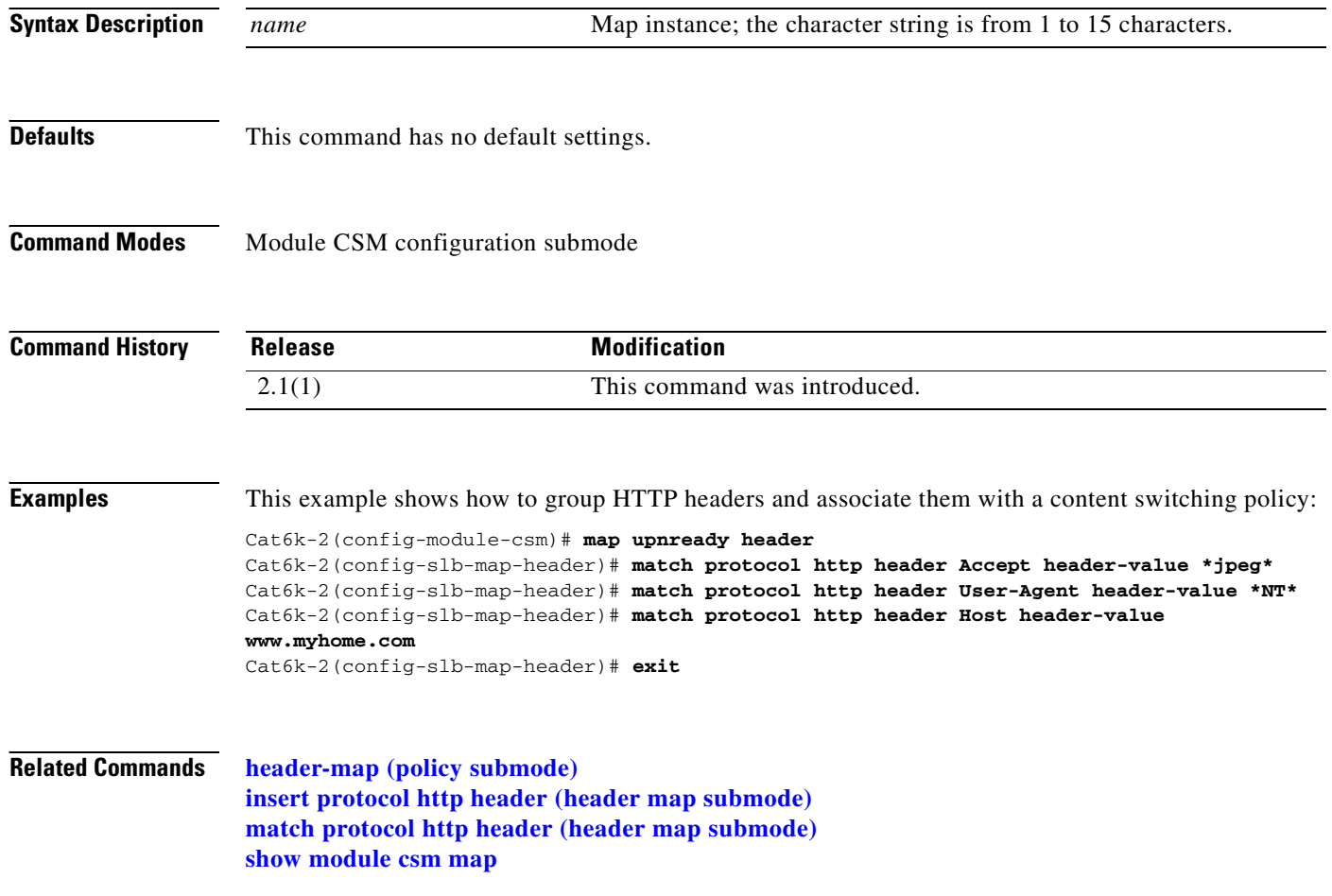

# <span id="page-42-0"></span>**insert protocol http header (header map submode)**

To insert header fields and values into an HTTP request, use the **insert protocol http header** command in SLB header map configuration submode. To remove the header insert item from the header map, use the **no** form of this command.

**insert protocol http header** *name* **header-value** *value*

**no insert protocol http header** *name* 

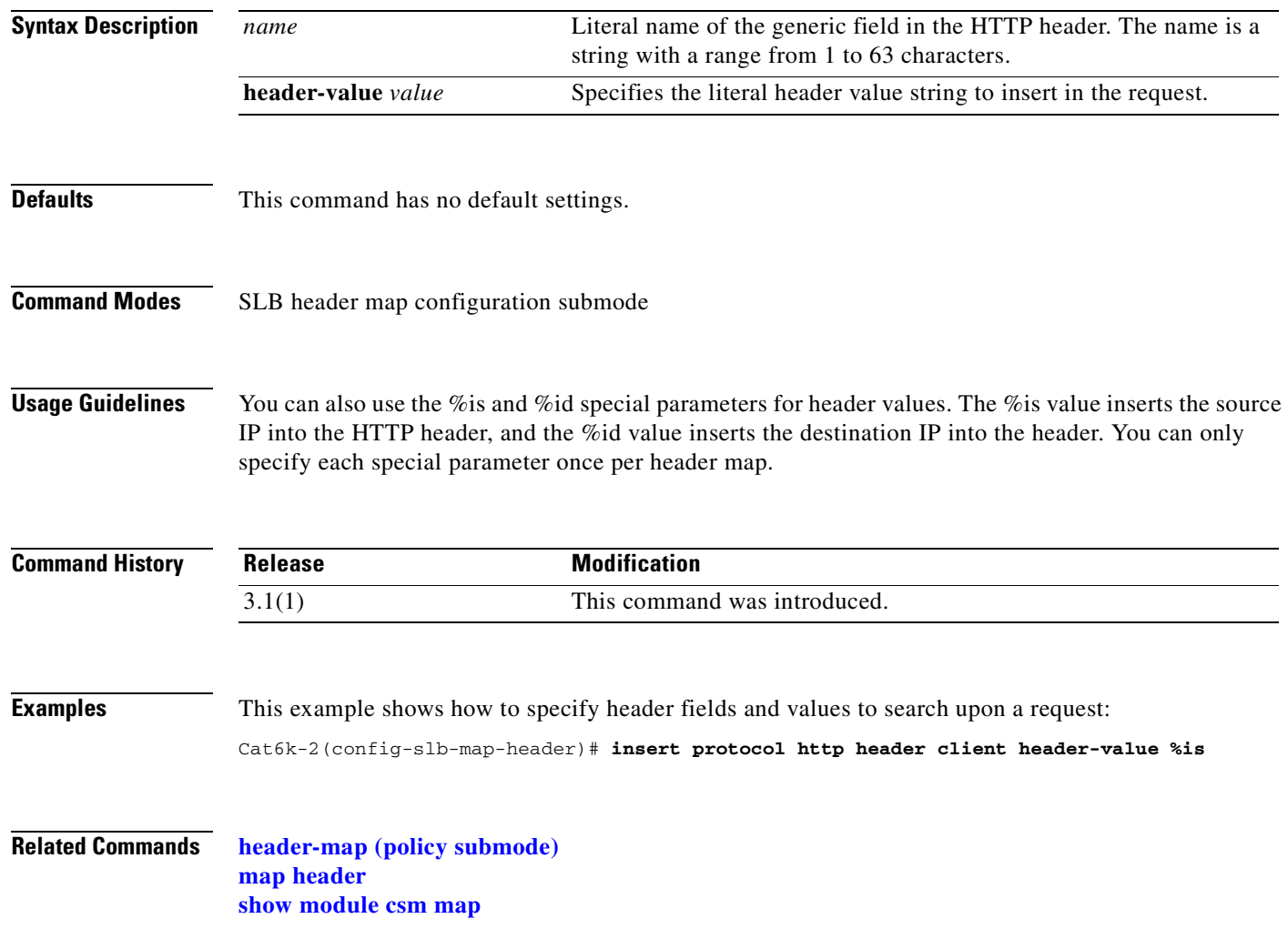

#### <span id="page-43-0"></span>**match protocol http header (header map submode)**

To specify header fields and values for the CSM to search for when receiving a request, use the **match protocol http header** command in SLB header map configuration submode. Multiple match rules can be added to a header map. To remove the header match rule from the header map, use the **no** form of this command.

**match protocol http header** *field* **header-value** *expression*

**no match protocol http header** *field* 

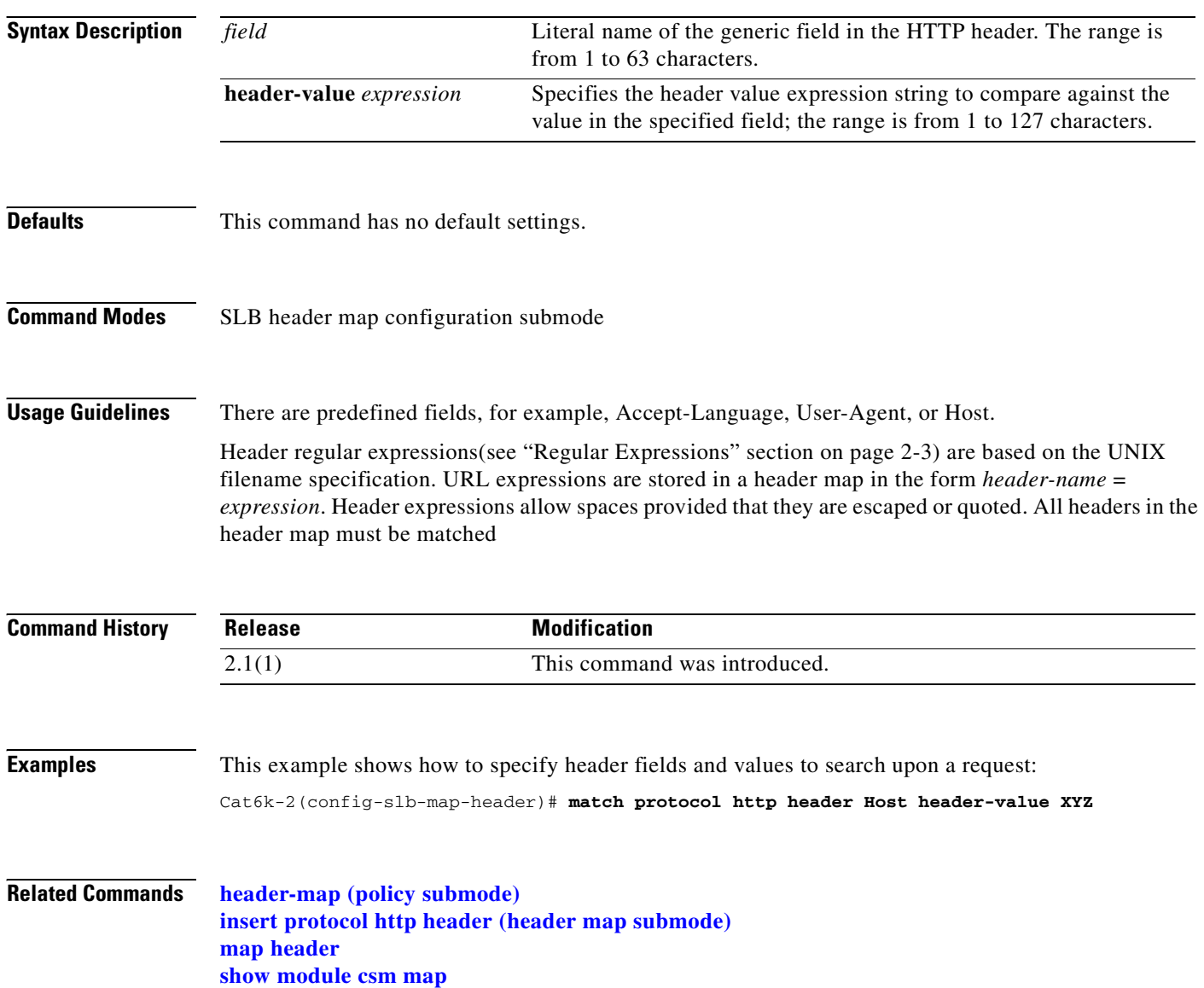

## <span id="page-44-0"></span>**map retcode**

To enable return code checking, and then enter the return code map submode, use the **map retcode**  command. To remove the return code checking from the configuration, use the **no** form of this command.

 **map** *name* **retcode**

 **no map** *name*

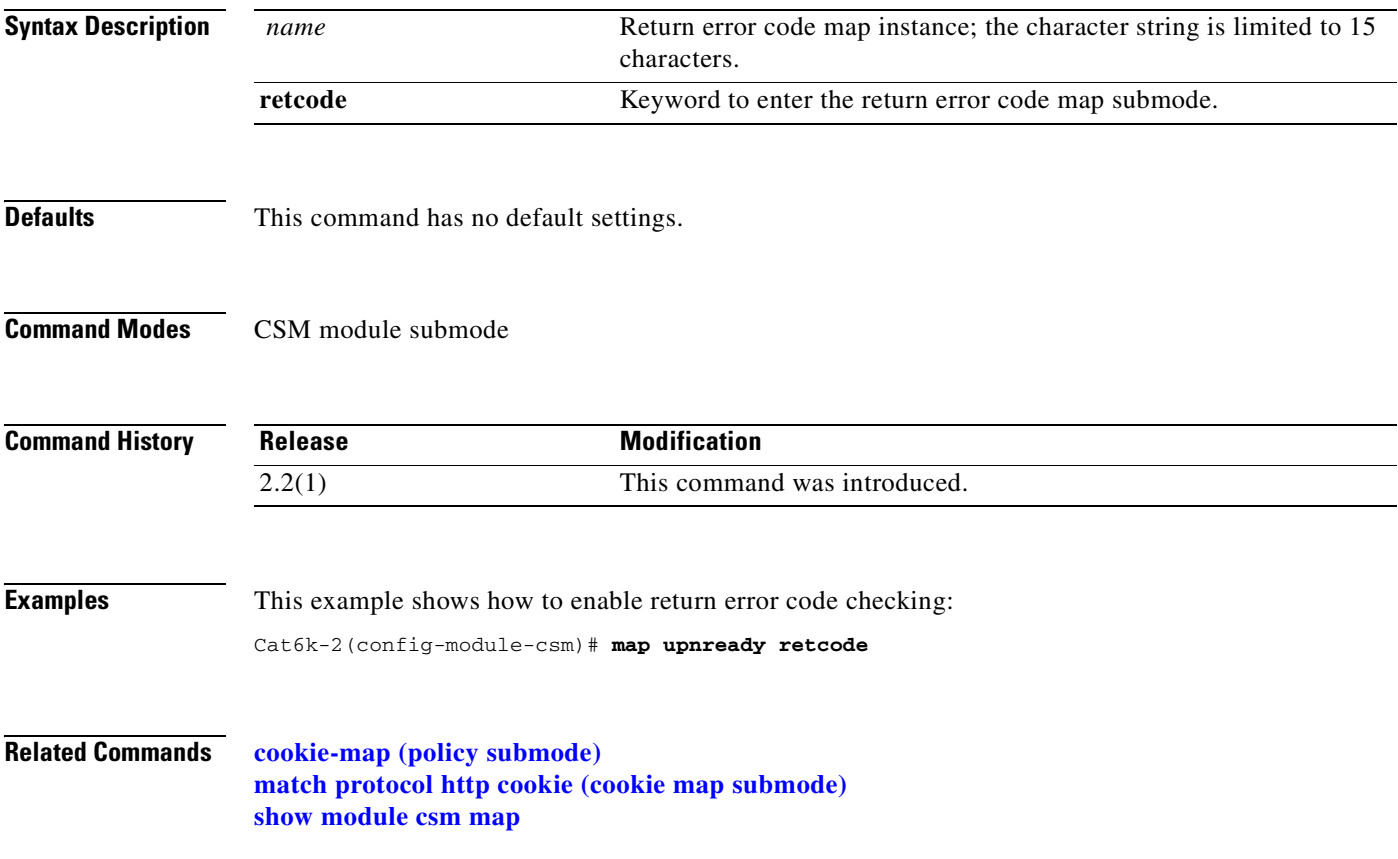

#### **match protocol http retcode (return code map submode)**

To specify return code thresholds, count and log return codes, and send syslog messages for return code events received from the servers, use the **match protocol http retcode** command in SLB return code map configuration submode. To remove the return code thresholds, use the **no** form of this command.

**match protocol http retcode** *min max* **action {count | log | remove}** *threshold* [**reset** *seconds*]

**no match protocol http retcode** *min max*

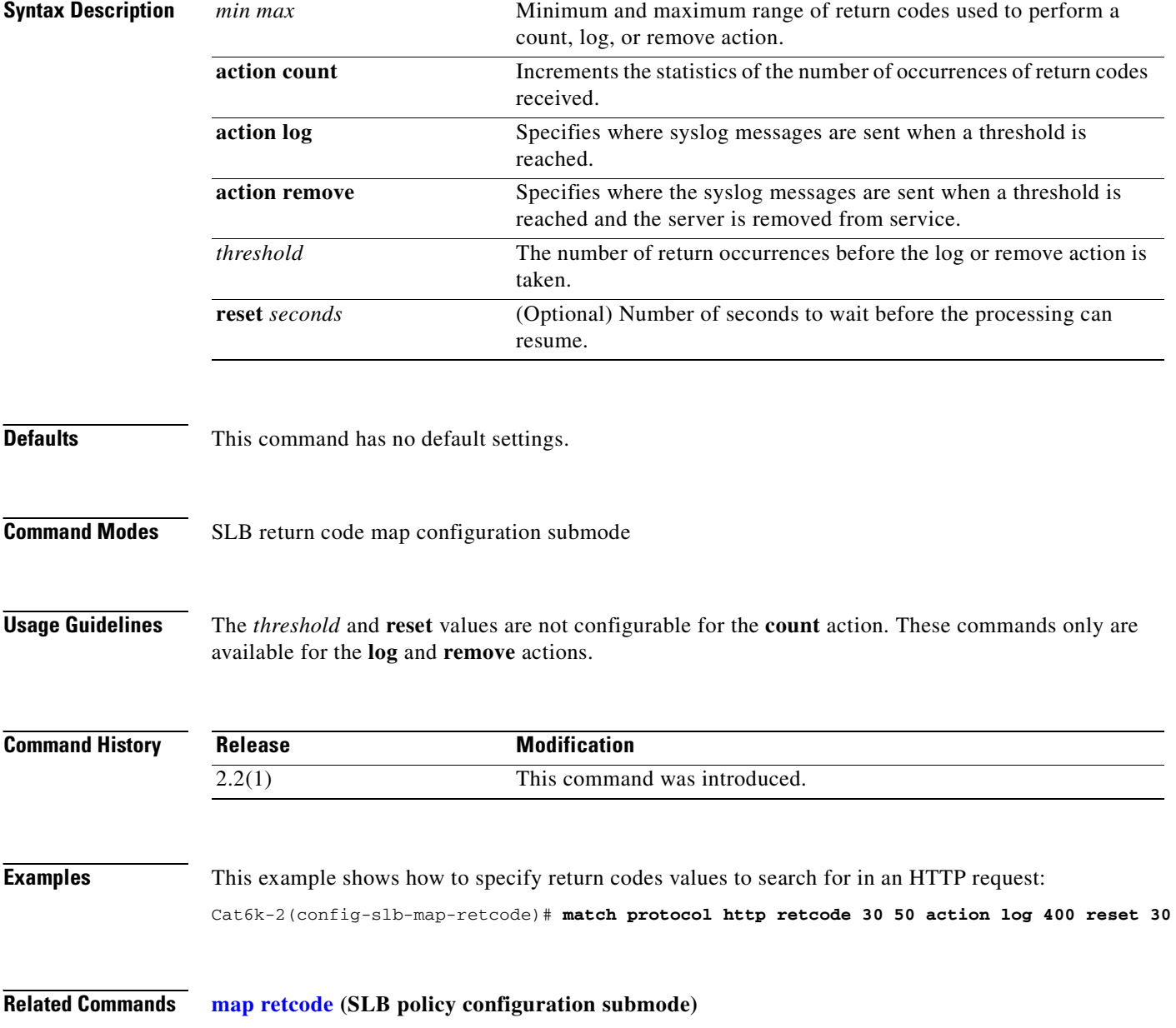

## <span id="page-46-0"></span>**map url**

To enter the SLB URL map mode and configure a URL map, use the **map url** command. To remove the URL map from the configuration, use the **no** form of this command.

 **map** *url-map-name* **url**

 **no map** *url-map-name* 

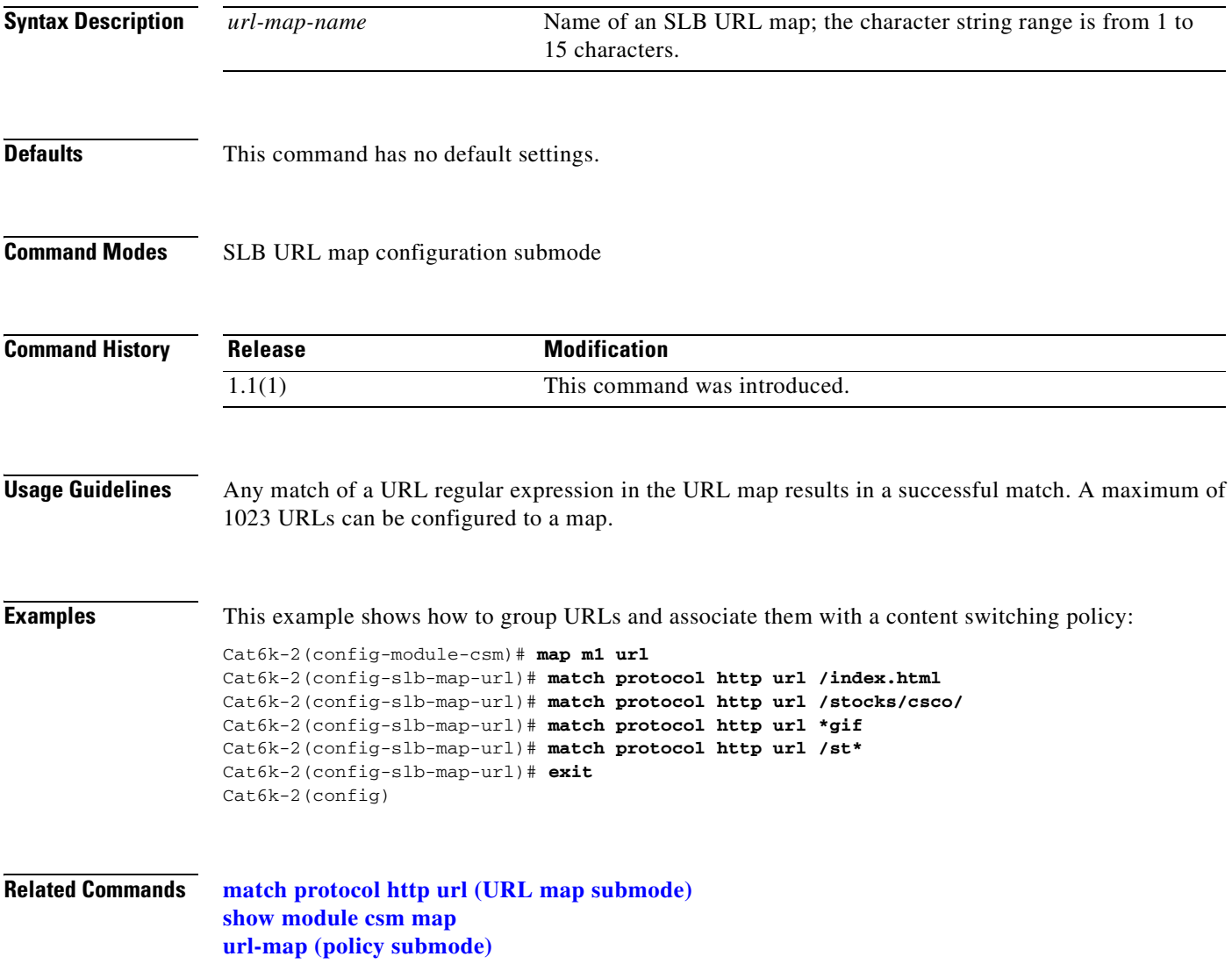

#### <span id="page-47-0"></span>**match protocol http url (URL map submode)**

To add a URL regular expression to a URL map, use the **match protocol http url** command in the SLB URL map configuration submode. Multiple match rules can be added to a URL map. To remove the URL regular expression from the URL map, use the **no** form of this command.

**match protocol http [method** *method-expression***] url** *url-expression*

**no match protocol http [method** *method-expression***] url** *url-expressionn*

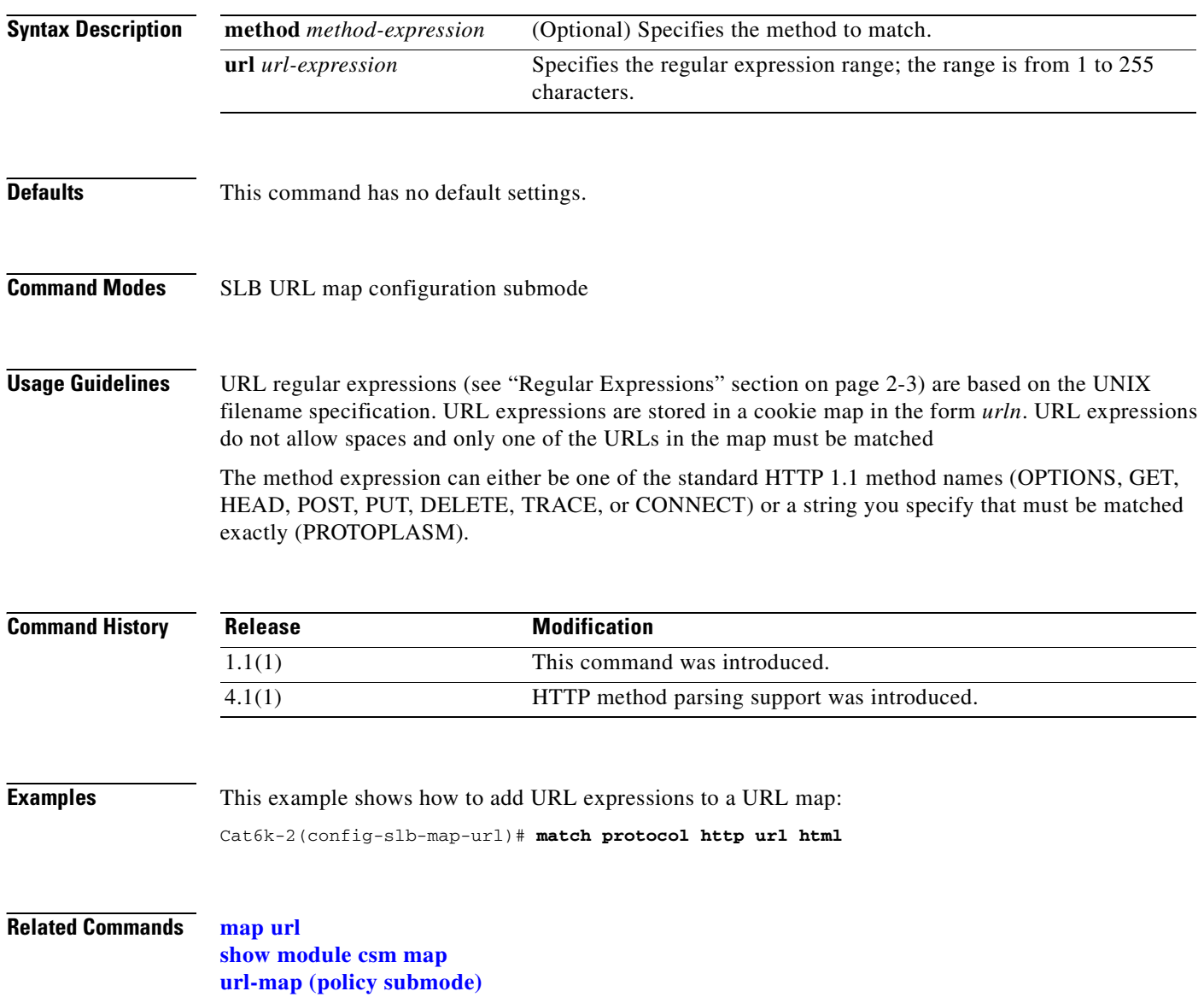

## <span id="page-48-1"></span><span id="page-48-0"></span>**module csm**

To allow the association of load-balancing commands to a specific CSM module, and then enter the CSM module configuration submode for the specified slot, use the **module csm** command. To remove the **module csm** configuration, use the **no** form of this command.

**Note** The **module ContentSwitching Module** *slot* command is the full syntax; the **module csm** *slot* command is a valid shortcut.

**module csm** *slot-number*

**no module csm** *slot-number*

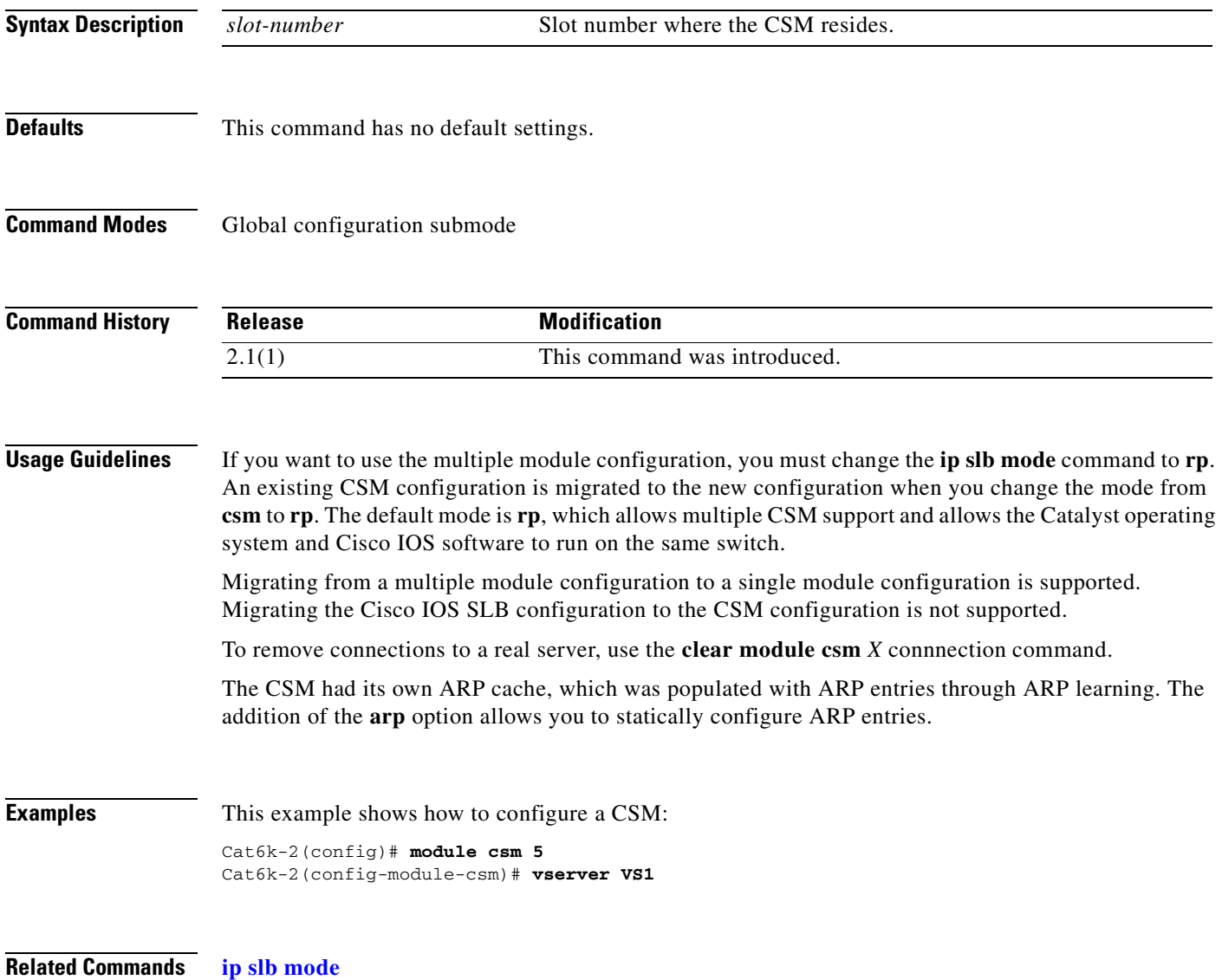

## **natpool (module CSM submode)**

To configure source NAT and create a client address pool, use the **natpool** command in module CSM configuration submode. To remove a **natpool** configuration, use the **no** form of this command.

**natpool** *pool-name start-ip end-ip* {**netmask** *netmask* | **prefix-length** *leading\_1\_bits*}

**no natpool** *pool-name*

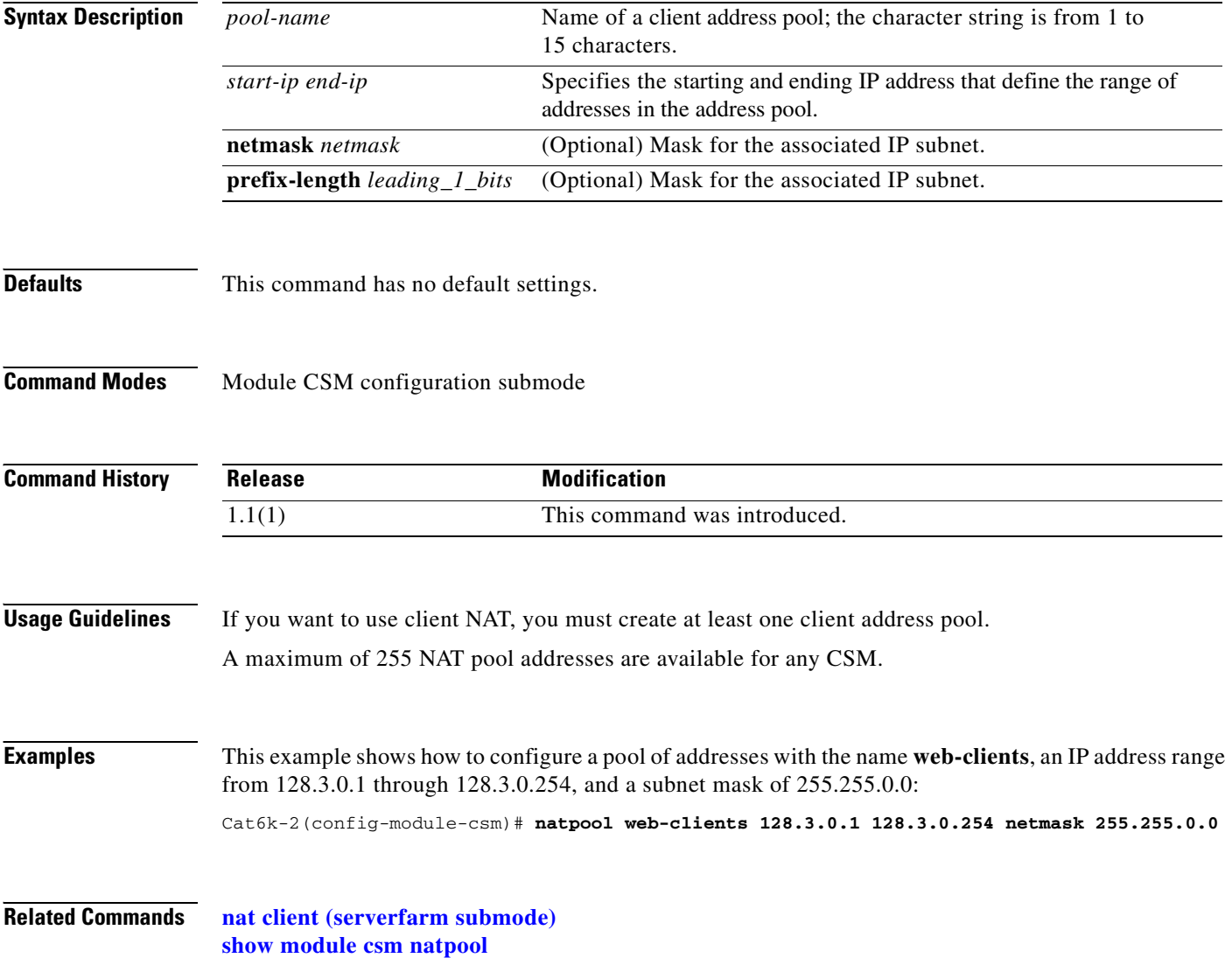

## **variable (module CSM submode)**

To specify the environmental variables in the configuration, use the **variable** command. To remove a environmental variables from the configuration, use the **no** form of this command.

**variable** *name value*

**no variable** *name*

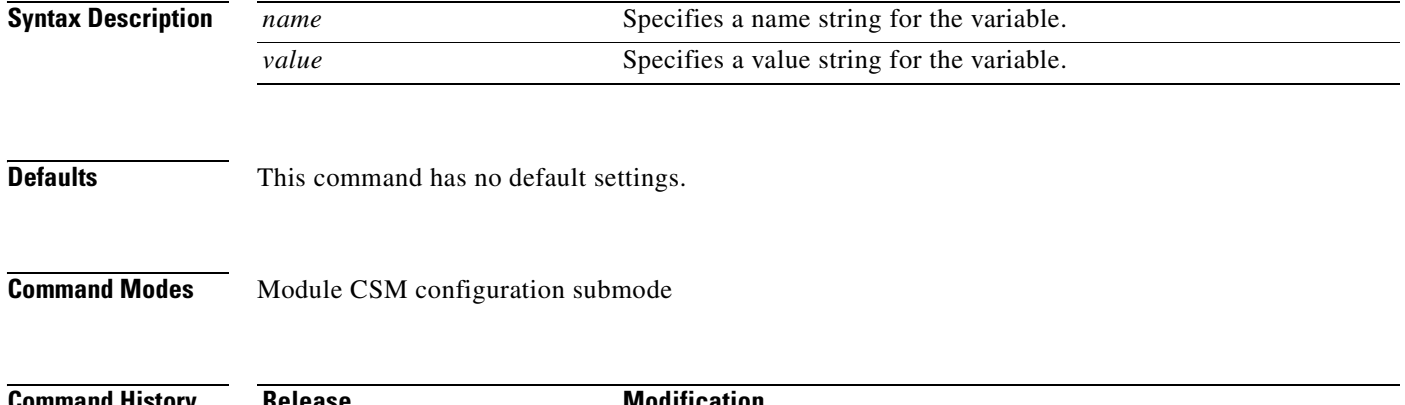

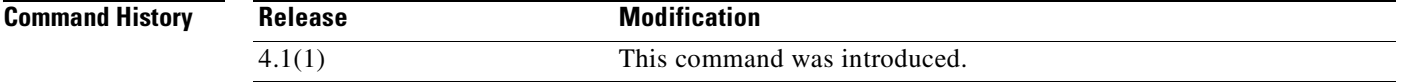

**Usage Guidelines** This table lists the environmental values used by the CSM.

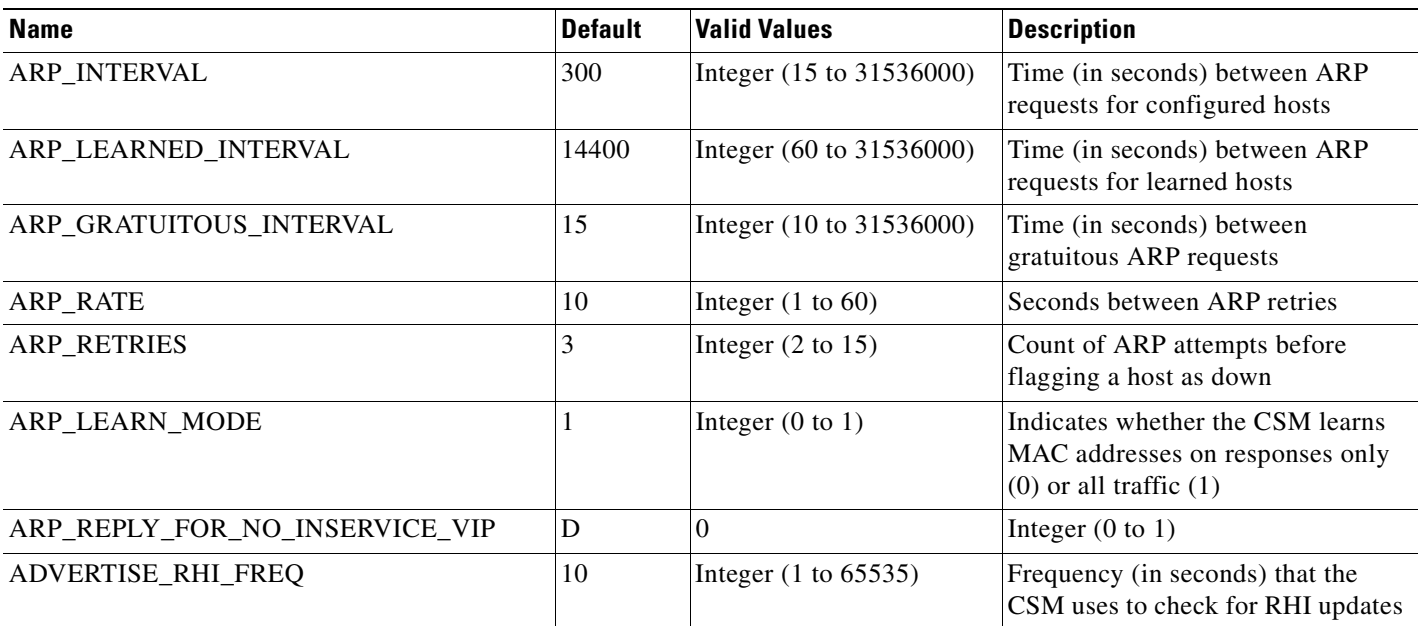

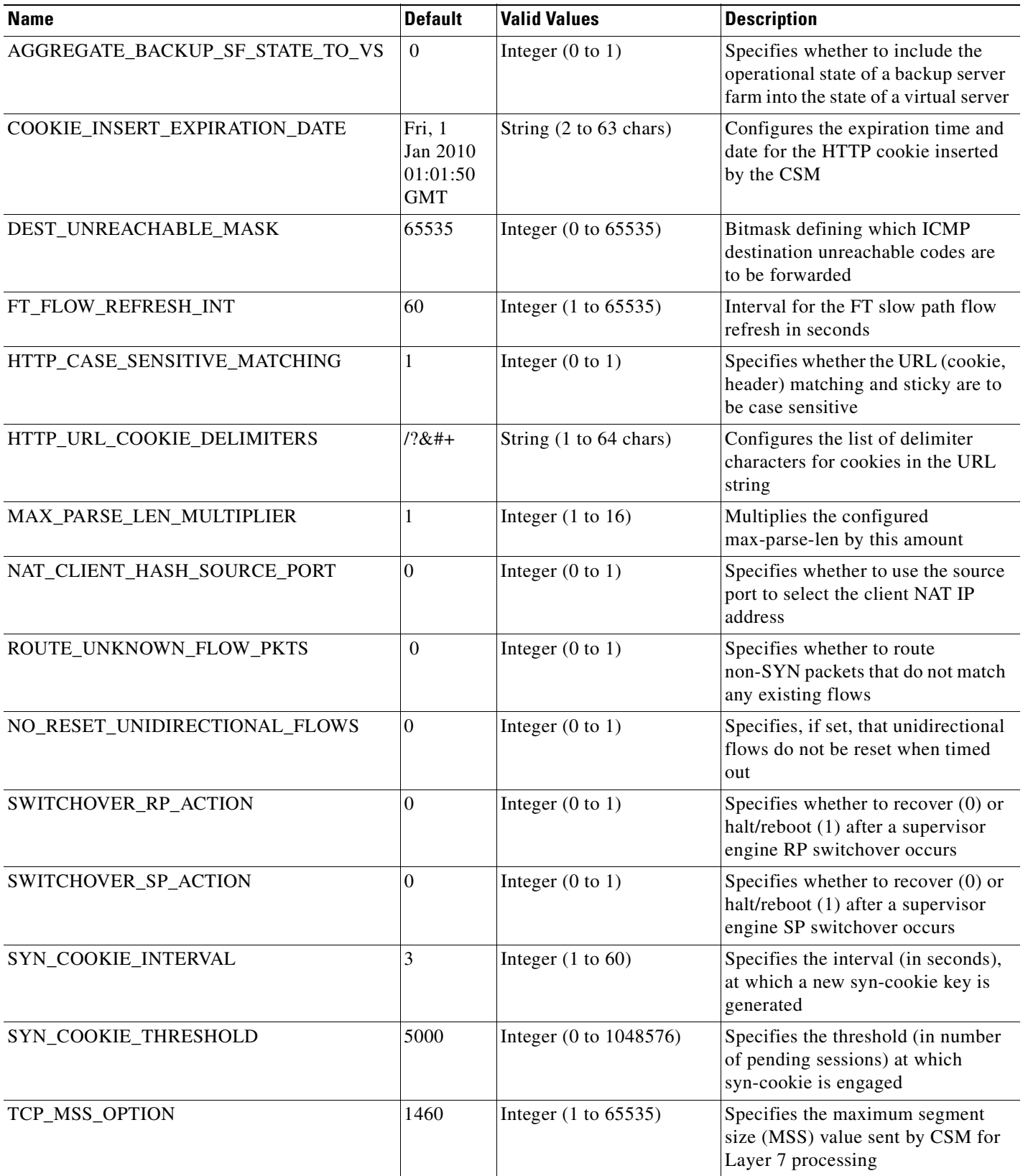

 $\blacksquare$ 

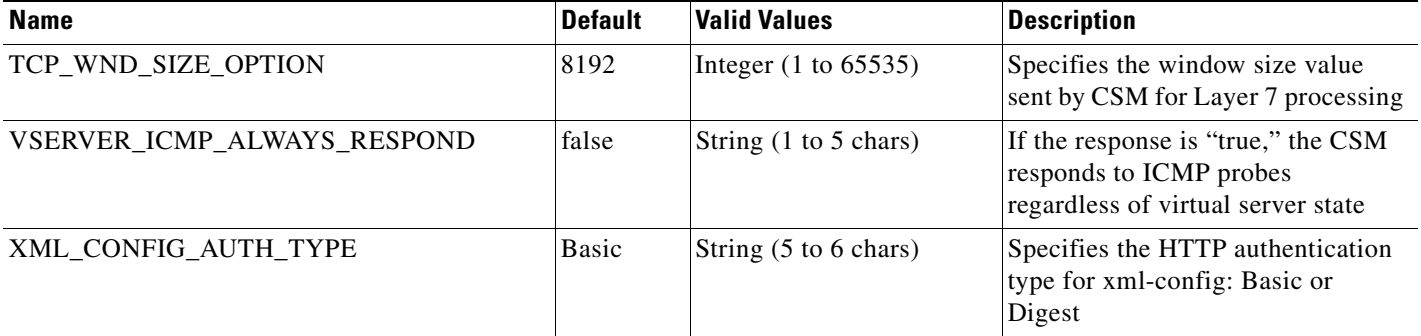

**Examples** This example shows how to enable the environmental variables configuration:

Router(config-module-csm)# **variable ARP\_RATE 20**

**Related Commands [module csm](#page-48-1) [show module csm variable](#page-152-0)**

#### <span id="page-53-0"></span>**owner**

To configure an owner object, use the **owner** command in module CSM configuration submode. To remove an **owner** configuration, use the **no** form of this command.

**owner** *name*

**no owner**

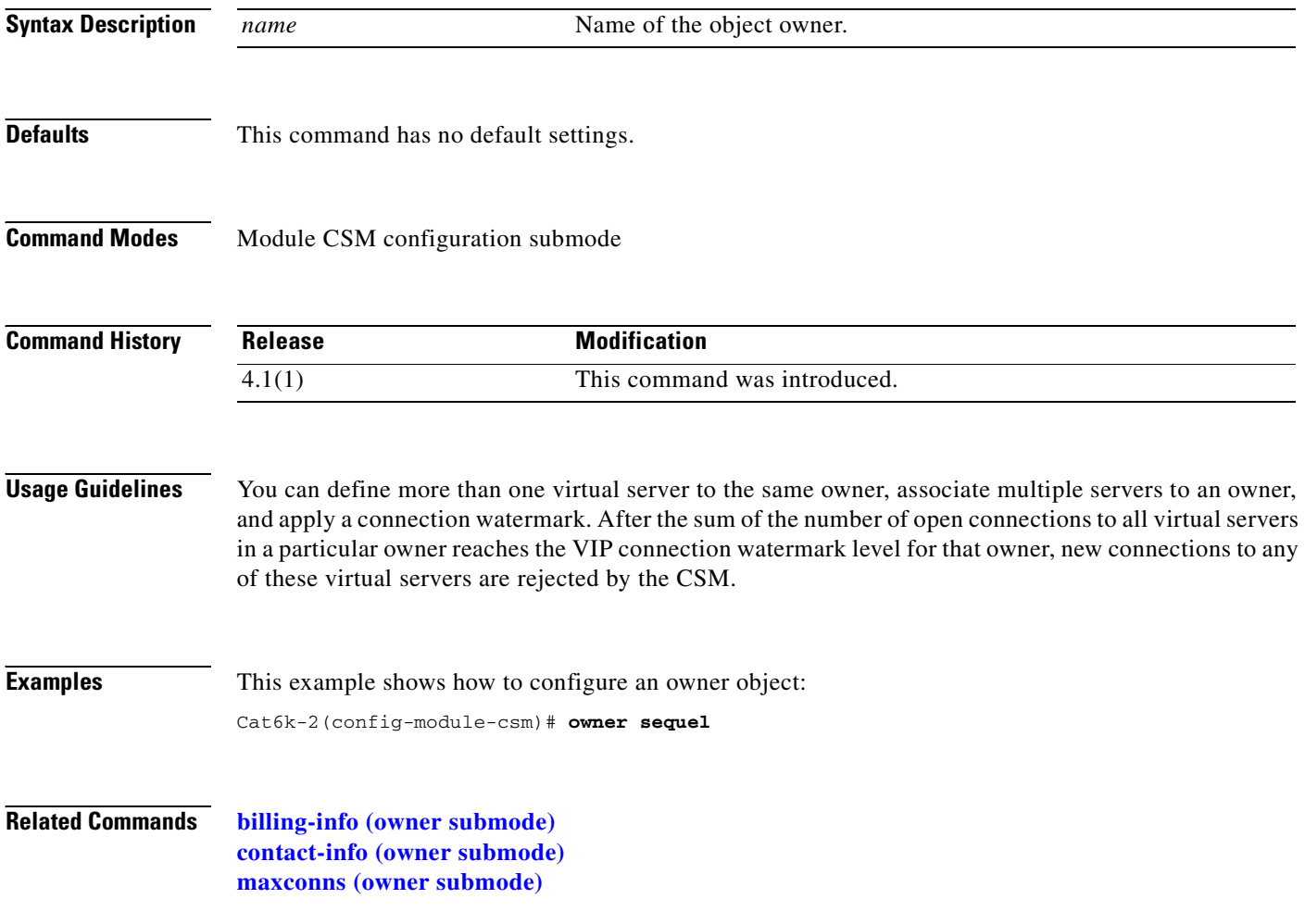

## <span id="page-54-0"></span>**billing-info (owner submode)**

To configure billing information for an owner object, use the **billing-info** command in the owner configuration submode. To remove billing information from the configuration, use the **no** form of this command.

**billing-info** *billing-address-information*

**no billing-info**

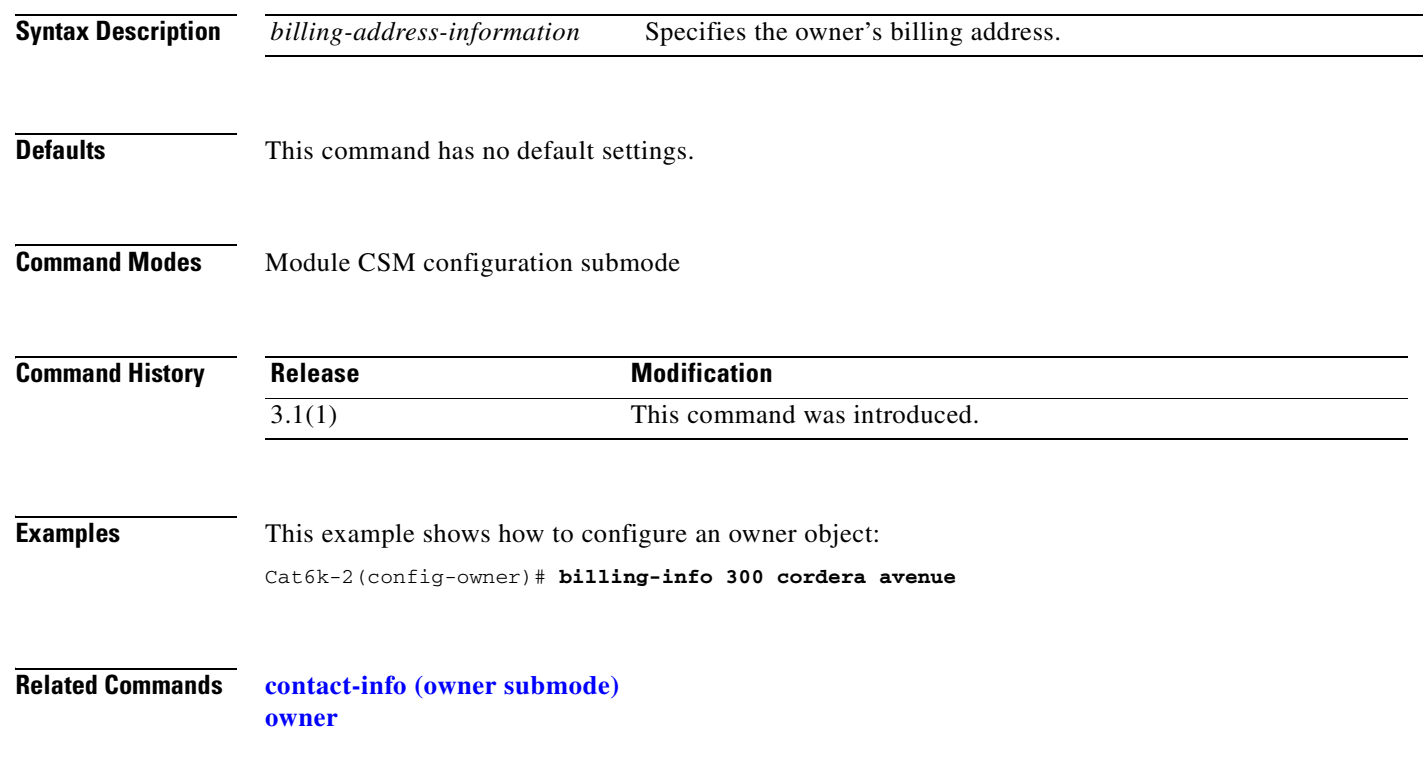

## <span id="page-55-0"></span>**contact-info (owner submode)**

To configure an e-mail address for an owner object, use the **contact-info** command in owner configuration submode. To remove the contact information from the **owner** configuration, use the **no** form of this command.

**contact-info** *string*

**no contact-info**

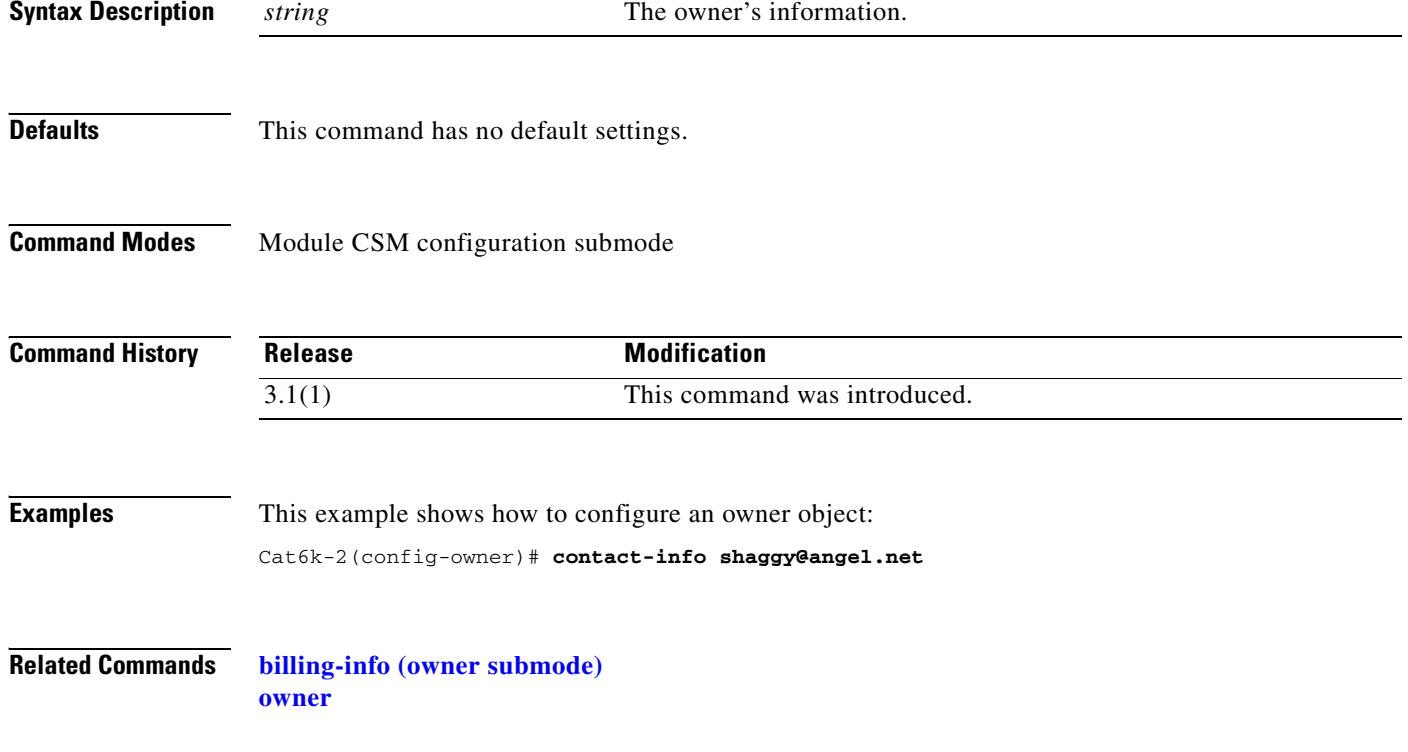

**2-39**

## <span id="page-56-0"></span>**maxconns (owner submode)**

To configure the maximum number of concurrent connections allowed for an owner object, use the **maxconns** command in owner configuration submode. To remove the maximum connections from the **owner** configuration, use the **no** form of this command.

**maxconns** *number*

**no maxconns**

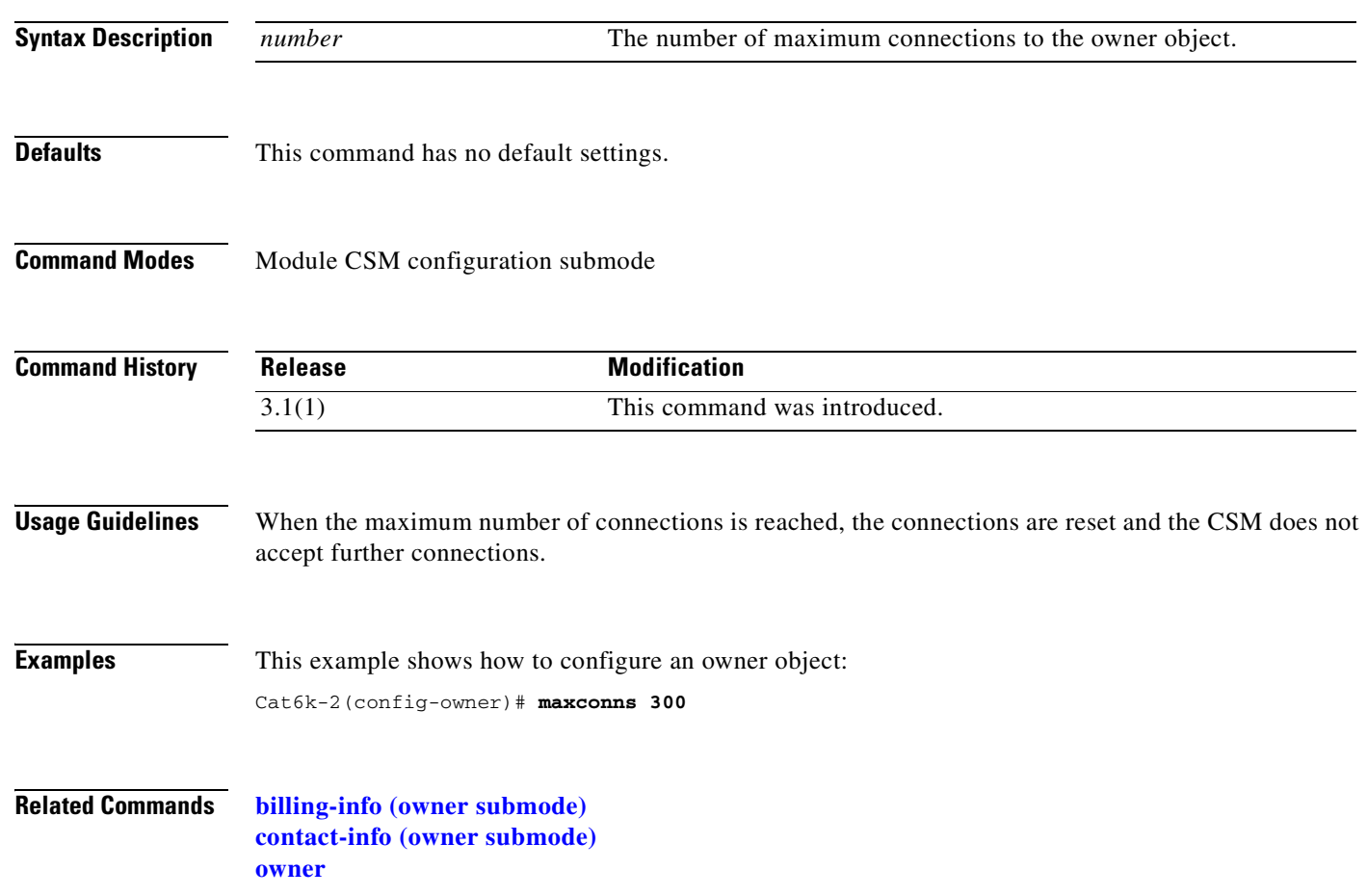

# <span id="page-57-0"></span>**policy**

To configure policies, associate attributes to a policy, and then enter the policy configuration submode, use the **policy** command. In this submode, you can configure the policy attributes. The policy is associated with a virtual server in virtual server submode. To remove a policy, use the **no** form of this command.

**policy** *policy-name*

**no policy** *policy-name*

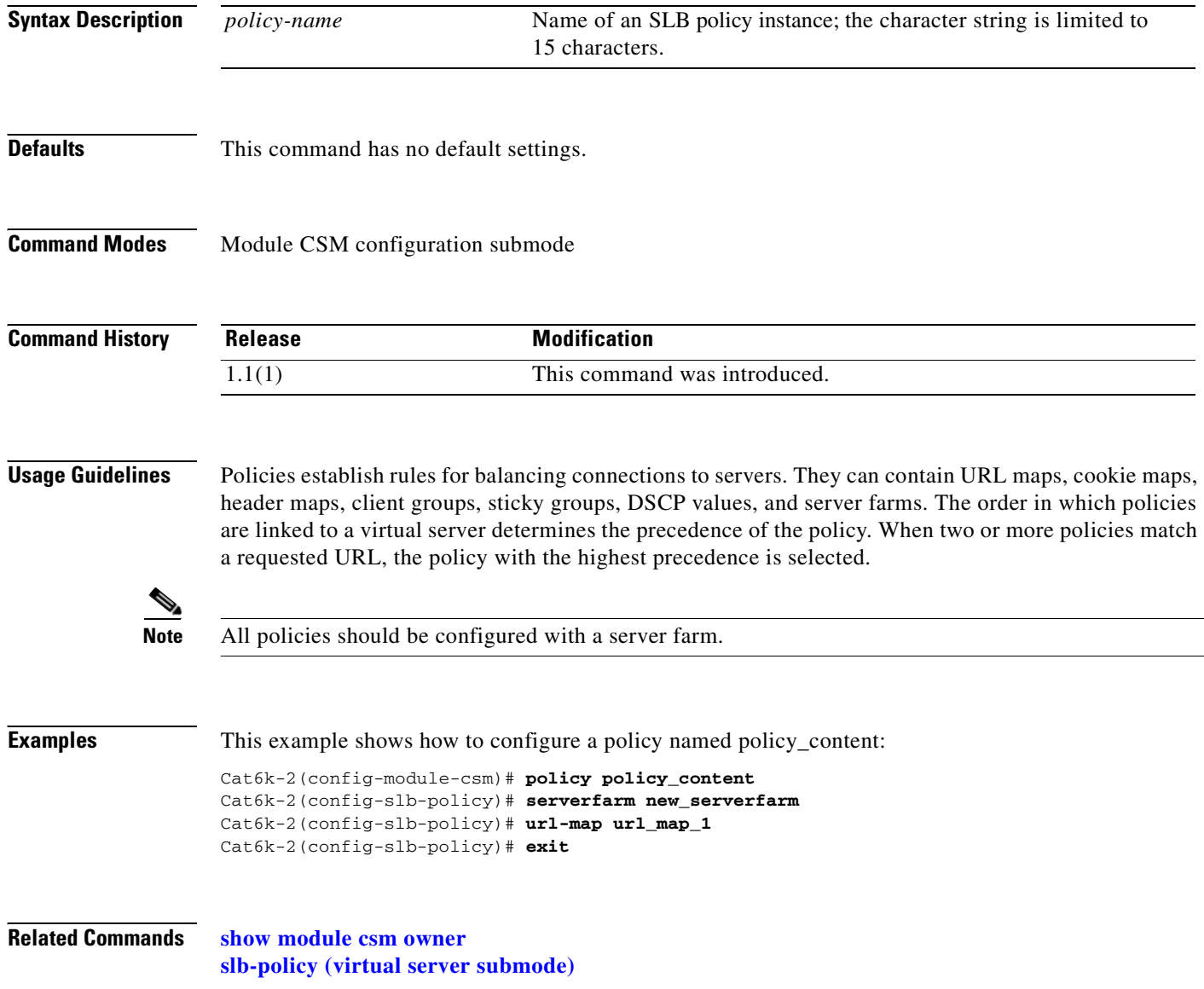

**2-41**

## **client-group (policy submode)**

To associate an access list with a policy, use the **client-group** command in SLB policy configuration submode. To remove and access list from a policy, use the **no** form of this command.

**client-group** {*1–99 | std-access-list-name*}

**no client-group**

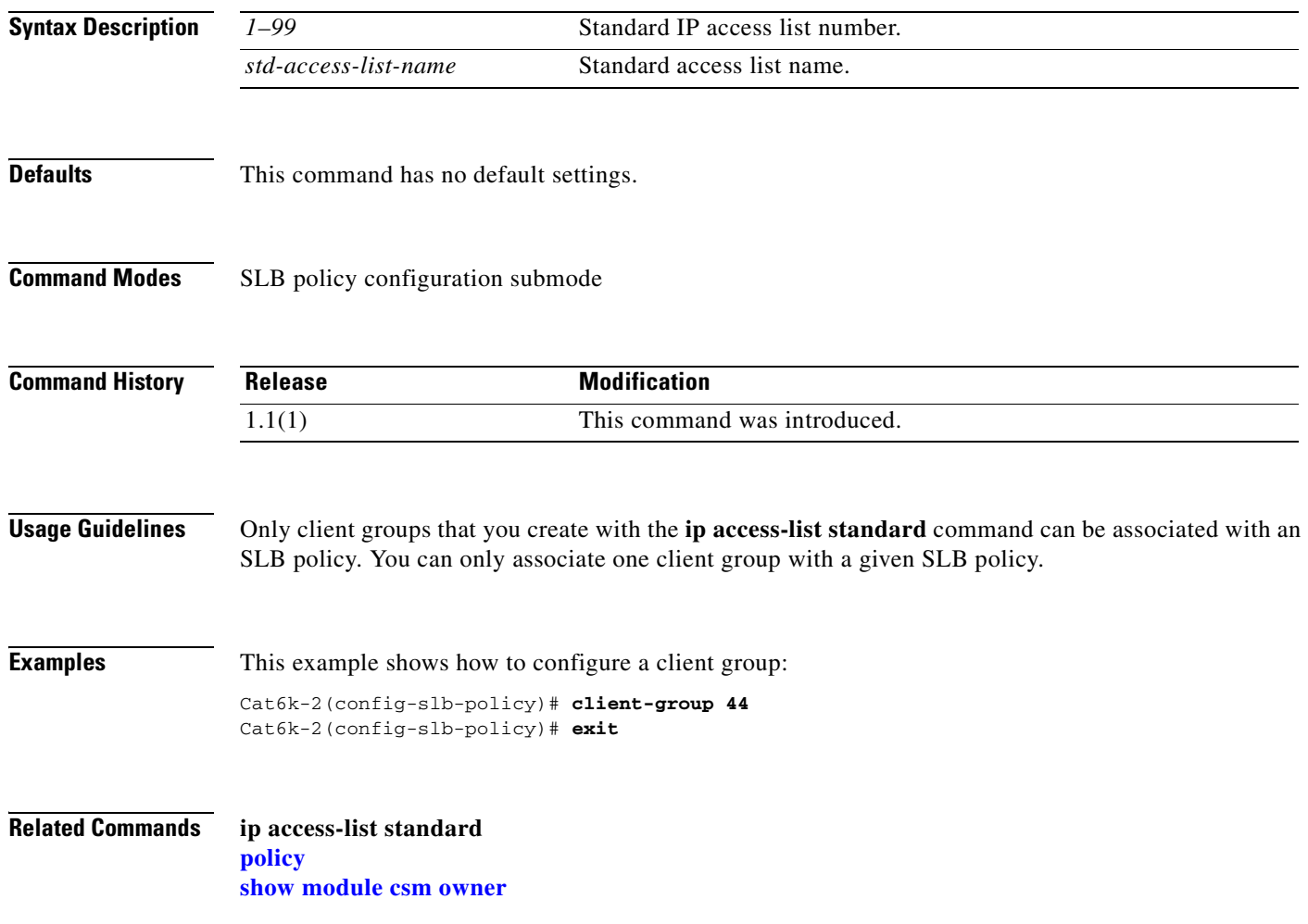

## <span id="page-59-1"></span><span id="page-59-0"></span>**cookie-map (policy submode)**

To associate a list of cookies with a policy, use the **cookie-map** command in SLB policy configuration submode. To remove a cookie map, use the **no** form of this command.

**cookie-map** *cookie-map-name*

**no cookie-map**

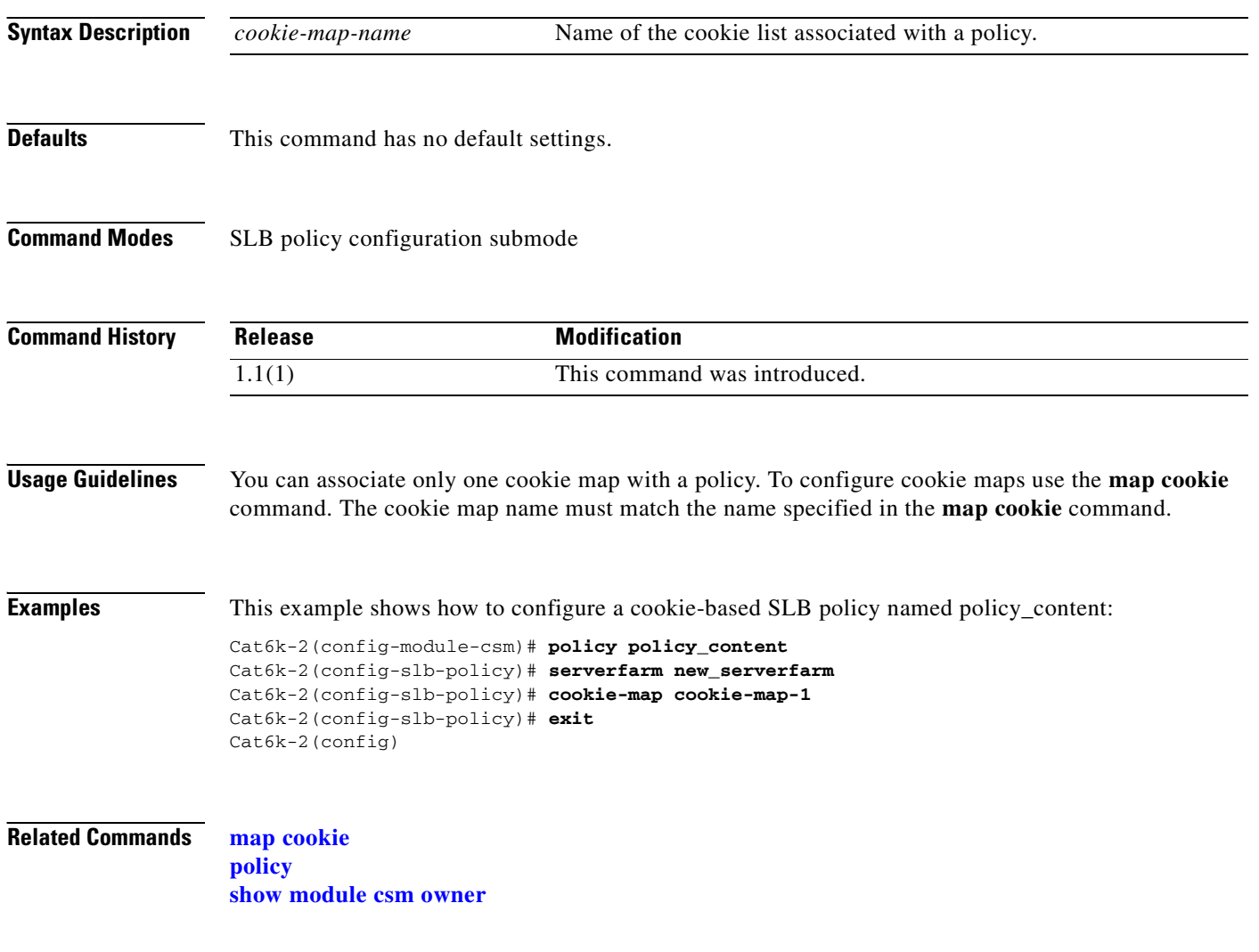

## <span id="page-60-0"></span>**header-map (policy submode)**

To specify the HTTP header criteria to include in a policy, use the **header-map** command in SLB policy configuration submode. To remove a header map, use the **no** form of this command.

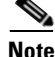

**Note** If any HTTP header information is matched, the policy rule is satisfied.

**header-map** *name*

**no header-map** 

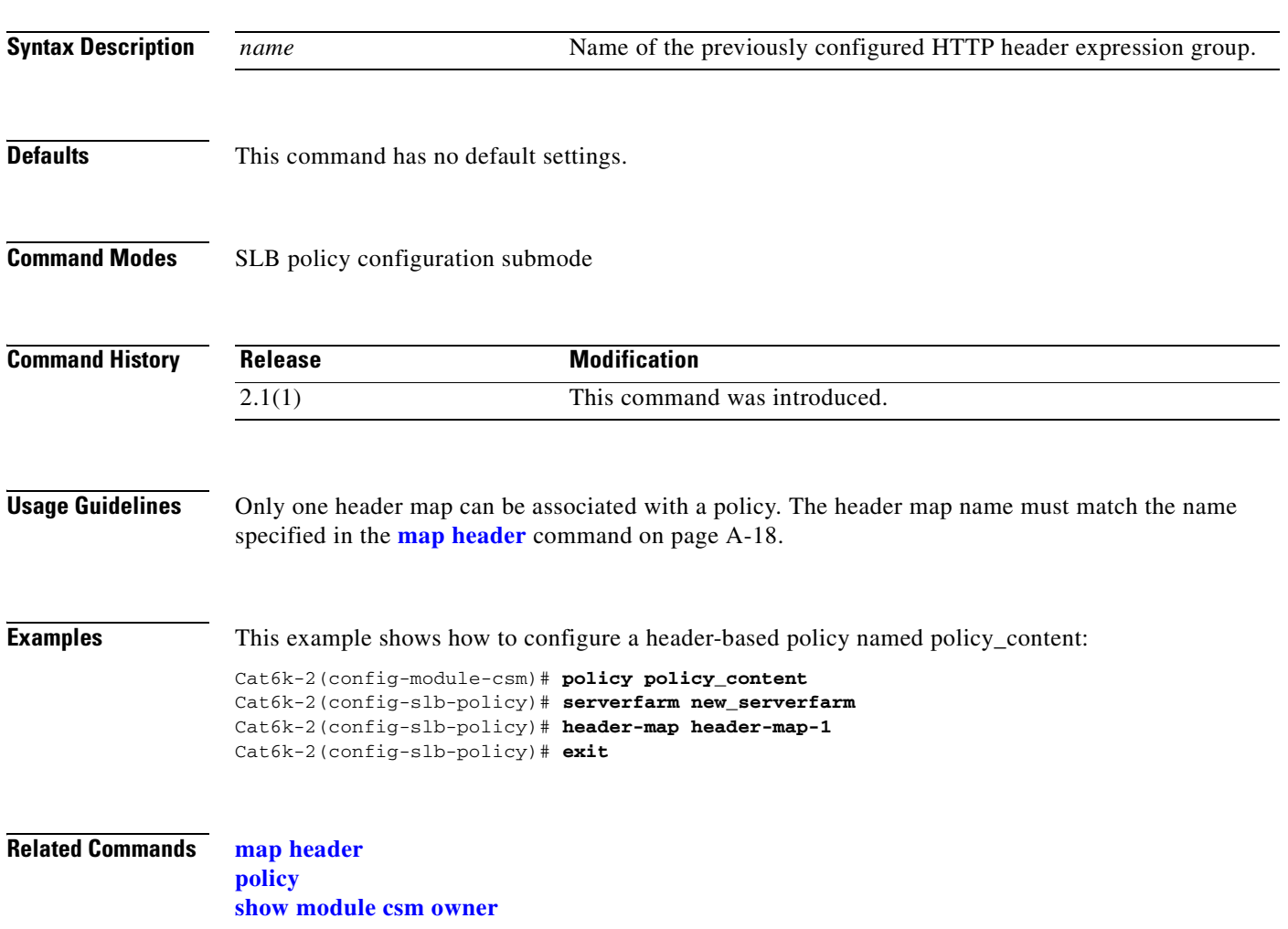

#### <span id="page-61-0"></span>**serverfarm (policy submode)**

To associate a server farm with a policy, use the **serverfarm** command in the SLB policy configuration submode. To remove the server farm from the policy, use the **no** form of this command.

**serverfarm** *primary-serverfarm* [**backup** *sorry-serverfarm* [**sticky**]]

**no serverfarm**

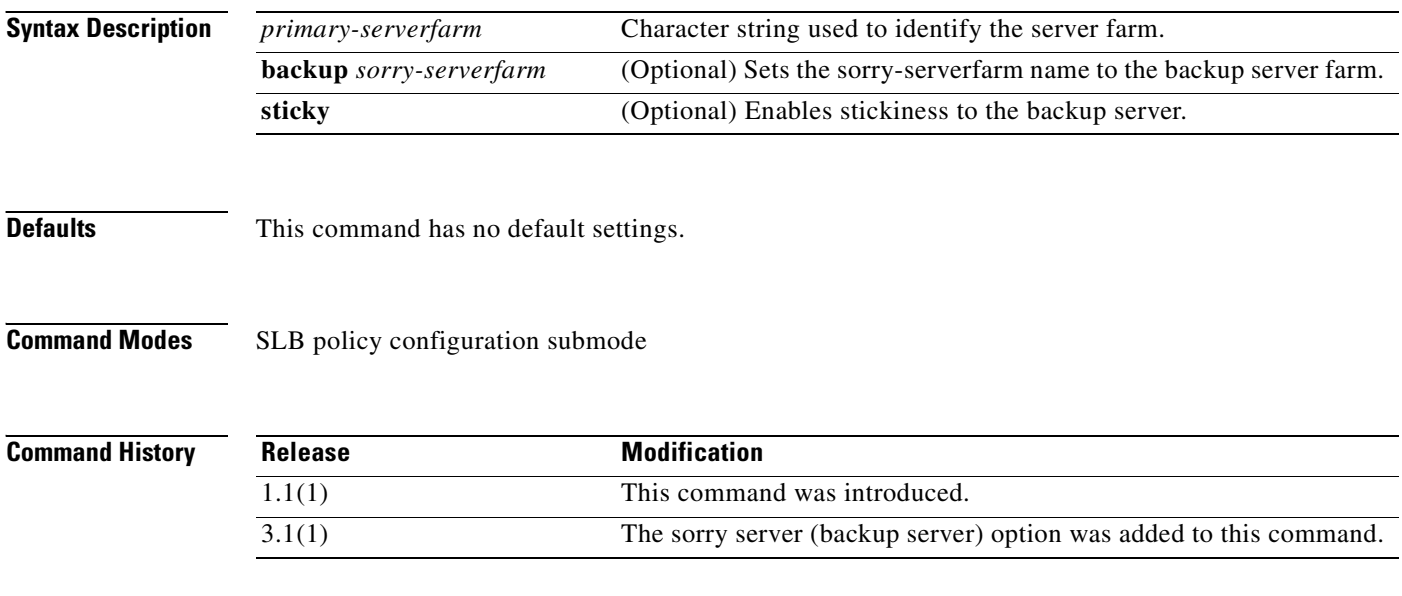

#### **Usage Guidelines** Use the **serverfarm** command to configure the server farm. Only one server farm can be configured per policy. The server farm name must match the name specified in the **serverfarm** module CSM configuration submode command. By default, the sticky option does not apply to the backup server farm. To remove the backup server farm, you can either use the **serverfarm** command without the backup option or use the **no serverfarm** command.

The **backup** *sorry-serverfarm* [**sticky**] value defines whether the sticky group applied to the primary server farm is also applied for the backup server farm. If you do not specify stickiness for the primary server farm, then stickiness also is not applied to the backup server farm.

For example, if you have a sticky group configured for a policy, the primary server farm in this policy becomes sticky. The client will be stuck to the configured real in the primary server farm. When all of the real servers in the primary server farm fail, new requests from this client are sent to the backup server farm. When the real server in the primary server farm is operational, the following actions result:

- **•** The existing connections to the backup real server continue to be serviced by the backup real server.
- **•** The new requests from the client are sent to the backup real server if the sticky option is enabled for the backup server farm.
- The new requests return to the primary real server if the sticky option is not used on the backup server farm.

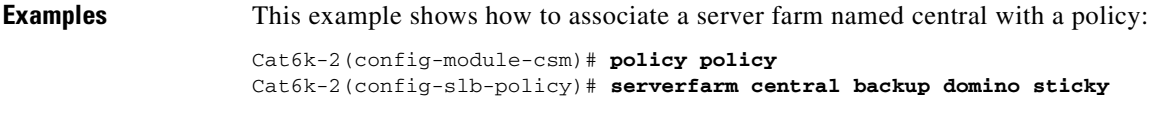

#### **Related Commands [policy](#page-57-0)**

**[serverfarm \(policy submode\)](#page-61-0) [show module csm owner](#page-130-0)**

 $\blacksquare$ 

## **set ip dscp (policy submode)**

To mark packets that match the policy with a DSCP value, use the **set ip dscp** command in the SLB policy configuration submode. To stop marking packet, use the **no** form of this command.

**set ip dscp** *dscp-value*

**no set ip dscp** 

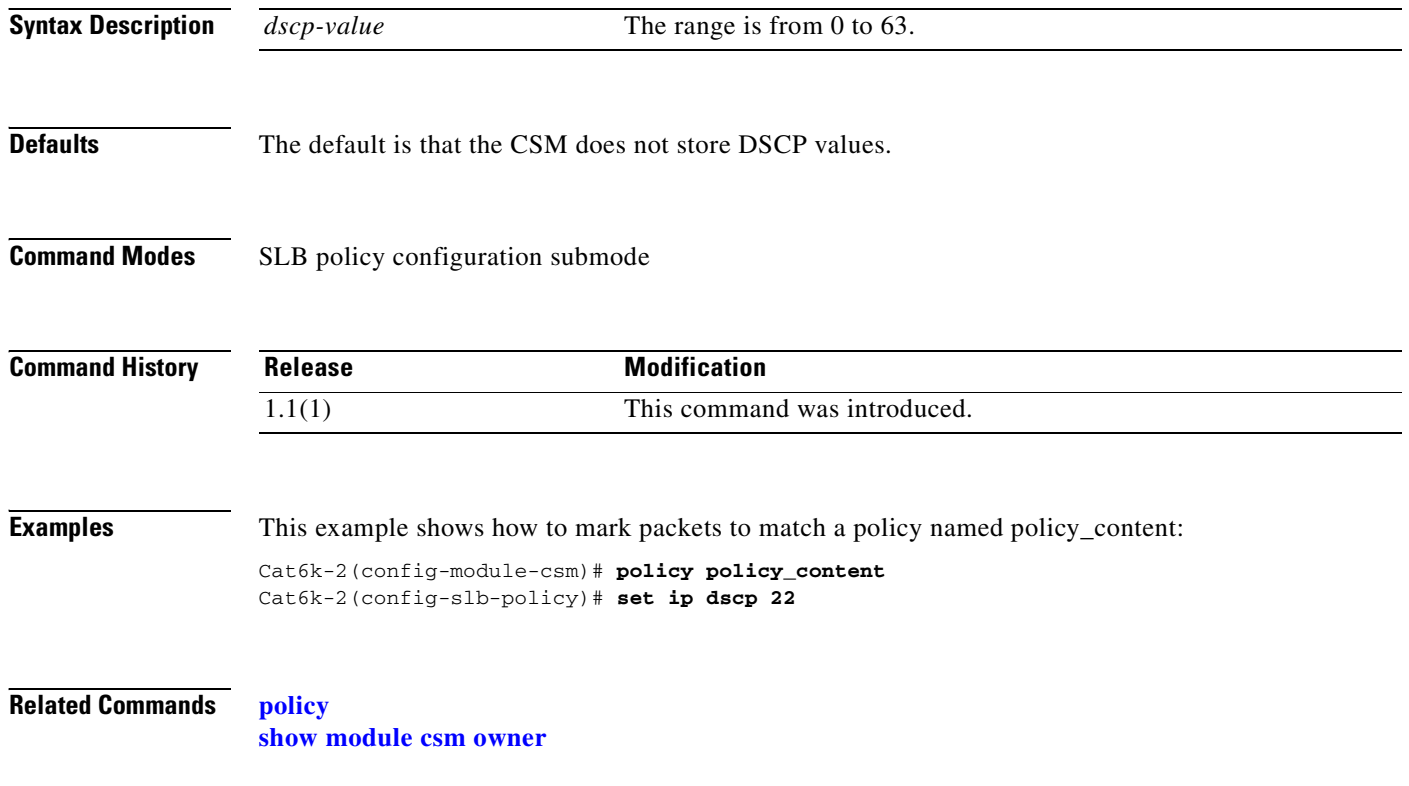

## **sticky-group (policy submode)**

To associate a sticky group and the sticky group attributes to the policy, use the **sticky-group** command in the SLB policy configuration submode. To remove the sticky group from the policy, use the **no** form of this command.

**sticky-group** *group-id*

**no sticky-group** 

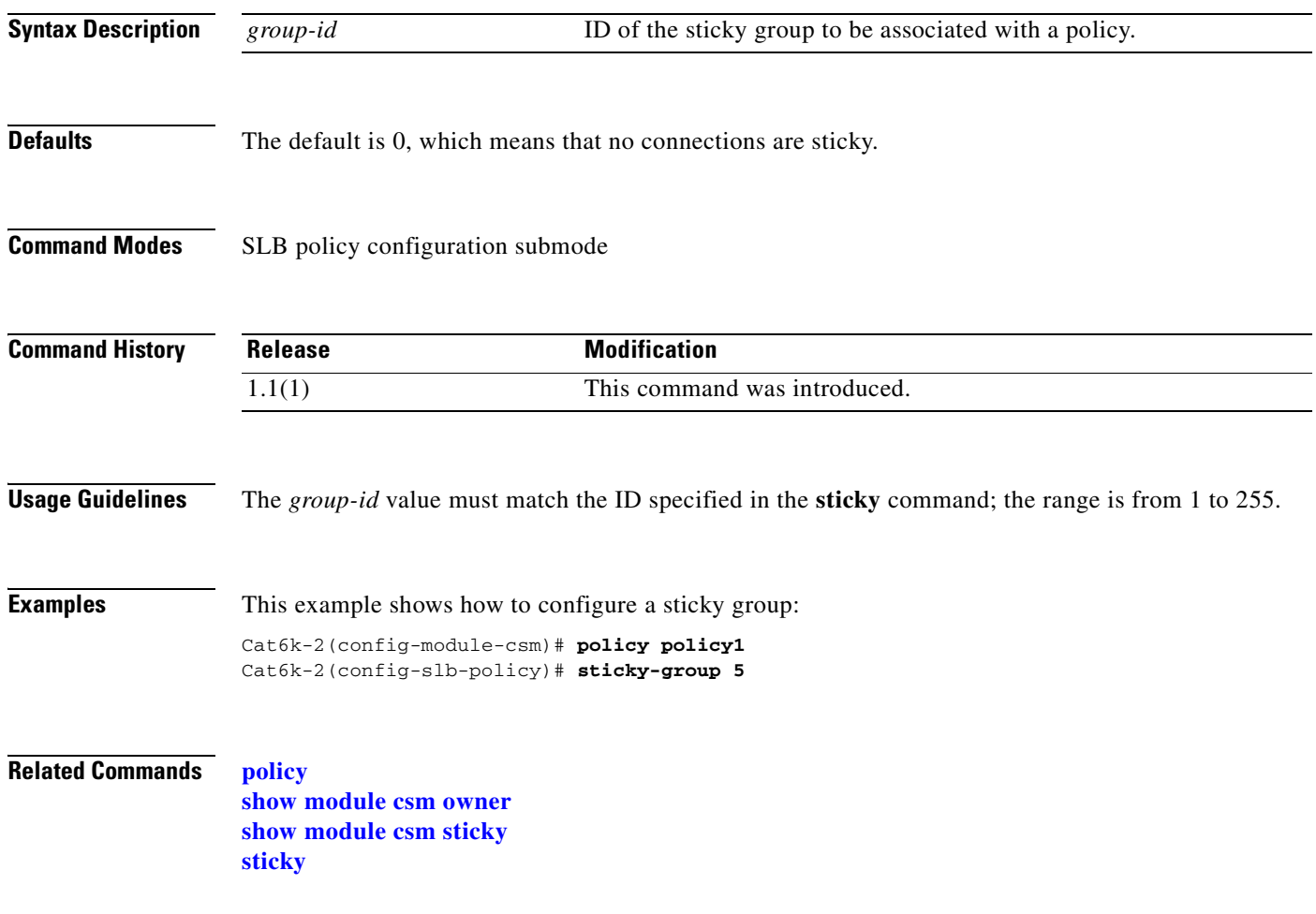

# <span id="page-65-0"></span>**url-map (policy submode)**

To associate a list of URLs with the policy, use the **url-map** command in SLB policy configuration submode. To remove the URL map from the policy, use the **no** form of this command.

**url-map** *url-map-name*

**no url-map** 

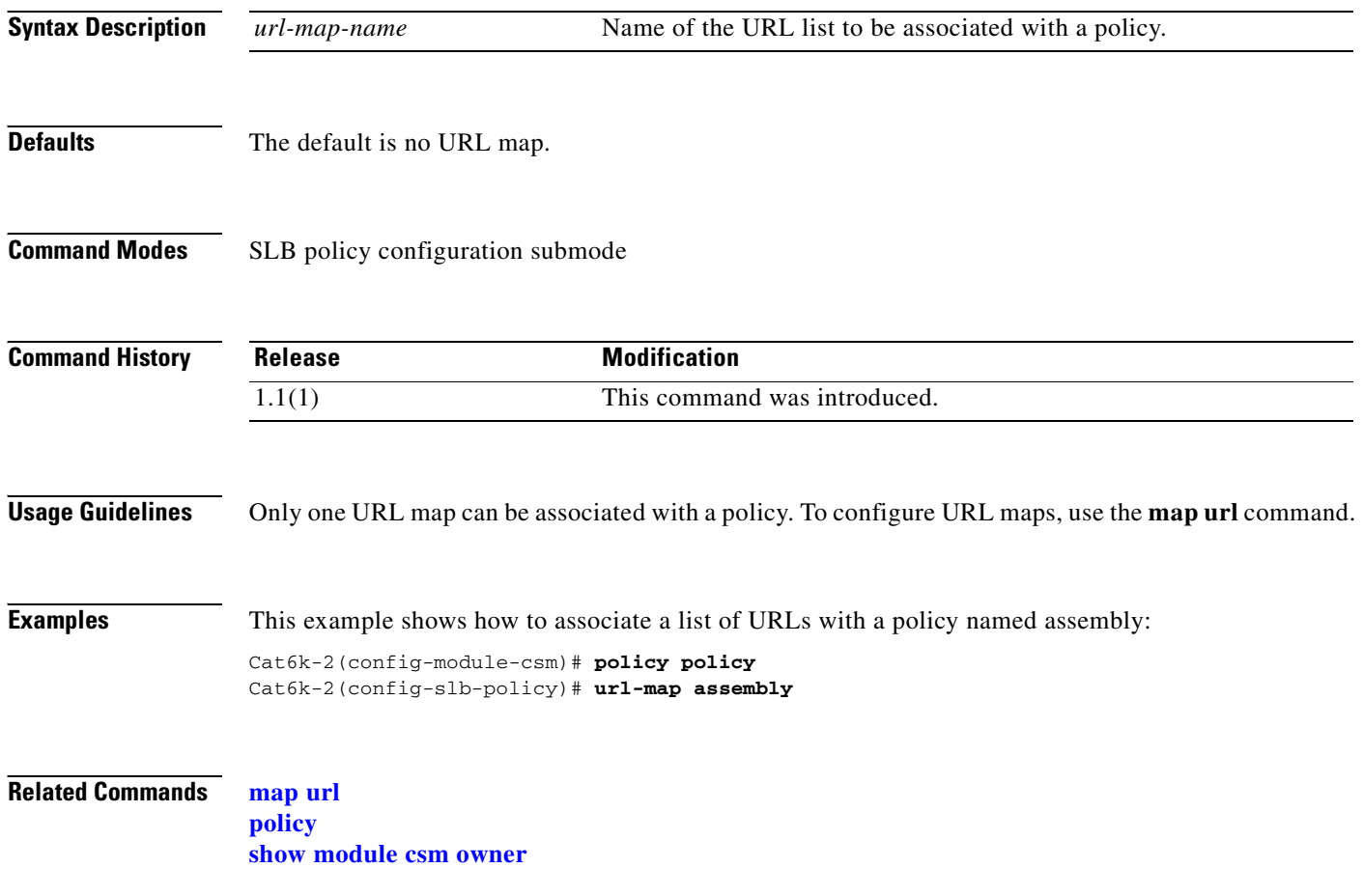

a ka

## <span id="page-66-0"></span>**probe**

To configure a probe and probe type for health monitoring, and then enter the probe configuration submode, use the **probe** command. To remove a probe from the configuration, use the **no** form of this command.

**probe** *probe-name* {**http** | **icmp** | **telnet** | **tcp** | **ftp** | **smtp** | **dns** | **udp** | **script**}

**no probe** *probe-name*

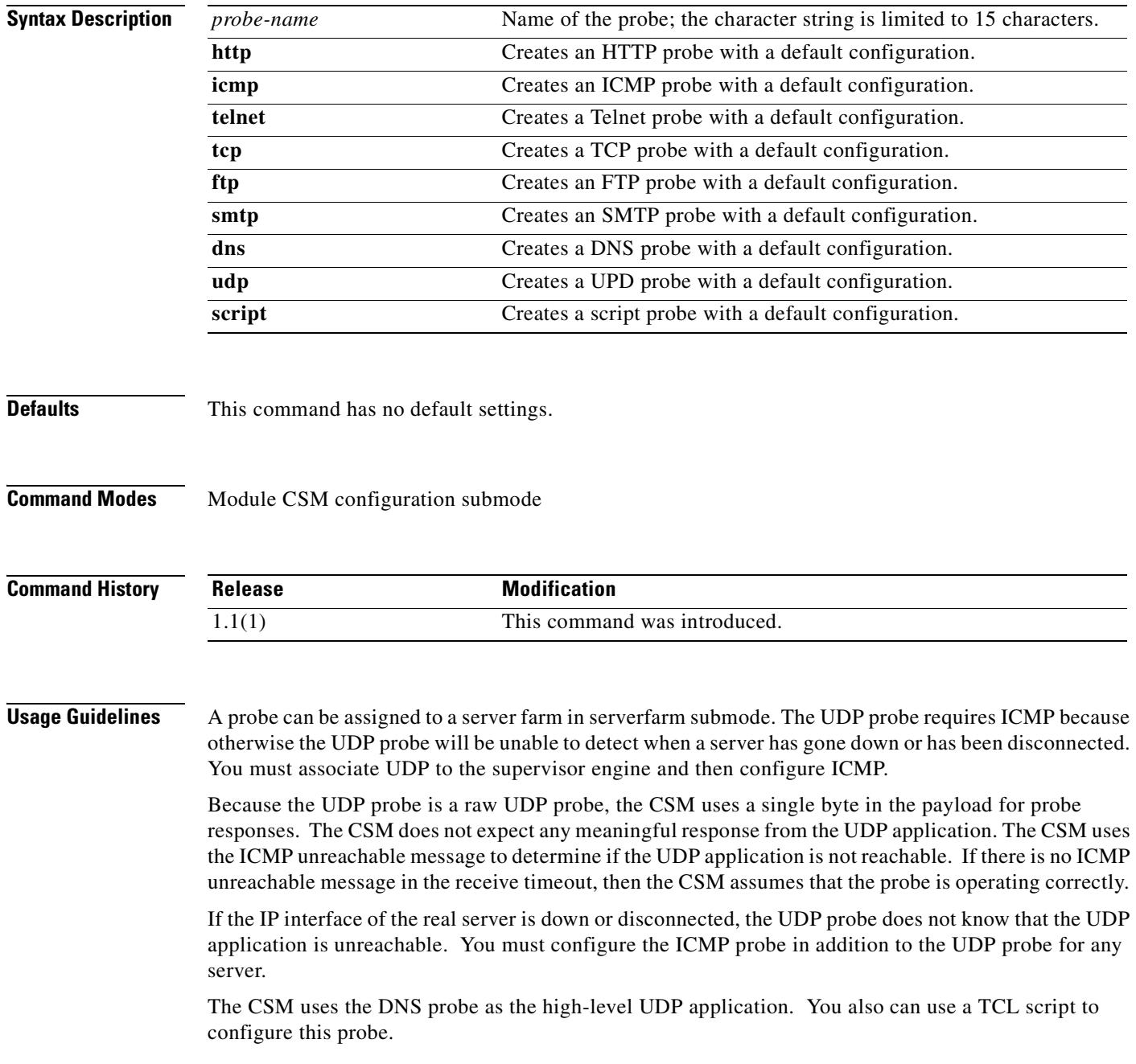

When configuring Global Server Load Balancing (GSLB) type probes, the **port** submode command is not used to specify which destination UDP port to query. Use the CSM environment variable GSLB\_KALAP\_UDP\_PORT instead. The default is port 5002.

To specify probe frequency and the number of retries for KAL-AP, ICMP, HTTP, and DNS probes when associated with a GSLB server farm environment, the following variables must be used instead of the probe configuration submode commands:

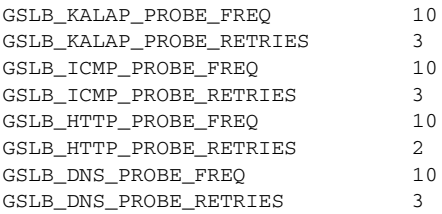

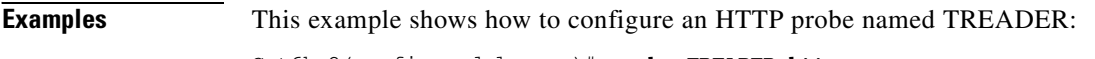

Cat6k-2(config-module-csm)# **probe TREADER http**

**Related Commands [probe](#page-66-0) [show module csm probe](#page-132-0)**

## **address (probe submode)**

To specify a destination IP address for health monitoring, use the **address** command in SLB probe configuration submode. To remove the address, use the **no** form of this command.

**address** *ip-address* [**routed**]

**no address** *ip-address*

**[show module csm probe](#page-132-0)**

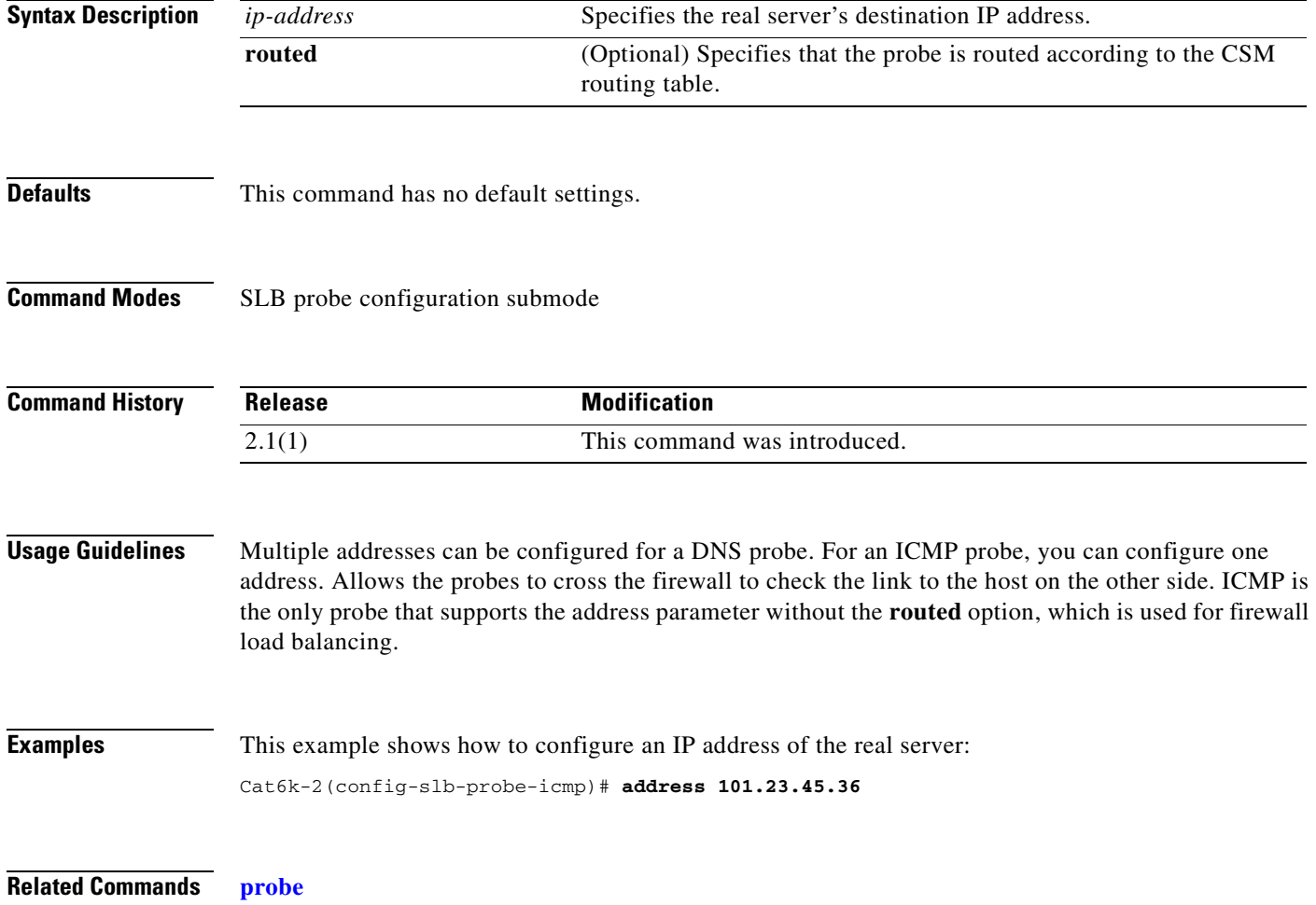

## **credentials (probe submode)**

To configure basic authentication values for an HTTP probe, use the **credentials** command in the SLB HTTP probe configuration submode. To remove the credentials configuration, use the **no** form of this command.

**credentials** *username* [*password*]

**no credentials**

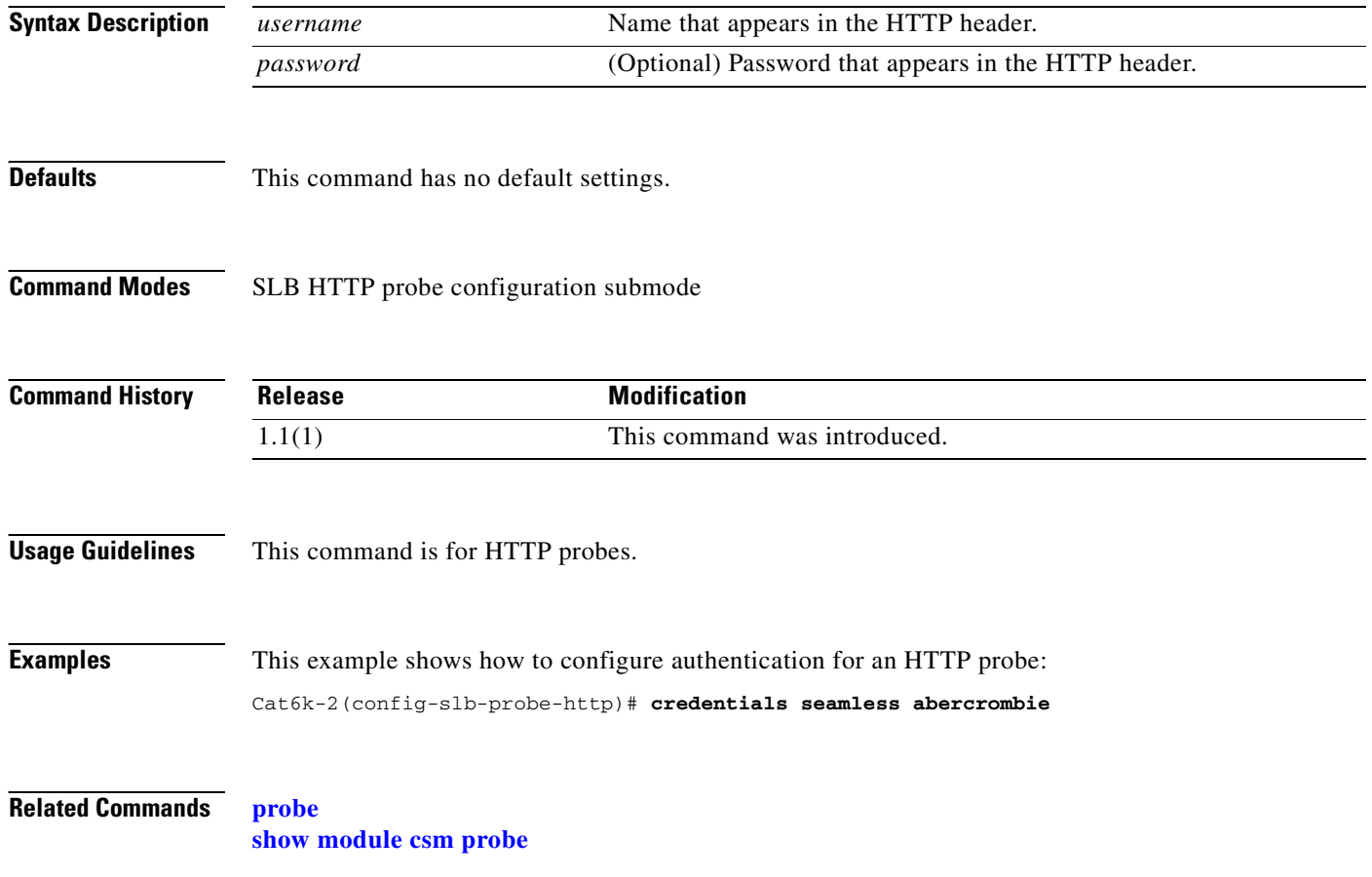

## **expect status (probe submode)**

To configure a status code for the probe, use the **expect status** command in the SLB HTTP/FTP/Telnet/SMTP probe configuration submode. To remove the status code from the configuration, use the **no** form of this command.

**expect status** *min-number* [*max-number*]

enter the **no expect status 34 99** command.

**no expect status** *min-number* [*max-number*]

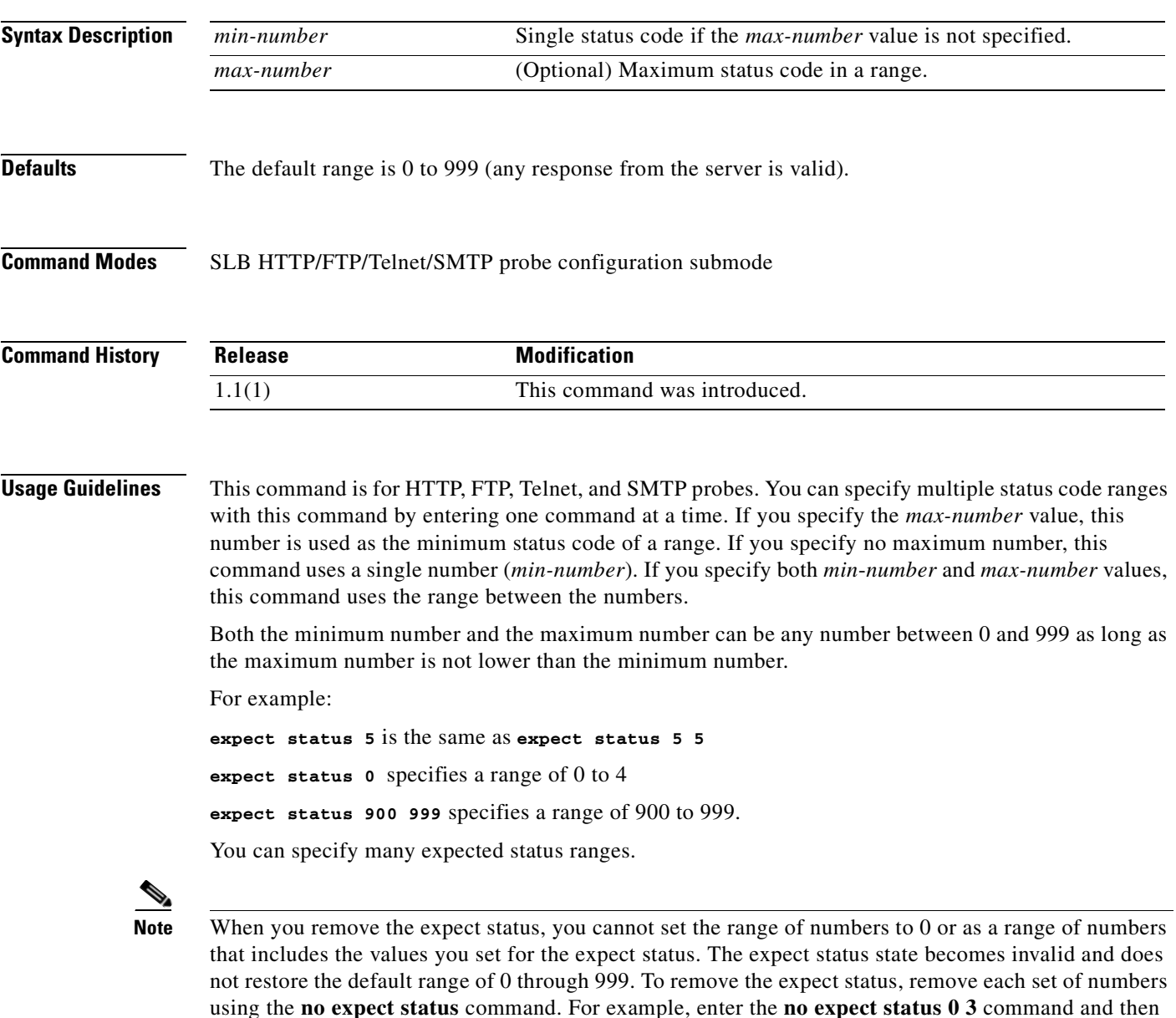

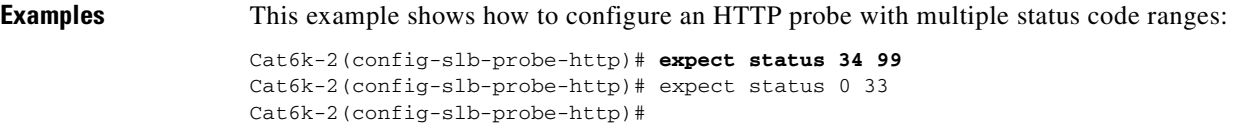

**Related Commands [probe](#page-66-0) [show module csm probe](#page-132-0)**
# <span id="page-72-0"></span>**failed (probe submode)**

To set the time to wait before probing a failed server, use the **failed** command in the SLB probe configuration submode. To reset the time to wait before probing a failed server to default, use the **no** form of this command.

**failed** *failed-interval*

**no failed**

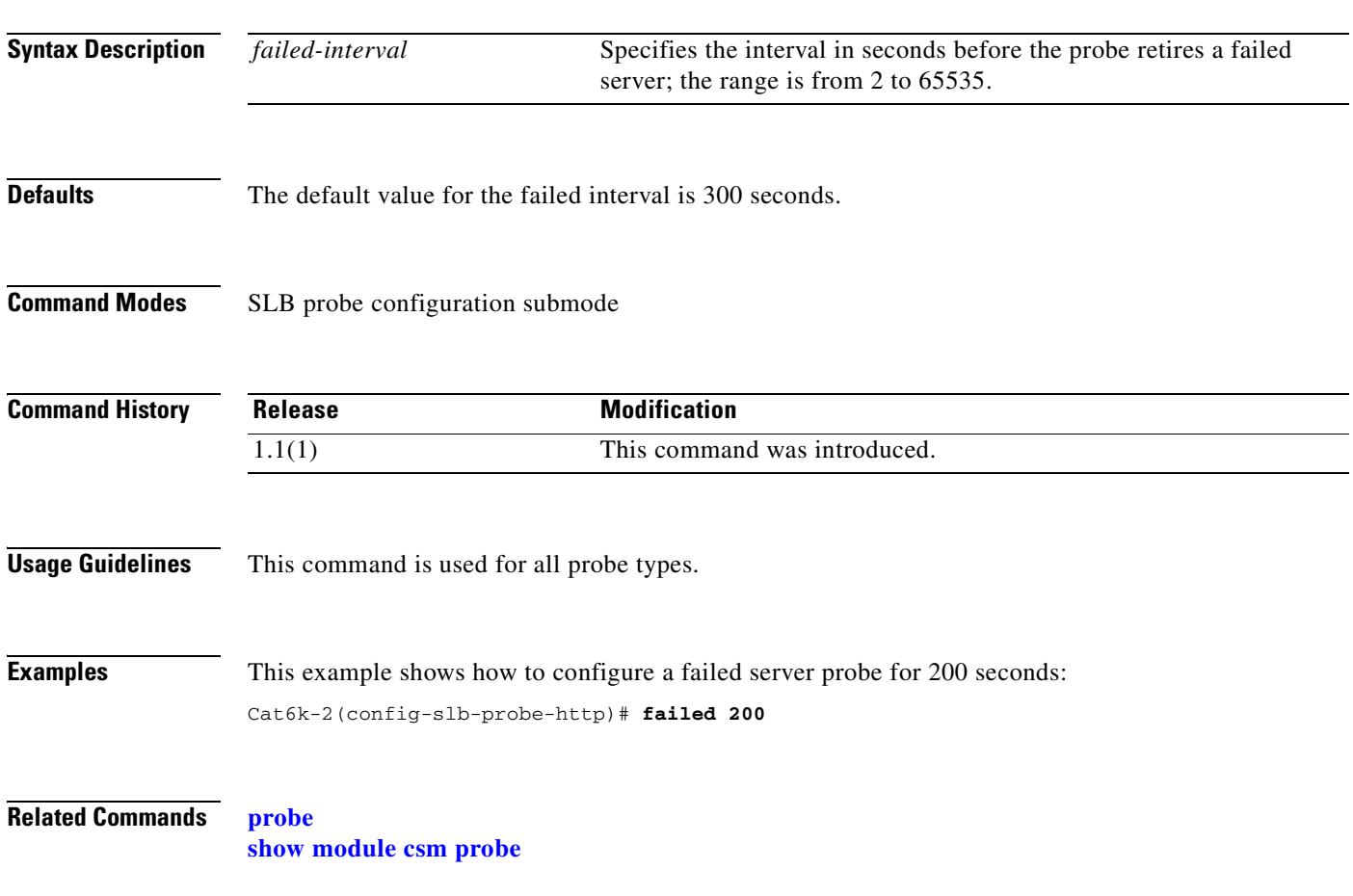

# **header (probe submode)**

To configure a header field for the HTTP probe, use the **header** command in the SLB HTTP probe configuration submode. To remove the header field configuration, use the **no** form of this command.

**header** *field-name* [*field-value*]

**no header** *field-name*

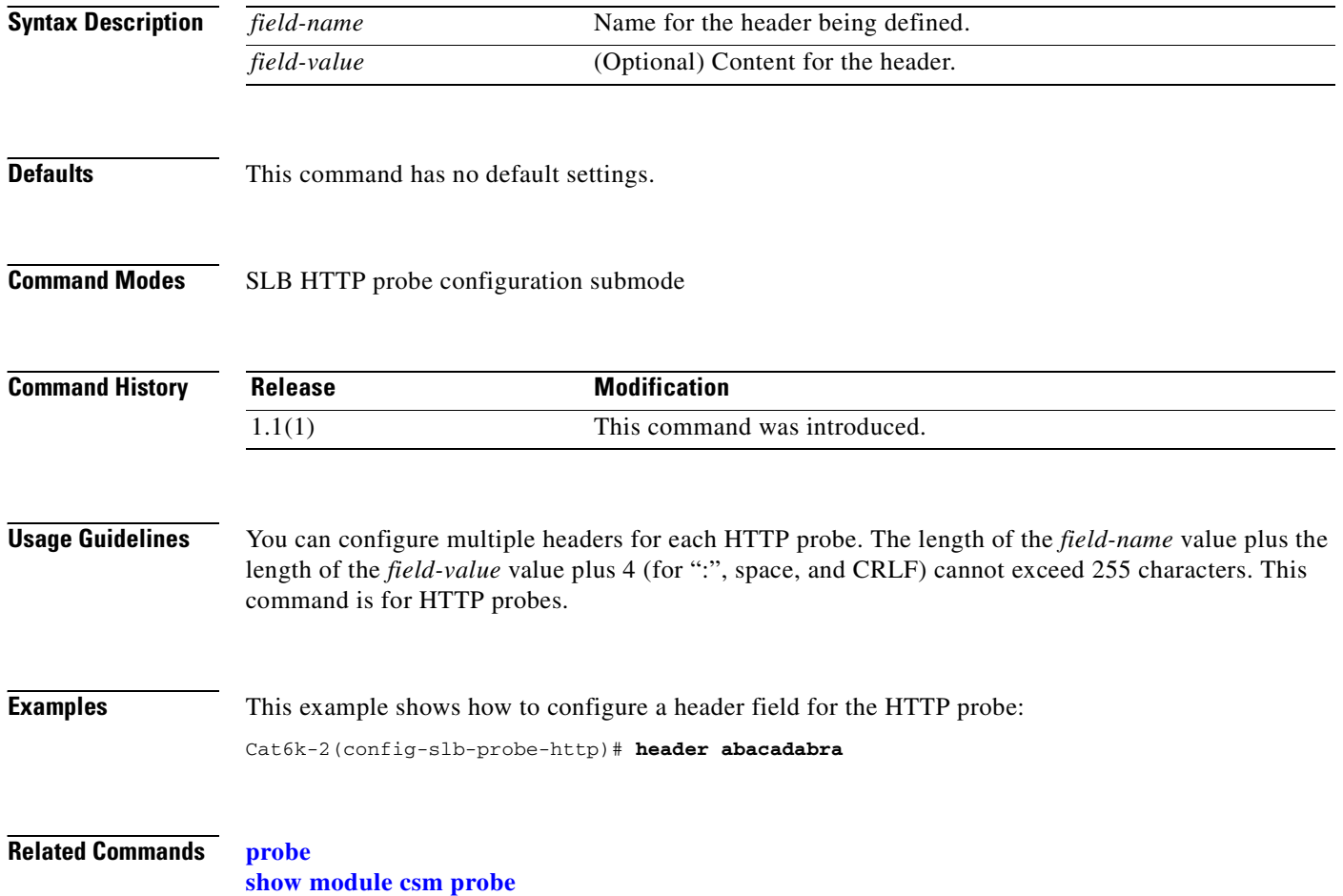

# <span id="page-74-0"></span>**interval (probe submode)**

To set the time interval between probes, use the **interval** command in the SLB probe configuration submode. To reset the time interval between probes to default, use the **no** form of this command.

**interval** *seconds*

**no interval**

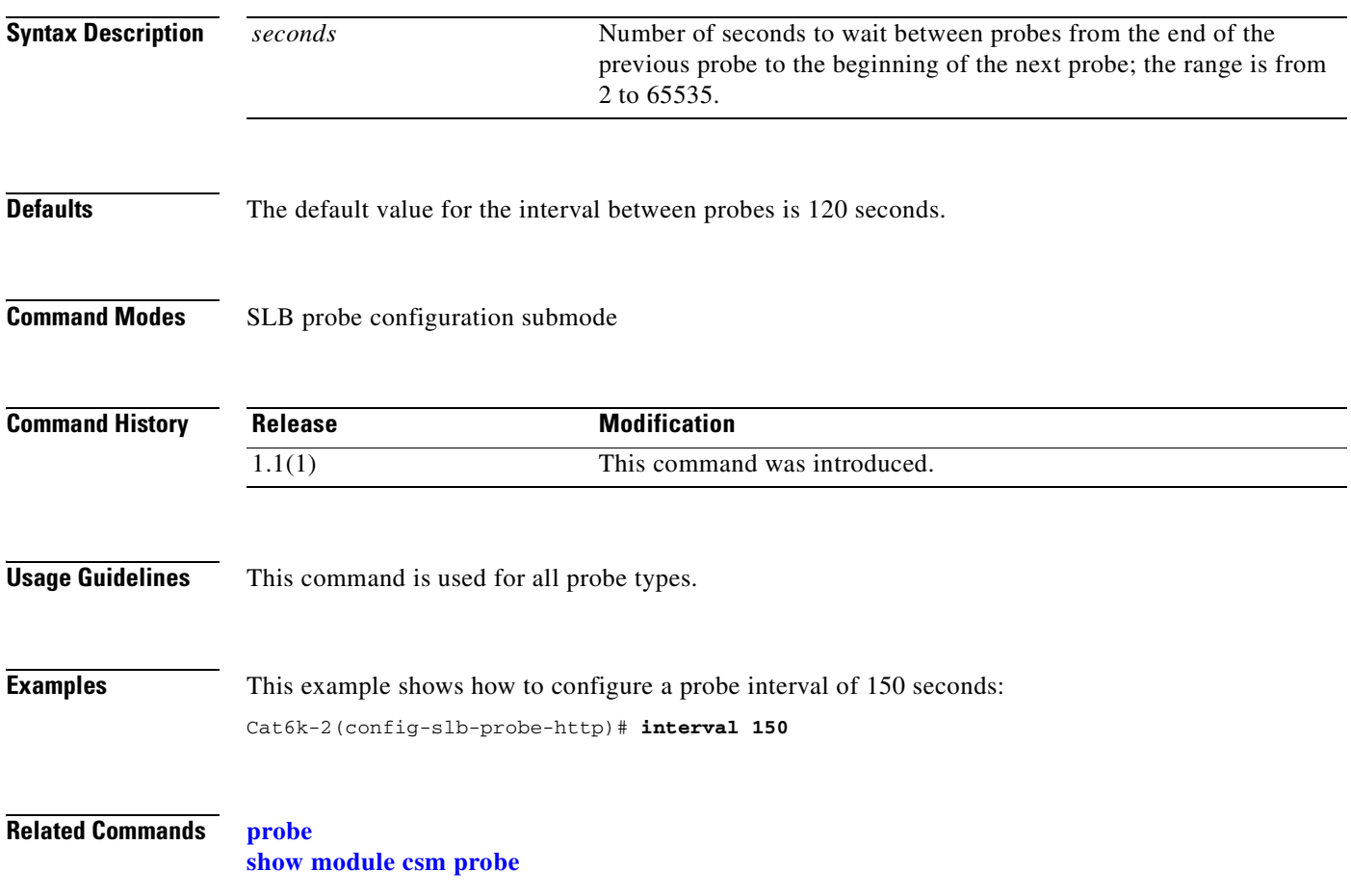

# **name (probe submode)**

To configure a domain name for the DNS probe, use the **name** command in the SLB DNS probe configuration submode. To remove the name from the configuration, use the **no** form of this command.

**name** *domain-name*

**no name**

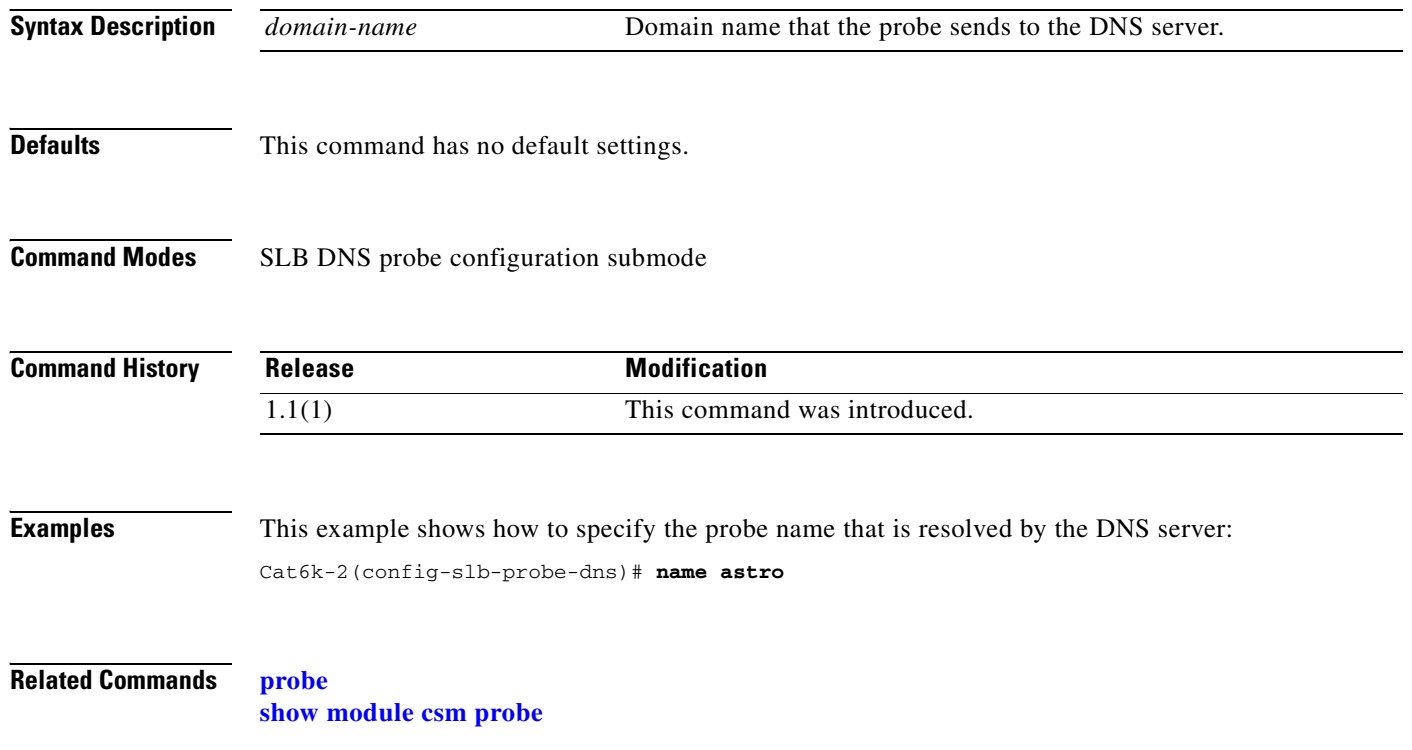

# <span id="page-76-0"></span>**open (probe submode)**

To set the time to wait for a TCP connection, use the **open** command in the SLB HTTP/TCP/FTP/Telnet/SMTP probe configuration submode. To reset the time to wait for a TCP connection to default, use the **no** form of this command.

**open** *open-timeout*

**no open**

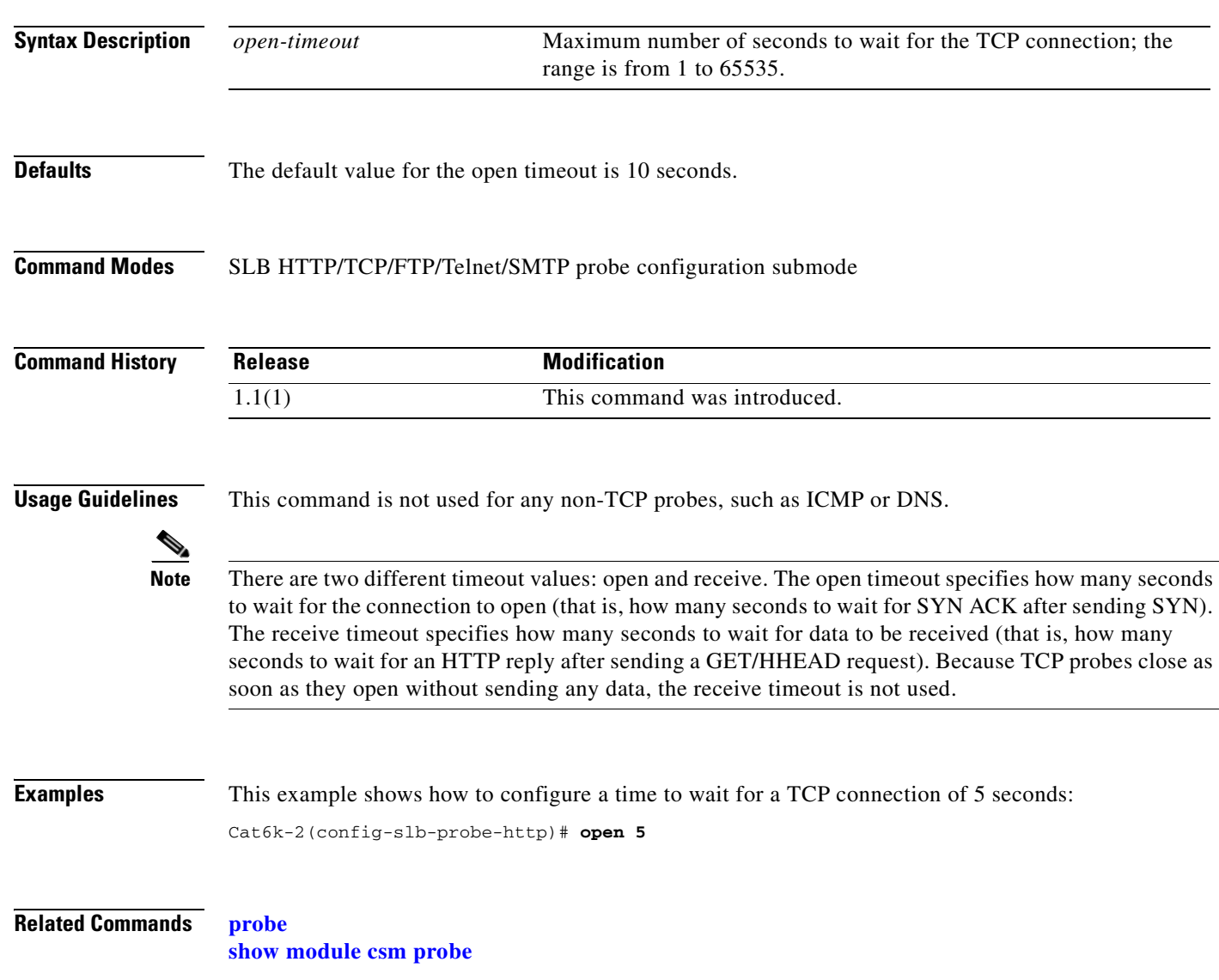

# **port (probe submode)**

To configure an optional port for the DNS probe, use the **port** command in the SLB probe configuration submode. To remove the port from the configuration, use the **no** form of this command.

**port** *port-number*

**no port**

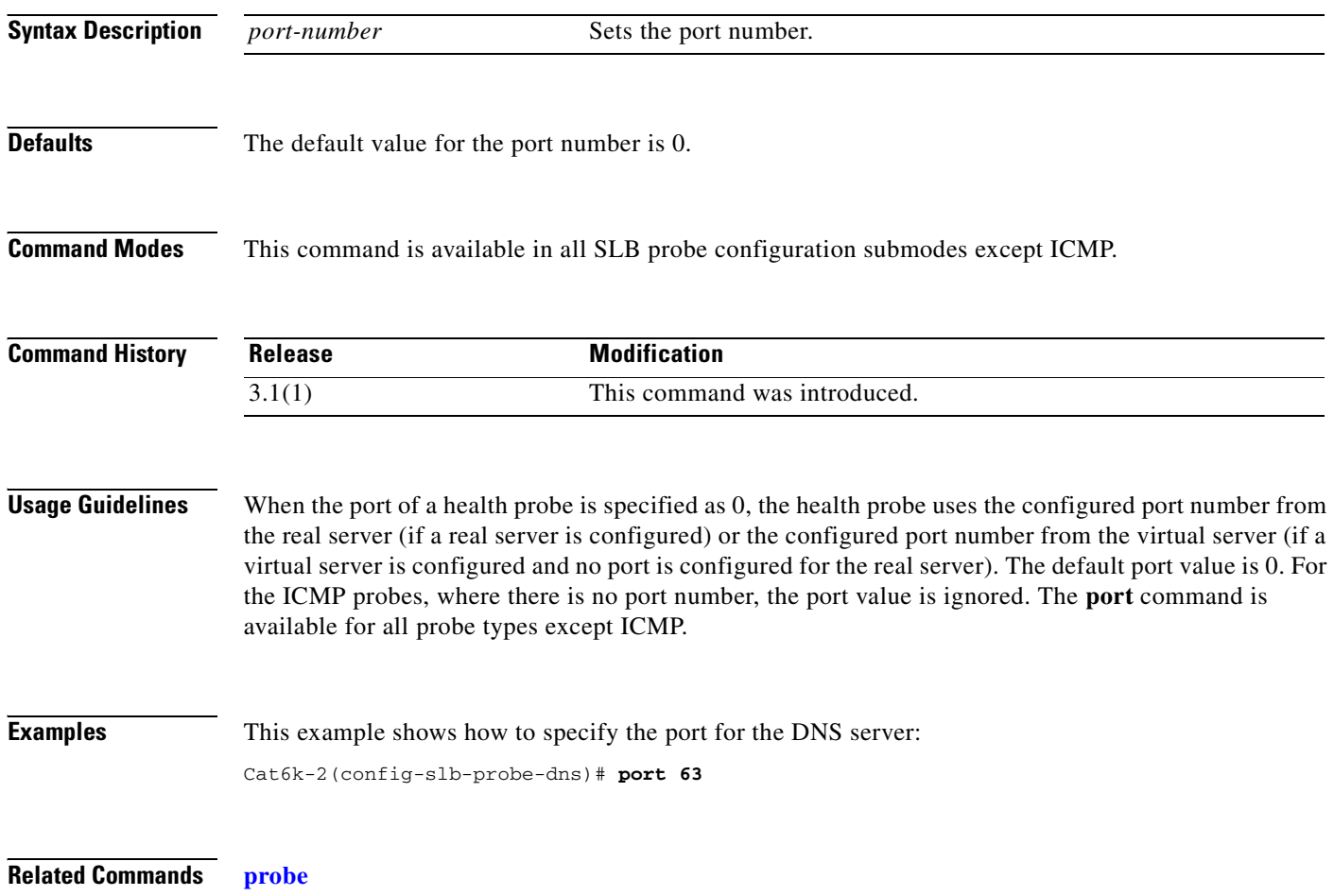

**[show module csm probe](#page-132-0)**

# <span id="page-78-0"></span>**receive (probe submode)**

To set the time to wait for a reply from a server, use the **receive** command in the SLB probe configuration submode. To reset the time to wait for a reply from a server to default, use the **no** form of this command.

**receive** *receive-timeout*

**no receive**

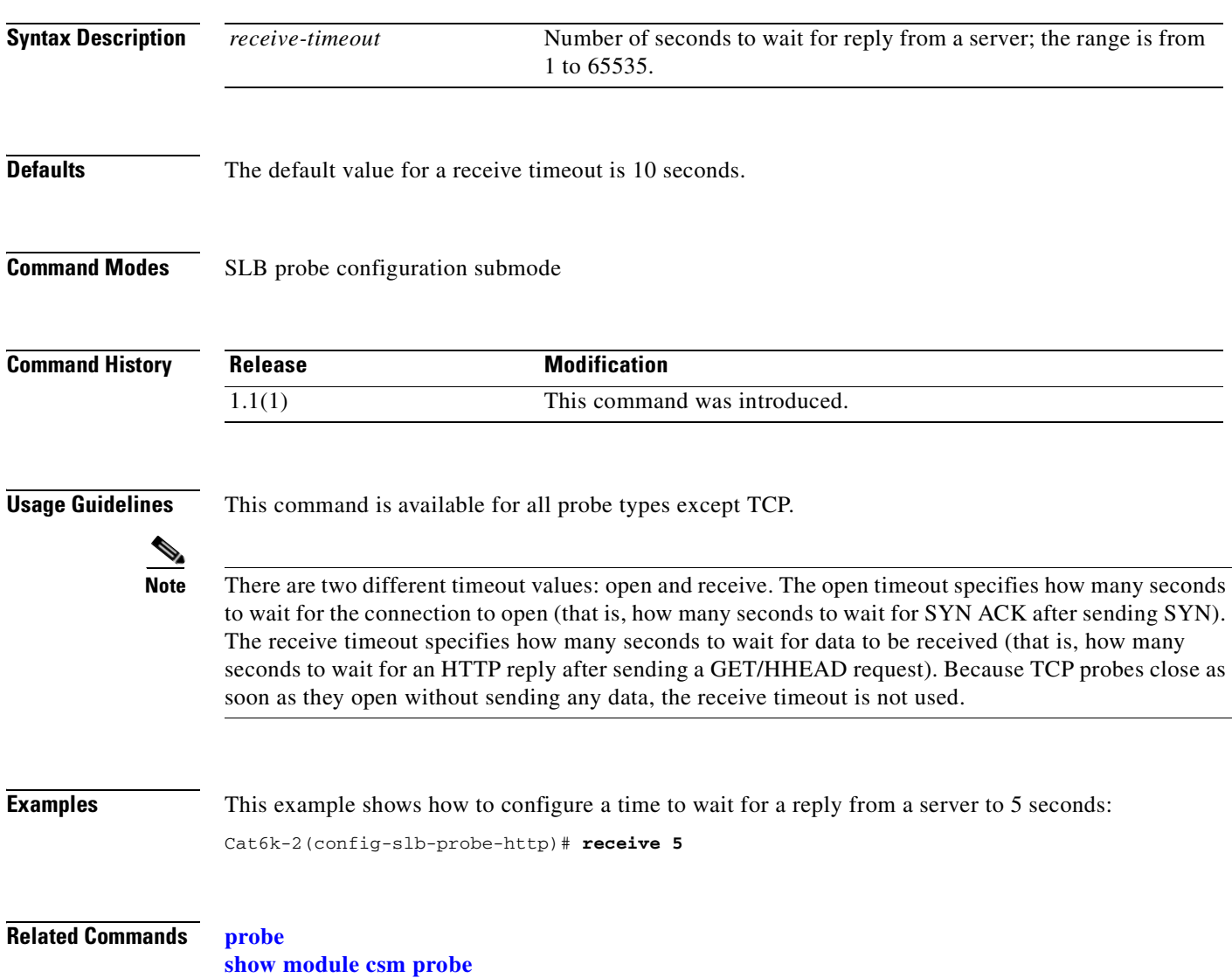

#### **request (probe submode)**

To configure the request method used by the HTTP probe, use the **request** command in the SLB HTTP probe configuration submode. To remove the request method from the configuration, use the **no** form of this command.

**request** [**method {get** | **head**}] [**url** *path*]

**no request** [**method {get** | **head**}] [**url** *path*]

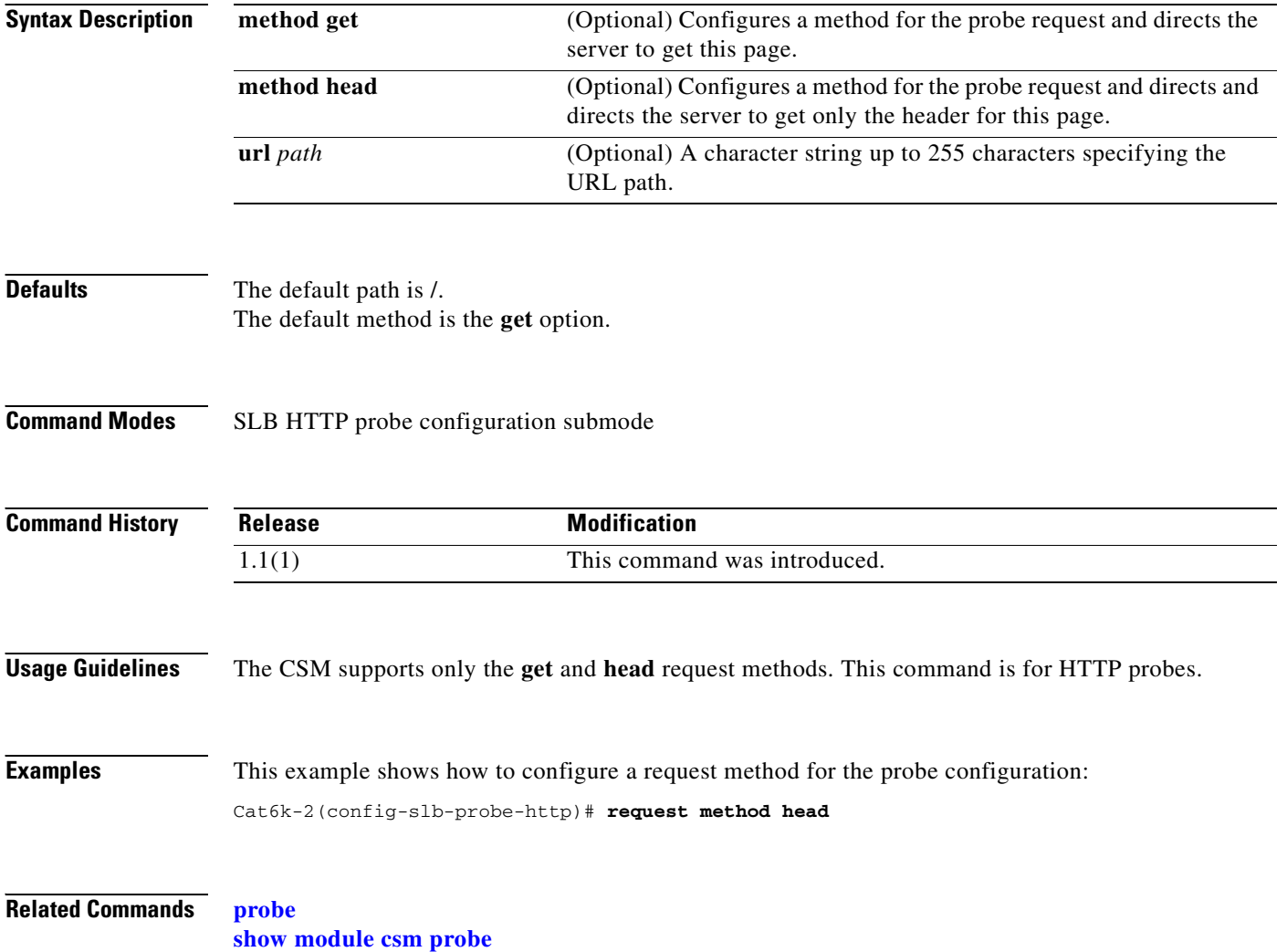

### <span id="page-80-0"></span>**retries (probe submode)**

To set the number of failed probes that are allowed before marking the server failed, use the **retries**  command in the SLB probe configuration submode. To reset the number of failed probes allowed before marking a server as failed to default, use the **no** form of this command.

**retries** *retry-count*

**no retries**

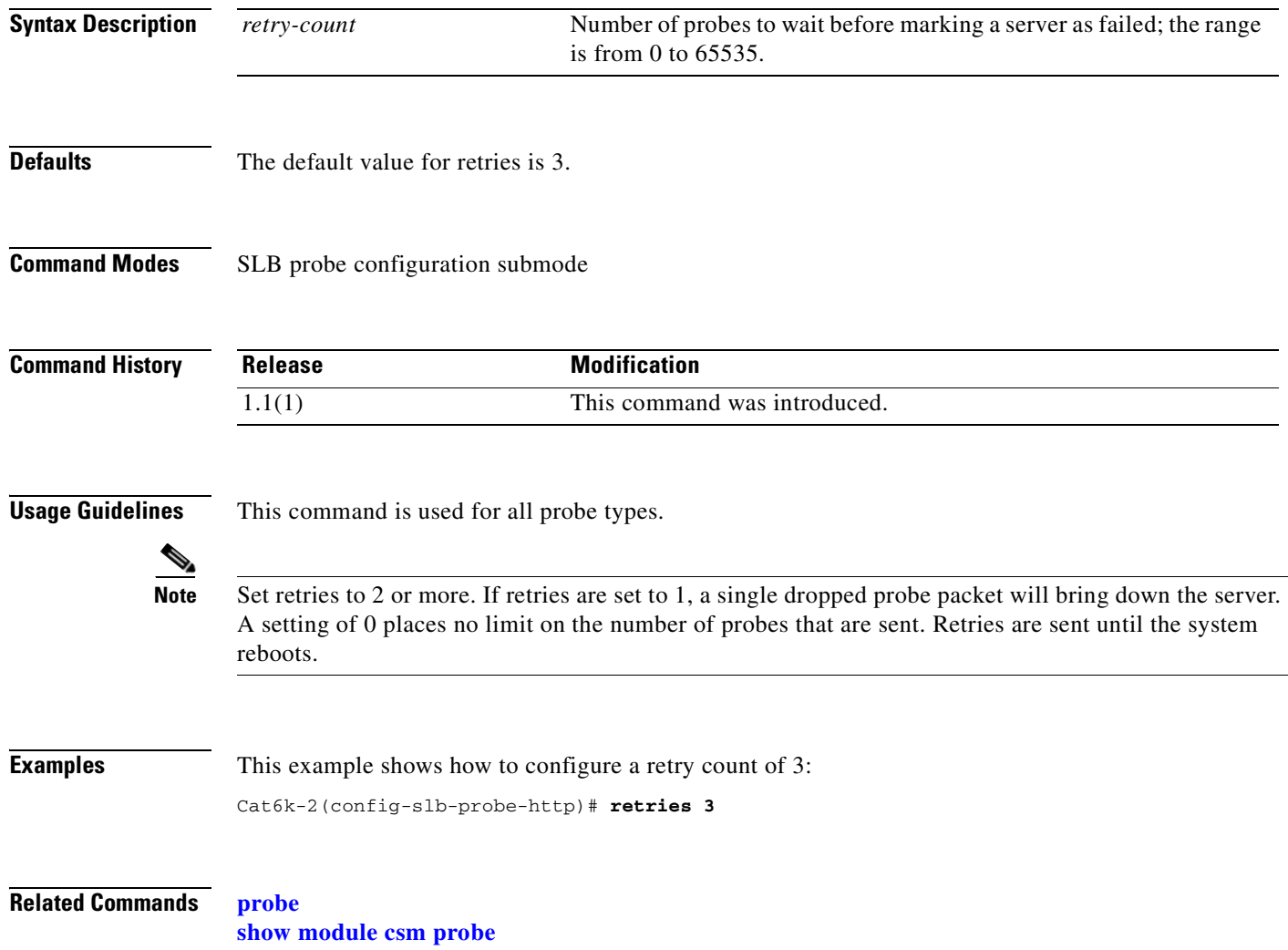

# **script (probe submode)**

To create a script for a probe, use the **script** command.

**script** *script\_name*

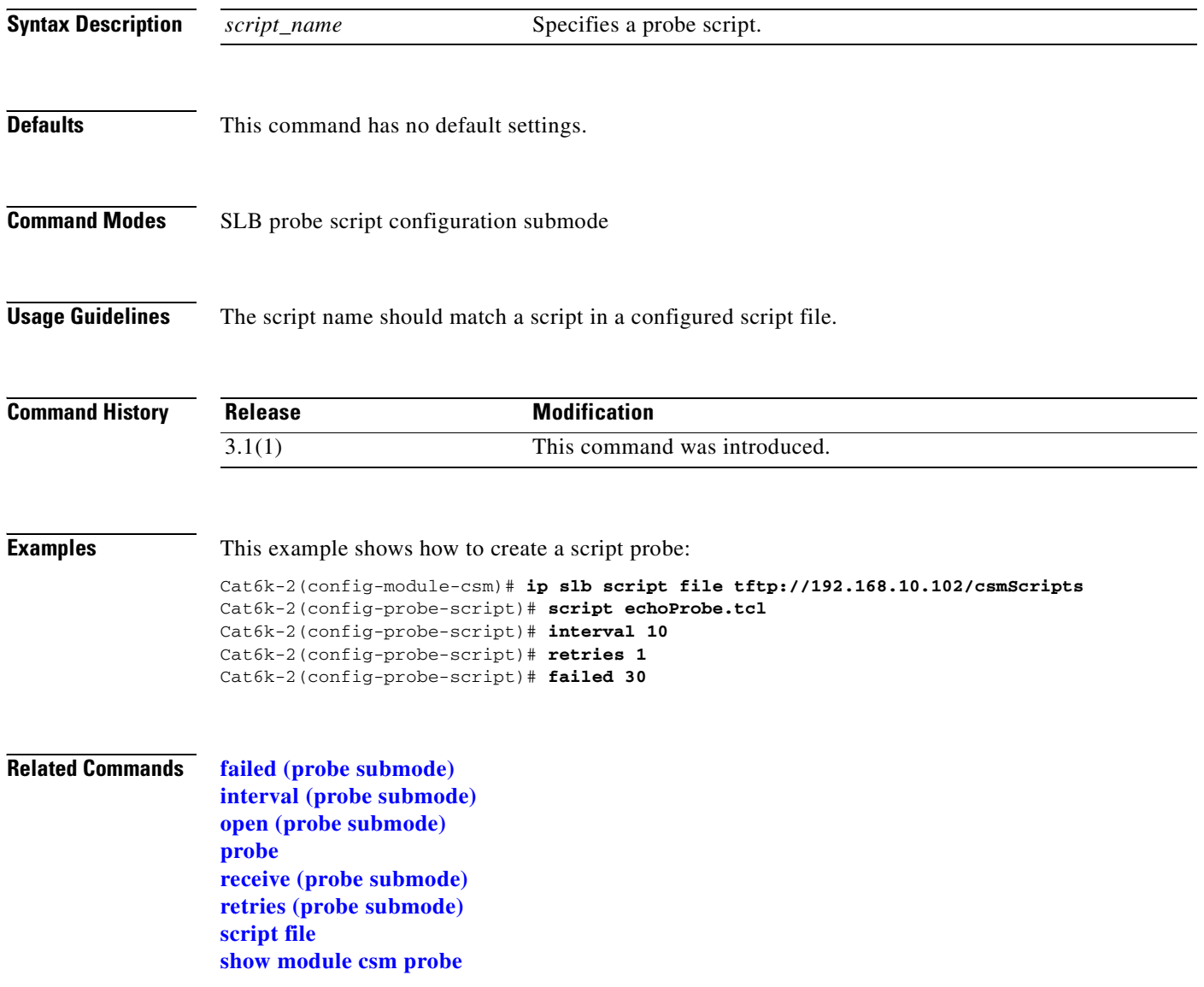

#### <span id="page-82-0"></span>**real**

To identify a real server that is a member of the server farm, and then enter the real server configuration submode, use the **real** command in the SLB serverfarm configuration submode. To remove the real server from the configuration, use the **no** form of this command.

**real** *ip-address* [*port*]

**no real** *ip-address* [*port*]

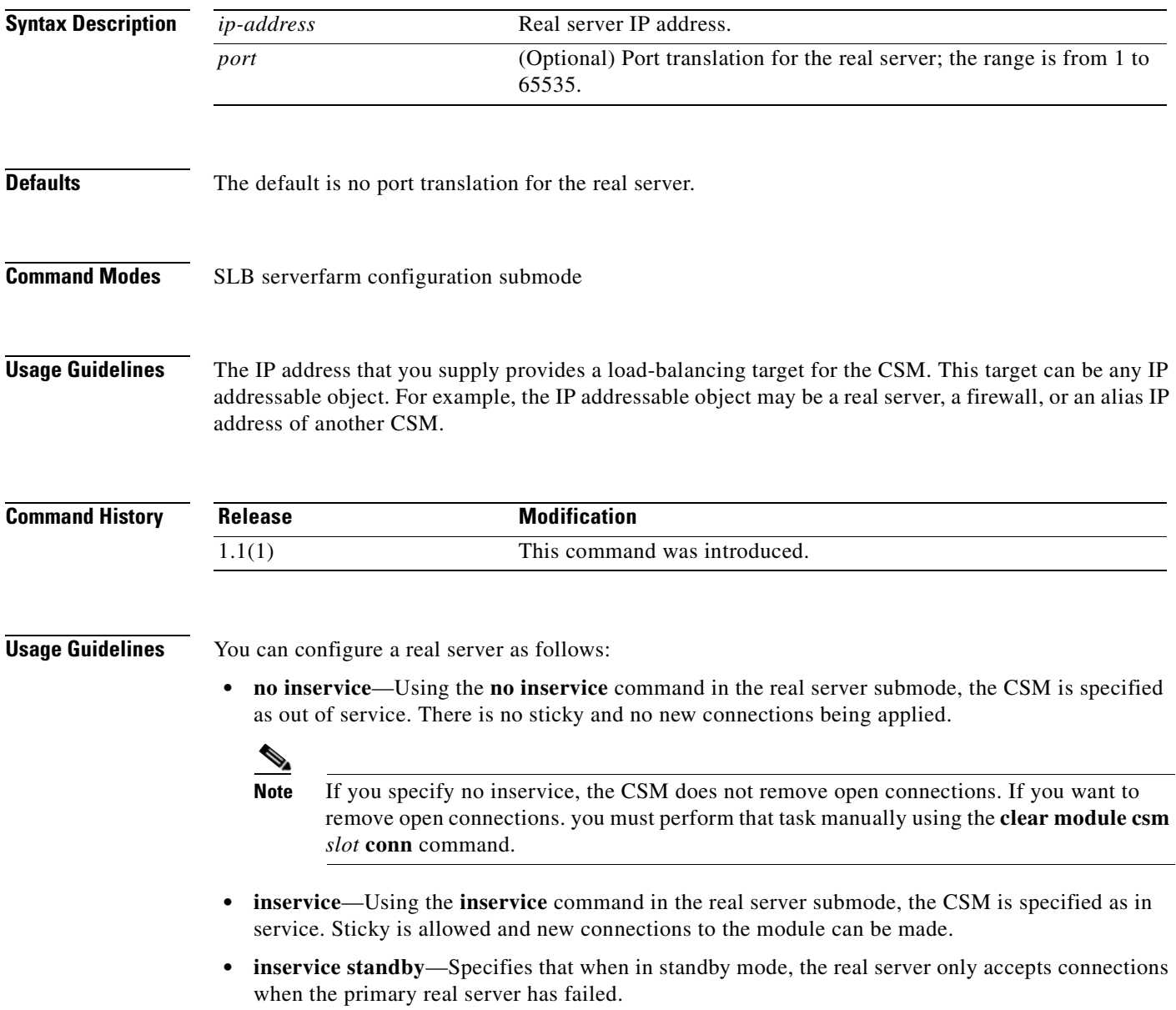

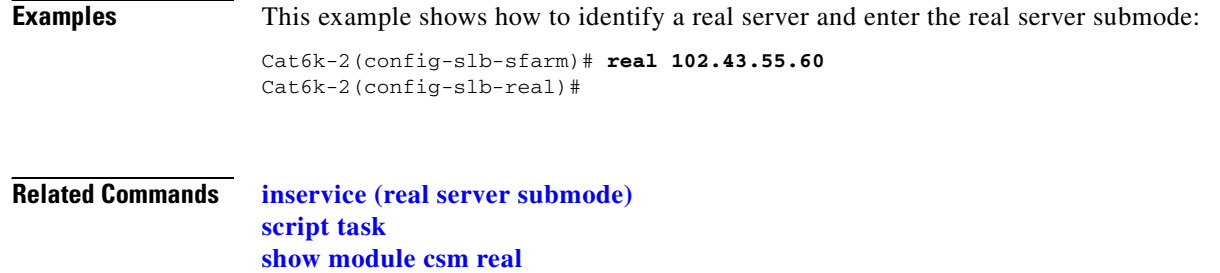

**[show module csm serverfarm](#page-139-0)**

 $\blacksquare$ 

# **backup real (real server submode)**

To apply new connections to real servers when a primary server is down, use the **backup real** command in the SLB real server configuration submode. To remove a real server from service, use the **no** form of this command.

**backup real** {*ip* | **name** *name*} [*port*]

**no backup real**

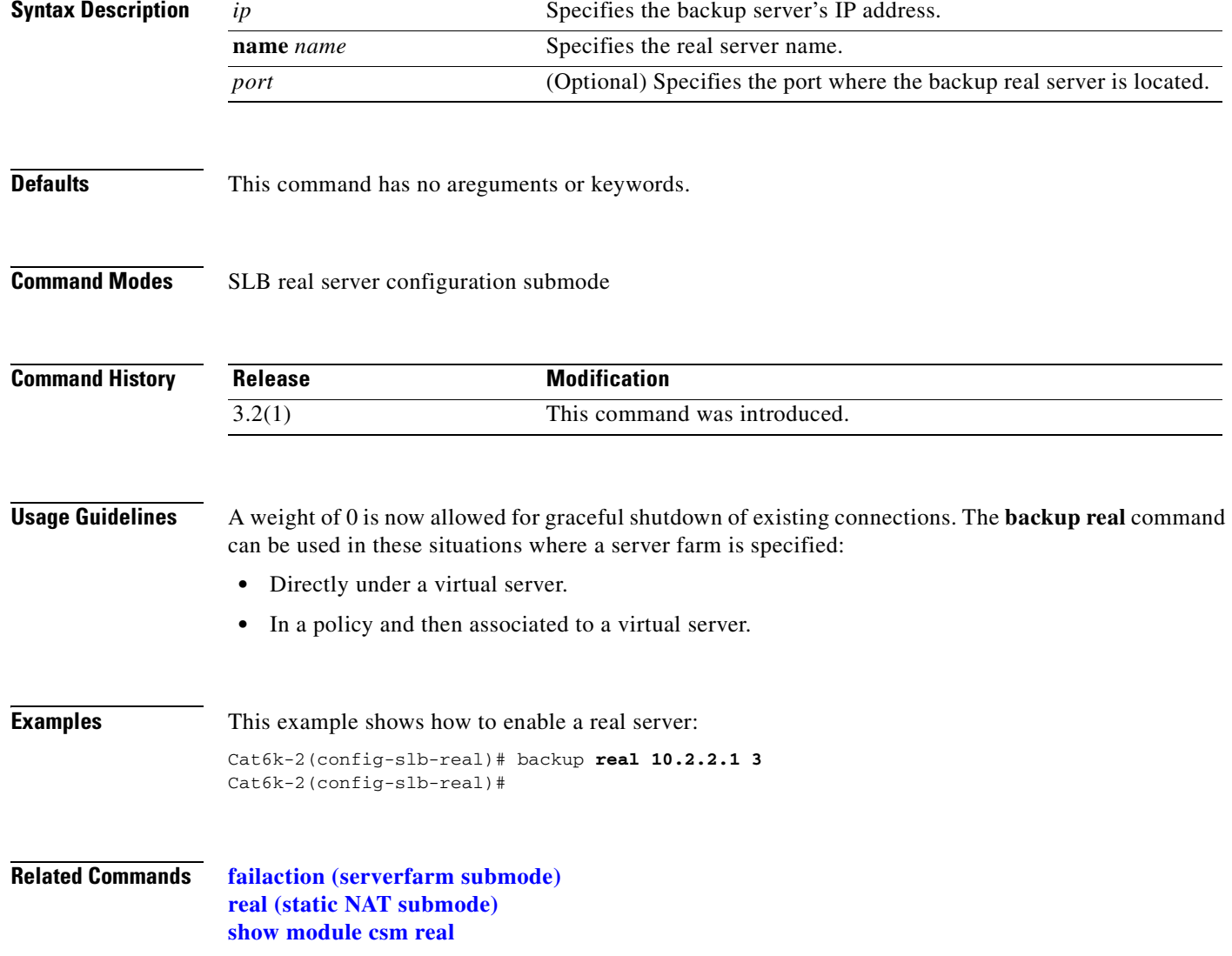

#### **health probe (real server submode)**

To configure a probe for the real server, use the **health probe** command in the SLB real server configuration submode. To remove the probe from the configuration, use the **no** form of this command.

**health probe** *probe-name* **tag** *string*

**no health probe**

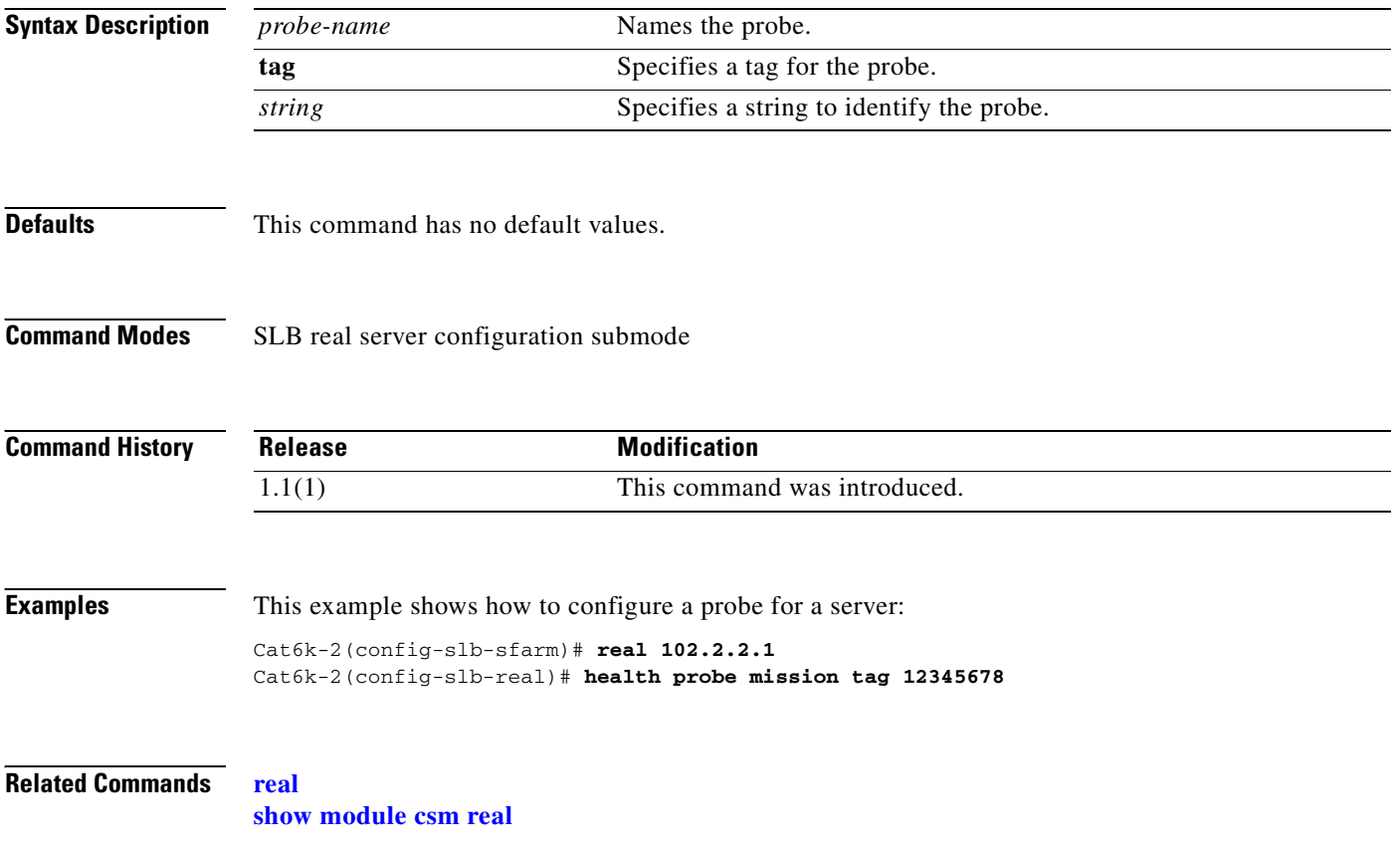

# <span id="page-86-0"></span>**inservice (real server submode)**

To enable the real servers, use the **inservice** command in the SLB real server configuration submode. To remove a real server from service, use the **no** form of this command.

**inservice** [**standby**]

**no inservice**

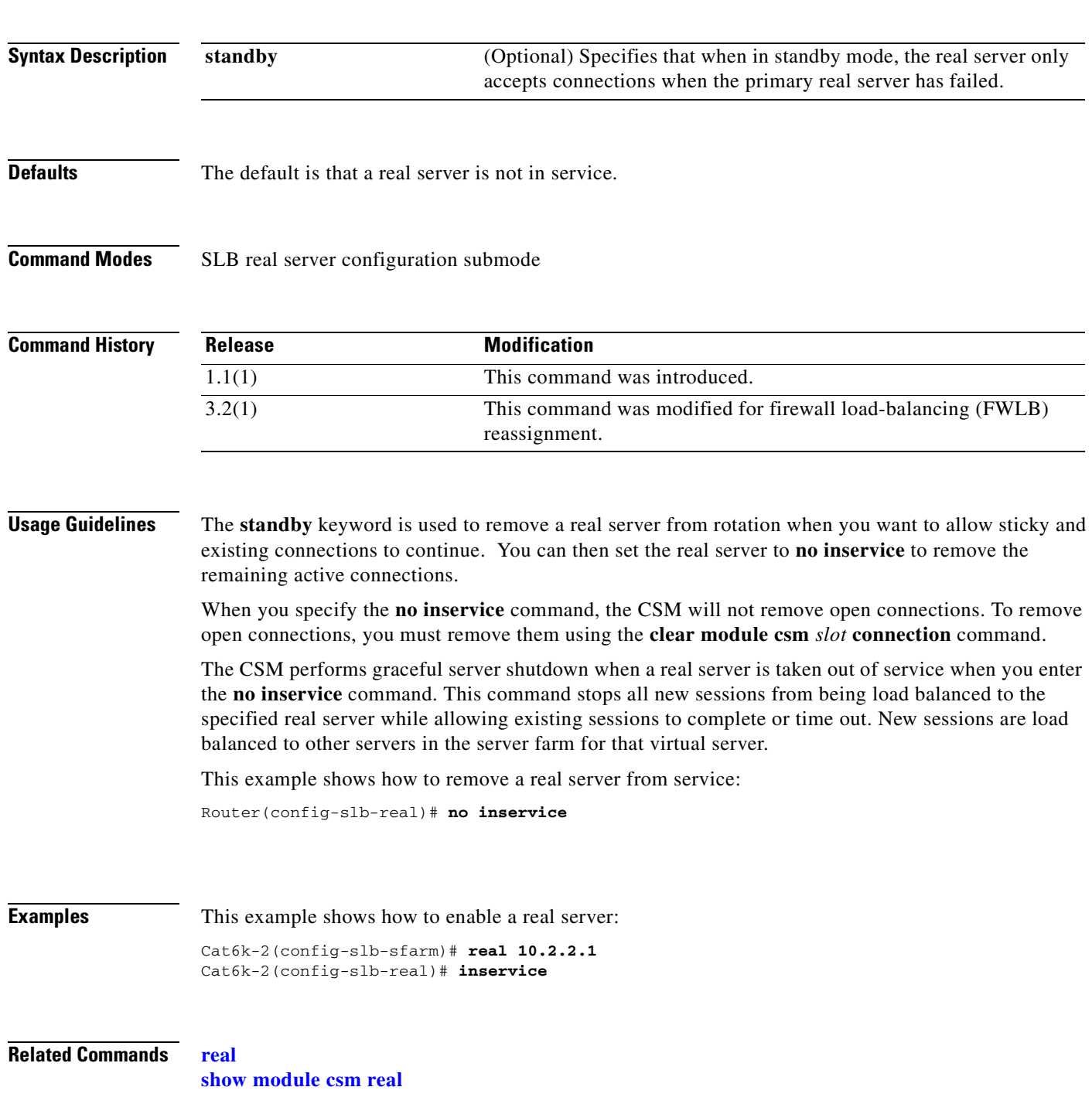

# <span id="page-87-0"></span>**maxconns (real server submode)**

To limit the number of active connections to the real server, use the **maxconns** command in the SLB real server configuration submode. To change the maximum number of connections to its default value, use the **no** form of this command.

**maxconns** *max-conns*

**no maxconns**

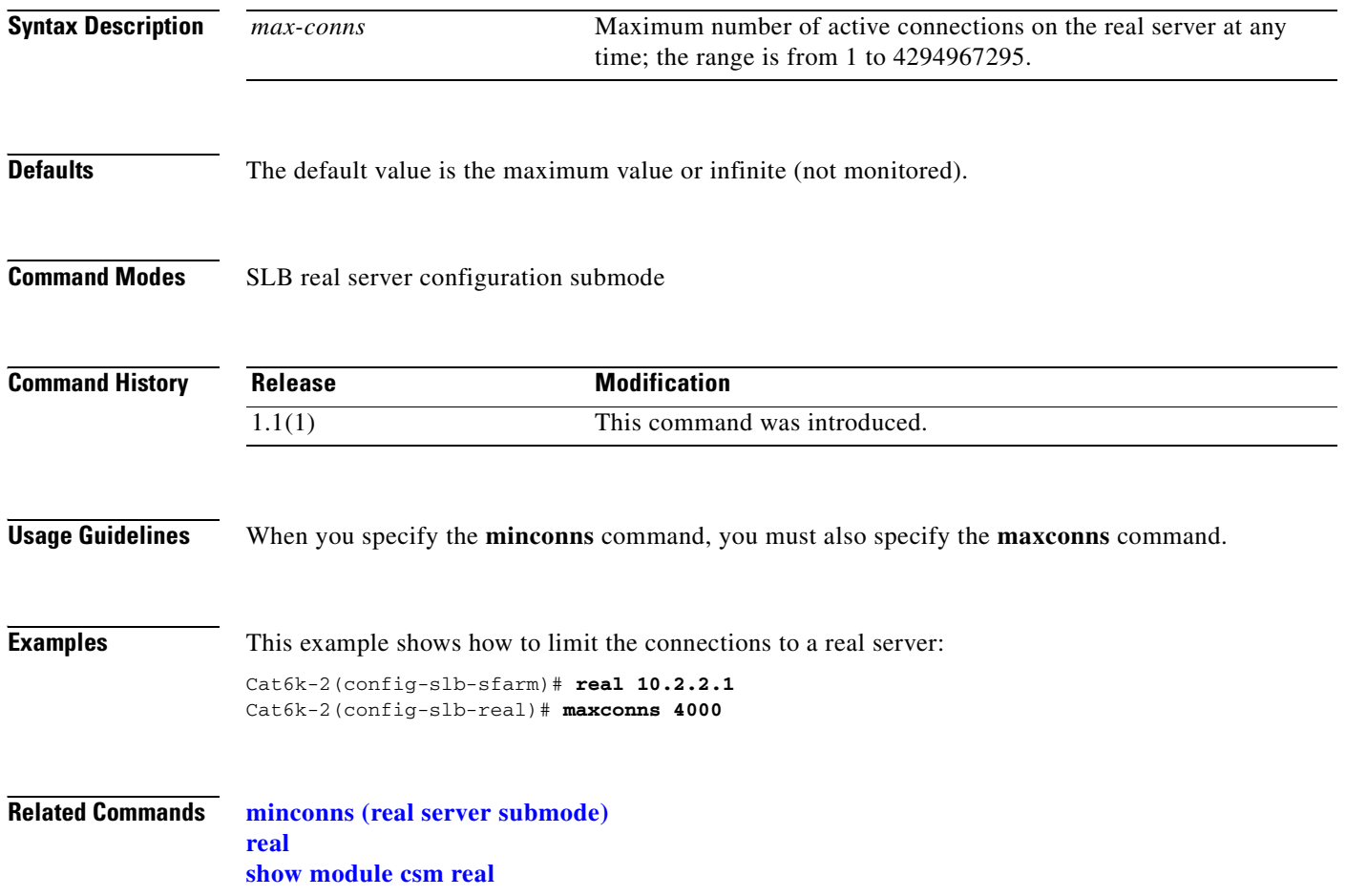

# <span id="page-88-0"></span>**minconns (real server submode)**

To establish a minimum connection threshold for the real server, use the **minconns** command in the SLB real server configuration submode. To change the minimum number of connections to the default value, use the **no** form of this command.

**minconns** *min-cons*

**no minconns**

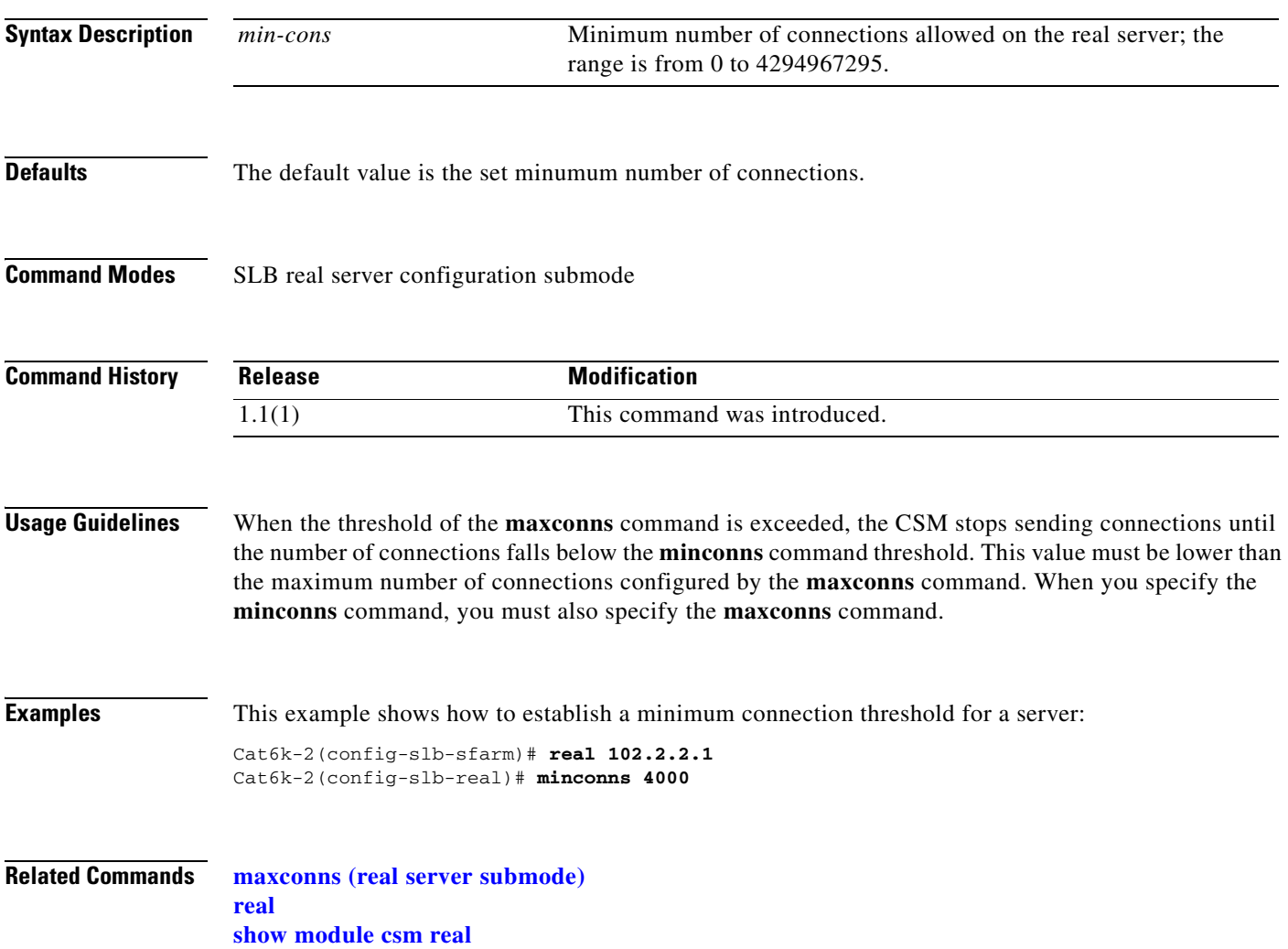

# <span id="page-89-0"></span>**redirect-vserver (real server submode)**

To configure a real server to receive traffic redirected by a redirect virtual server, use the **redirect-vserver** command in the SLB real server configuration submode. To specify that traffic is not redirected to the real server, use the **no** form of this command.

**redirect-vserver** *name*

**no redirect-vserver**

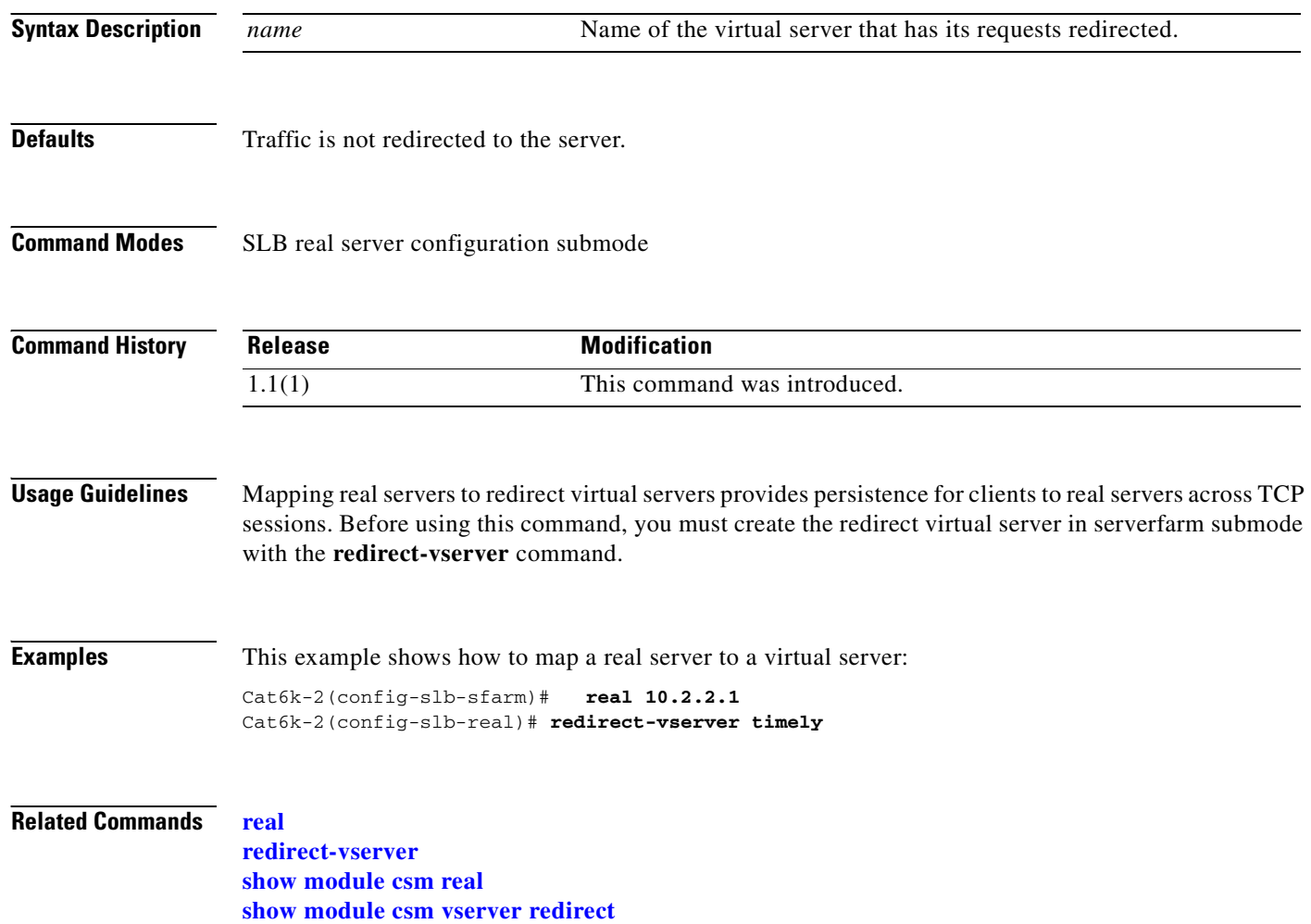

#### **weight (real server submode)**

To configure the capacity of the real servers in relation to the other real servers in the server farm, use the **weight** command in the SLB real server configuration submode. To change the server's weight to its default capacity, use the **no** form of this command.

**weight** *weighting-value* 

**no weight**

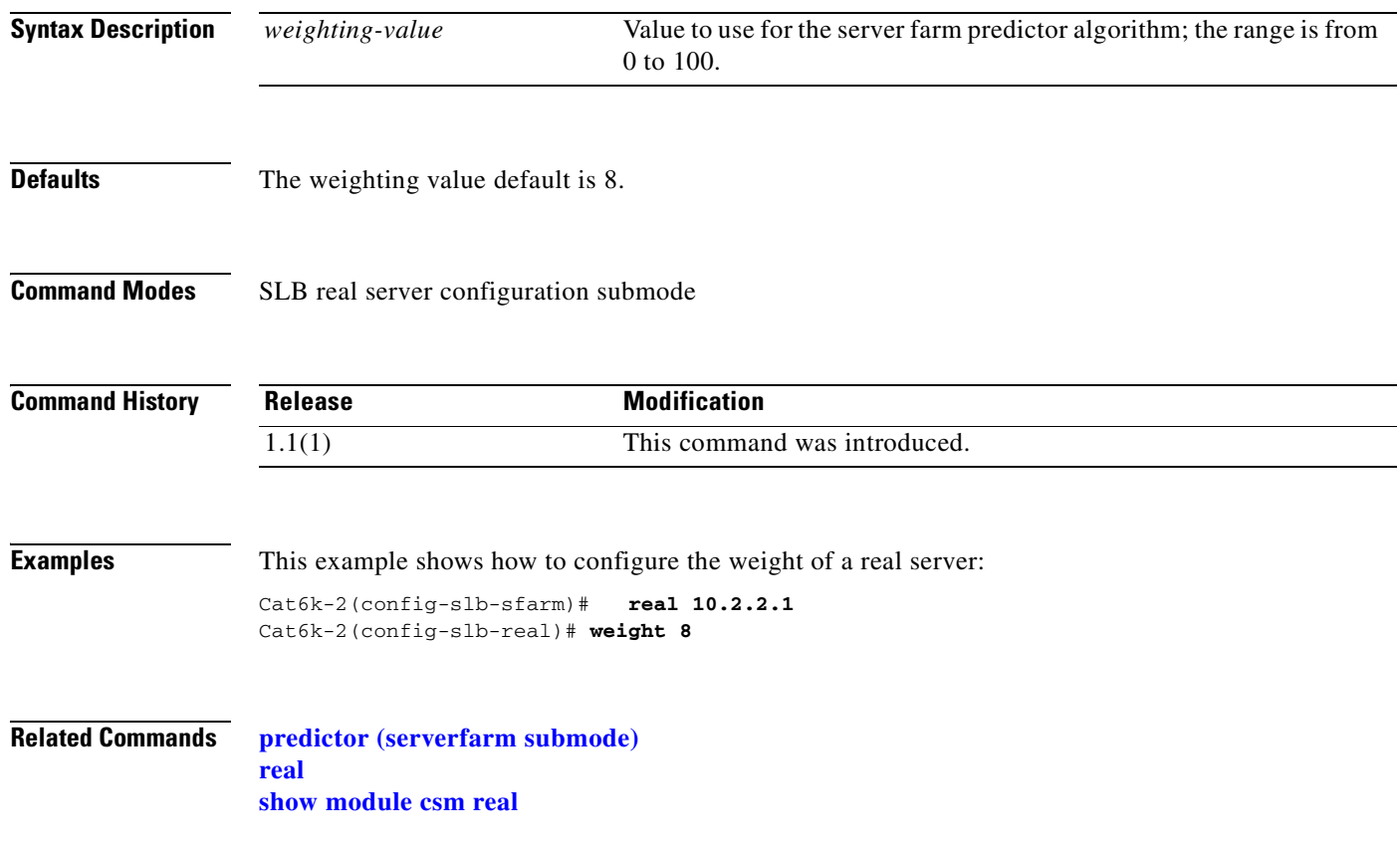

## <span id="page-91-0"></span>**redirect-vserver**

To specify the name of a virtual server to receive traffic redirected by the server farm, and then enter redirect virtual server configuration submode, use the **redirect-vserver** command. To remove the redirect virtual server, use the **no** form of this command.

**redirect-vserver** *name*

**no redirect-vserver** *name*

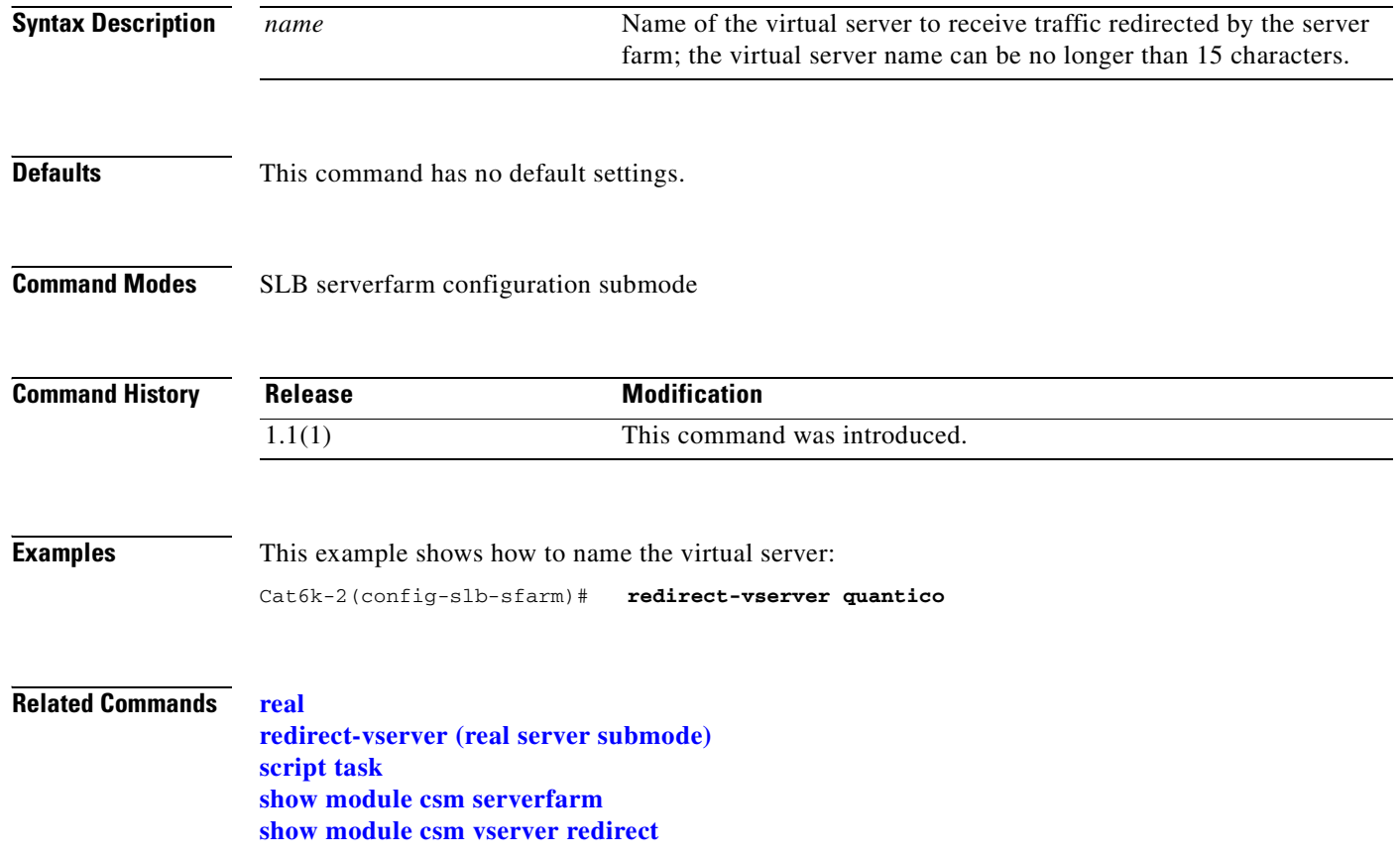

#### **advertise (redirect virtual server submode)**

To allow the CSM to advertise the IP address of the virtual server as the host route, use the **advertise**  command in the SLB redirect virtual server configuration mode. To stop advertising the host route for this virtual server, use the **no** form of this command.

#### **advertise [active**]

**no advertise**

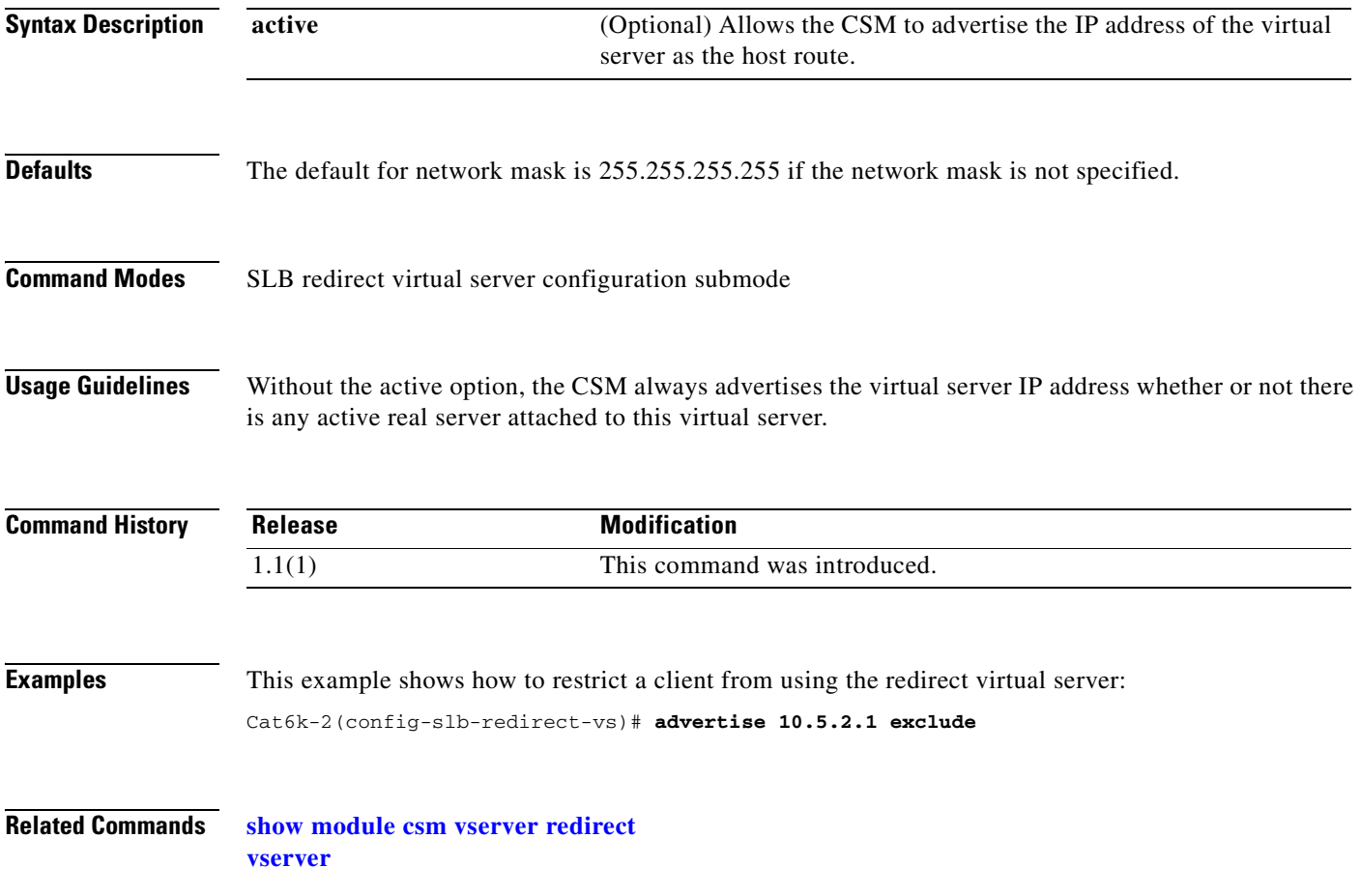

# **client (redirect virtual server submode)**

To restrict which clients are allowed to use the redirect virtual server, use the **client** command in the SLB redirect virtual server configuration mode. To remove the client definition from the configuration, use the **no** form of this command.

**client** *ip-address* [*network-mask*] [**exclude**]

**no client** *ip-address* [*network-mask*]

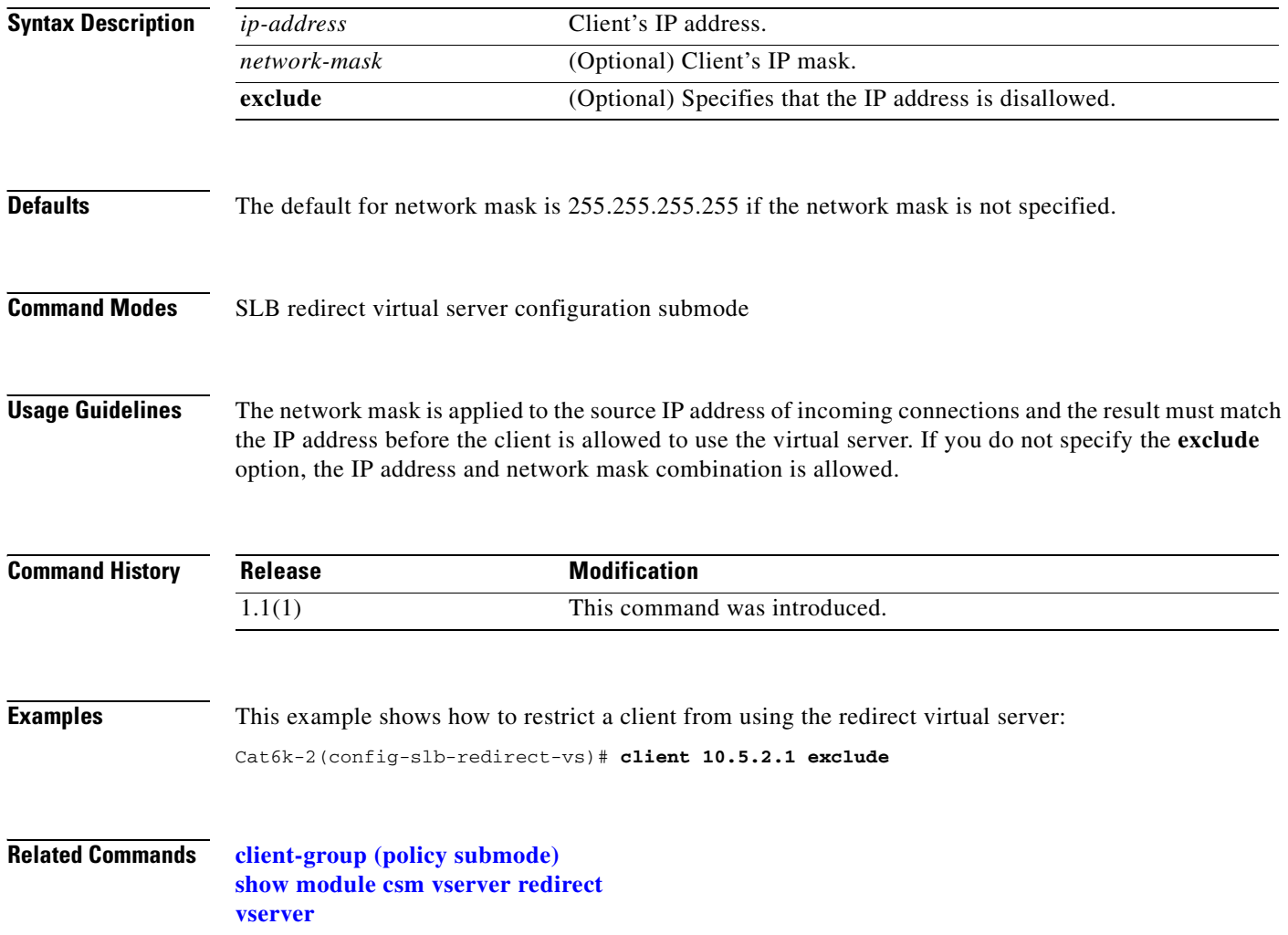

# **idle (redirect virtual server submode)**

To specify the connection idle timer duration, use the **idle** command in the SLB redirect virtual server configuration submode. To disable the idle timer, use the **no** form of this command.

**idle** *duration*

**no idle**

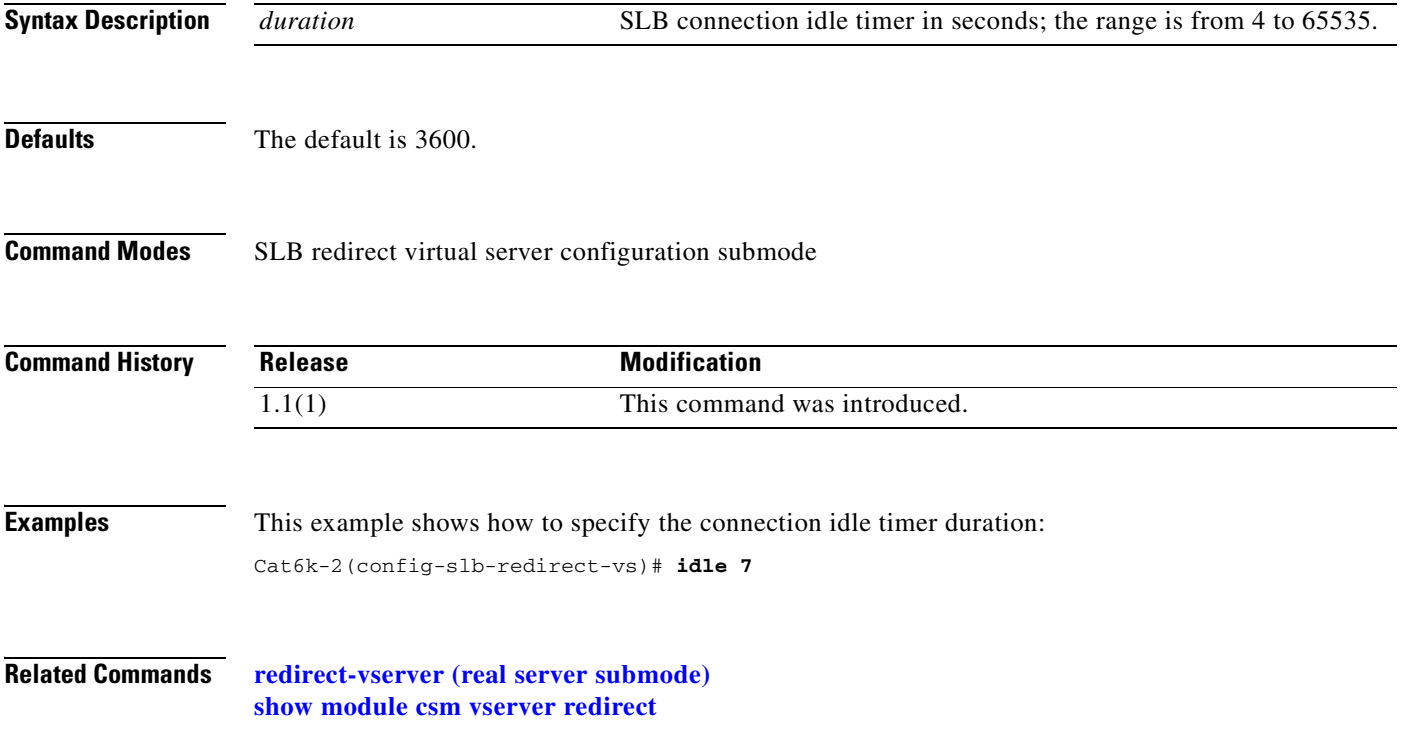

#### **inservice (redirect virtual server submode)**

To enable the real server for use by the CSM, use the **inservice** command in the SLB redirect virtual server configuration submode. If this command is not specified, the virtual server is defined but not used. To disable the virtual server, use the **no** form of this command.

**inservice**

**no inservice**

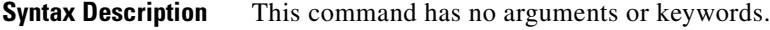

**Defaults** The virtual server is disabled.

**Command Modes** SLB redirect virtual server configuration submode

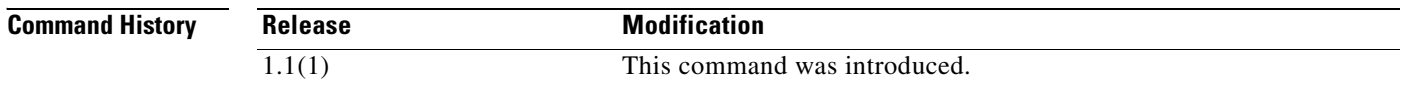

#### **Examples** This example shows how to enable a redirect virtual server for use by the CSM: Cat6k-2(config-slb-redirect-vs)# **inservice**

**Related Commands [redirect-vserver](#page-91-0) [show module csm vserver redirect](#page-155-0)**

#### **replicate csrp (redirect virtual server submode)**

To enable connection redundancy, use the **replicate csrp** command in the SLB redirect virtual server configuration submode. To remove connection redundancy, use the **no** form of this command.

**replicate csrp**

**no replicate csrp**

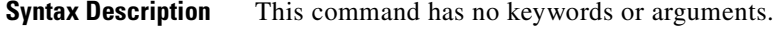

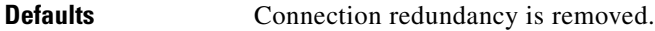

**Command Modes** SLB virtual server configuration submode

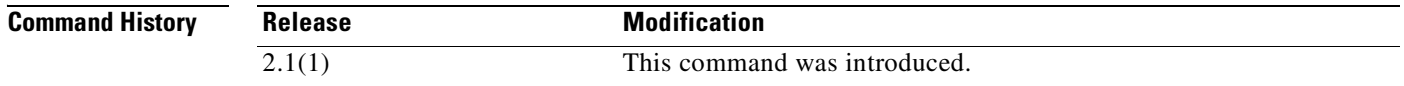

**Examples** This example shows how to enable connection redundancy: Cat6k-2(config-slb-redirect-vs)# **replicate csrp**

**Related Commands [show module csm vserver redirect](#page-155-0) [vserver](#page-166-0)**

# **ssl (redirect virtual server submode)**

To redirect an HTTP request to either HTTPS (SSL) or the FTP service, use the **ssl** command in the SLB redirect virtual server configuration submode . To reset the redirect of an HTTP request to an HTTP service, use the **no** form of this command.

**ssl** {**https** | **ftp** | *ssl-port-number*}

**no ssl**

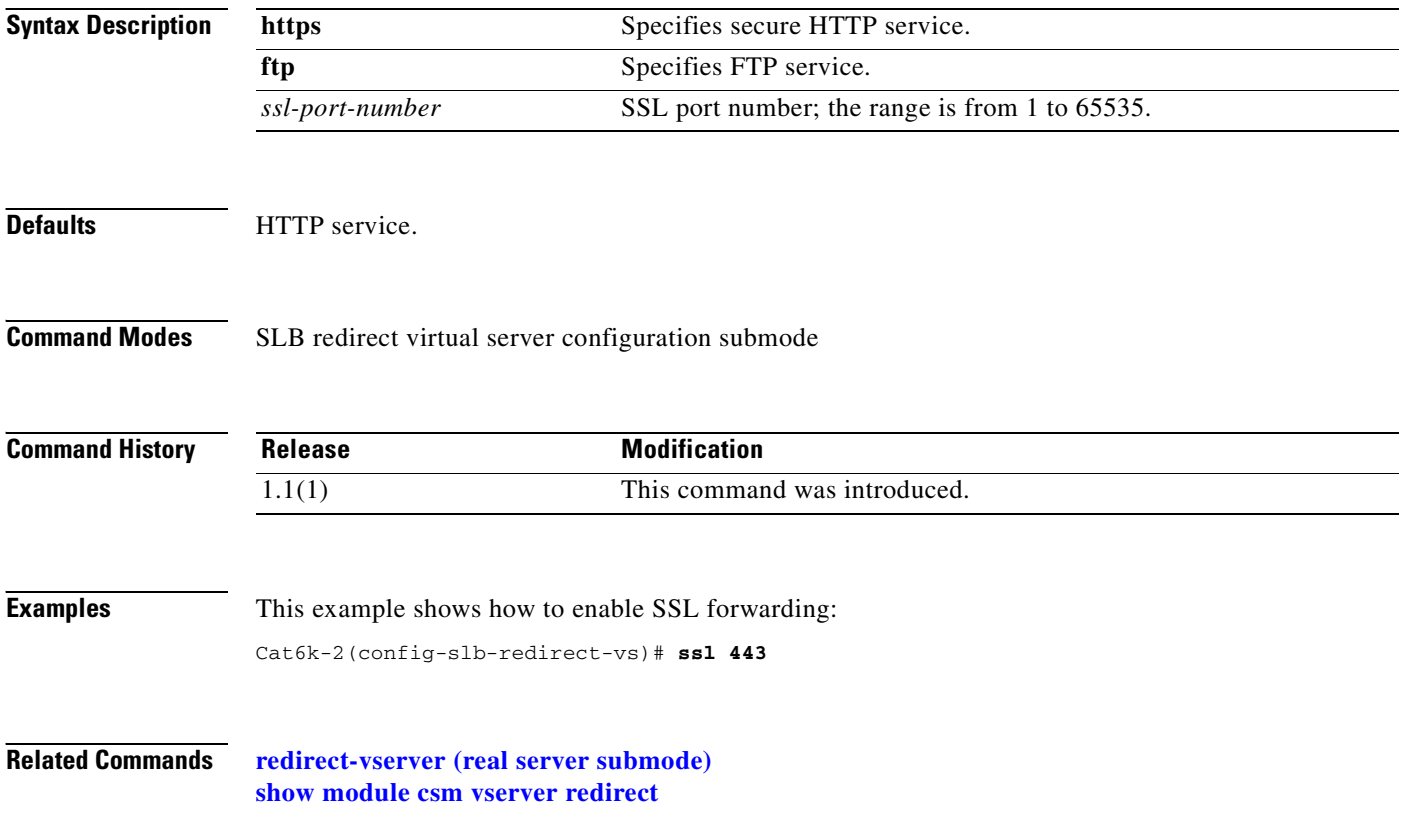

#### **virtual (redirect virtual server submode)**

To specify the virtual server's IP address, the protocol used for traffic, and the port the protocol is using, use the **virtual** command in SLB redirect virtual server configuration submode. To reset the virtual server to its defaults, use the **no** form of this command.

**virtual** *v\_ipaddress* **tcp** *port*

**no virtual** *v\_ipaddress*

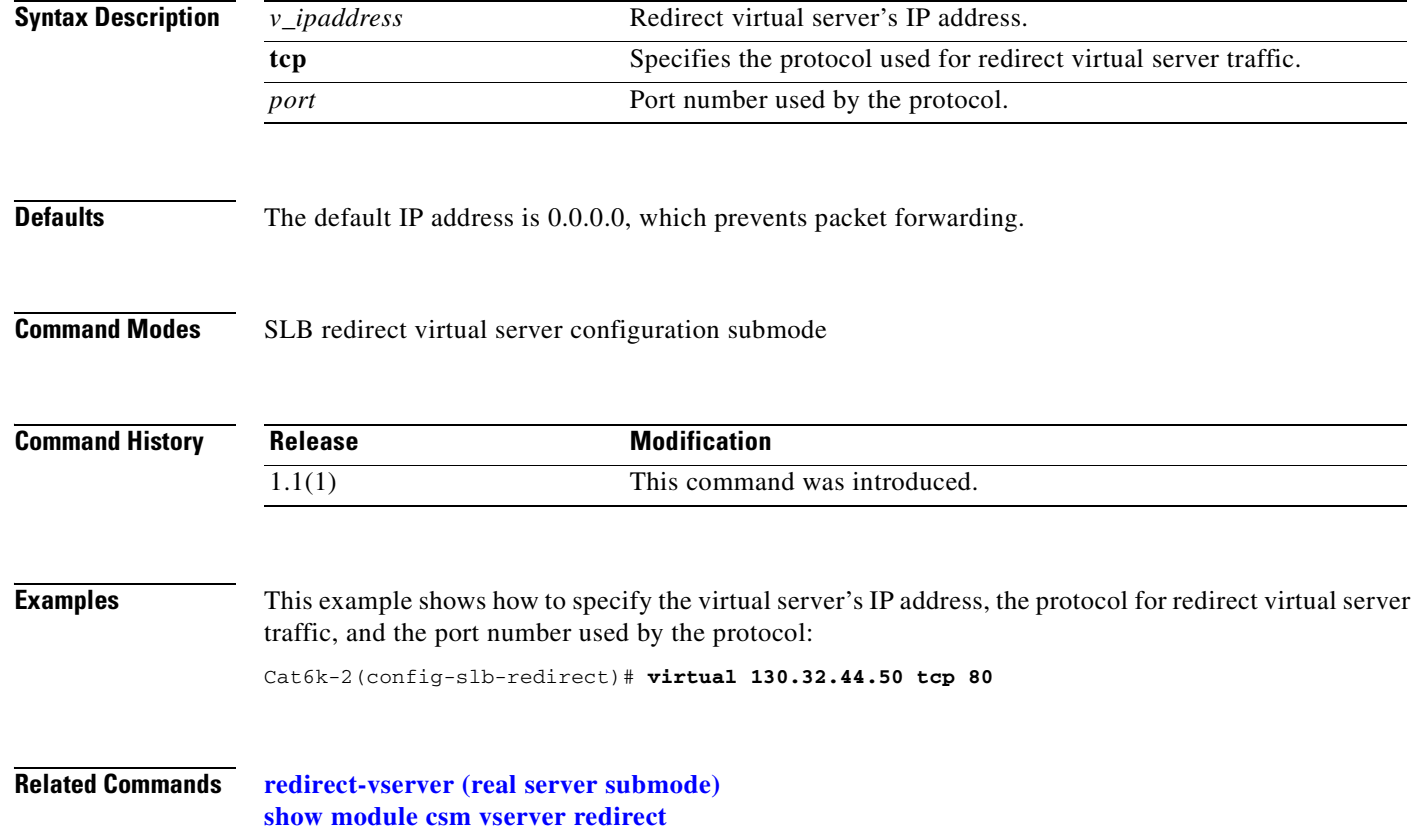

# **vlan (redirect virtual server submode)**

To define which source VLANs can be accessed on the redirect virtual server, use the **vlan** command in the SLB redirect virtual server submode. To remove the VLAN, use the **no** form of this command.

**vlan** {*vlan-number* | **all**}

**no vlan**

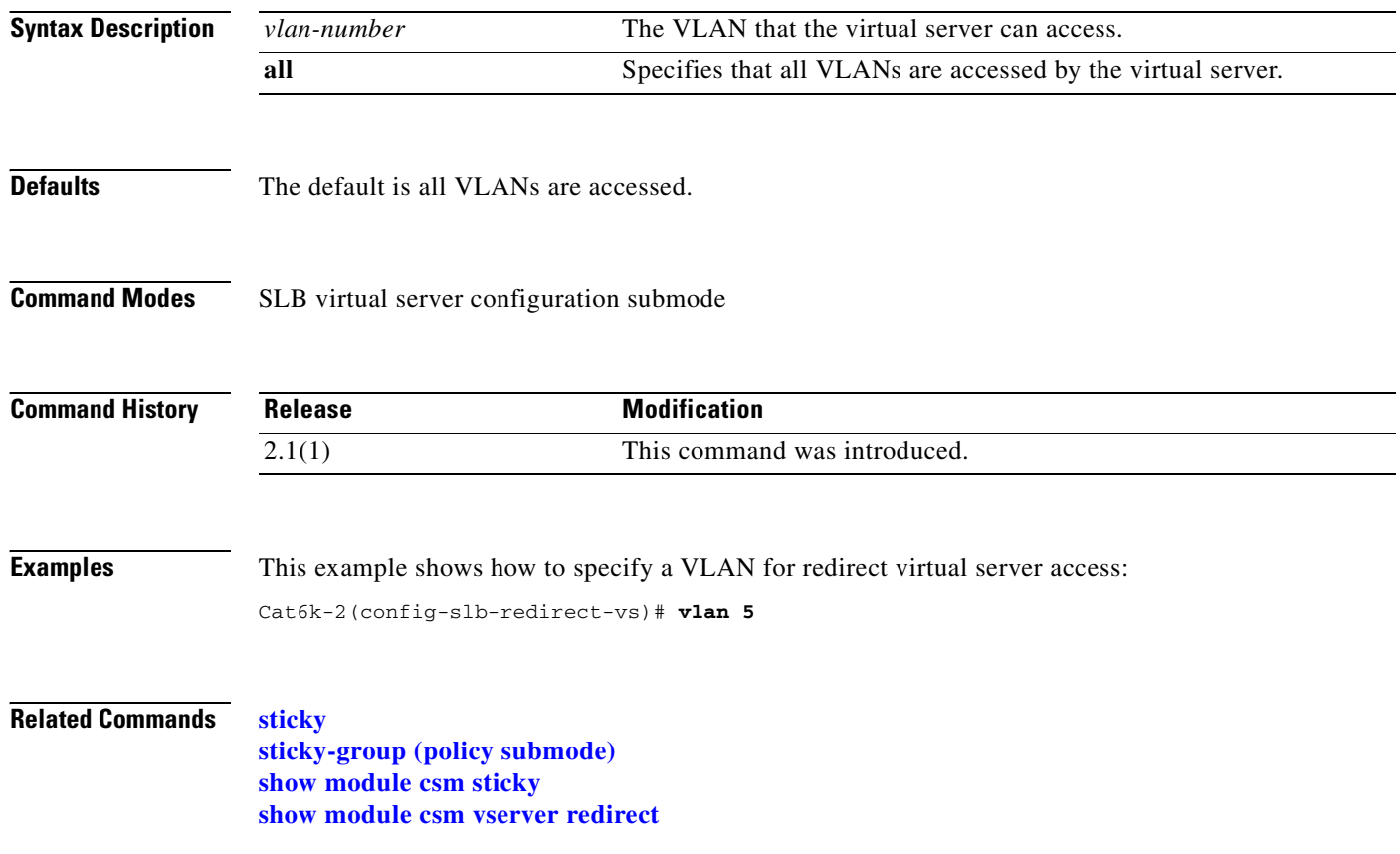

#### **webhost backup (redirect virtual server submode)**

To specify a backup string sent in response to HTTP requests, use the **webhost backup** command in SLB redirect virtual server configuration submode. To disable the backup string, use the **no** form of this command.

**webhost backup** *backup*-*string* [**301** *|* **302**]

**no webhost backup**

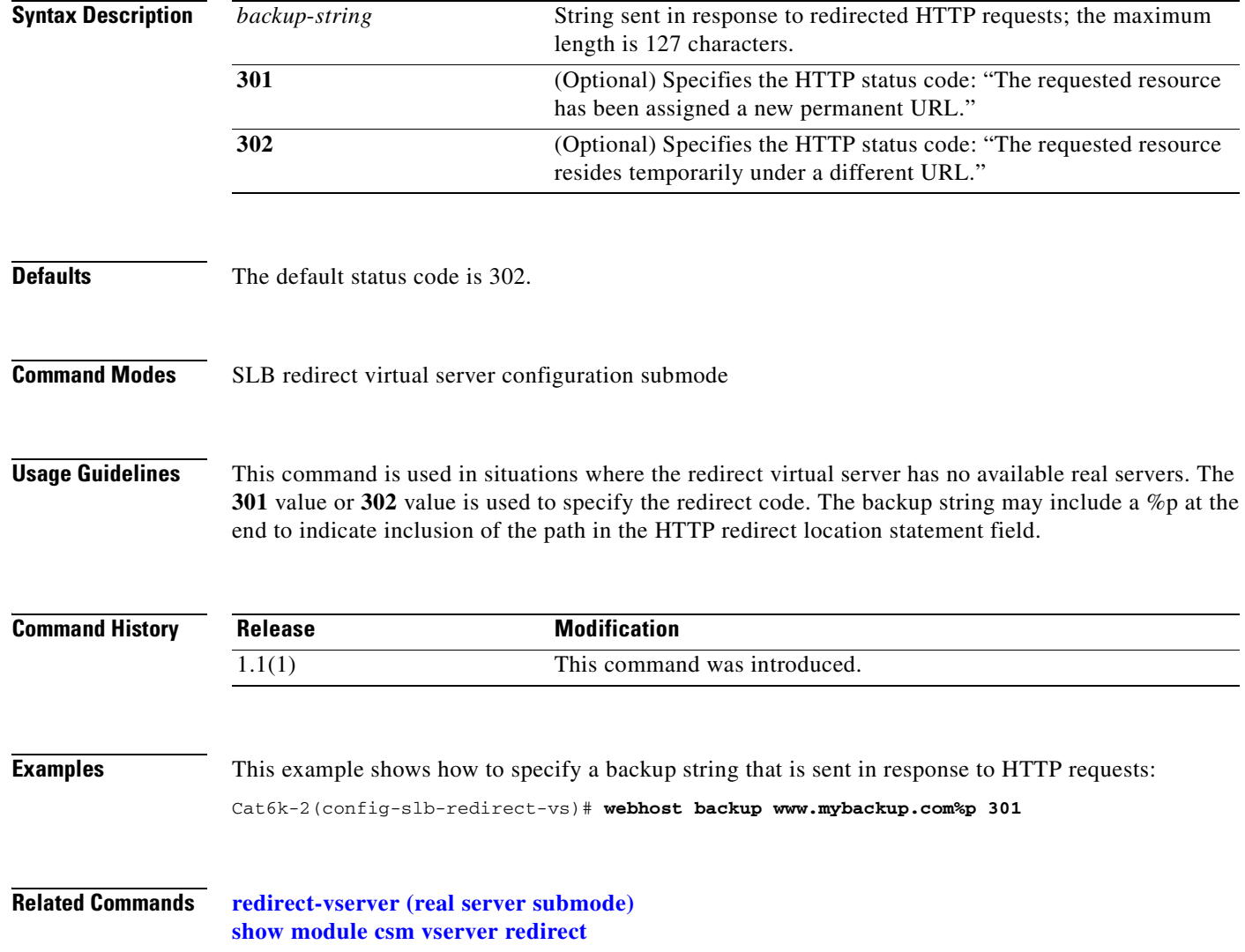

#### **webhost relocation (redirect virtual server submode)**

To specify a relocation string sent in response to HTTP requests, use the **webhost relocation** command in the SLB redirect virtual server configuration submode. To disable the relocation string, use the **no** form of this command.

**webhost relocation** *relocation string* [**301** *|* **302**]

**no webhost relocation**

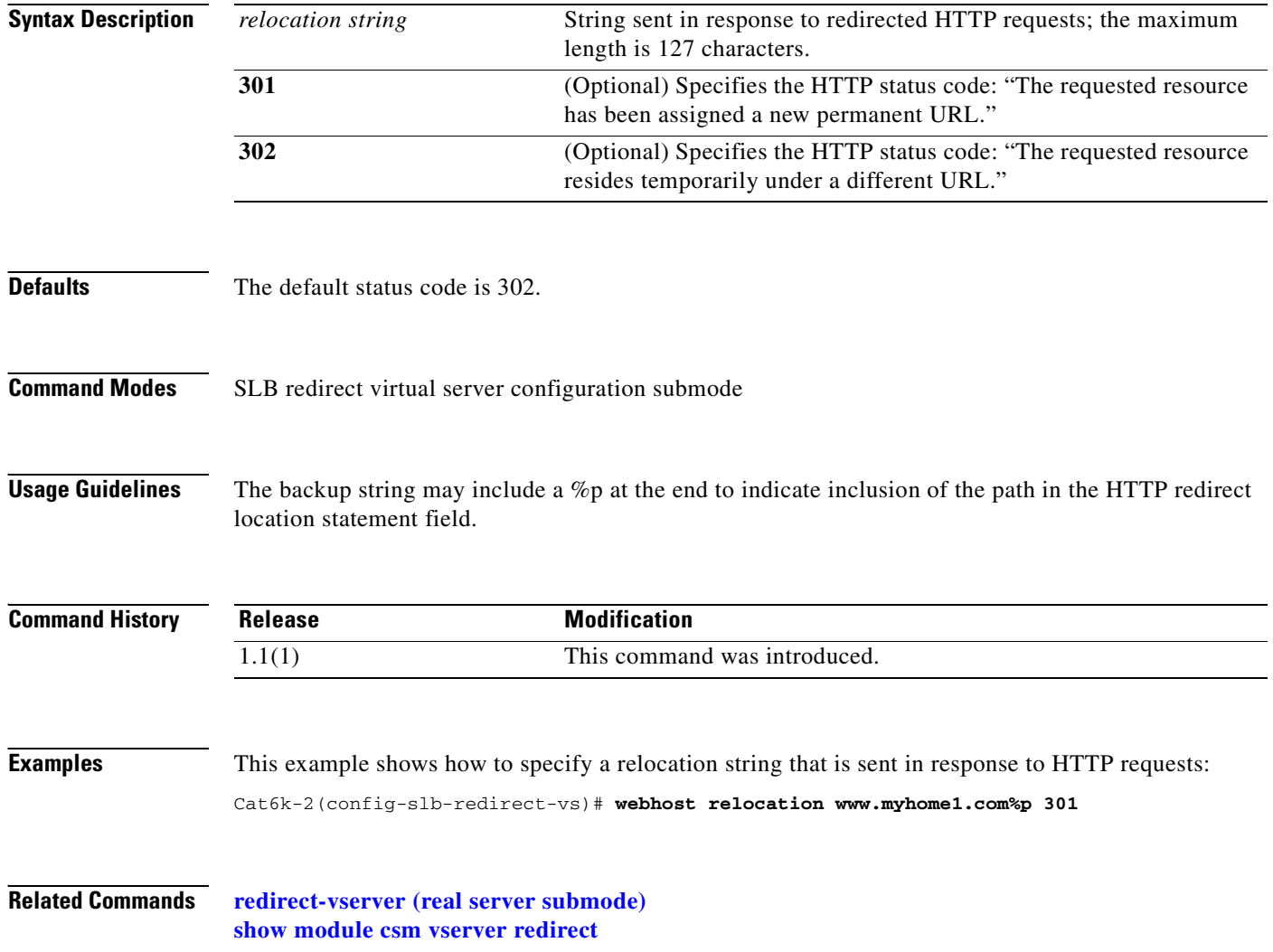

# **reverse-sticky**

To ensure that the CSM switches connections in the opposite direction and back to the original source, use the **reverse-sticky** command. To remove the reverse sticky option from the policy or the default policy of a virtual server, use the **no** form of this command.

**reverse-sticky** *group-id*

**no reverse-sticky**

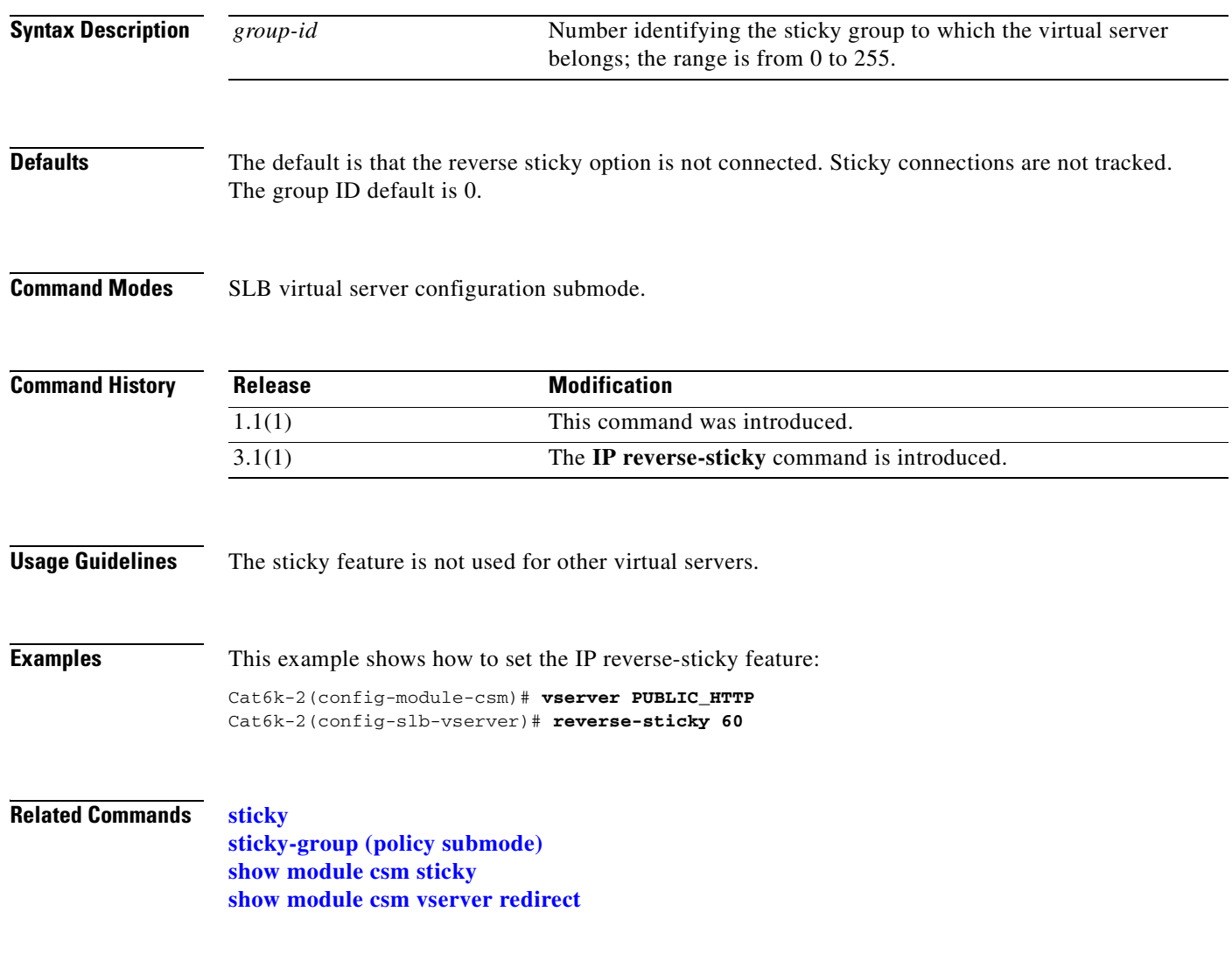

## <span id="page-103-0"></span>**script file**

To load scripts from a script file to the CSM, use the **script file** command. To remove the script file command from the configuration, use the **no** form of this command.

**script file** {*file-url* | *bootflash:* | *const\_nvram:* | *disk0:* | *flash:* | *ftp:* | *null:* | *nvram:* | *rcp:* | *slot0:* | *sup-bootflash:* | *sup-microcode:* | *sup-slot0:* | *system:* | *tftp:*}

**no script file** 

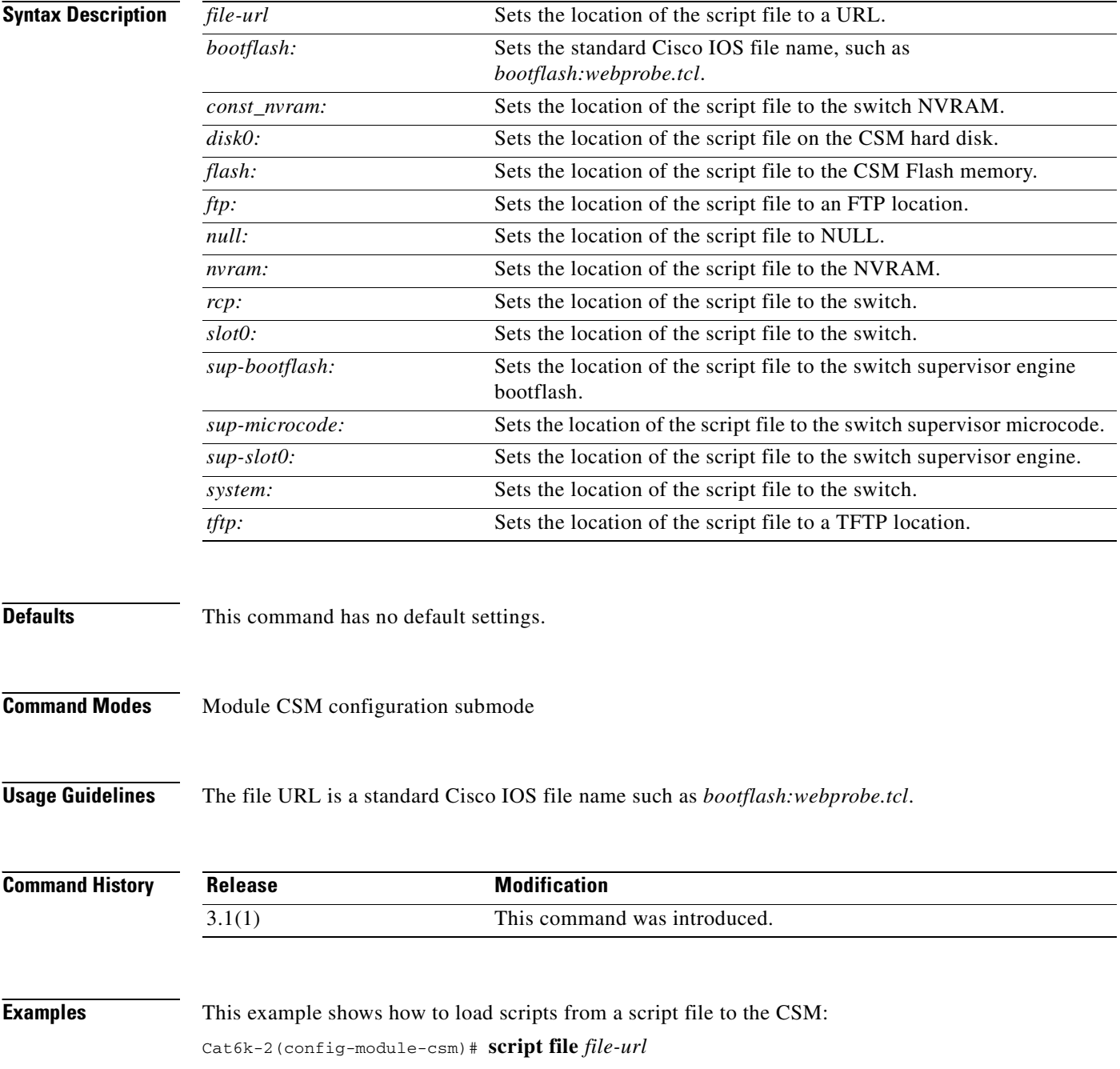

**Related Commands [show module csm script](#page-137-0)**

 $\mathbf{r}$ 

## <span id="page-105-1"></span><span id="page-105-0"></span>**script task**

To run a standalone task, use the **script task** command. To remove the standalone task from the configuration, use the **no** form of this command.

**script task 1-100 script name**

**no script task 1-100 script name**

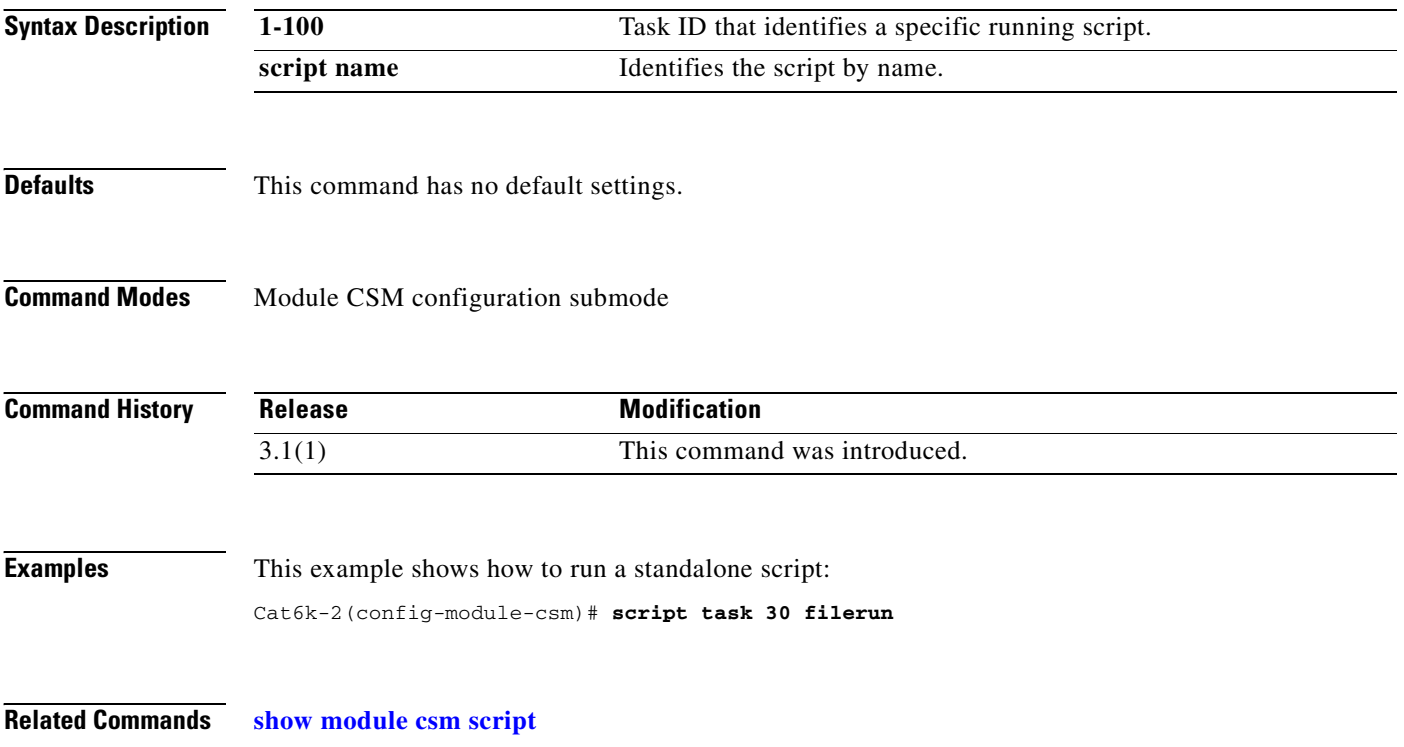

#### **serverfarm**

To identify a server farm, and then enter the serverfarm configuration submode, use the **serverfarm** command. To remove the server farm from the configuration, use the **no** form of this command.

**serverfarm** *serverfarm-name*

**no serverfarm** *serverfarm-name*

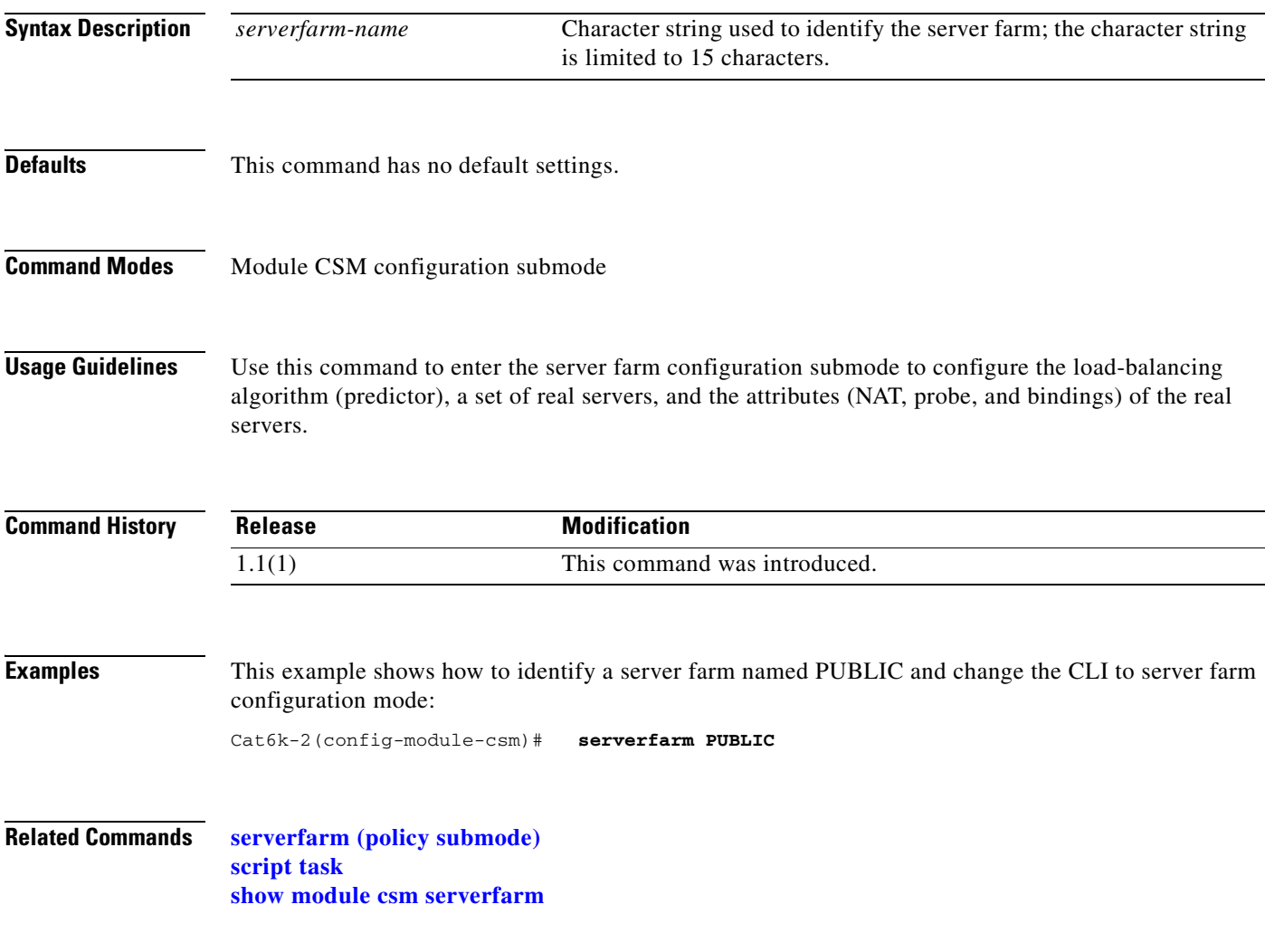

# **bindid (serverfarm submode)**

To assign a unique ID to allow the DFP agent to differentiate a real server in one server farm versus another server farm, use the **bindid** command in the SLB serverfarm configuration submode. To disable the bind identification, use the **no** form of this command.

**bindid** [*bind-id*]

**no bindid**

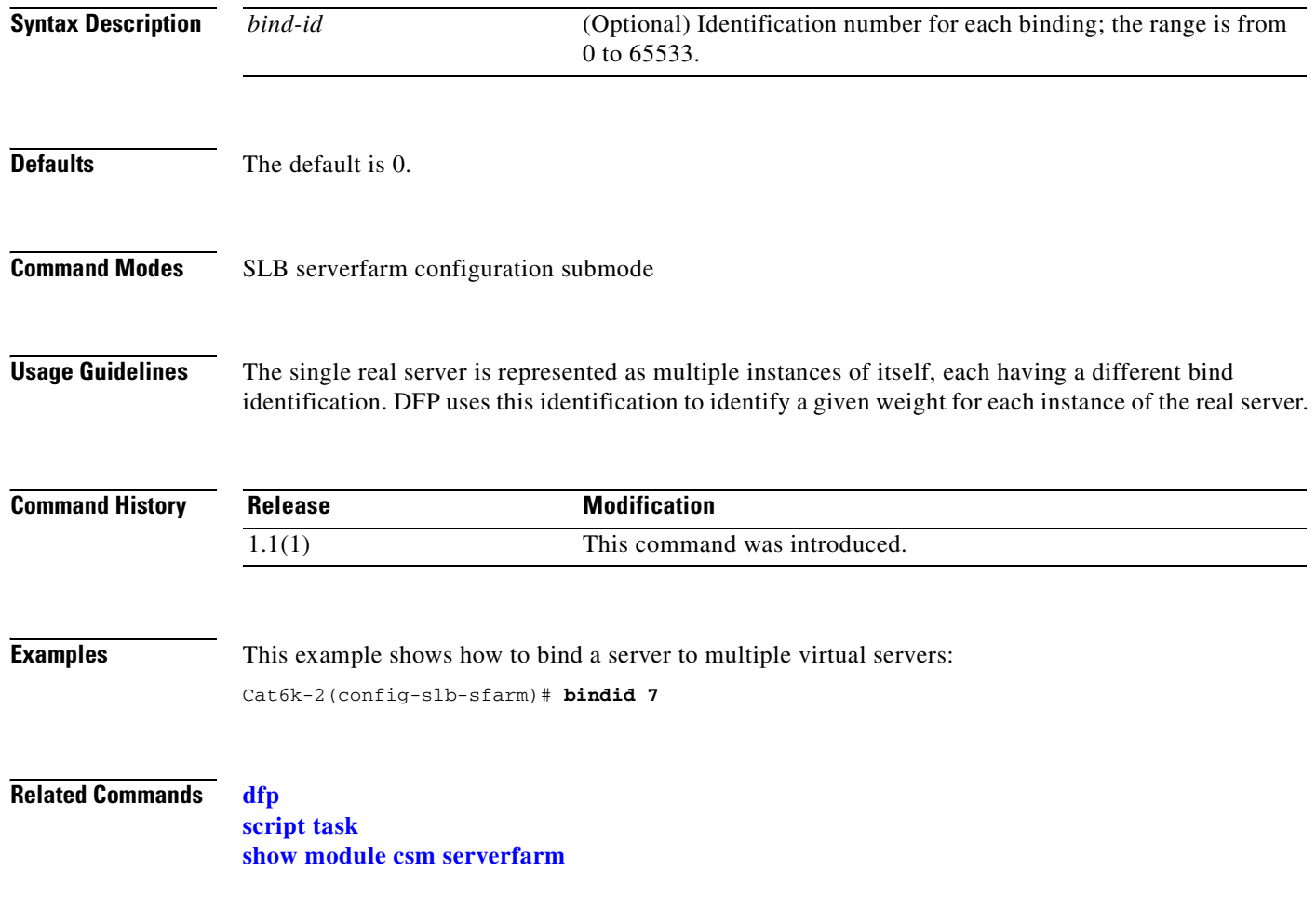
# **failaction (serverfarm submode)**

To set the behavior of connections when the real servers have failed, use the **failaction** command in the SLB serverfarm configuration submode. To disable the behavior of connections to real servers that have failed, use the **no** form of this command.

**failaction {purge | reassign}**

**no failaction {purge | reassign}**

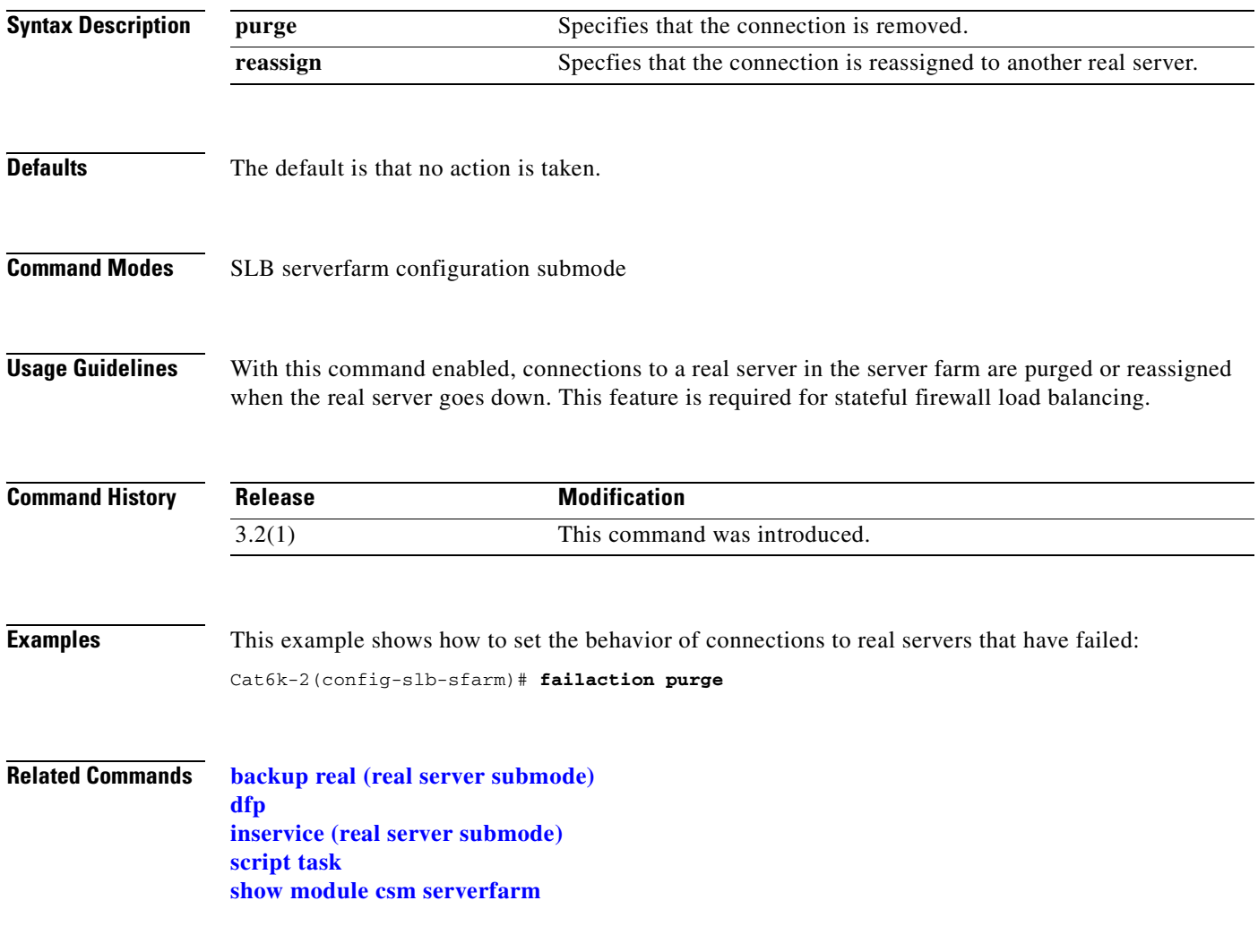

# **health (serverfarm submode)**

To set the retry attempts to real servers that have failed, use the **health** command in the SLB serverfarm configuration submode. To disable the retries or the time to wait for connections to real servers that have failed, use the **no** form of this command.

**health retries** *count* **failed** *seconds*

**no health**

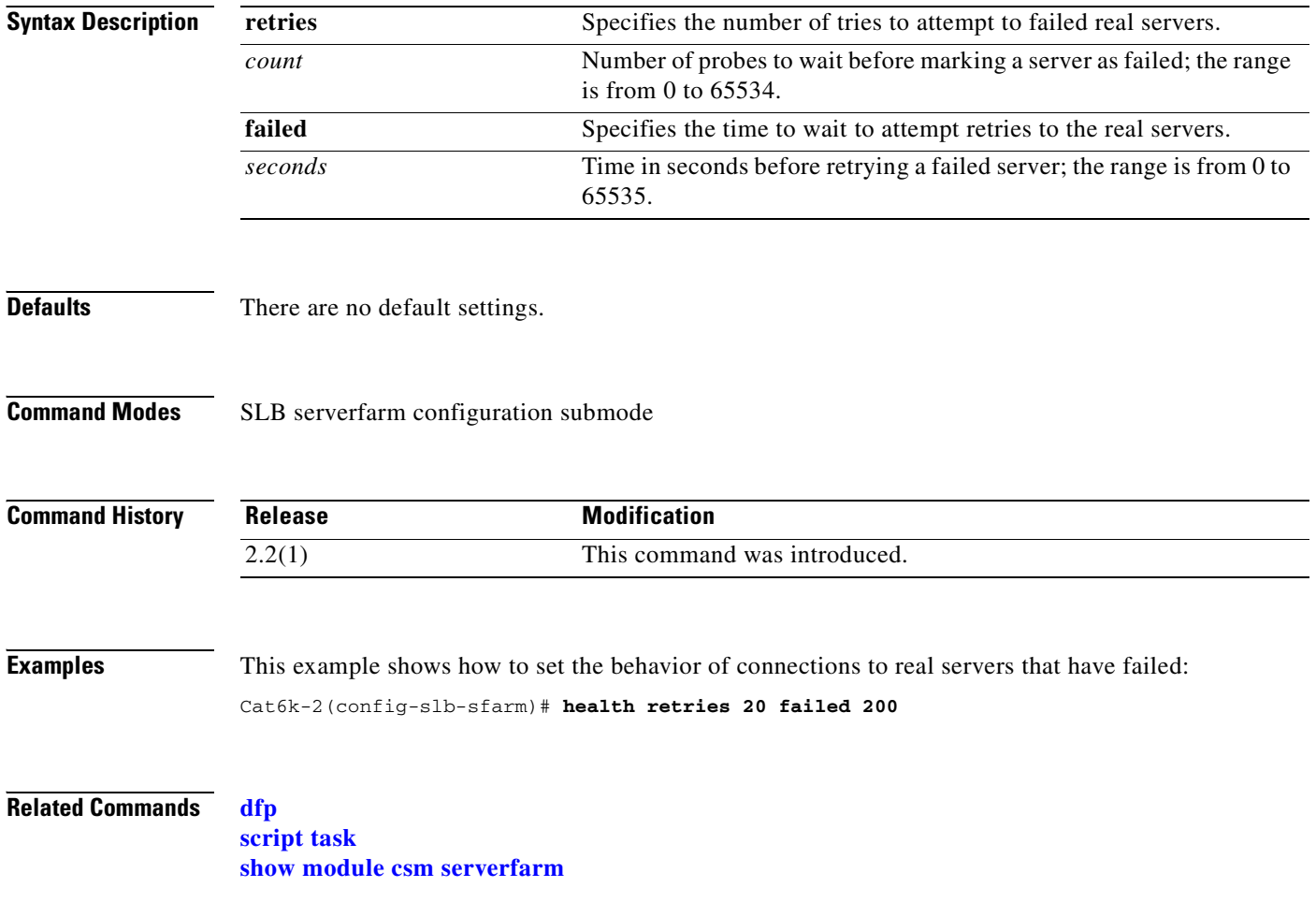

#### <span id="page-110-0"></span>**nat client (serverfarm submode)**

To specify a set of client NAT pool addresses that should be used to perform the NAT function on clients connecting to this server farm, use the **nat client** command in SLB serverfarm configuration submode. To remove the NAT pool from the configuration, use the **no** form of this command.

**nat client** {*client-pool-name* **static**}

**no nat client**

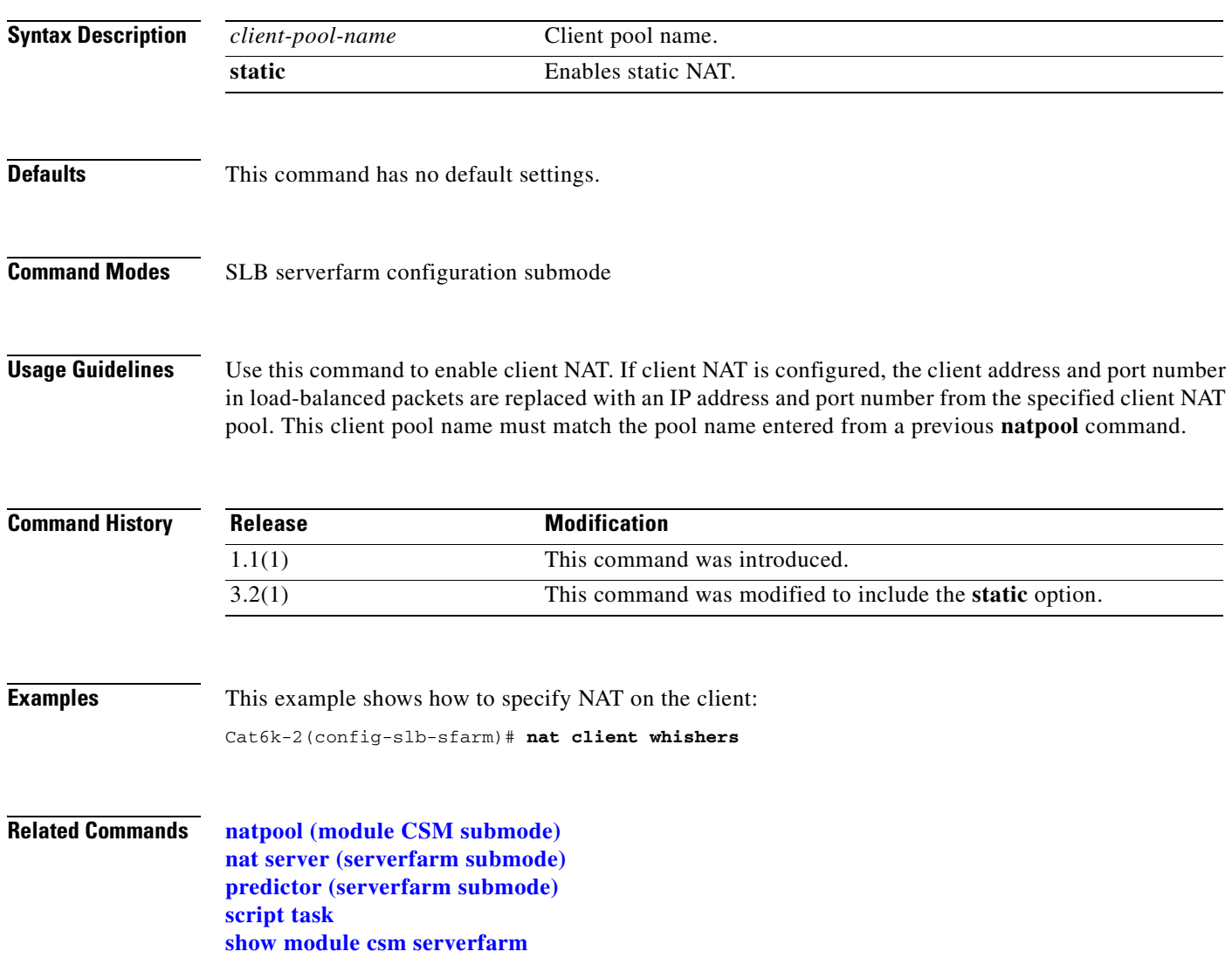

# <span id="page-111-0"></span>**nat server (serverfarm submode)**

To specify NAT to servers in this server farm, use the **nat server** command in SLB serverfarm configuration submode. To disable server NAT, use the **no** form of this command.

**nat server** [*source-mac*] **static**

**no nat server**

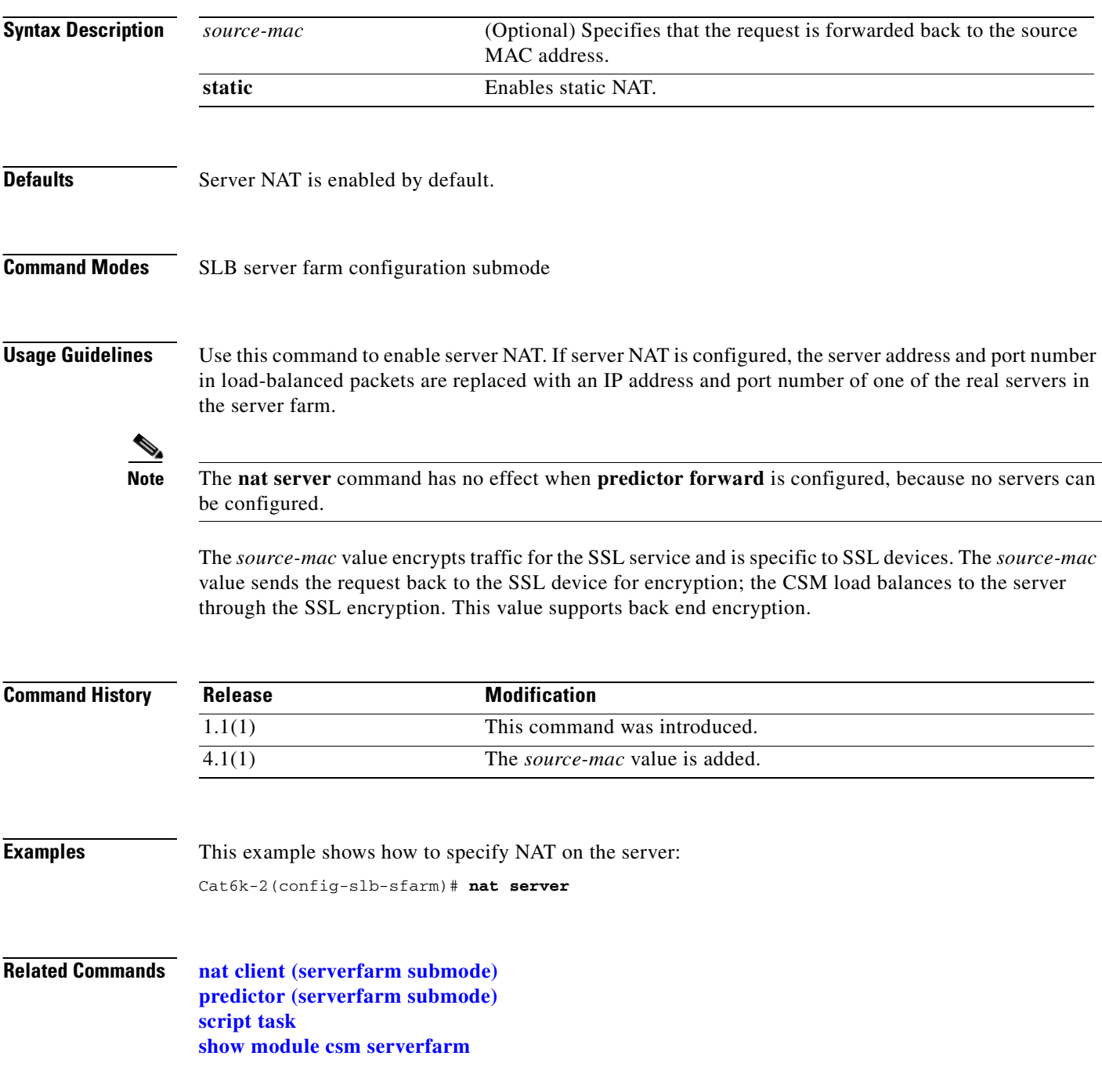

# <span id="page-112-0"></span>**predictor (serverfarm submode)**

To specify the load-balancing algorithm for the server farm, use the **predictor** command in the SLB serverfarm configuration submode. To remove the load-balancing algorithm, use the **no** form of this command.

**predictor** {**roundrobin** | **leastconns** | **hash url** | **hash address** [**source** | **destination**] [*ip-netmask*] | **forward**]}

**no predictor**

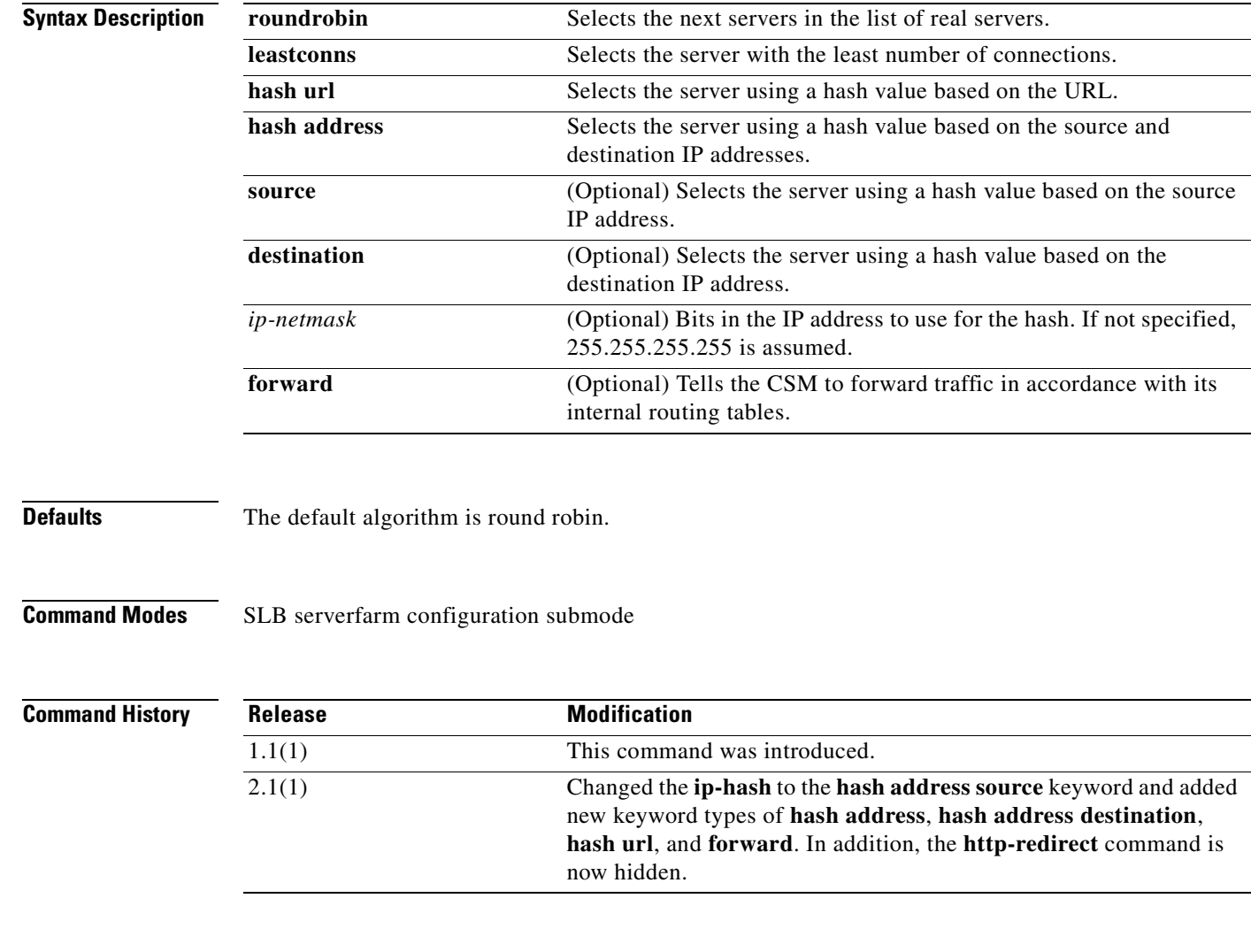

**Usage Guidelines** Use this command to define the load-balancing algorithm used in choosing a real server in the server farm. If you do not specify the **predictor** command, the default algorithm is **roundrobin**. Using the **no** form of this command changes the predictor algorithm to the default algorithm.

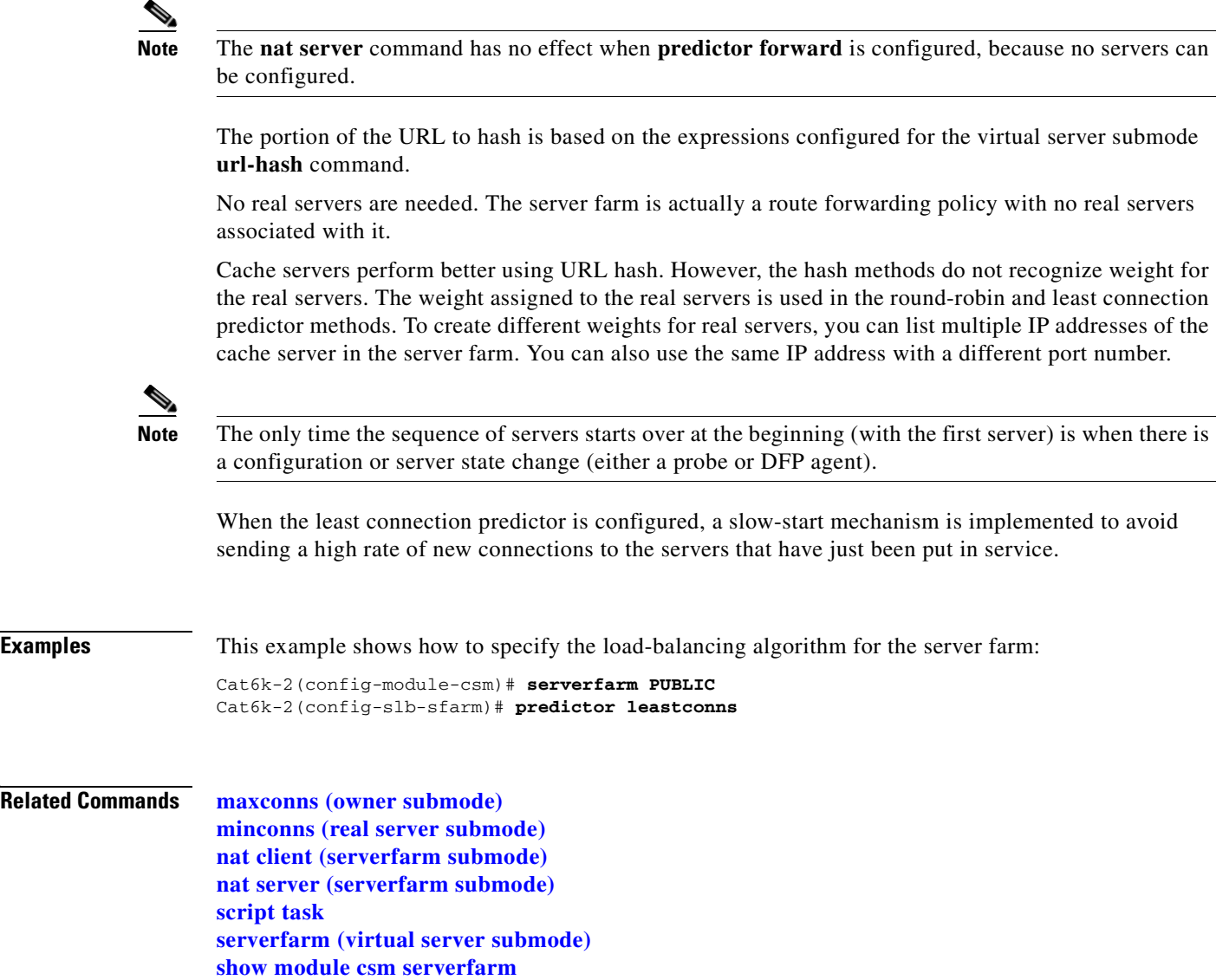

 $\blacksquare$ 

# <span id="page-114-0"></span>**probe (serverfarm submode)**

To associate a probe with a server farm, use the **probe** command in the SLB serverfarm configuration submode. To disable a specific probe, use the **no** form of this command.

**probe** *probe-name* 

**no probe** *probe-name*

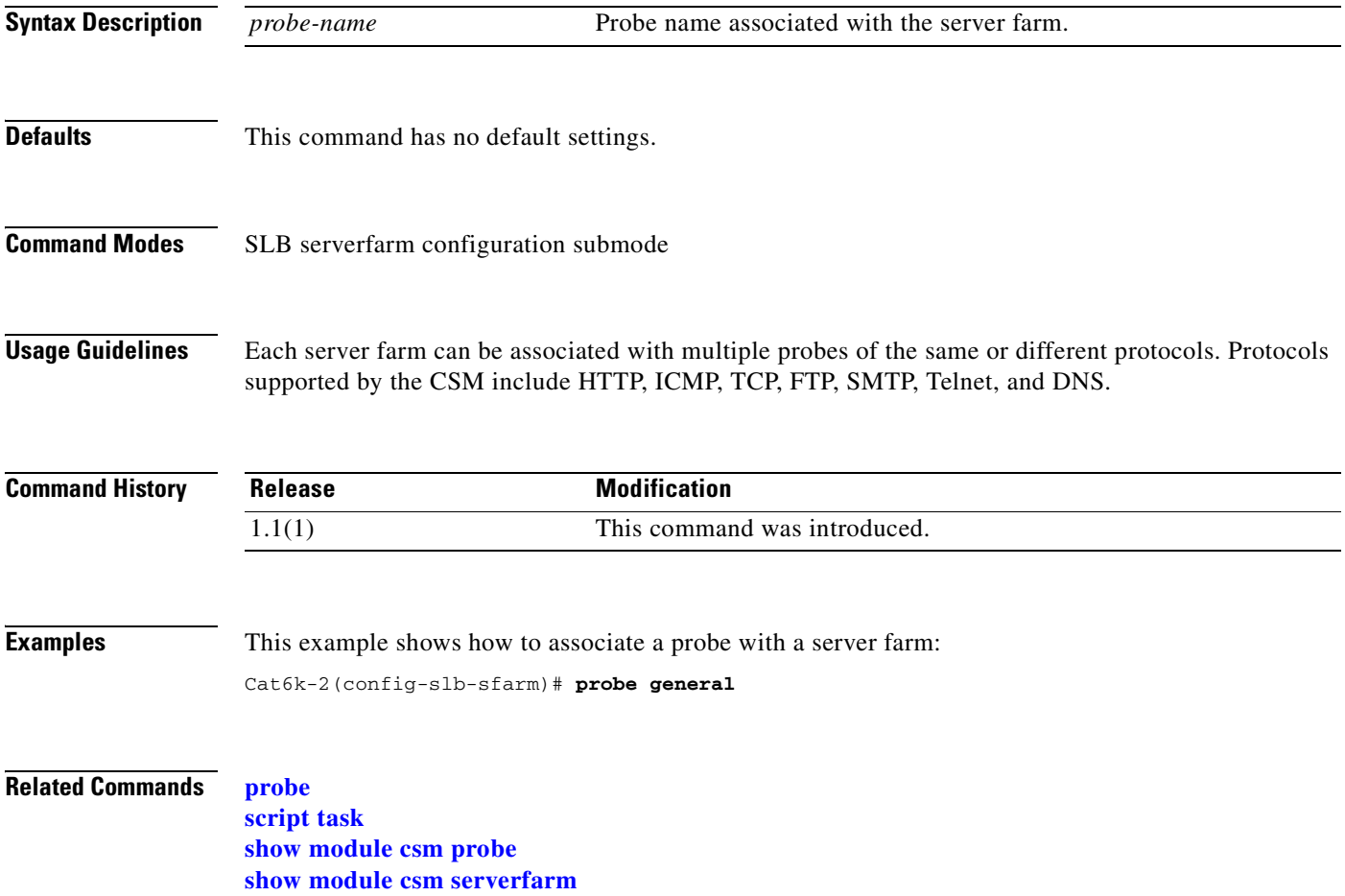

# **retcode-map (serverfarm submode)**

To assign a return code map to a server farm, use the **retcode-map** command in the SLB serverfarm configuration submode. To disable a specific probe, use the **no** form of this command.

**retcode-map** *retcodemap\_name* 

**no retcode-map**

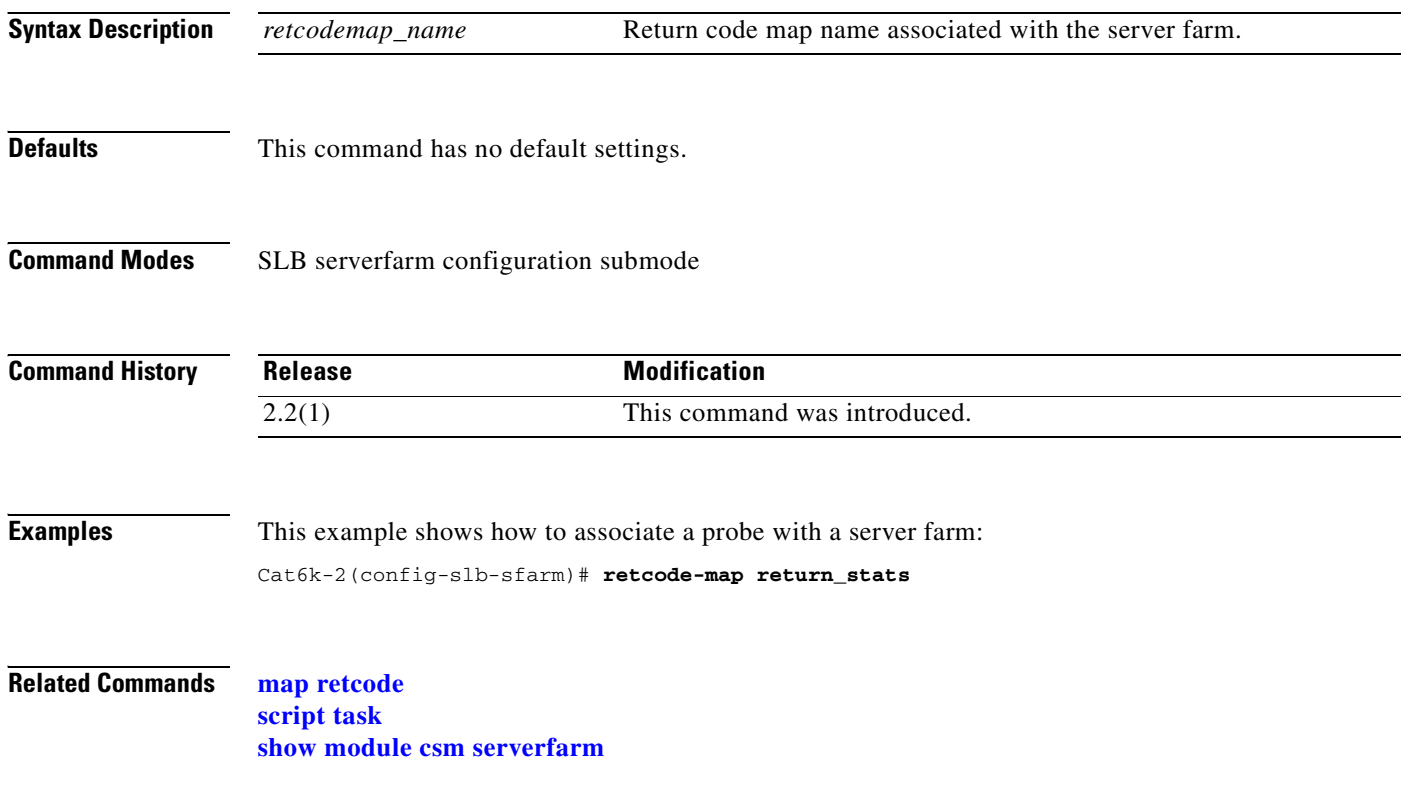

# **show module csm**

To display information about the CSM module, use the **show module csm** command.

**show module csm** *slot* [*group-id*]

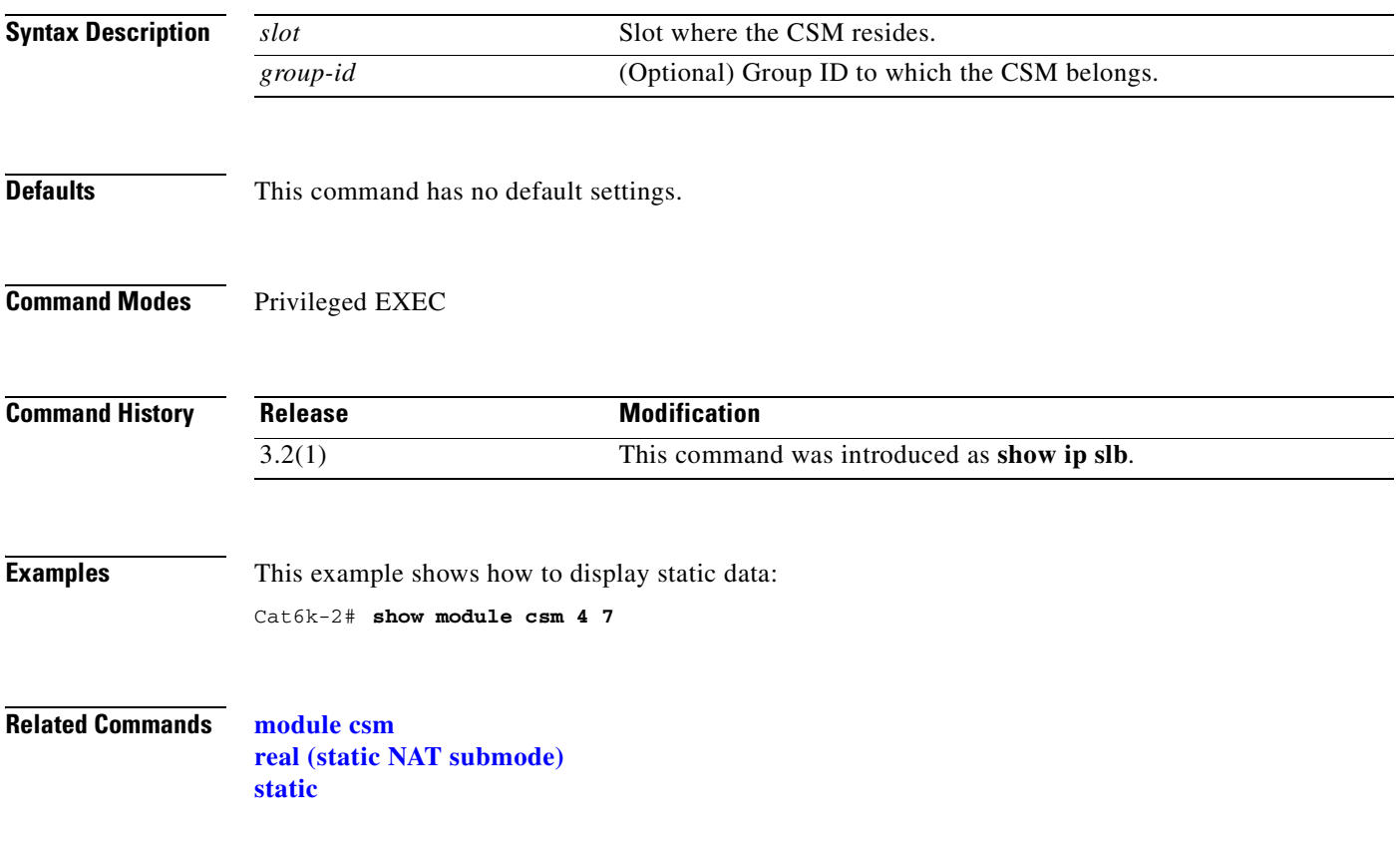

# **show module csm arp**

To display the CSM ARP cache, use the **show module csm arp** command.

**show module csm** *slot* **arp**

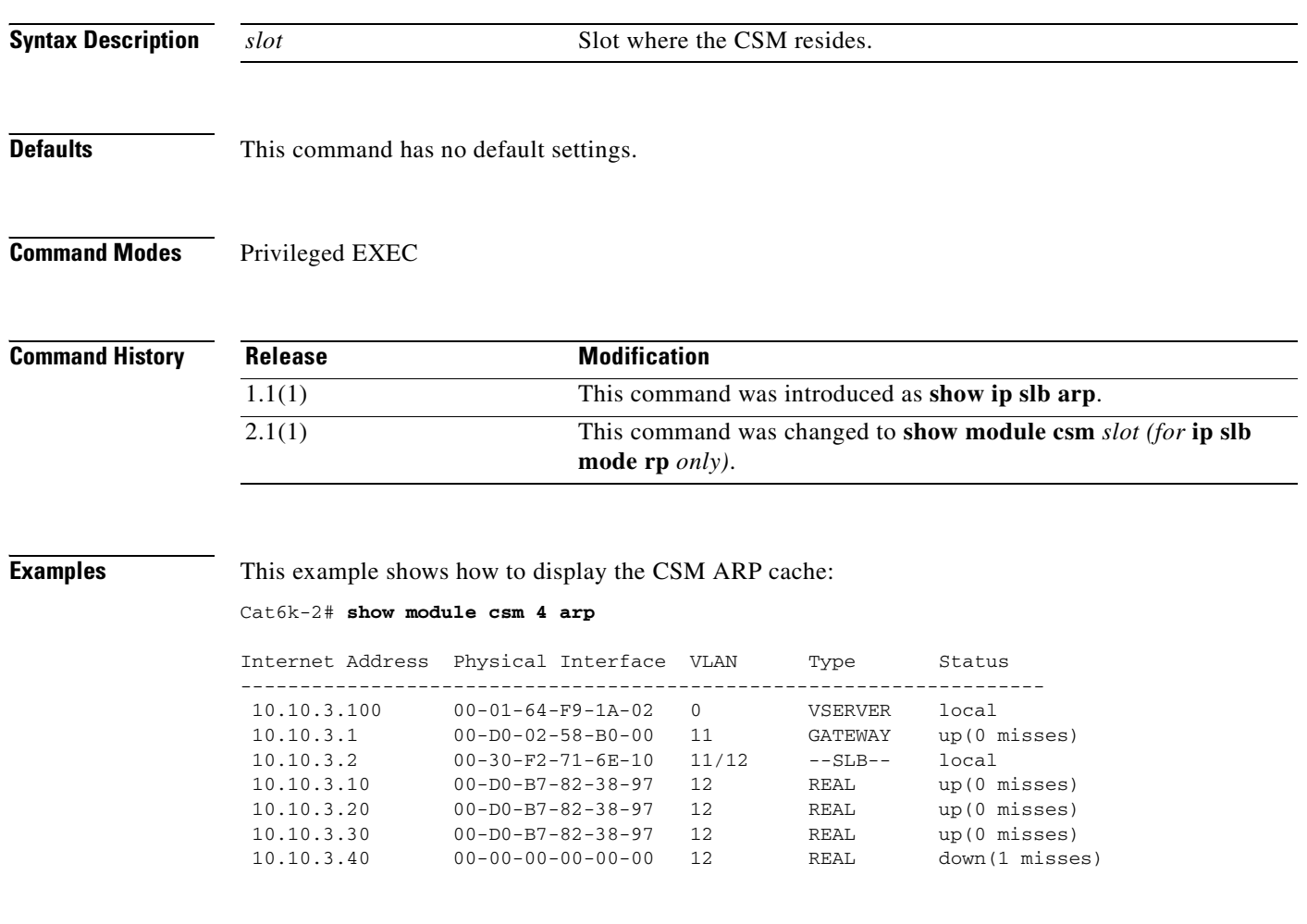

**Related Commands [arp](#page-19-0)**

**[module csm](#page-48-0)**

T

# **show module csm capp**

To display the CSM Content Application Peering Protocol (CAPP) configuration and statistics, use the **show module csm capp** command.

**show module csm capp** [**udp**] [**details**]

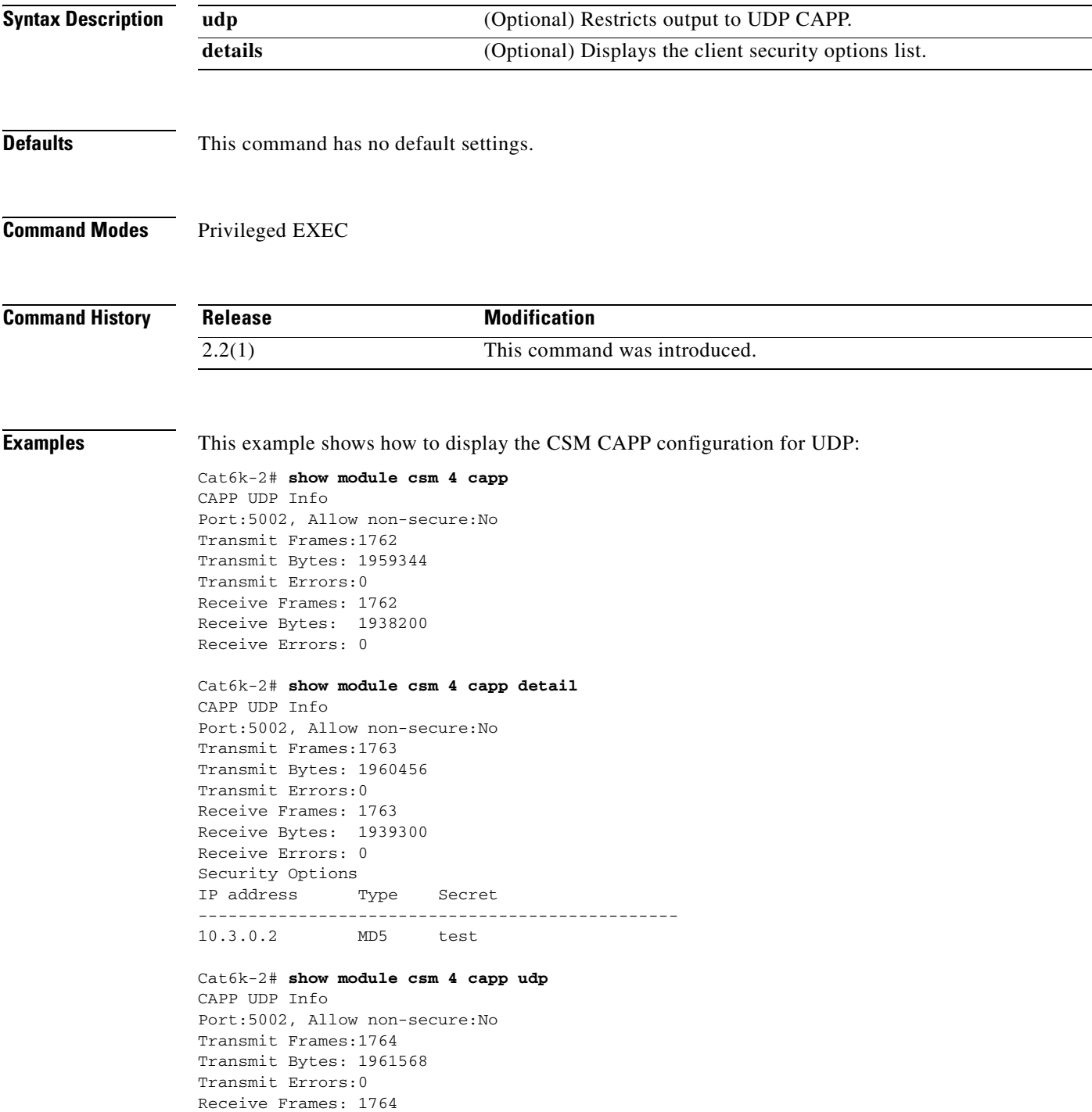

Receive Bytes: 1940400 Receive Errors: 0 Cat6k-2# **show module csm 4 capp udp detail** CAPP UDP Info Port:5002, Allow non-secure:No Transmit Frames:1764 Transmit Bytes: 1961568 Transmit Errors:0 Receive Frames: 1764 Receive Bytes: 1961568 Receive Errors: 0 Security Options IP address Type Secret ------------------------------------------------ 10.3.0.2 MD5 test

**Related Commands [capp udp](#page-20-0)**

**[module csm](#page-48-0)**

T.

# **show module csm conns**

To display active connections, use the **show module csm conns** command.

**show module csm** *slot* **conns** [**vserver** *virtserver-name*] [**client** *ip-address*] [**detail**]

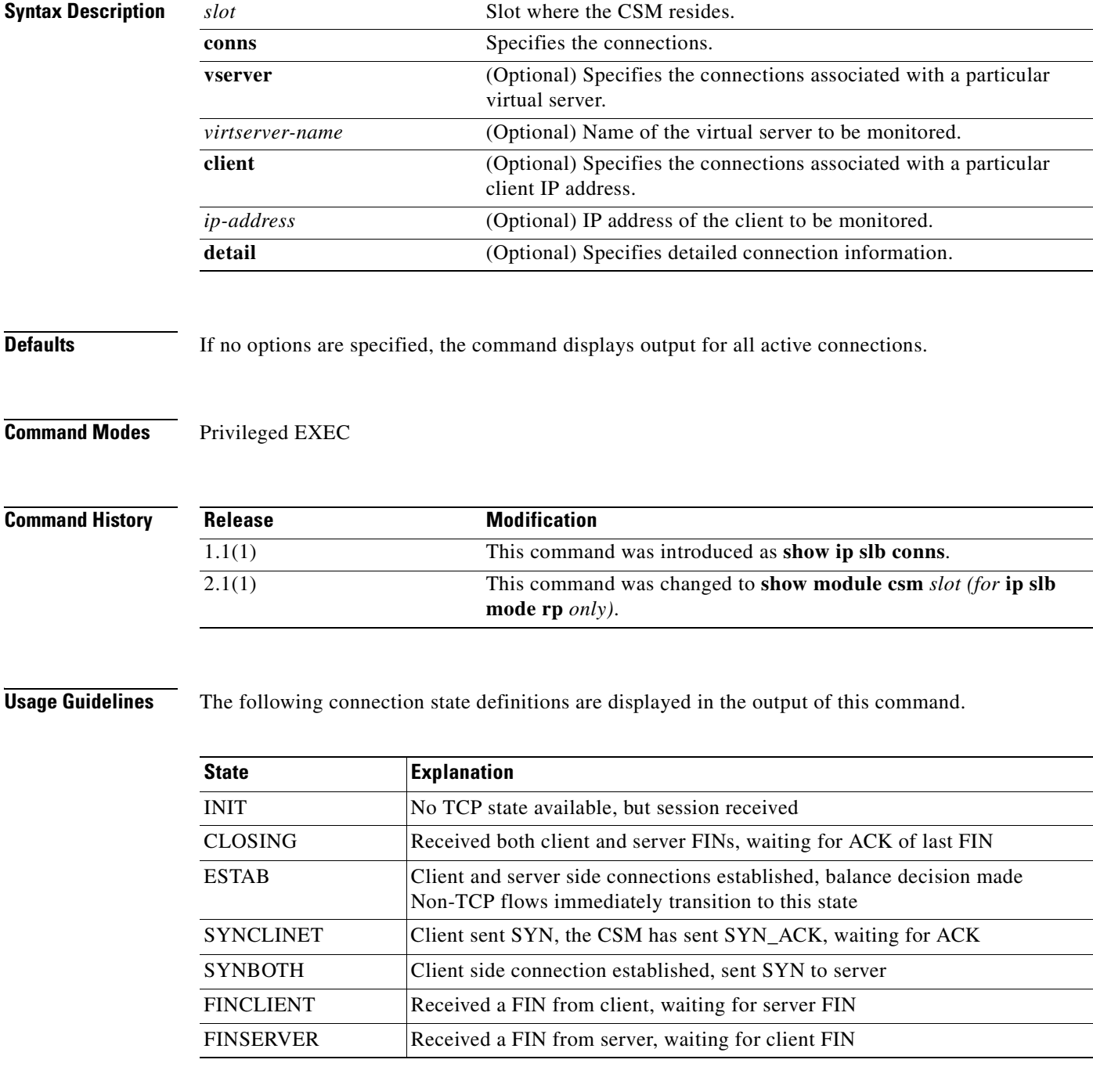

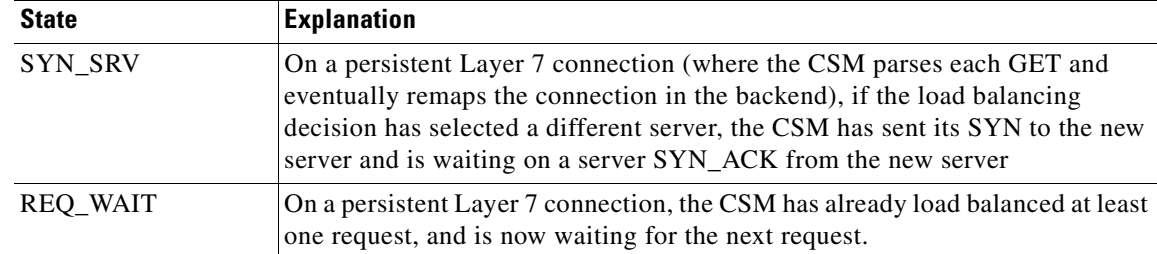

**Examples** This example shows how to display active connection data:

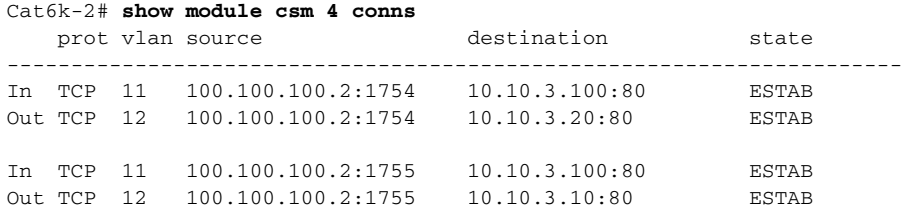

Cat6k-2# **show module csm 4 conns detail**

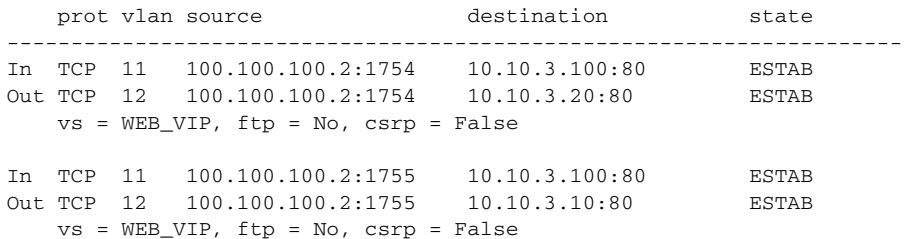

**Related Commands [module csm](#page-48-0)**

T

#### **show module csm dfp**

To display DFP agent and manager information, such as passwords, timeouts, retry counts, and weights, use the **show module csm dfp** command.

**show module csm** *slot* **dfp** [**agent** [**detail** | *ip-address port*] | **manager** [*ip\_addr*] | **detail** | **weights**]

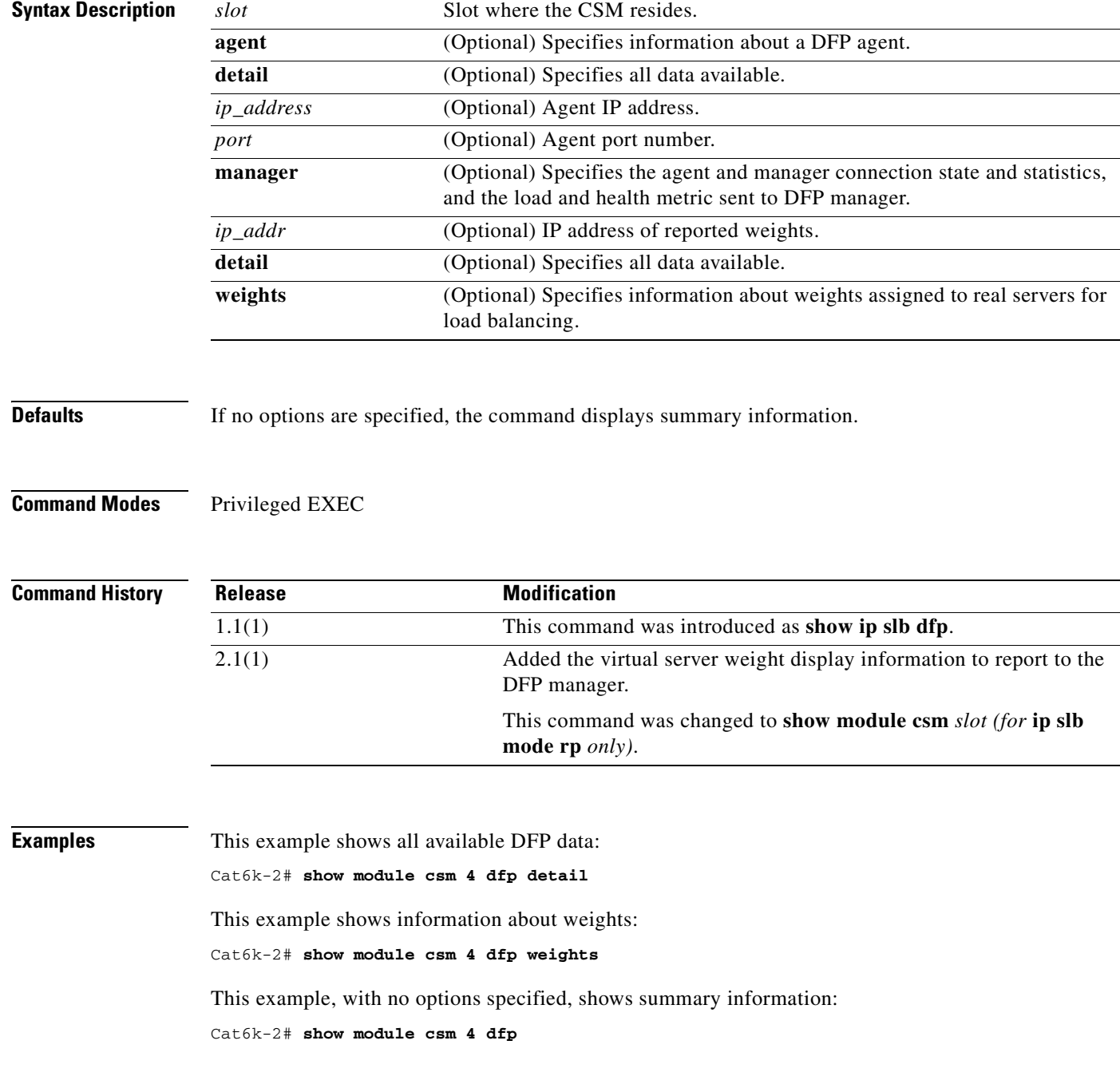

**Related Commands [agent \(DFP submode\)](#page-26-0) [dfp](#page-25-0) [manager \(DFP submode\)](#page-27-0) [module csm](#page-48-0)**

 $\blacksquare$ 

# **show module csm ft**

To display statistics and counters for the CSM fault-tolerant pair, use the **show module csm ft** command.

**show module csm** *slot* **ft** [**detail**]

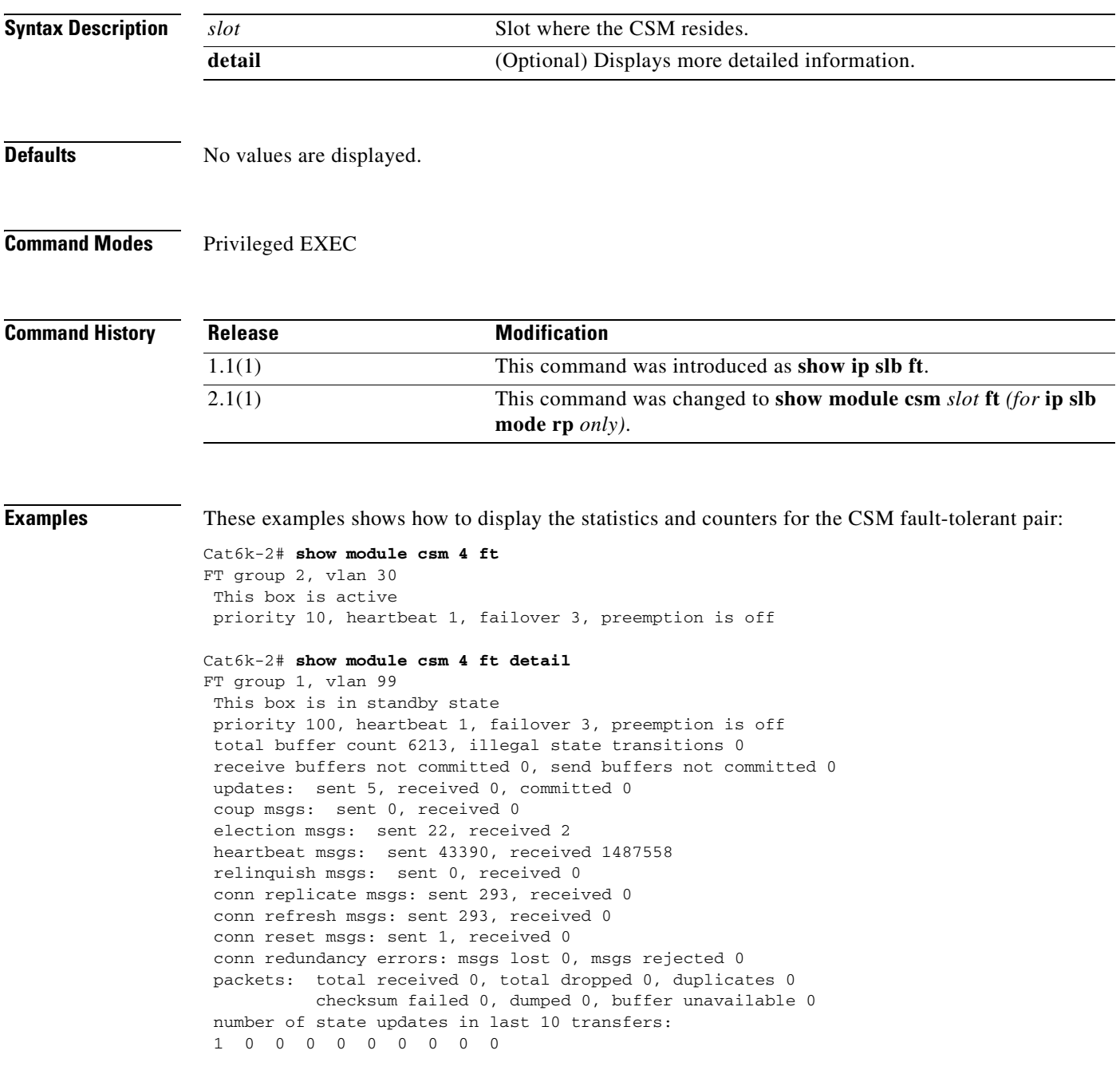

**Related Commands [ft group](#page-29-0) [module csm](#page-48-0)**

 $\blacksquare$ 

# **show module csm map**

To display information about URL maps, use the **show module csm map** command.

**show module csm** *slot* **map** [**url** | **cookie** | **header** | **retcode**] [**name** *map-name*] [**detail**]

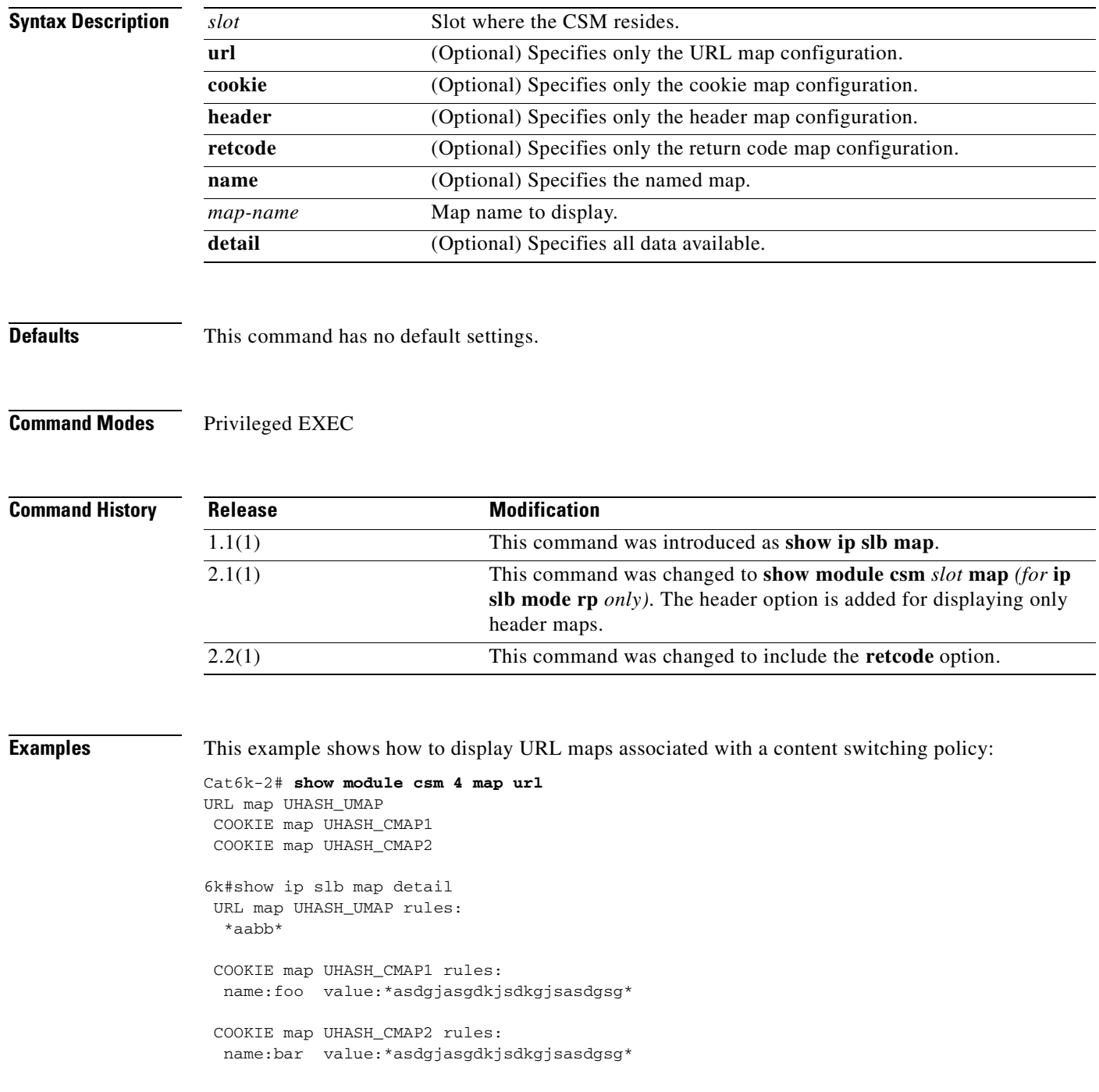

This example shows how to display return code maps:

Cat6k-2# **show module csm 5 map retcode detail** RETCODE map HTTPCODES rules: return codes:401 to 401 action:log threshold:5 reset:120 return codes:402 to 415 action:count threshold:0 reset:0 return codes:500 to 500 action:remove threshold:3 reset:0 return codes:503 to 503 action:remove threshold:3 reset:0

#### **Related Commands [map cookie](#page-37-0)**

**[map header](#page-41-0) [map url](#page-46-0) [module csm](#page-48-0)**

# **show module csm memory**

To display information about memory use, use the **show module csm memory** command.

**show module csm** *slot* **memory** [**vserver** *vserver-name*] [**detail**]

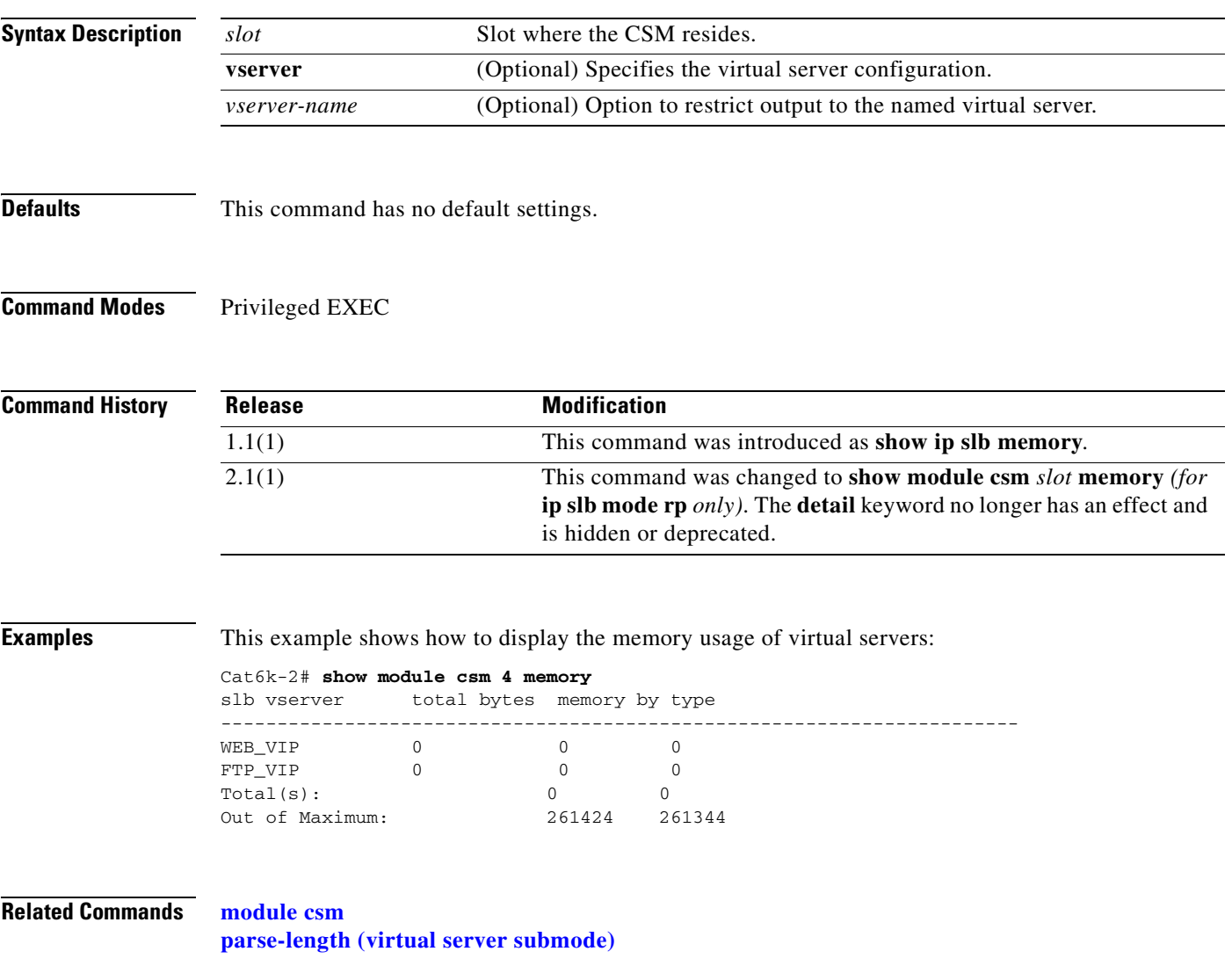

# **show module csm natpool**

To display NAT configurations, use the **show module csm natpool** command.

**show module csm** *slot* **natpool** [**name** *pool-name*] [**detail**]

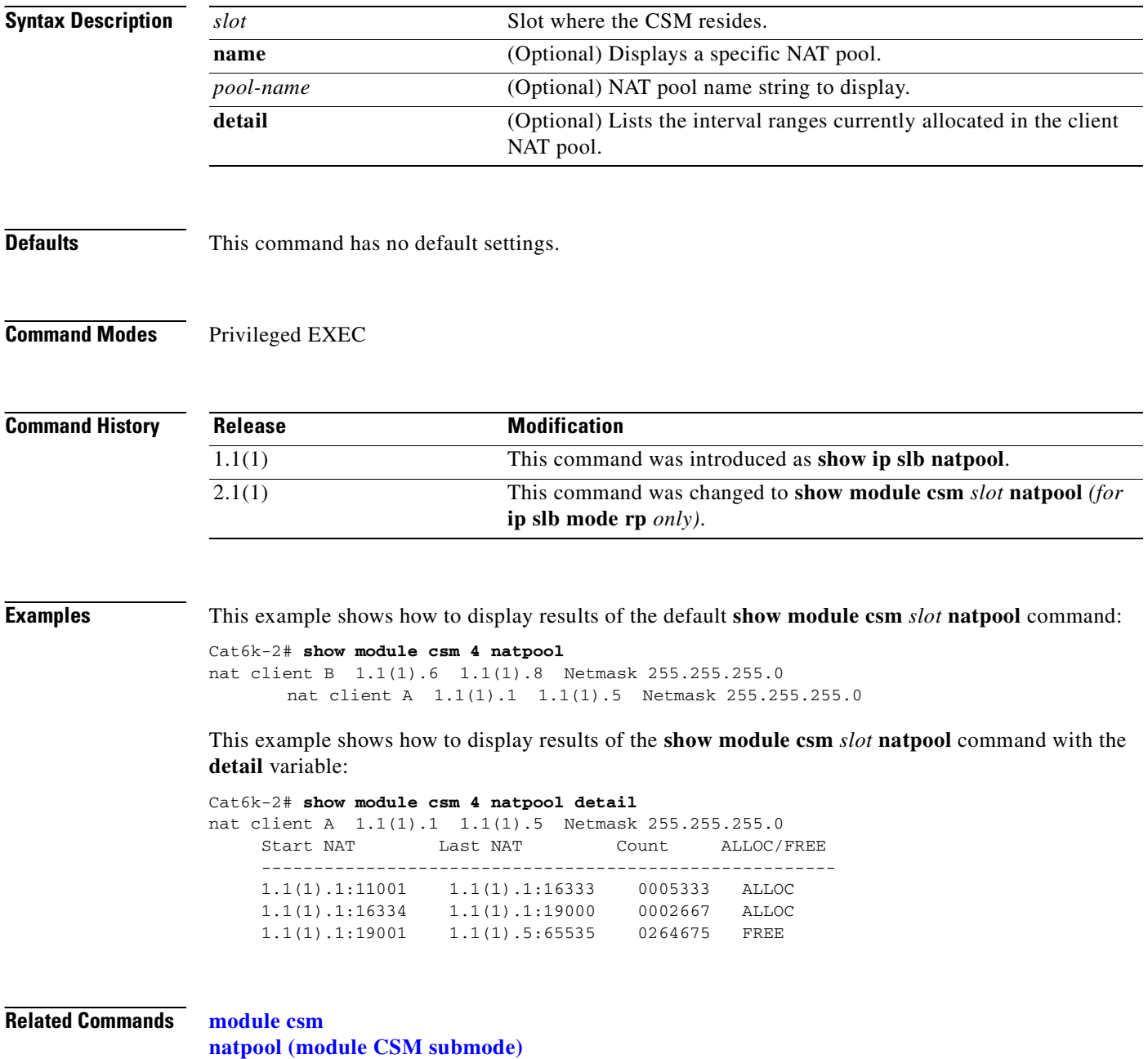

T.

#### **show module csm owner**

To display the current connections count for the specified owner objects, use the **show module csm** *slot* **owner** command.

**show module csm** *slot* **owner** [**name** *owner-name*] [**detail**]

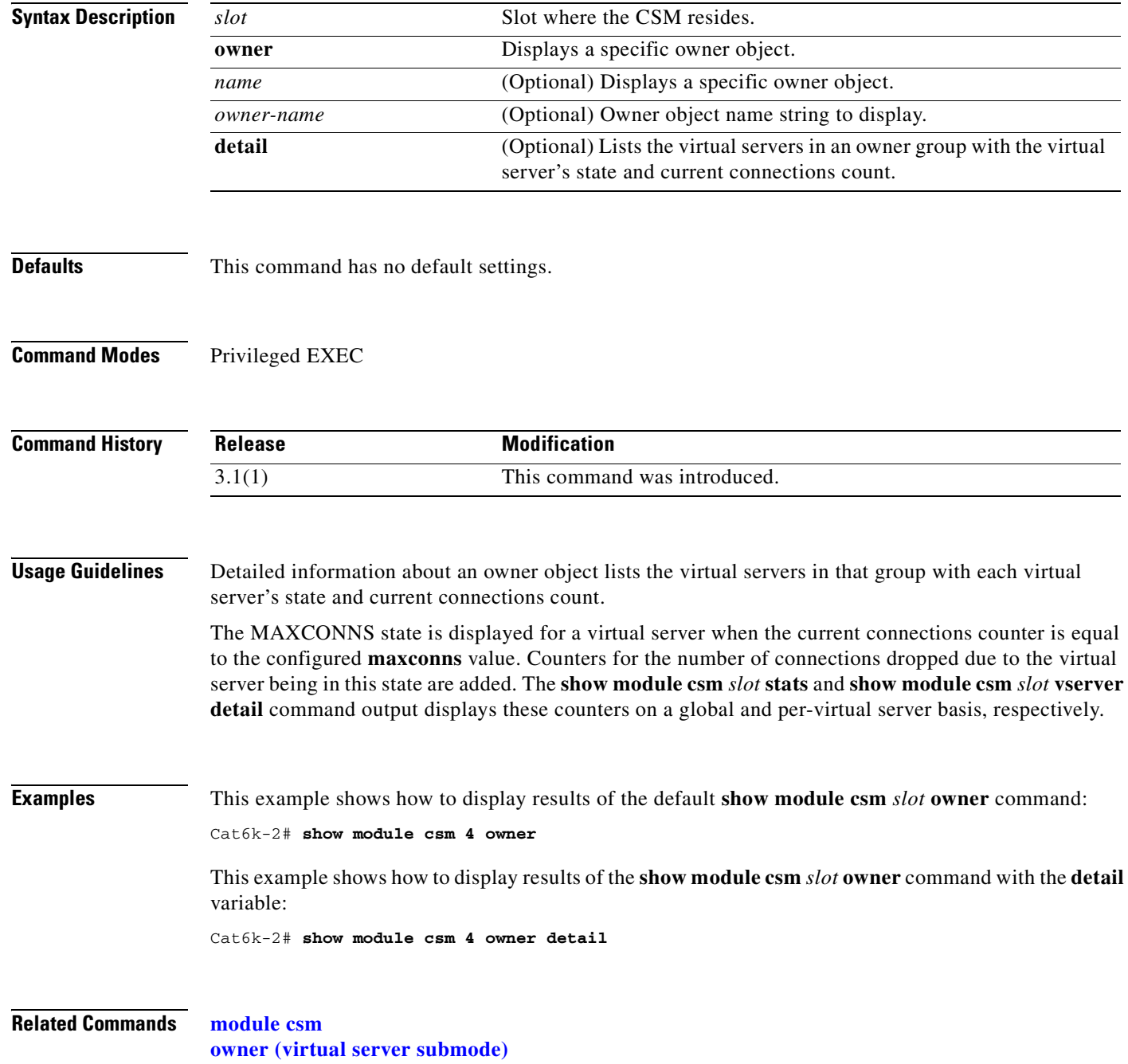

# **show module csm policy**

To display a policy configuration, use the **show module csm policy** command.

**show module csm** *slot* **policy** [**name** *policy-name*]

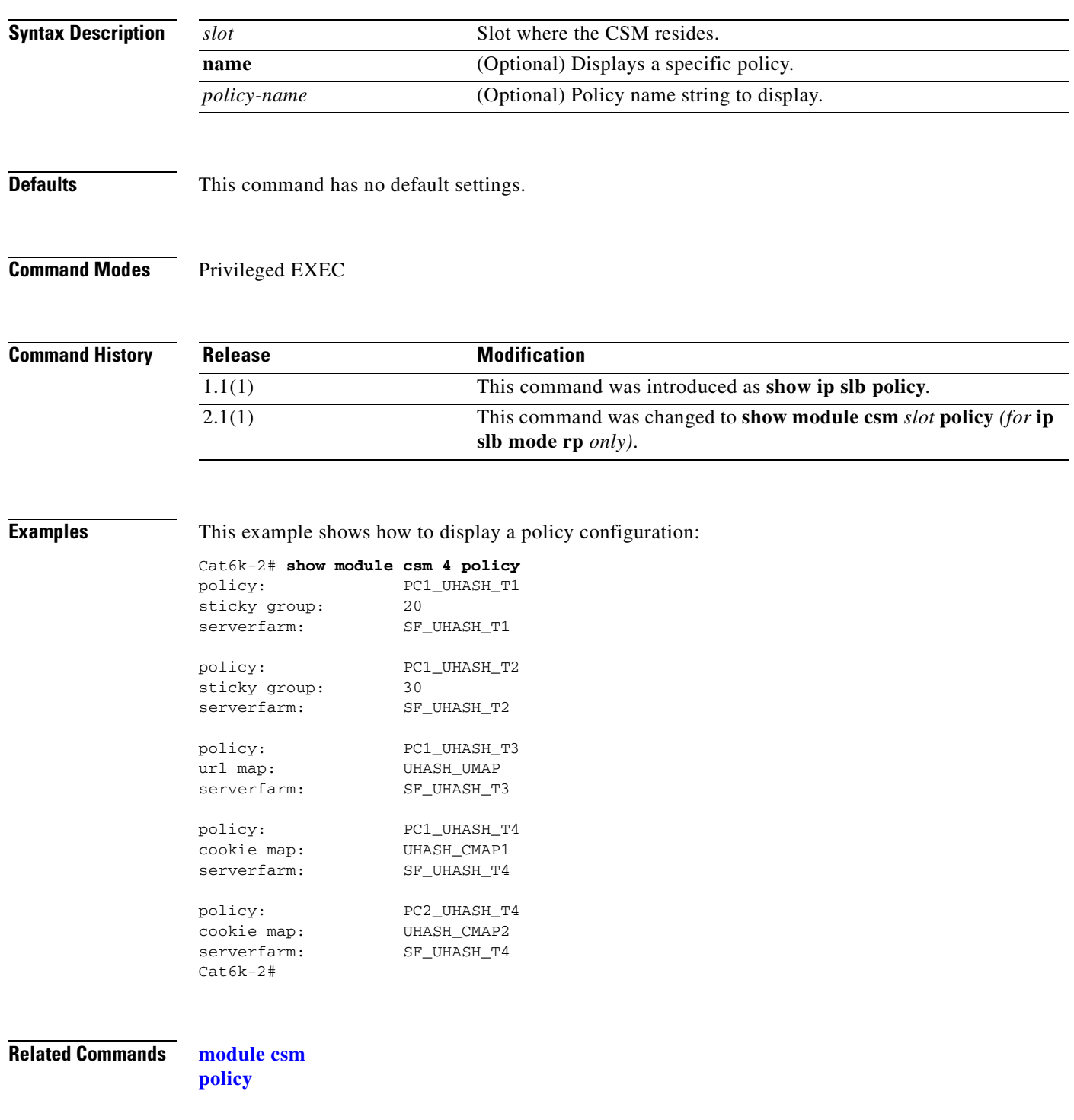

# <span id="page-132-0"></span>**show module csm probe**

To display HTTP or ping probe data, use the **show module csm probe** command.

**show module csm** *slot* **probe** [**http | icmp | telnet | tcp | ftp | smtp | dns**] [**name** *probe\_name*] [**detail**]

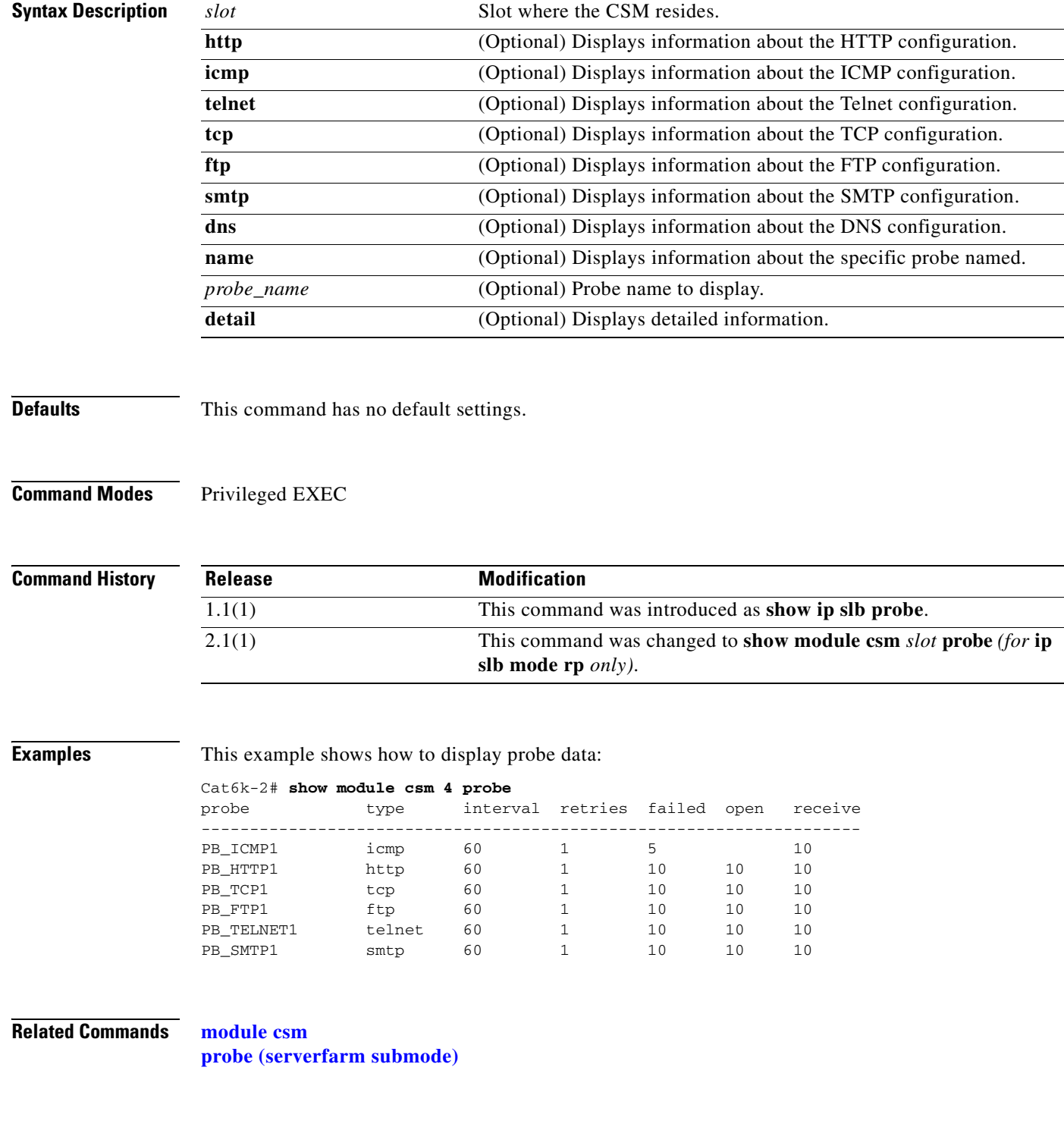

# **show module csm probe script**

To display probe script data, use the **show module csm probe script** command.

**show module csm** *slot* **probe script [name** *probe-name***] [detail]**

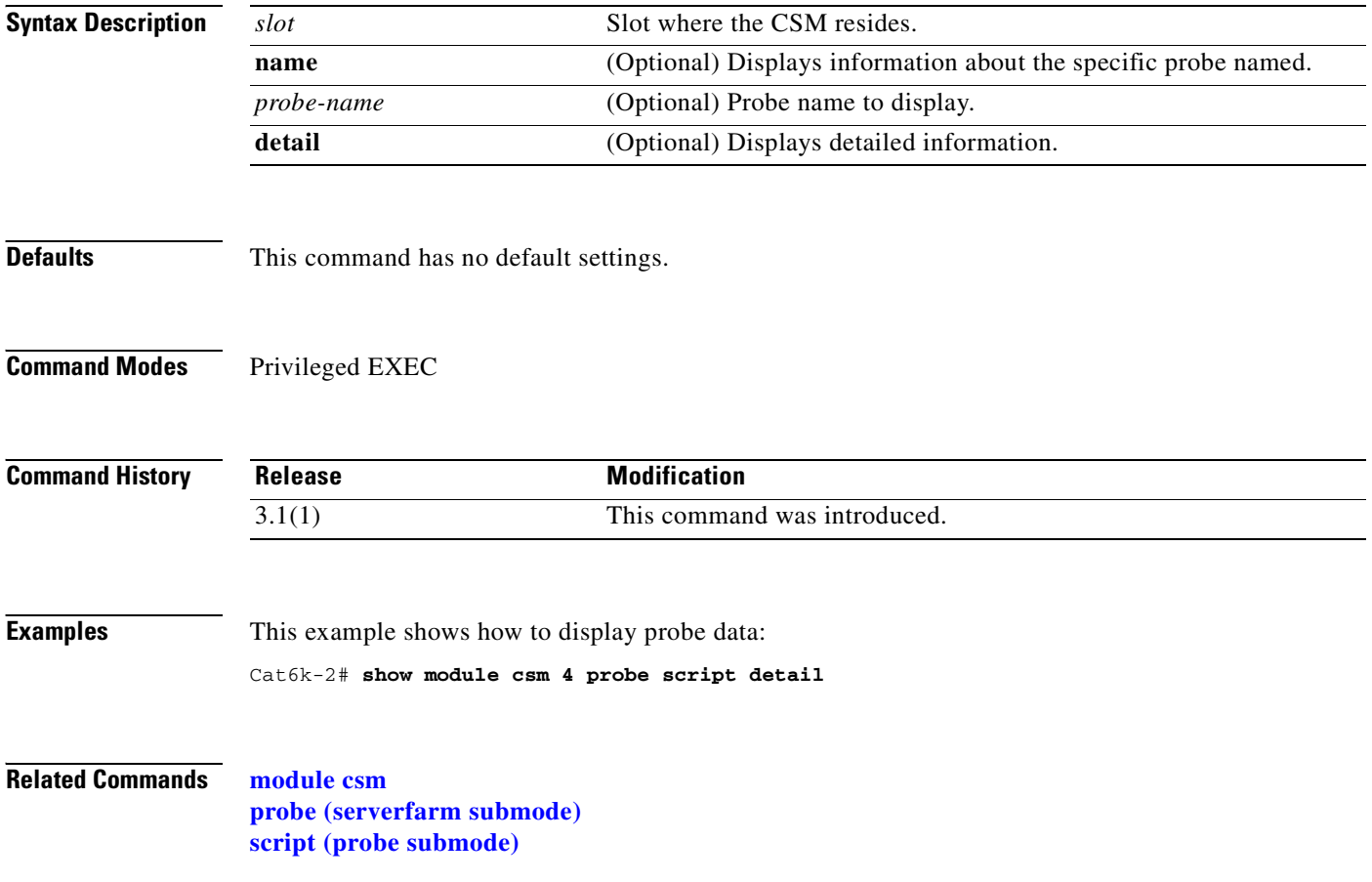

#### **show module csm real**

To display information about real servers, use the **show module csm real** command.

**show module csm** *slot* **real** [**sfarm** s*farm-name*] [**detail**]

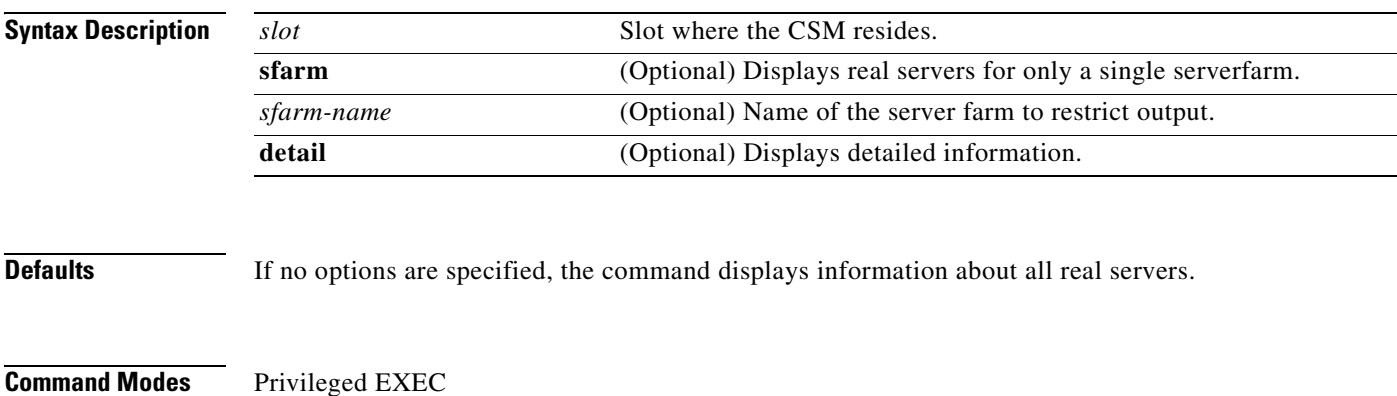

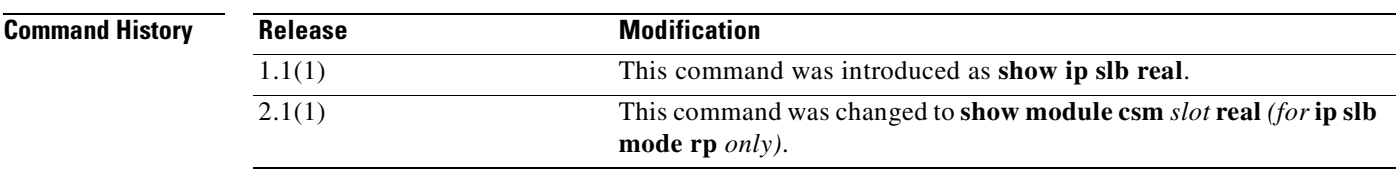

**Examples** This example shows Cisco IOS SLB real server data:

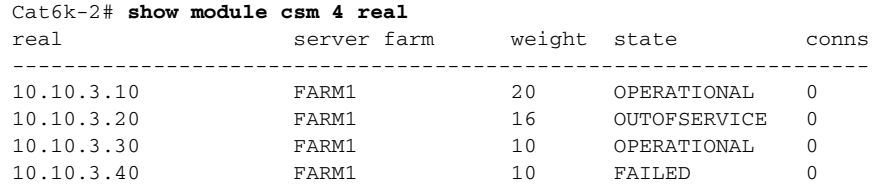

```
Cat6k-2# show mod csm 5 real detail
10.1.0.102, FARM1, state = OPERATIONAL
   Inband health:remaining retries = 3
   conns = 0, maxconns = 4294967295, minconns = 0
  weight = 8, weight(admin) = 8, metric = 0, remainder = 0 total conns established = 0, total conn failures = 0
10.1.0.101, FARM1, state = OPERATIONAL
   Inband health:remaining retries = 3
   conns = 0, maxconns = 4294967295, minconns = 0
  weight = 8, weight(admin) = 8, metric = 0, remainder = 0total conns established = 0, total conn failures = 010.1.0.101, FARM2, state = OPERATIONAL
   conns = 2, maxconns = 4294967295, minconns = 0
  weight = 8, weight(admin) = 8, metric = 0, remainder = 2total conns established = 7, total conn failures = 0
```
[Table 2-1](#page-135-0) describes the fields in the display.

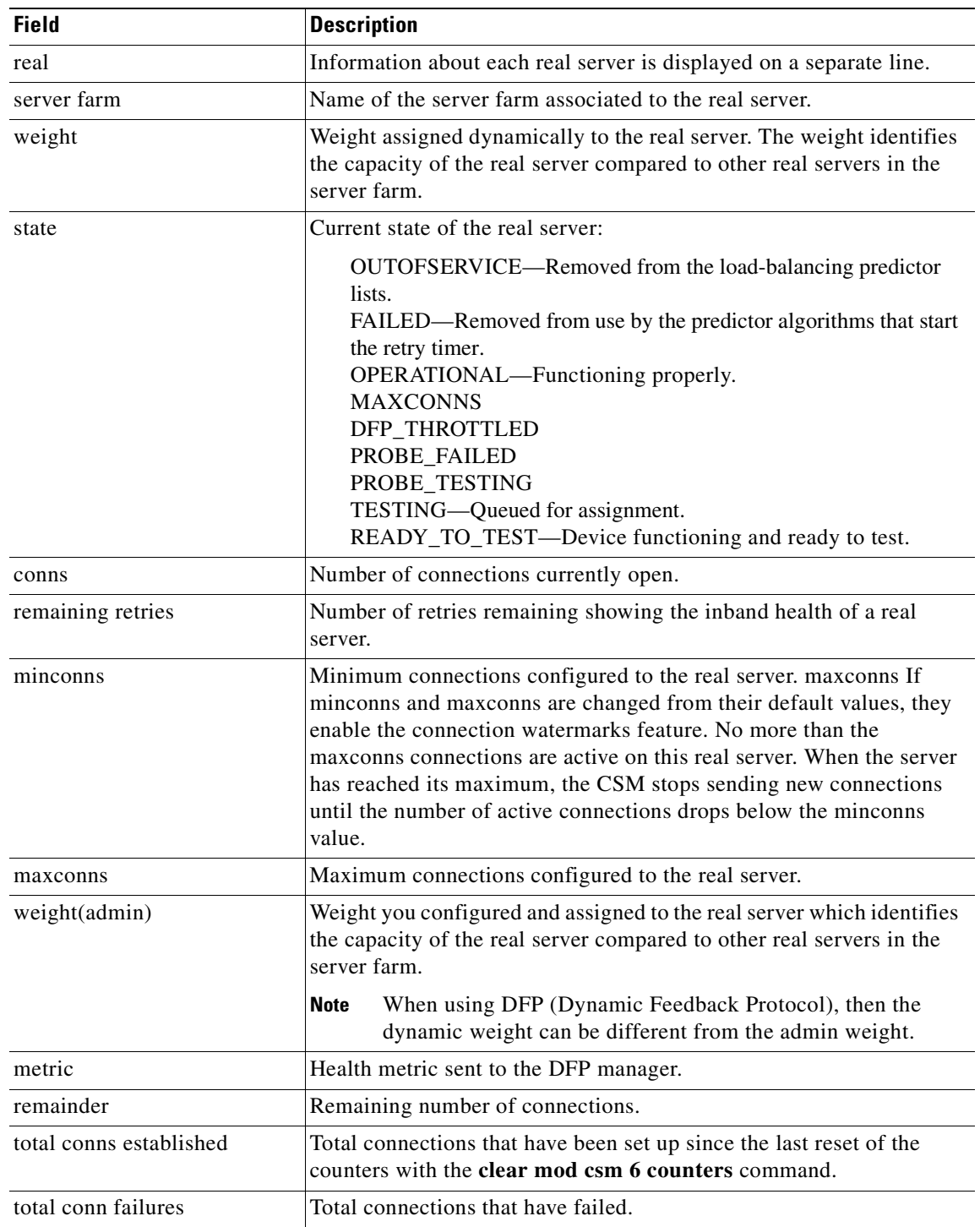

<span id="page-135-0"></span>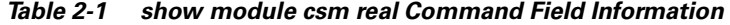

#### **Related Commands [module csm](#page-48-0)**

 $\blacksquare$ 

**[real \(static NAT submode\)](#page-160-0)**

T.

## **show module csm real retcode**

To display information about the return code configuration, use the **show module csm real retcode**  command.

**show module csm** *slot* **real retcode** [**sfarm** s*farm-name*] [**detail**]

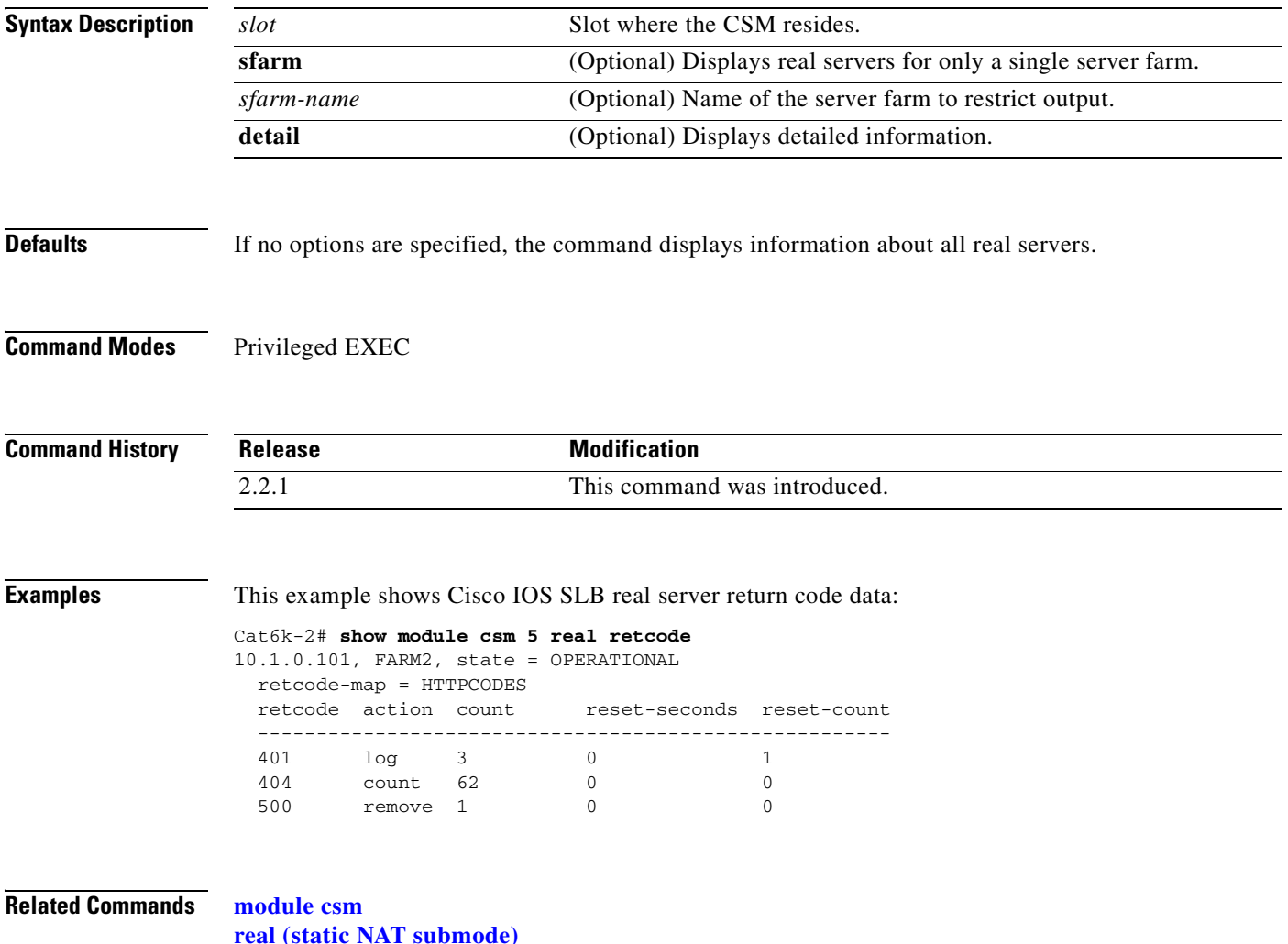

# <span id="page-137-0"></span>**show module csm script**

To display the contents of all loaded scripts, use the **show module csm script** command.

**show module csm** *slot* **script** [**name** *full\_file\_URL*] [**code**]

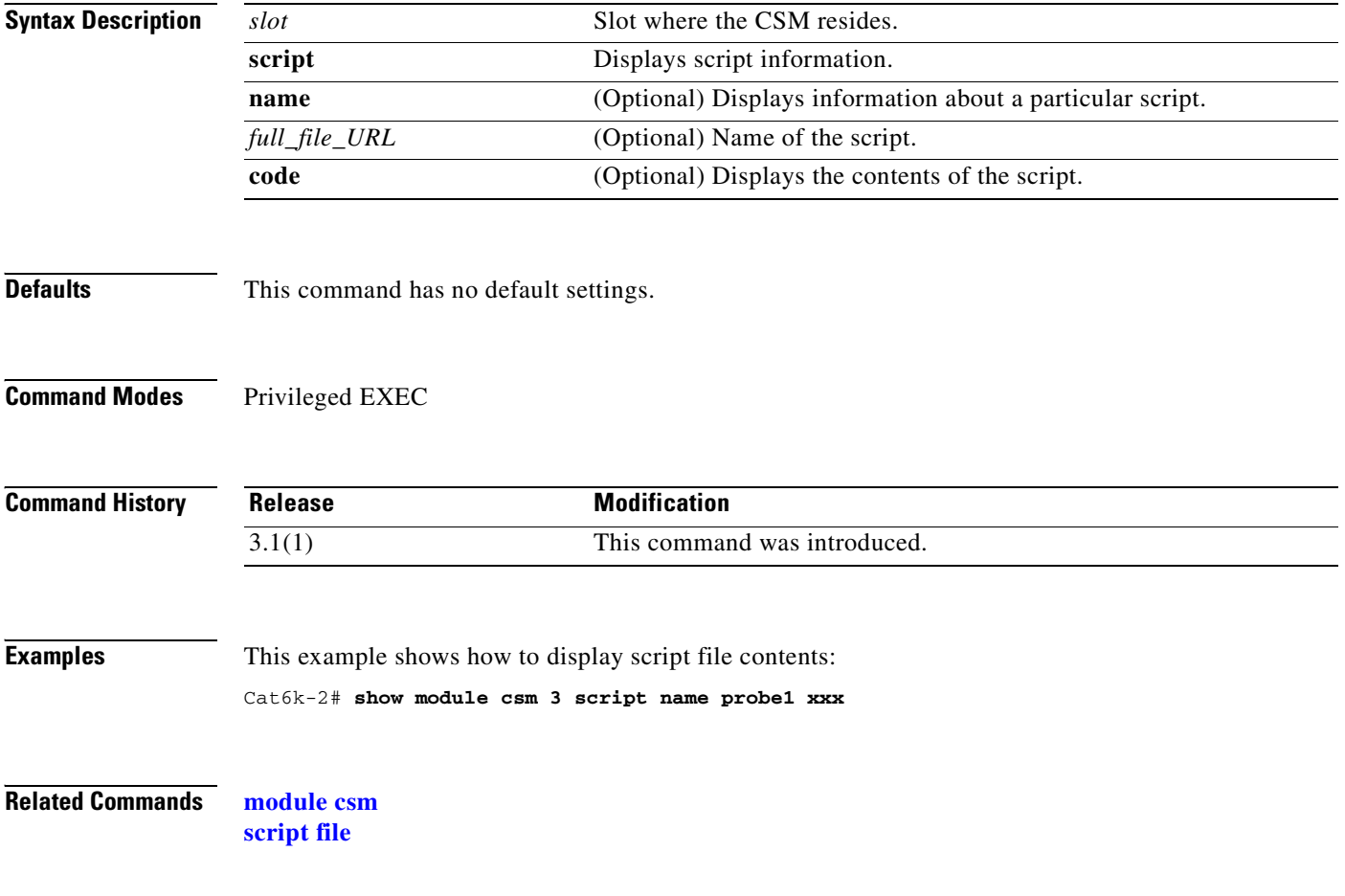

# **show module csm script task**

To display all loaded scripts, use the **show module csm script task** command.

**show module csm** *slot* **script task** [**index** *script-index*] [**detail**]

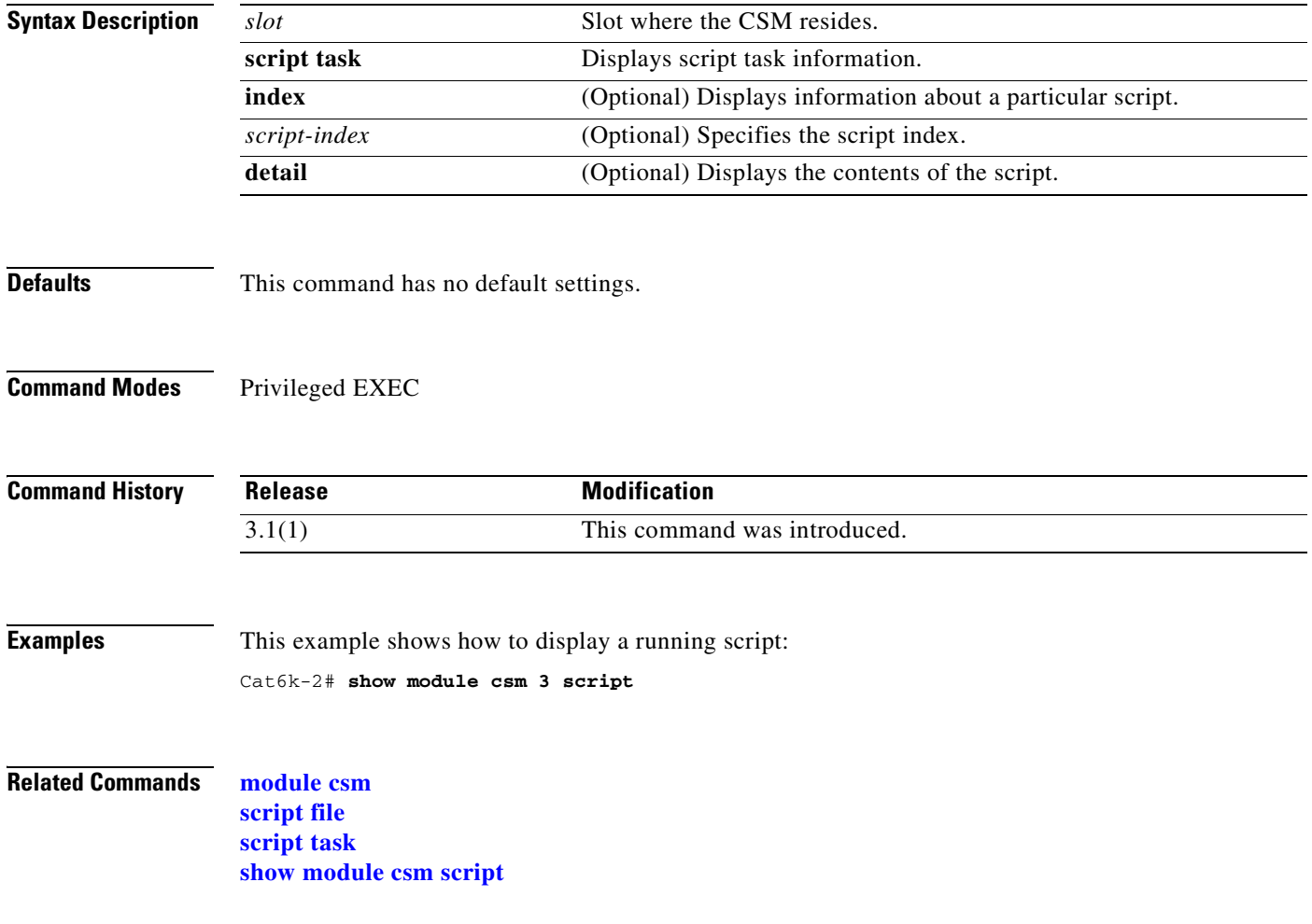

#### <span id="page-139-0"></span>**show module csm serverfarm**

To display information about a server farm, use the **show module csm serverfarm** command.

**show module csm** *slot* **serverfarms** [**name** *serverfarm-name*] [**detail**]

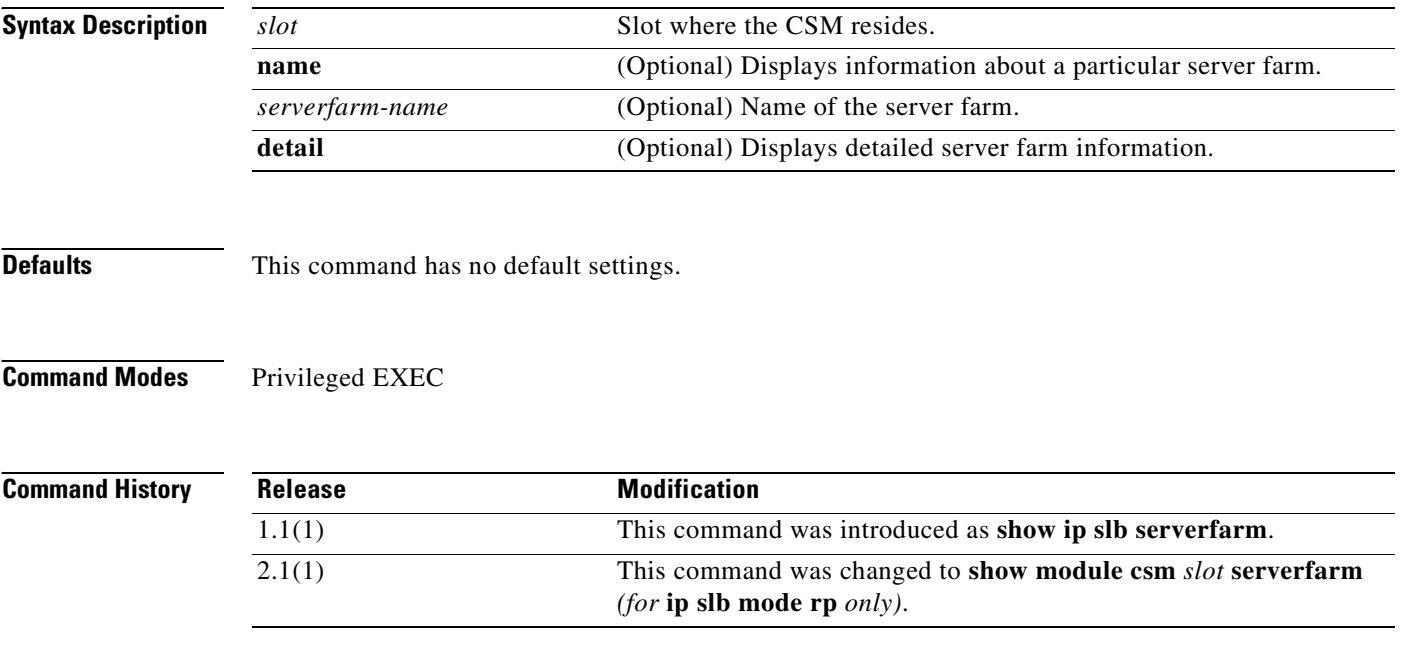

**Examples** This example shows how to display server farm data:

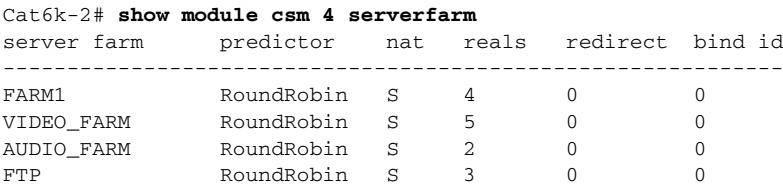

[Table 2-2](#page-139-1) describes the fields in the display.

<span id="page-139-1"></span>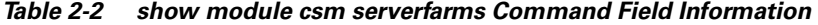

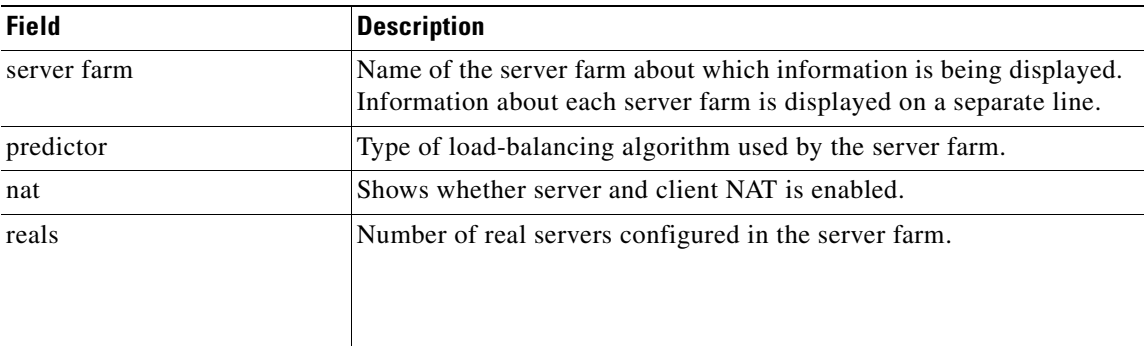

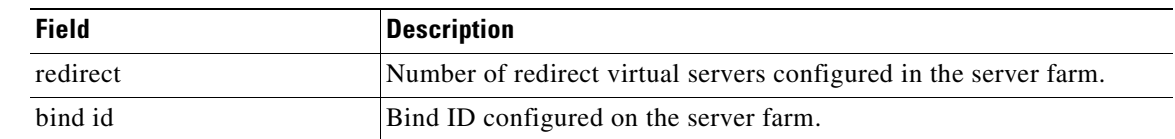

#### *Table 2-2 show module csm serverfarms Command Field Information (continued)*

This example shows how to display only the details for one server farm:

```
Cat6k-2# show mod csm 5 serverfarm detail
FARM1, predictor = RoundRobin, nat = SERVER, CLIENT(CLNAT1)
 virtuals inservice:4, reals = 2, bind id = 0, fail action = none
  inband health config:retries = 3, failed interval = 200
  retcode map = <none>
  Real servers:
 10.1.0.102, weight = 8, OPERATIONAL, conns = 0
 10.1.0.101, weight = 8, OPERATIONAL, conns = 0
 Total connections = 0
FARM2, predictor = RoundRobin, nat = SERVER, CLIENT(CLNAT1)
 virtuals inservice:2, reals = 1, bind id = 0, fail action = none
  inband health config:<none>
  retcode map = HTTPCODES
  Real servers:
  10.1.0.101, weight = 8, OPERATIONAL, conns = 2
 Total connections = 2
```
**Related Commands [module csm](#page-48-0) [serverfarm \(virtual server submode\)](#page-178-0)**

#### **show module csm static**

To display information about server NAT configurations, use the **show module csm static** command.

**show module csm** *slot* **static** [**drop** | **nat** {*ip-address* | **virtual**}]

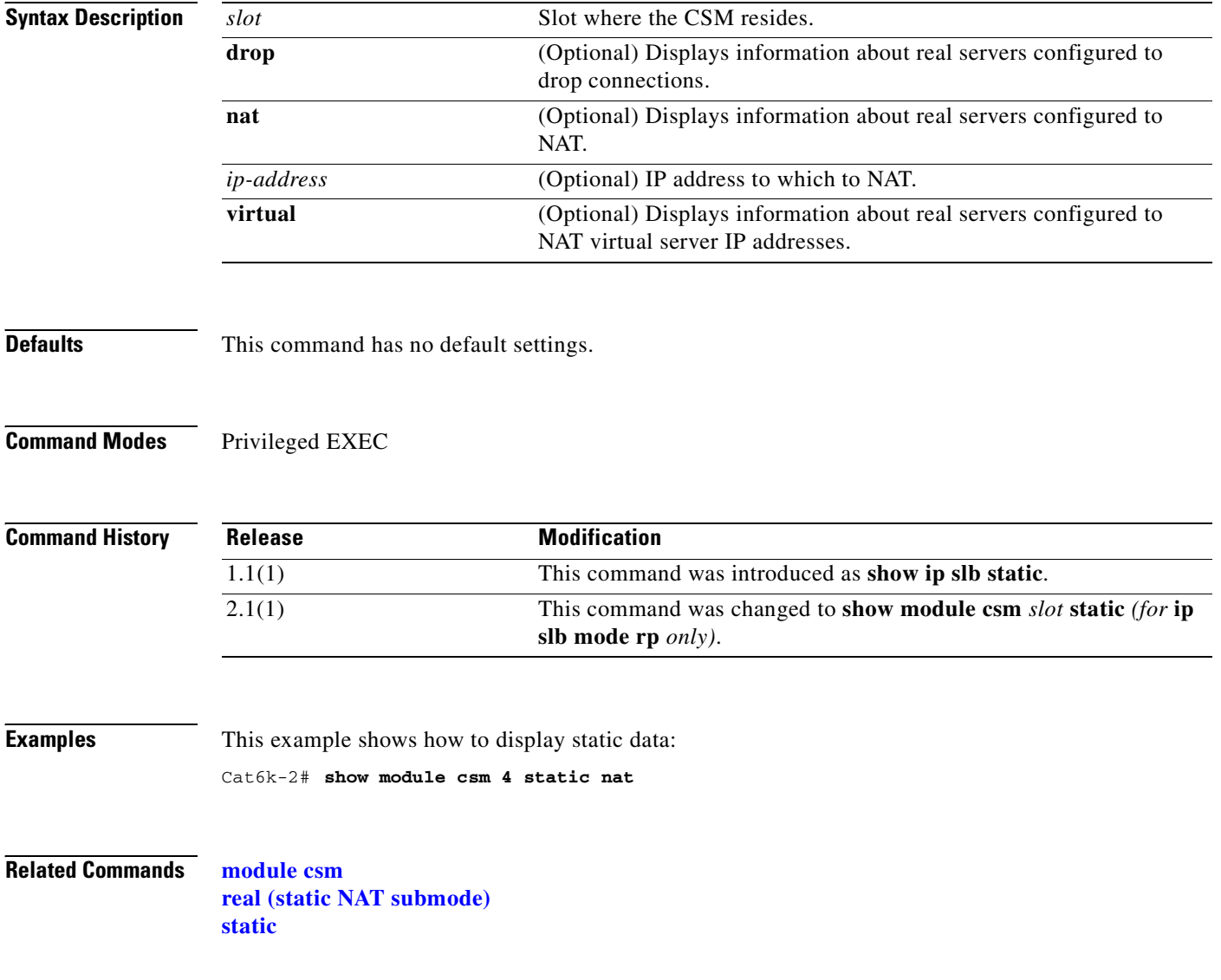

**2-125**

# **show module csm static server**

To display information about actual servers that are having NAT performed, use the **show module csm static server** command.

**show module csm** *slot* **static server** [*ip-address*] [**drop** | **nat** {*ip-address* | **virtual**} | **pass-through**]

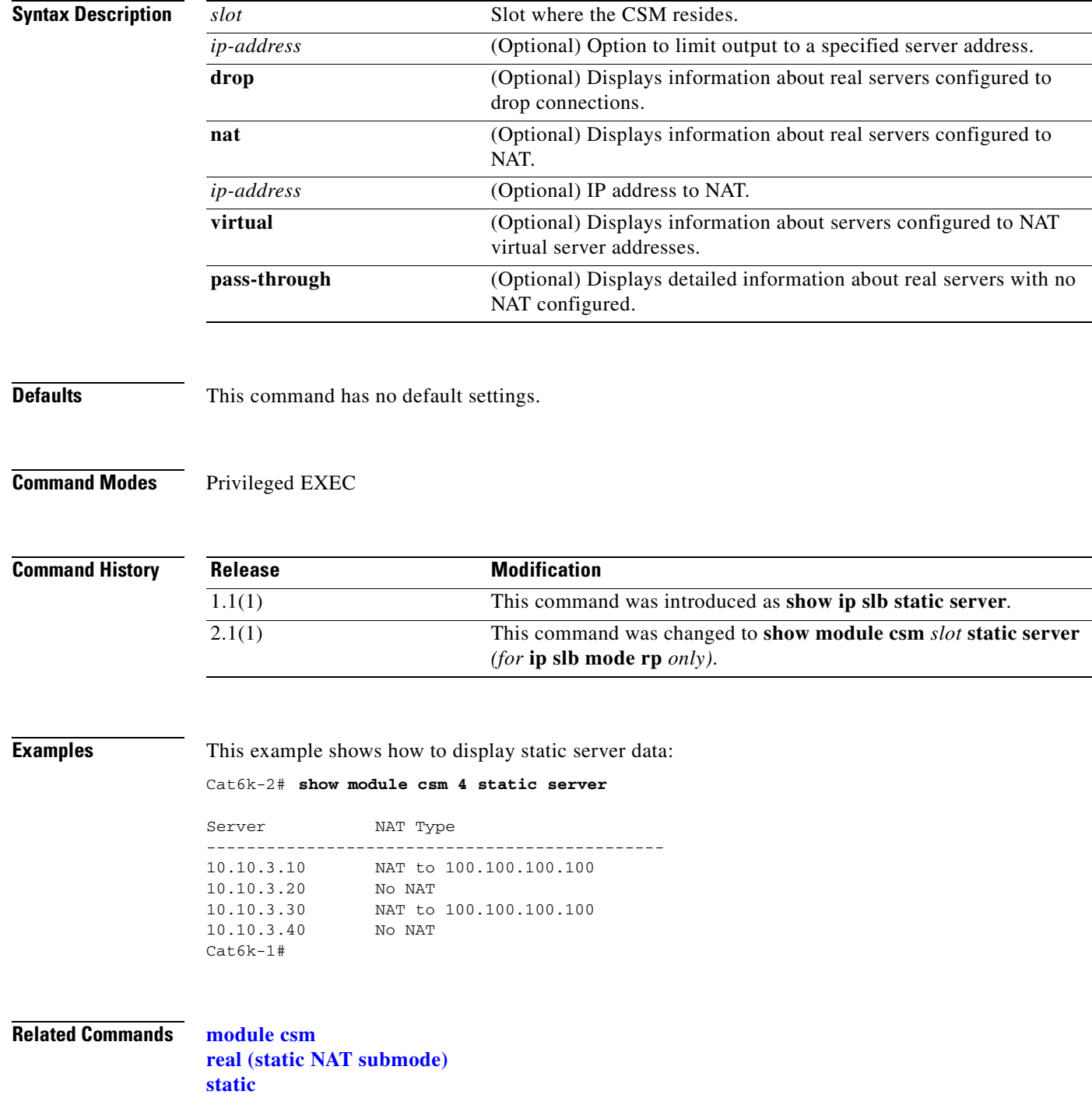

#### **show module csm stats**

To display SLB statistics, use the **show module csm stats** command.

**show module csm** *slot* **stats**

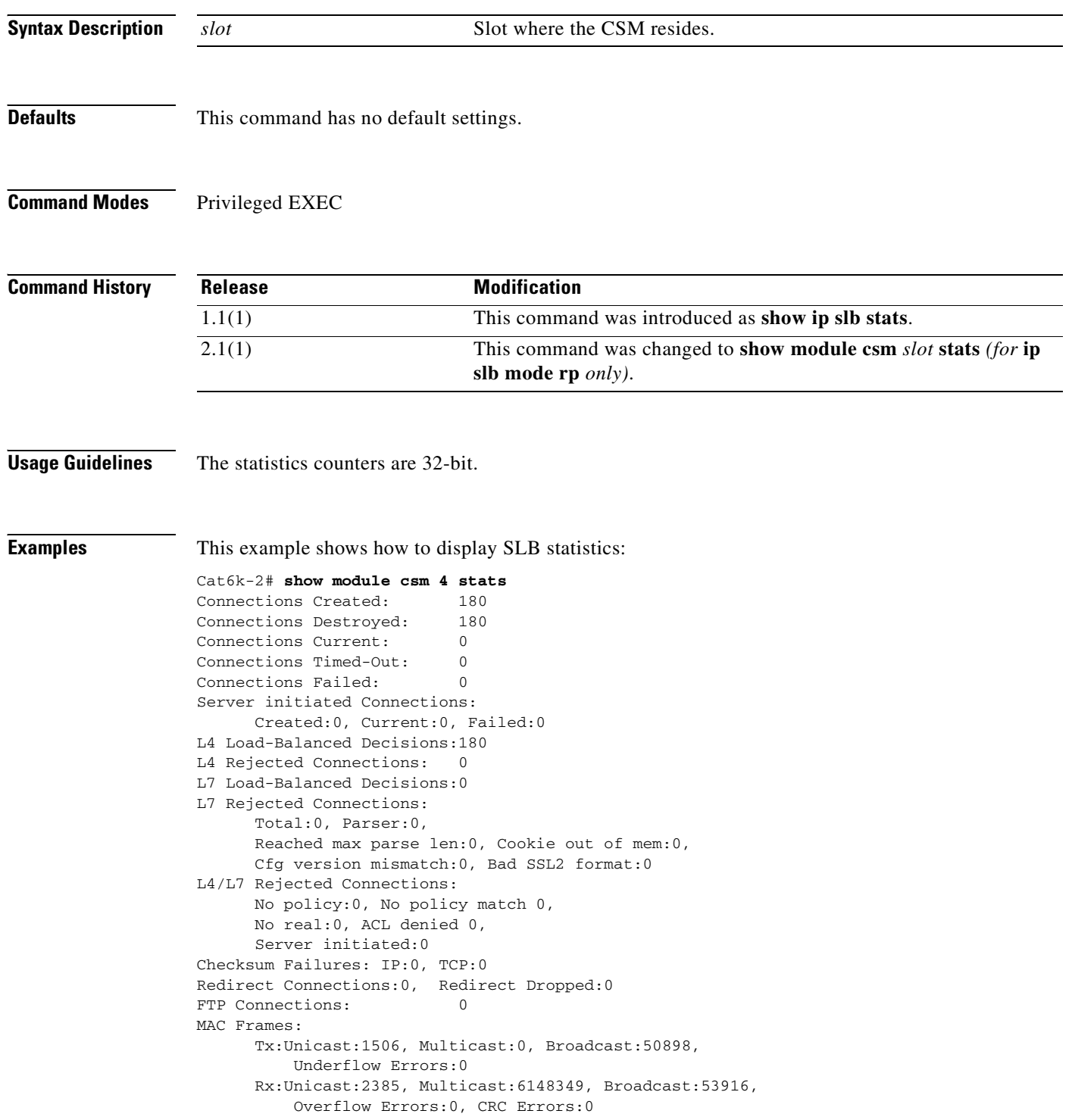
<span id="page-144-0"></span> $\mathbf{I}$ 

### [Table 2-3](#page-144-0) describes the fields in the display.

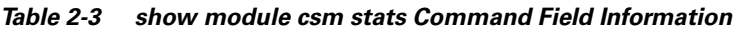

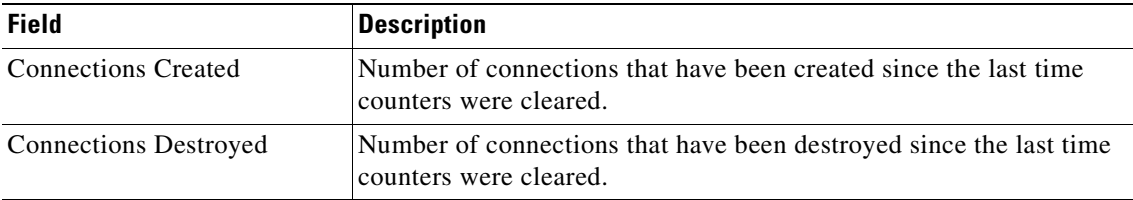

**Related Commands [module csm](#page-48-0)**

 $\blacksquare$ 

### **show module csm status**

To display if the CSM is online, use the **show module csm status** command. If the CSM is online, this command shows the CSM chassis slot location and indicates if the configuration download is complete.

**show module csm** *slot* **status**

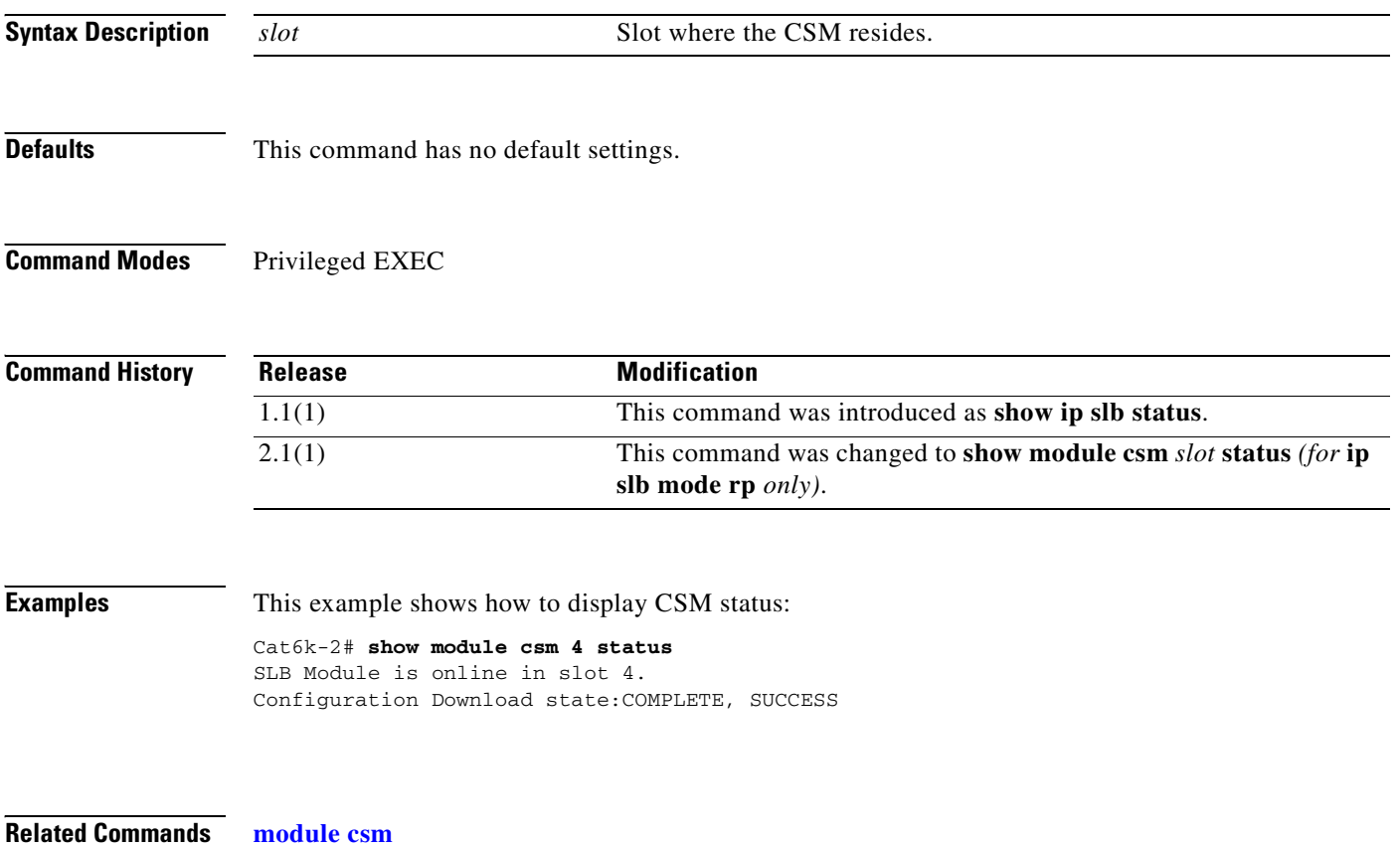

## <span id="page-146-1"></span><span id="page-146-0"></span>**show module csm sticky**

To display the sticky database, use the **show module csm sticky** command.

**show module csm** *slot* **sticky** [**groups** | **client** *ip\_address*]

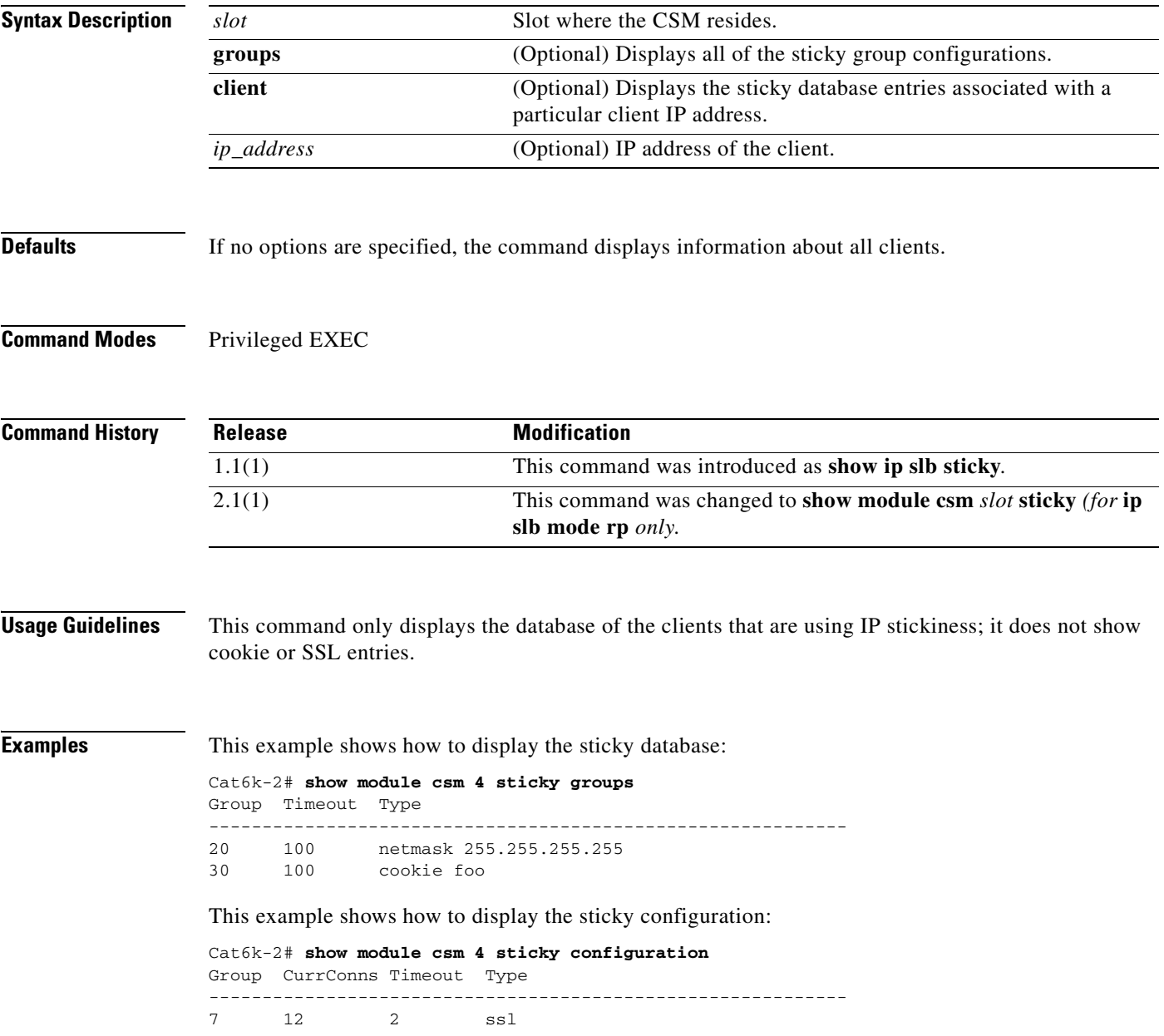

### [Table 2-4](#page-147-0) describes the fields in the display.

<span id="page-147-0"></span>*Table 2-4 show module csm stats Command Field Information*

| <b>Field</b> | <b>Description</b>                                  |
|--------------|-----------------------------------------------------|
| Group        | Specifies the sticky group.                         |
| CurrConns    | Number of sticky entries that are currently active. |
| Timeout      | Specifies the timeout                               |
| Type         | Specifies the connection identification.            |

**Related Commands [module csm](#page-48-0)**

**[sticky](#page-161-0) [sticky \(virtual server submode\)](#page-182-0)**

## **show module csm tech-script**

To display the status of a script, use the **show module csm tech-script** command.

**show module csm** *slot* **tech-script**

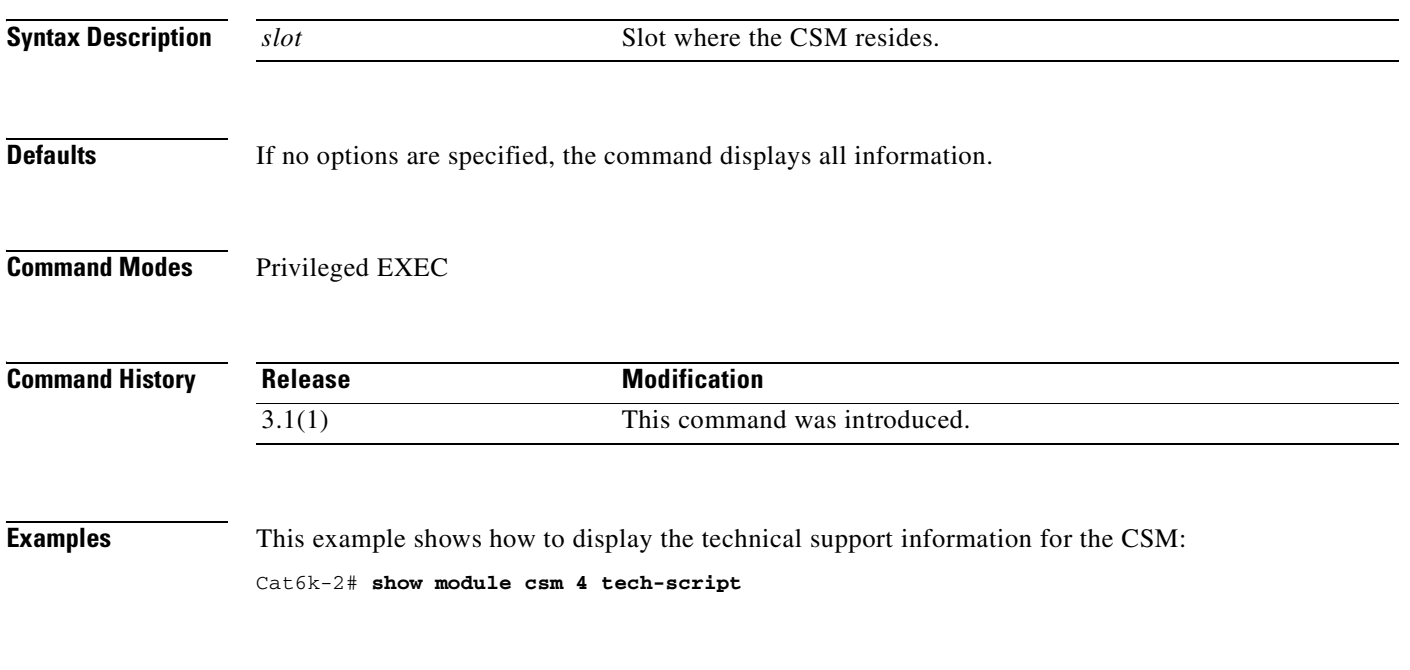

**Related Commands [module csm](#page-48-0)**

### **show module csm tech-support**

To display technical support information for the CSM, use the **show module csm tech-support**  command.

**show module csm** *slot* **tech-support** [**all** | **processor** *num* | **redirect** | **slowpath** | **probe** | **fpga** | **core-dump**]

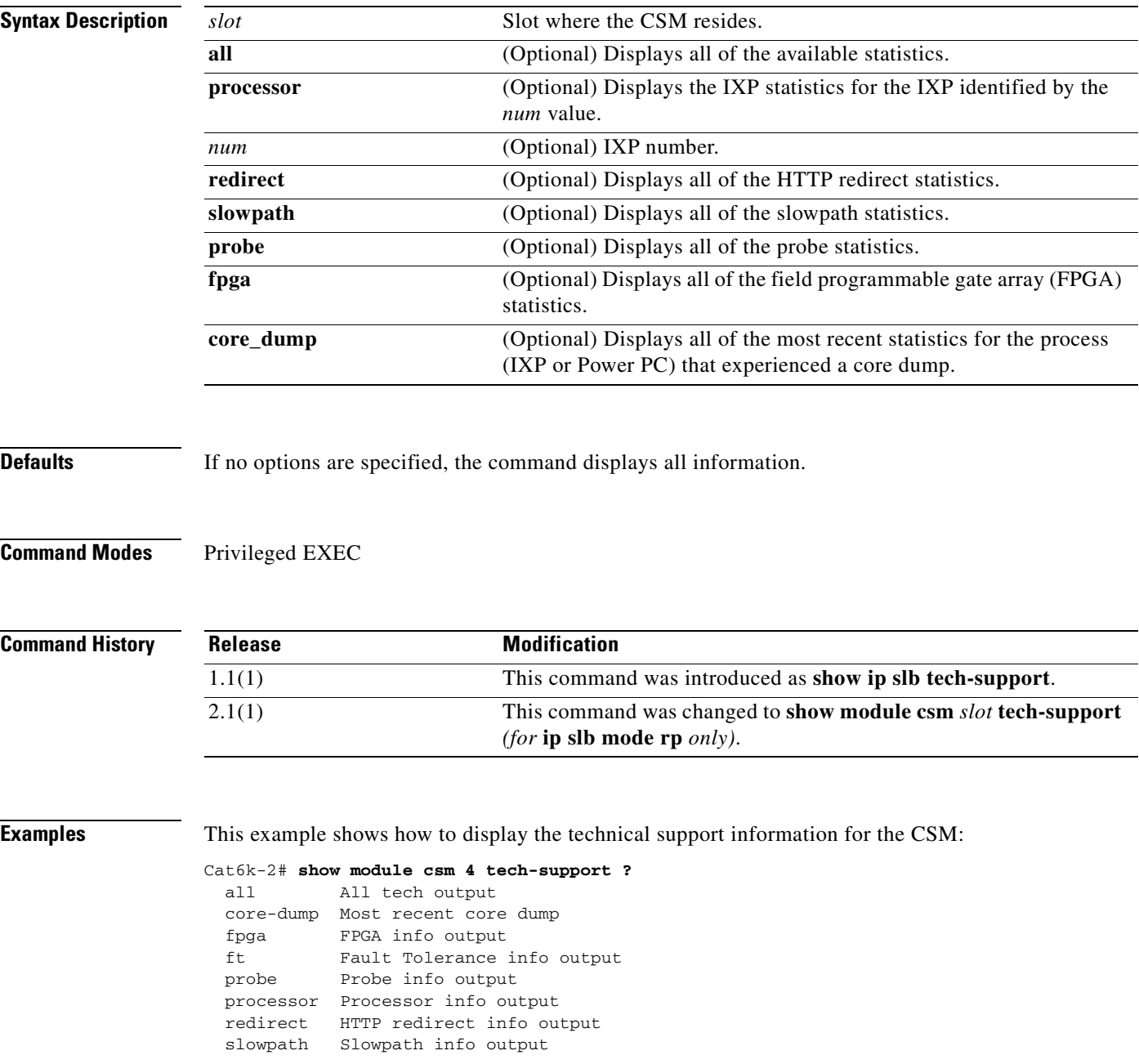

Cat6k-2# **show module csm 4 tech-support processor 2**

-------------------------------------------------------------- ---------------------- TCP Statistics -----------------------  $\mathbf{I}$ 

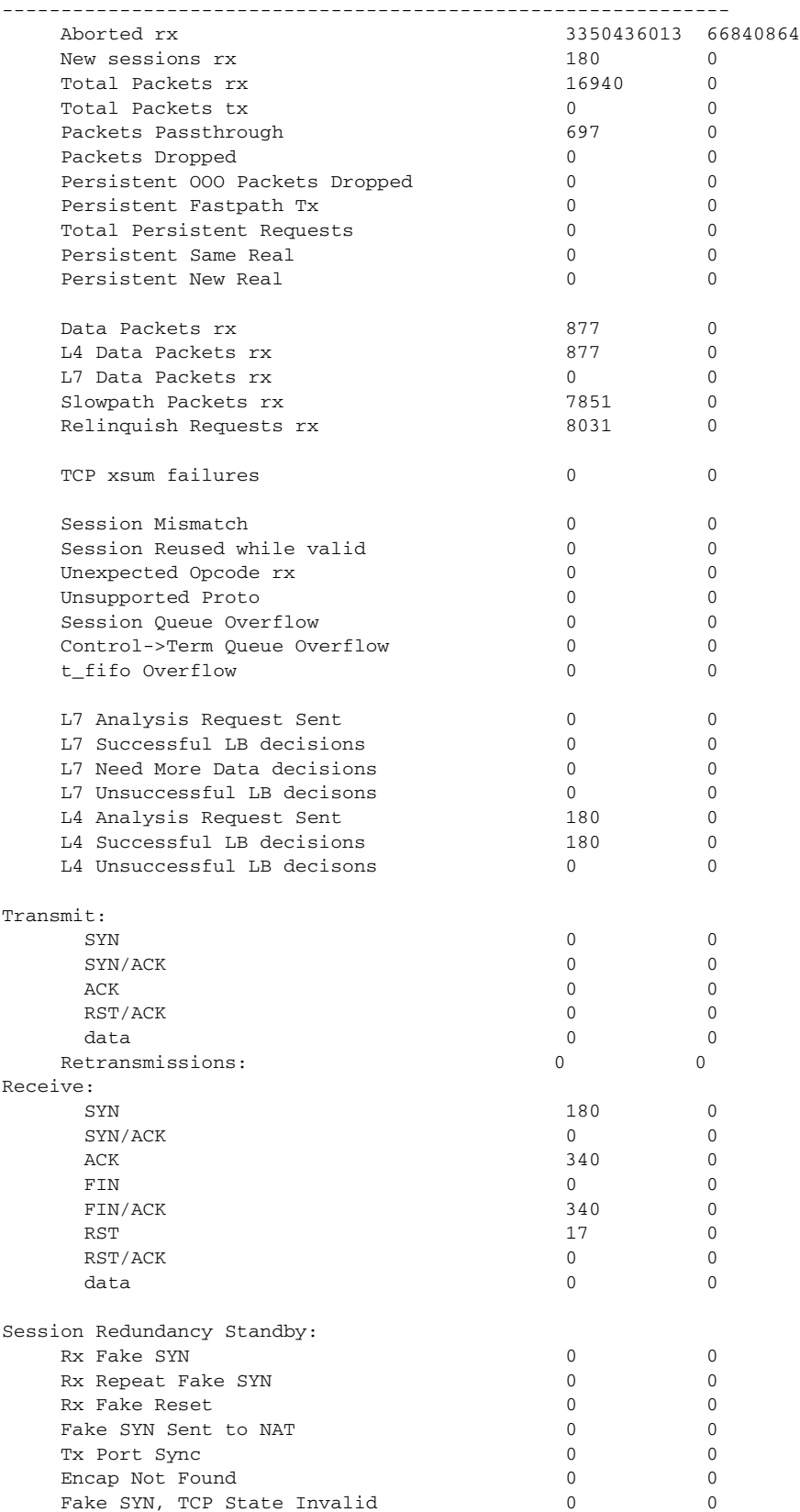

Session Redundancy Active:

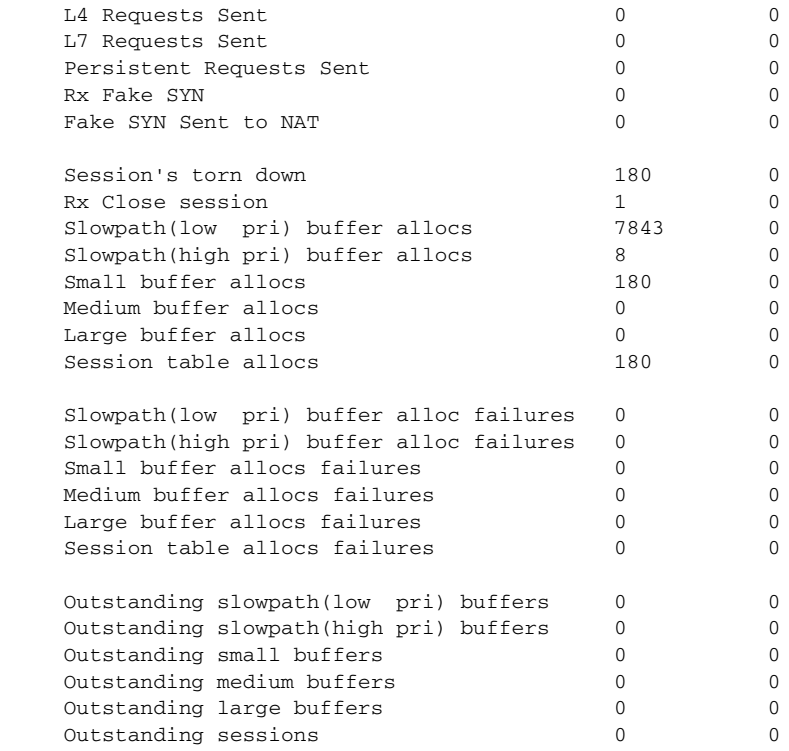

**Related Commands [module csm](#page-48-0)**

 $\blacksquare$ 

## **show module csm variable**

To display the environmental variables in the configuration, use the **show module csm variable** command.

**show module csm** *slot* **variable** [**name** *name*] [**detail**]

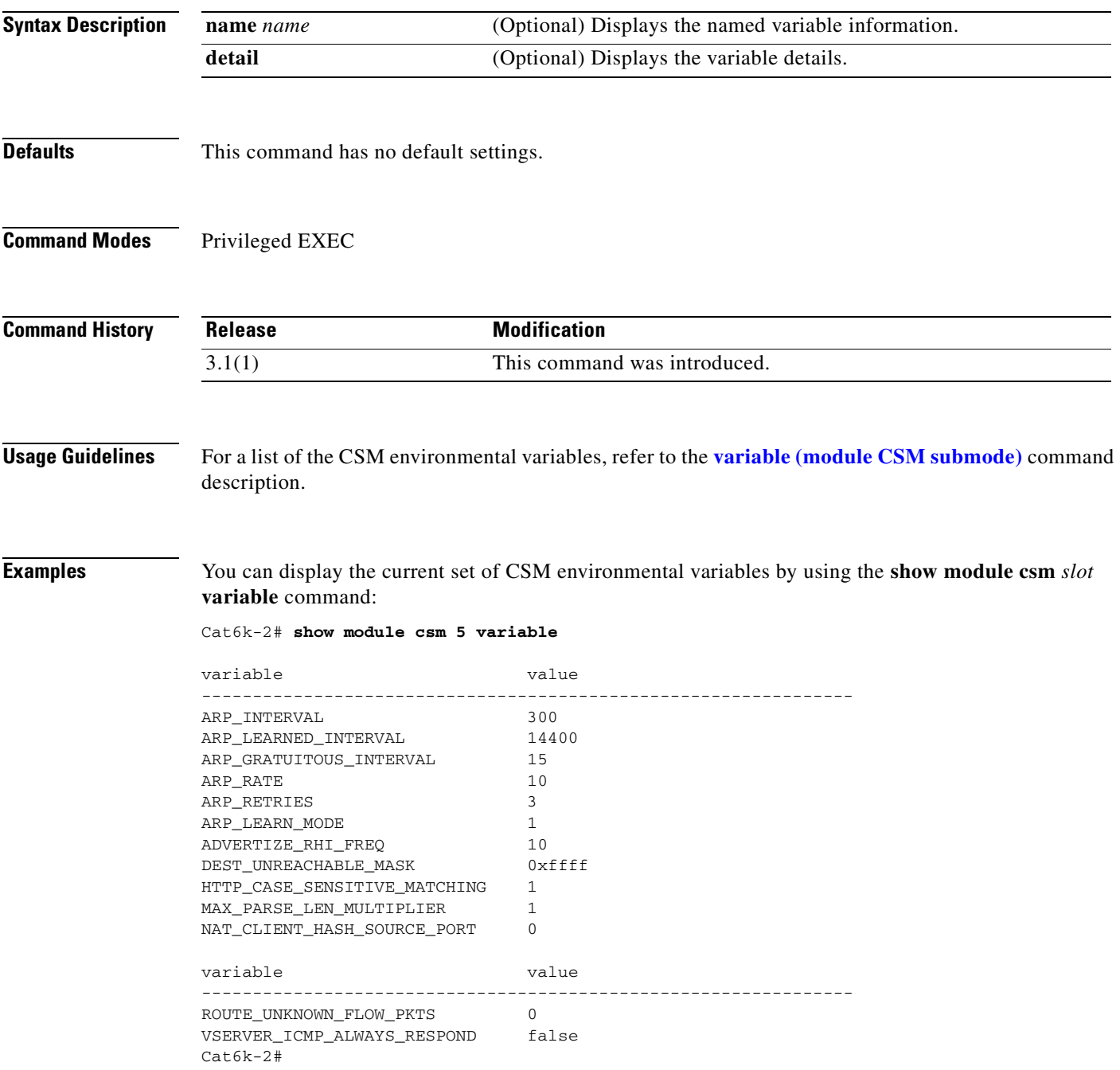

You can display the details of a current set of CSM environmental variables by using the **show module csm** *slot* **variable** [**detail**] command:

```
Cat6k-2# show module csm 5 variable detail
Name: ARP_INTERVAL Rights: RW
Value: 300
Default: 300
Valid values: Integer (15 to 31536000)
Description:
Time (in seconds) between ARPs for configured hosts
Name: ARP_LEARNED_INTERVAL Rights: RW
Value: 14400
Default: 14400
Valid values: Integer (60 to 31536000)
Description:
Time (in seconds) between ARPs for learned hosts
Name: ARP_GRATUITOUS_INTERVAL Rights: RW
Value: 15
Default: 15
Valid values: Integer (10 to 31536000)
Description:
Time (in seconds) between gratuitous ARPs
Name: ARP_RATE Rights: RW
Value: 10
Default: 10
Valid values: Integer (1 to 60)
Description:
Seconds between ARP retries
Name: ARP_RETRIES Rights: RW
Value: 3
Default: 3
Valid values: Integer (2 to 15)
```
Count of ARP attempts before flagging a host as down

**Catalyst 6500 Series Switch Content Switching Module Command Reference**

Description:

!

**2-137**

# **show module csm vlan**

To display the list of VLANs, use the **show module csm vlan** command.

**show module csm** *slot* **vlan** [**client** | **server** | **ft**] [**id** *vlan-id*] [**detail**]

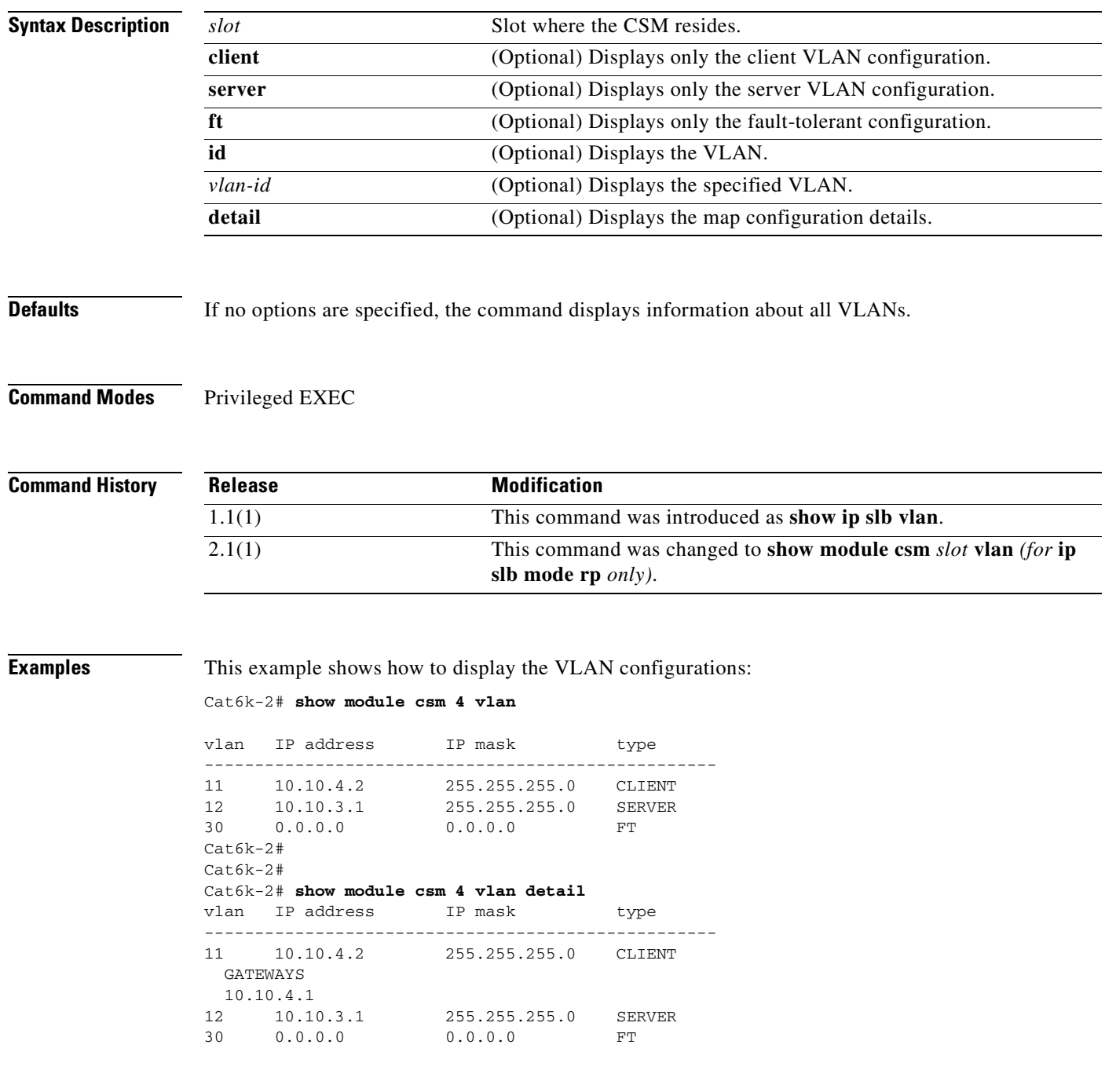

**Related Commands [vlan \(virtual server submode\)](#page-188-0)**

### <span id="page-155-0"></span>**show module csm vserver redirect**

To display the list of virtual servers, use the **show module csm vserver redirect** command.

**show module csm** *slot* **vserver redirect**

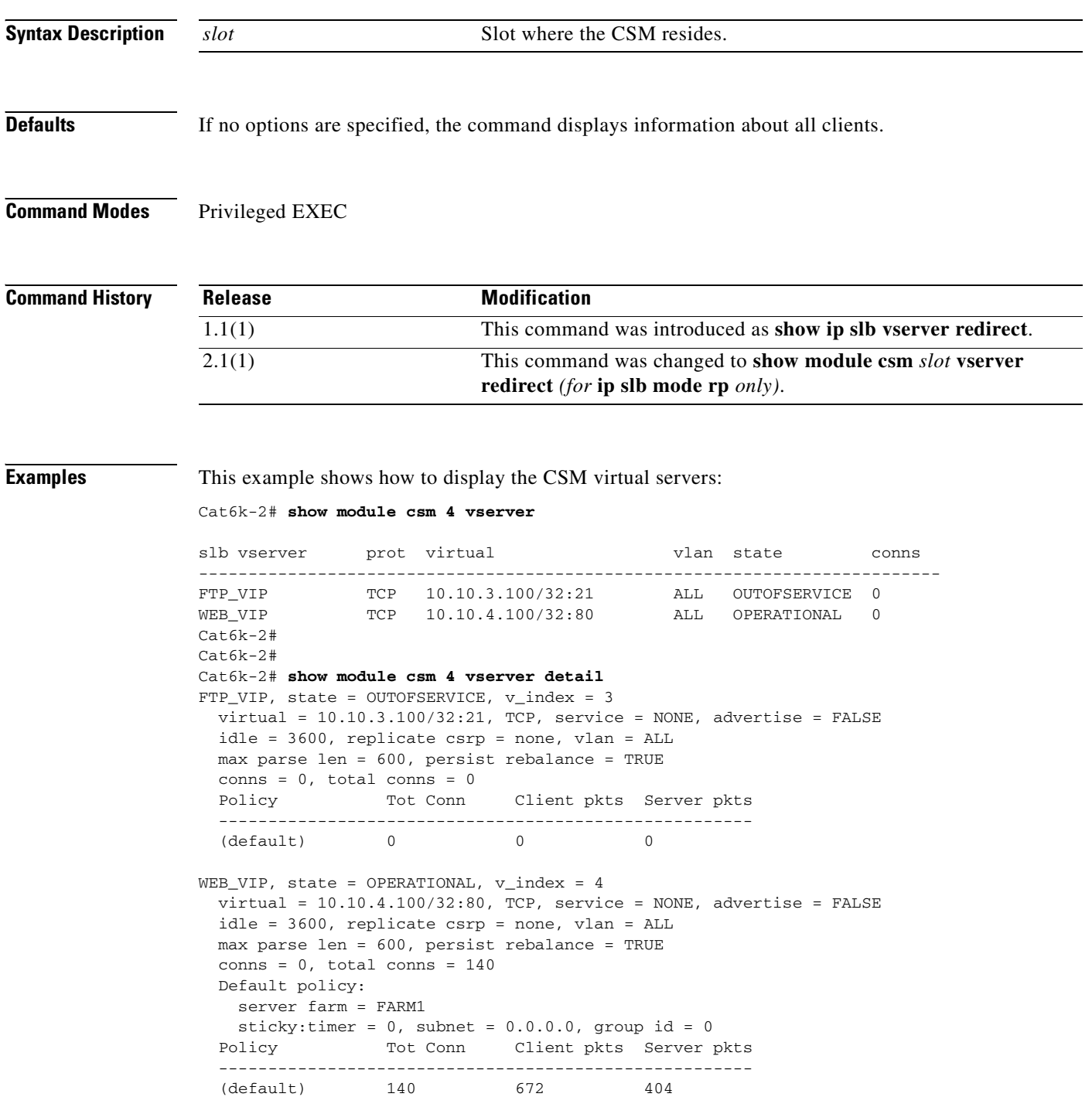

**Related Commands [module csm](#page-48-0)**

### **show module csm xml stats**

To display a list of extensible markup language XML statistics, use the **show module csm xml stats** command.

**show module csm xml stats**

**Defaults** If no options are specified, the command displays information about all clients.

**Command Modes** Privileged EXEC

**Command History Release Modification**  $\overline{3.1(1)}$  This command was introduced.

**Examples** This example shows how to display the CSM XML statistics: Cat6k-2# **show module csm 4 xml stats**

> XML config:inservice, port = 80, vlan = <all>, client list = <none> connection stats: current =  $0$ , total =  $5$  failed = 2, security failed = 2 requests: total =  $5$ , failed =  $2$

**Related Commands [xml-config](#page-195-0)**

### **snmp enable traps slb ft**

To enable or disable fault-tolerant traps, use the **snmp enable traps slb ft** command. To disable fault-tolerant traps, use the **no** form of this command.

**snmp enable traps slb ft** 

**no snmp enable traps slb ft** 

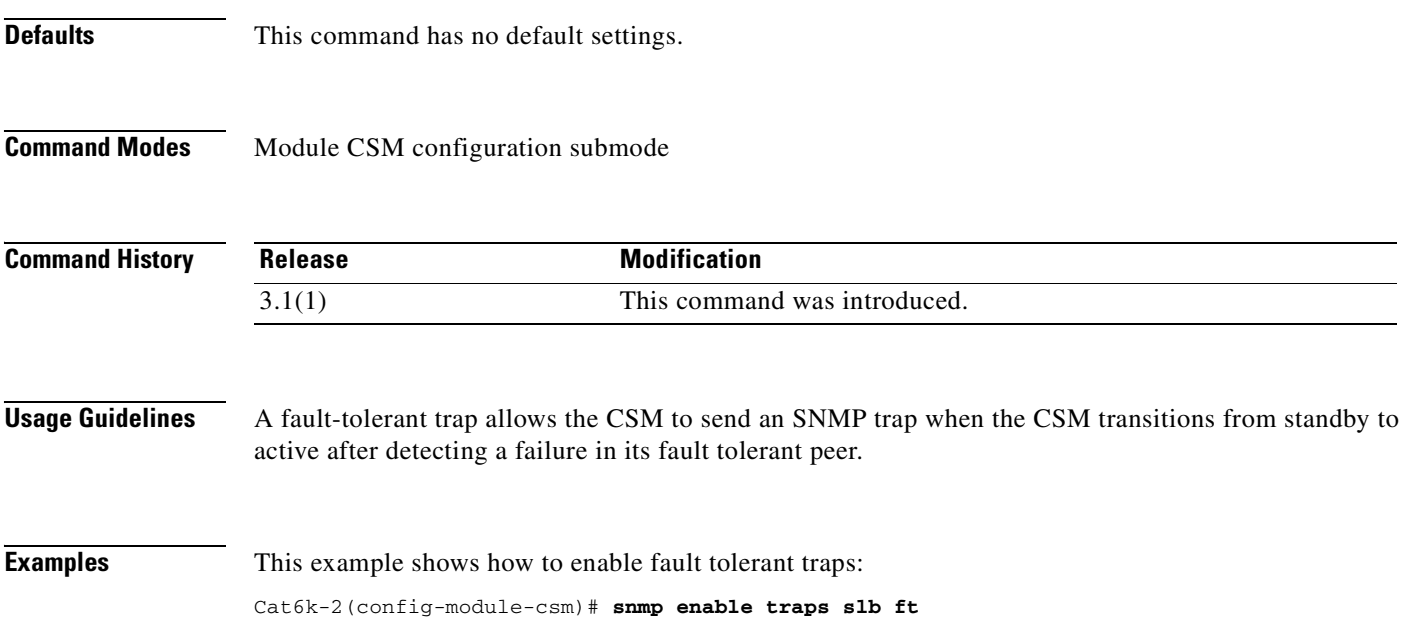

### <span id="page-159-0"></span>**static**

To configure the server NAT behavior, and then enter the NAT configuration submode, use the **static** command. This command configures the CSM to support connections initiated by real servers. Both client NAT and server NAT can exist in the same configuration. To remove NAT from the CSM configuration, use the **no** form of this command.

**static** {**drop** | **nat** {**virtual** | *ip-address*}}

**no static** {**drop** | **nat** {**virtual** | *ip-address*}}

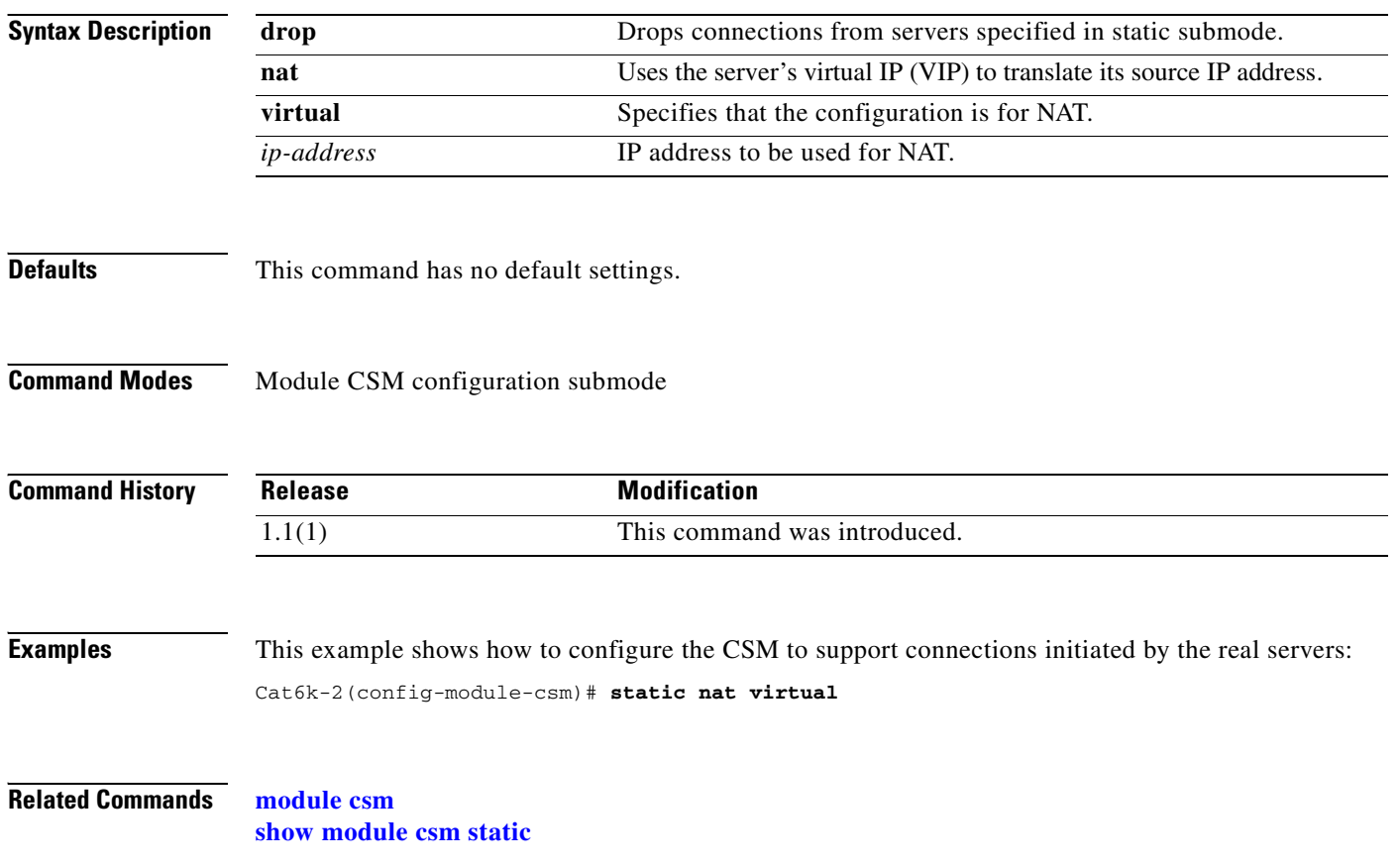

### **real (static NAT submode)**

To specify the address for a real server or the subnet mask for multiple real servers performing server NAT, use the **real** command in SLB static NAT configuration submode. To remove the address of a real server or the subnet mask of multiple real servers so they are no longer performing NAT, use the **no** form of this command.

**real** *real-ip-address* [*real-netmask*]

**no real** *real-ip-address* [*real-netmask*]

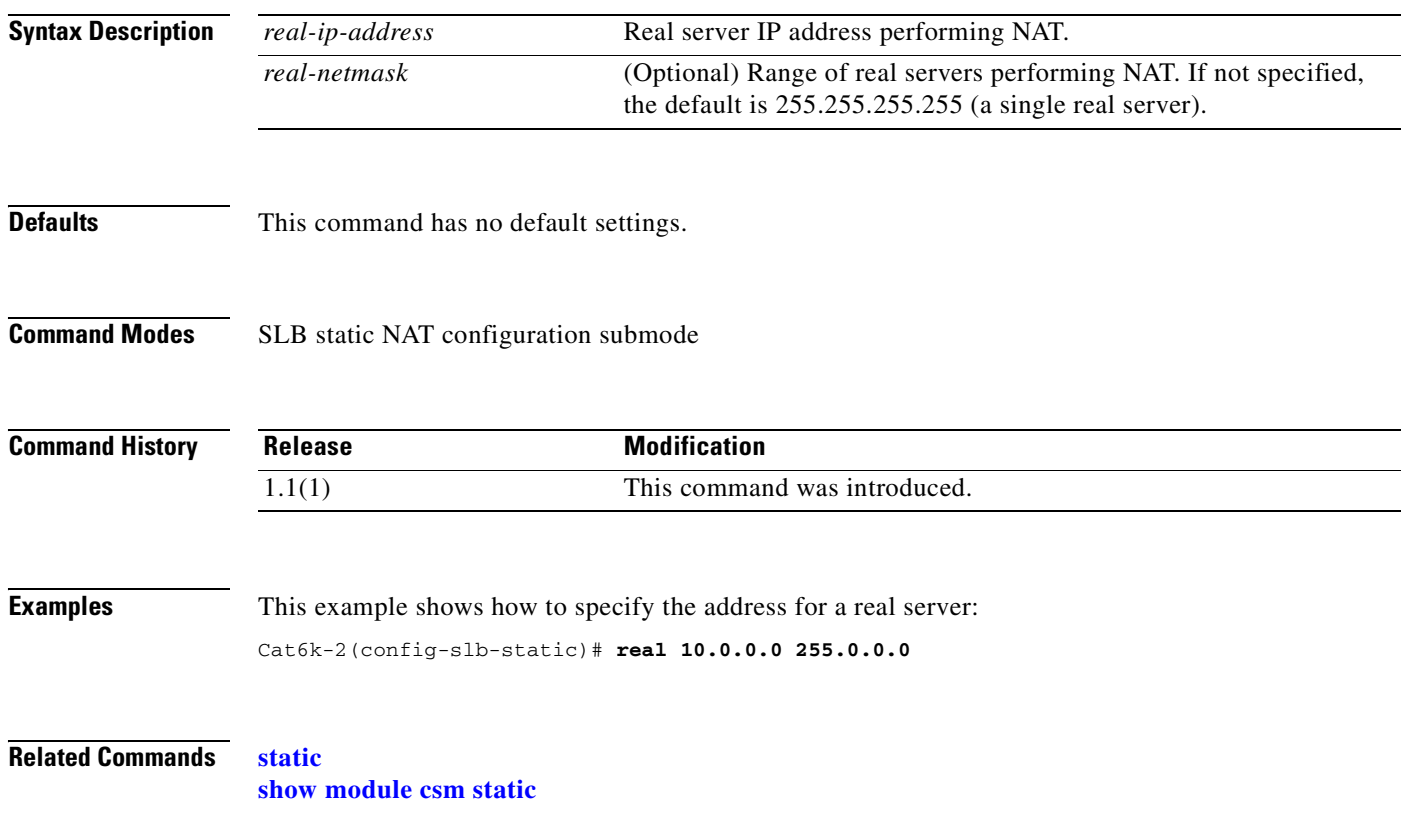

## <span id="page-161-1"></span><span id="page-161-0"></span>**sticky**

To ensure that connections from the same client that match the same SLB policy use the same real server on subsequent connections and enter the sticky submode, use the **sticky** command. To remove a sticky group, use the **no** form of this command.

**sticky** *sticky-group-id* {**netmask** *netmask* | **cookie** *nam*e [**insert**] | **ssl**} [**address** [**source** | **destination** | **both**]] [**timeout** *sticky-time*]

**no sticky s***ticky-group-id*

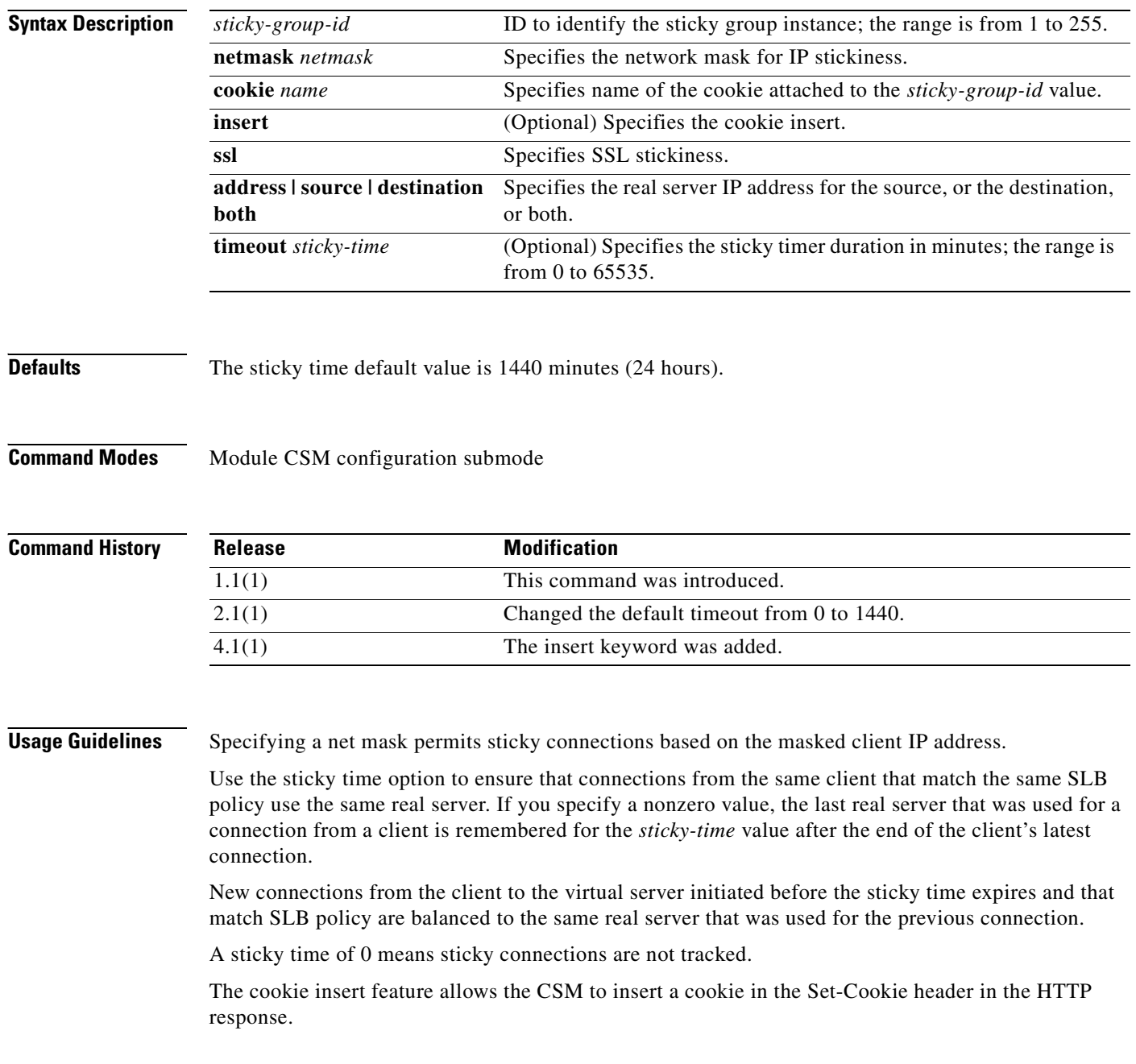

 $\mathbf{I}$ 

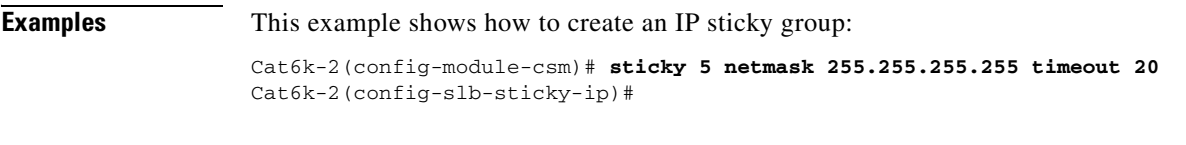

**Related Commands [cookie offset \(sticky submode\)](#page-163-0) [cookie secondary \(sticky submode\)](#page-164-0) [sticky \(virtual server submode\)](#page-182-0) [sticky-group \(policy submode\)](#page-64-0) [show module csm sticky](#page-146-0)**

### <span id="page-163-0"></span>**cookie offset (sticky submode)**

To maintain a connections persistence by specifying a portion of the cookie to use to "stick" the connection, use the **cookie offset** command in the sticky configuration submode. To remove the offset, use the **no** form of this command.

**cookie offset** *offset* [**length** *length*]

**no cookie offset**

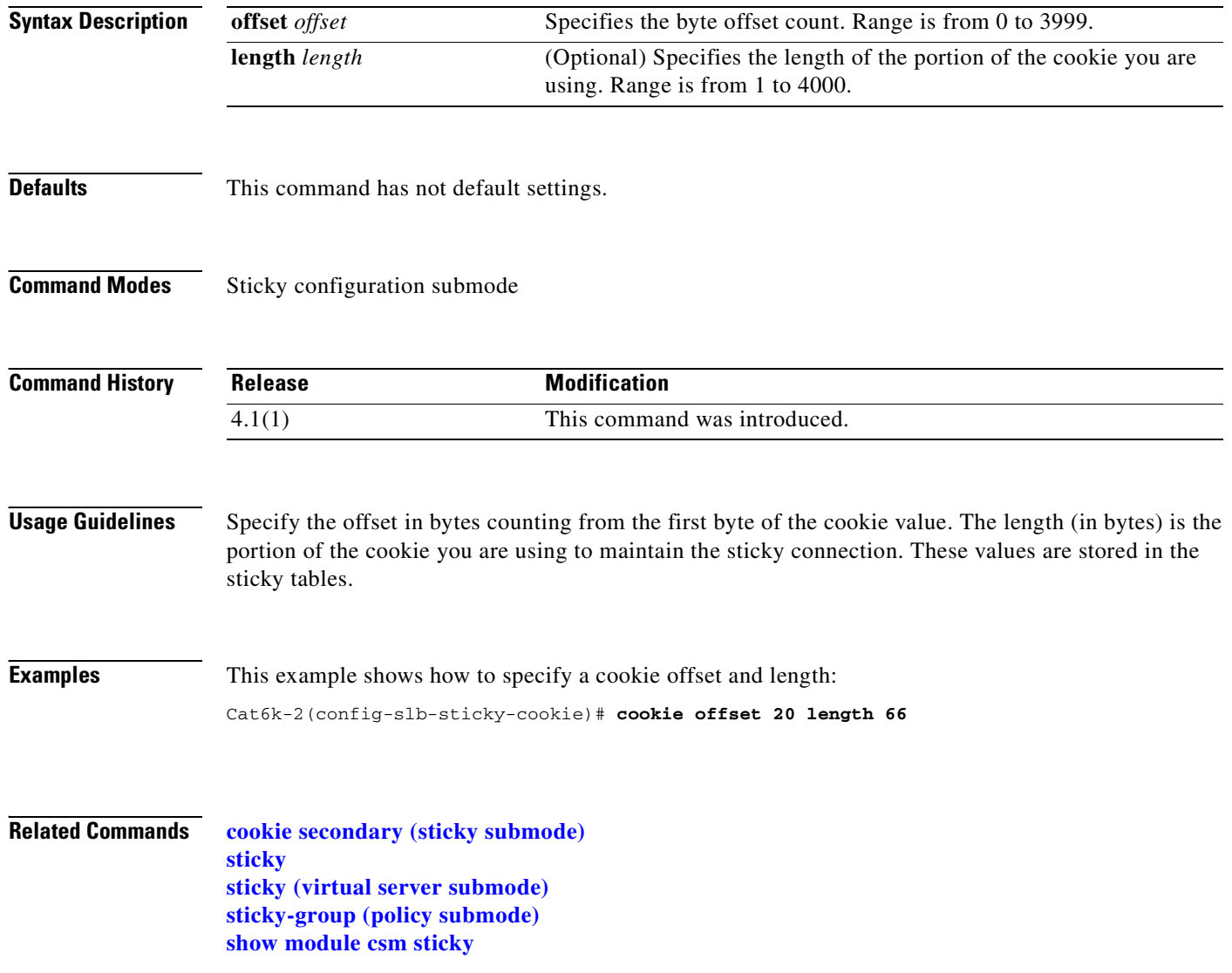

### <span id="page-164-0"></span>**cookie secondary (sticky submode)**

To stick a connection based on an alternate cookie name appearing in the URL string, and add a secondary sticky entry, use the **cookie secondary** command in the name configuration submode. To remove a secondary sticky, use the **no** form of this command.

**cookie secondary** *name*

**no cookie secondary**

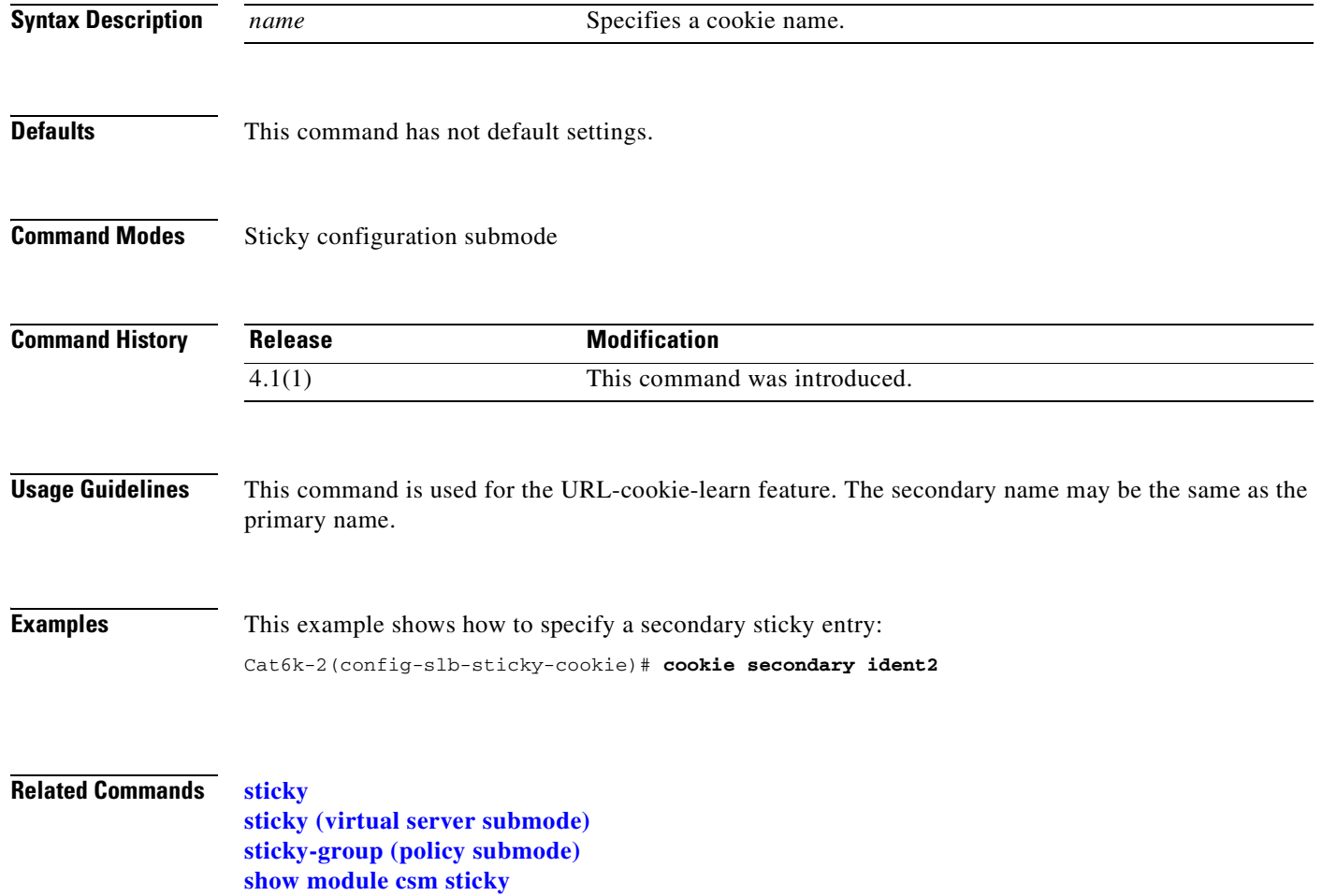

### **static (sticky submode)**

To add a static sticky entry, use the **static** command. To remove a sticky group, use the **no** form of this command.

**static client** source *ip-address* [**destination** *ip-address*] **real** *ip-address*

**static cookie** *value* **real** *ip-address*

**static ssl** *id* **real** *ip-address*

**no static**

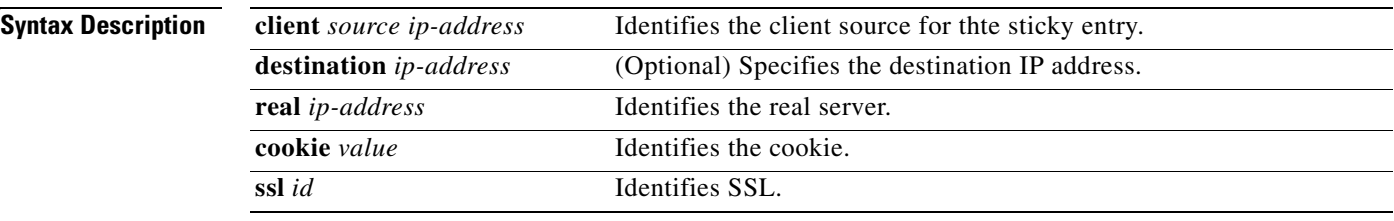

**Defaults** This command has not default settings.

**Command Modes** Sticky configuration submode

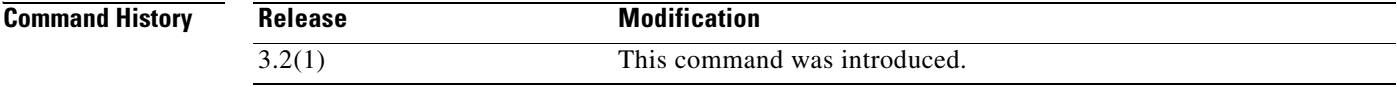

**Examples** This example shows how to create an IP sticky group: Cat6k-2(config-module-csm)# **sticky 5 netmask 255.255.255.255 timeout 20** Cat6k-2(config-slb-sticky-ip)#

### **Related Commands [sticky](#page-161-0) [sticky \(virtual server submode\)](#page-182-0) [sticky-group \(policy submode\)](#page-64-0) [show module csm sticky](#page-146-0)**

### <span id="page-166-0"></span>**vserver**

To identify a virtual server, and then enter the virtual server configuration submode, use the **vserver**  command. To remove a virtual server from the configuration, use the **no** form of this command.

**vserver** *virtserver-name*

**no vserver** *virtserver-name*

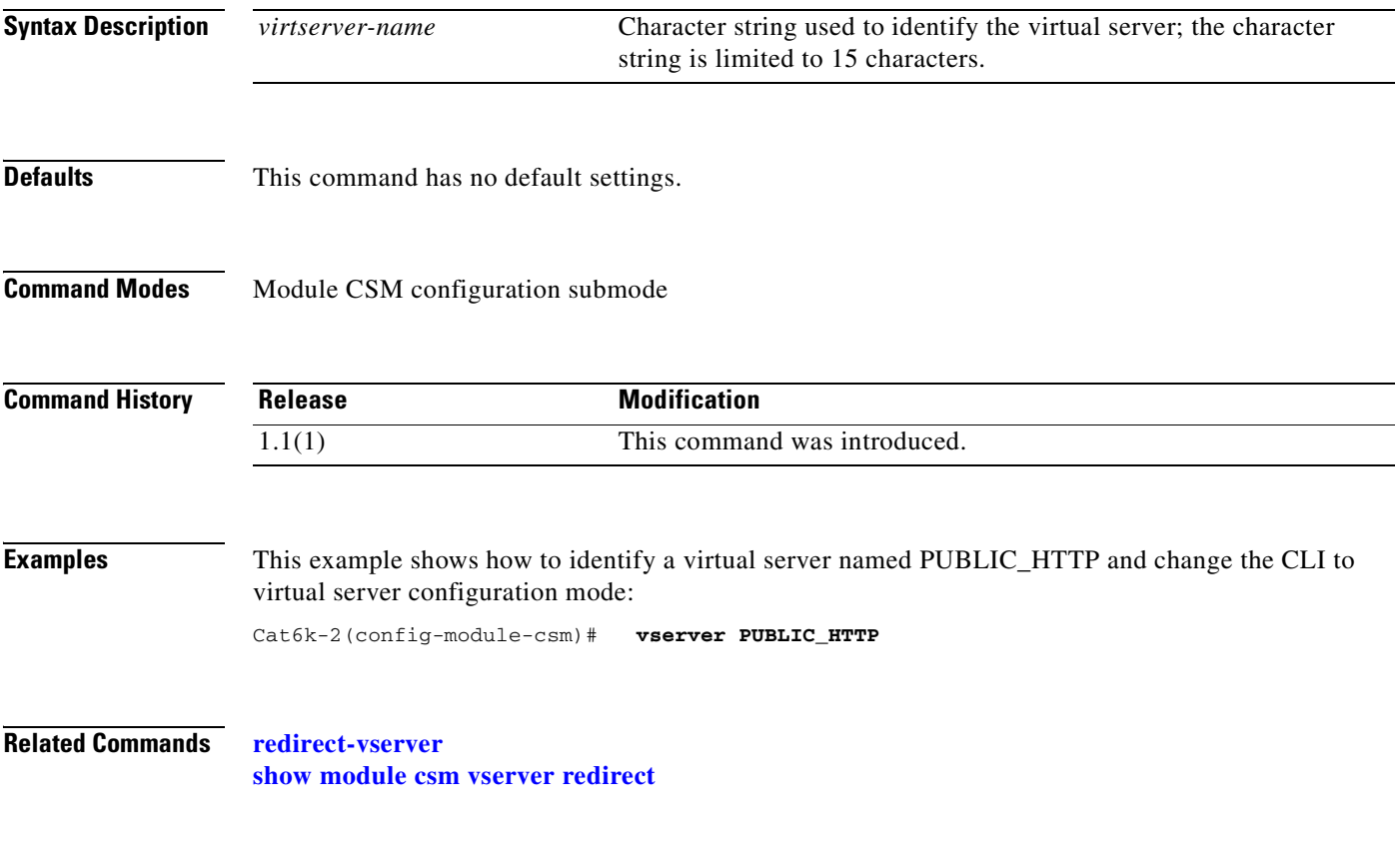

### **advertise (virtual server submode)**

To allow the CSM to advertise the IP address of the virtual server as the host route, use the **advertise**  command in the SLB virtual server configuration mode. To stop advertising the host route for this virtual server, use the **no** form of this command.

### **advertise** [**active**]

**no advertise**

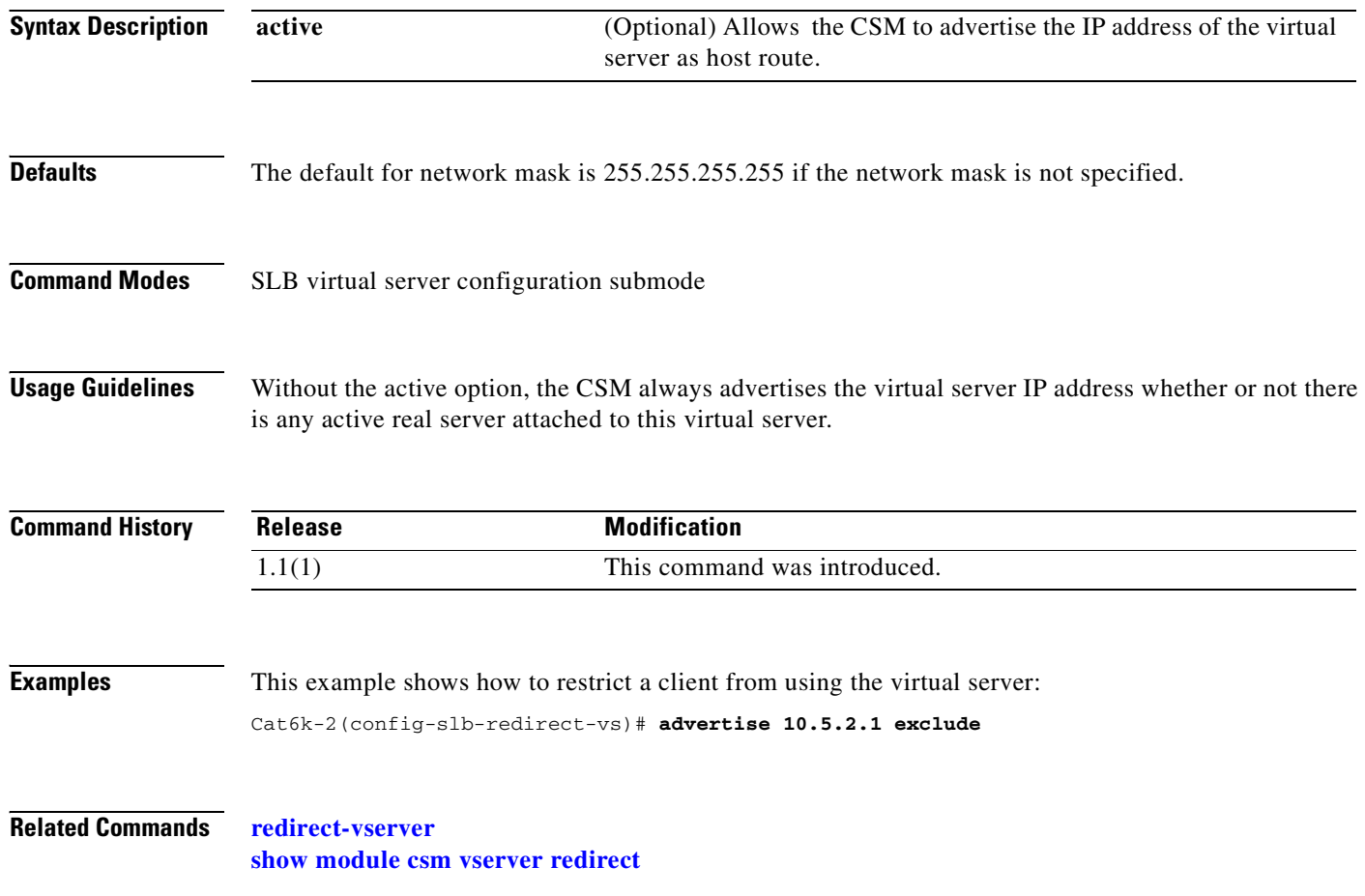

### **client (virtual server submode)**

To restrict which clients are allowed to use the virtual server, use the **client** command in the SLB virtual server configuration mode. To remove the client definition from the configuration, use the **no** form of this command.

**client** *ip-address* [*network-mask*] [**exclude**]

**no client** *ip-address* [*network-mask*]

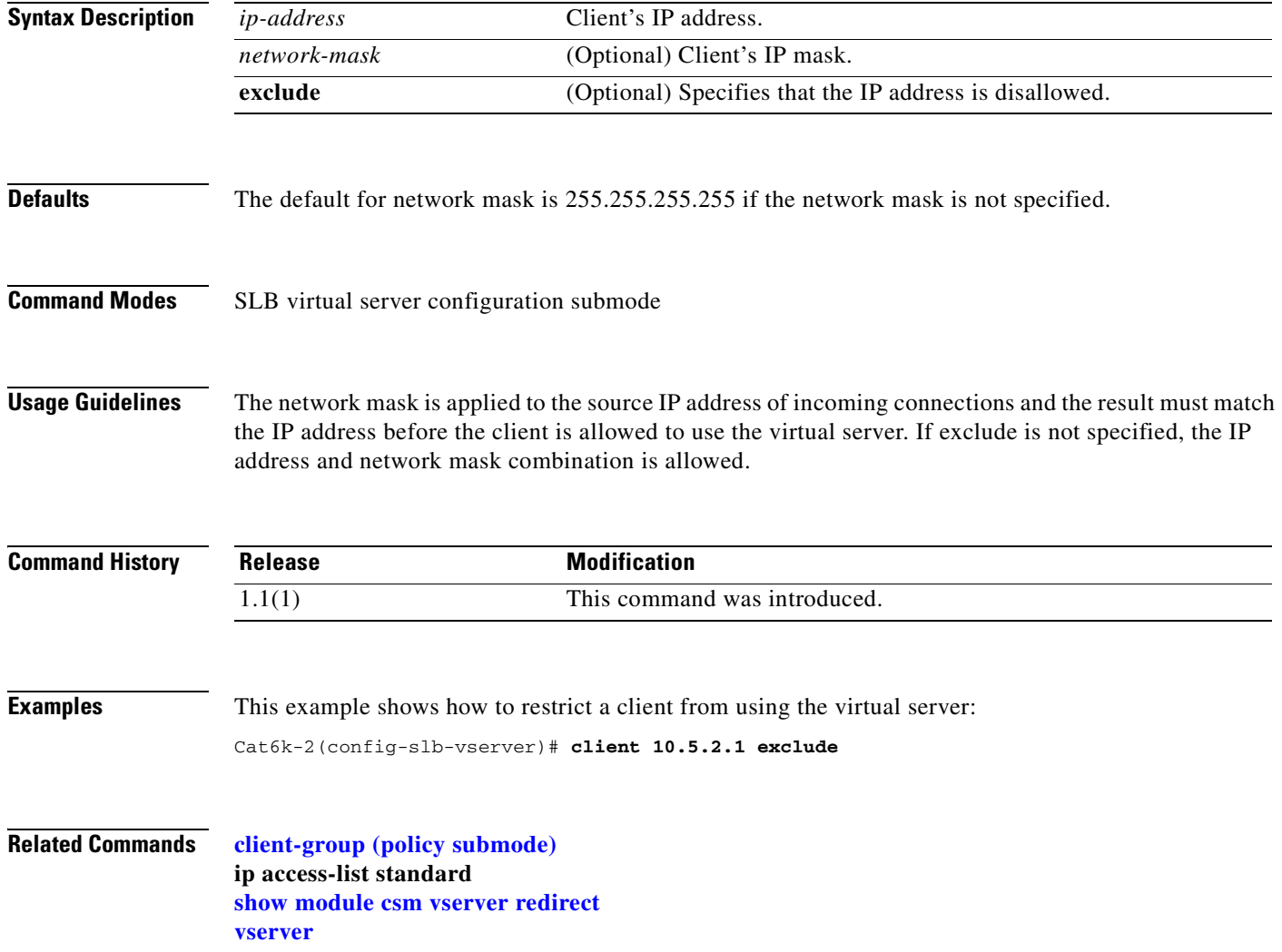

### **domain (virtual server submode)**

To set the domain name, use the **domain** command in the SLB virtual server configuration mode. To remove the domain name from the configuration, use the **no** form of this command.

**domain** *domain-name*

**no domain** *domain-name*

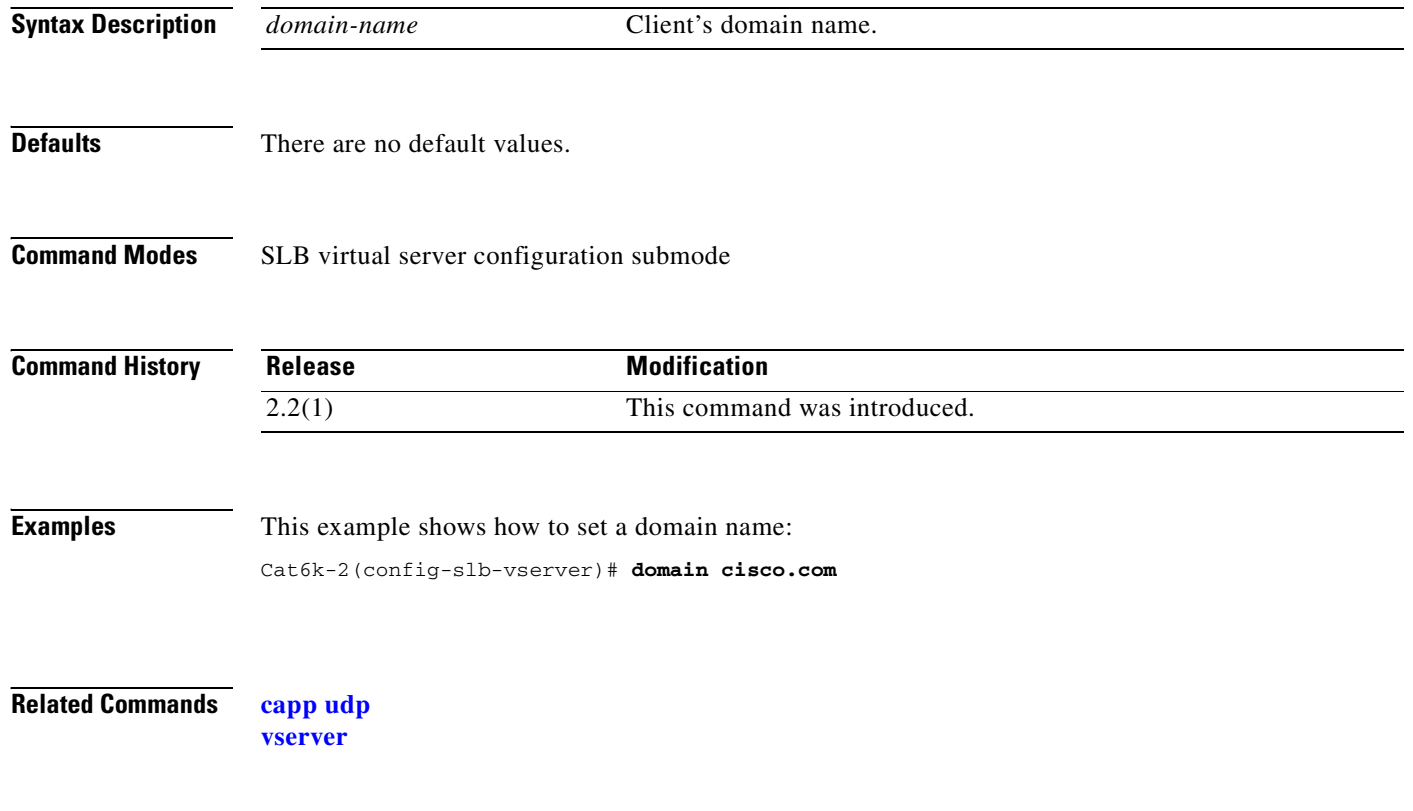

## **idle (virtual server submode)**

To control the amount of time the CSM maintains connection information in the absence of packet activity, use the **idle** command in the SLB virtual server configuration submode. To change the idle timer to its default value, use the **no** form of this command.

**idle** *duration*

**no idle** 

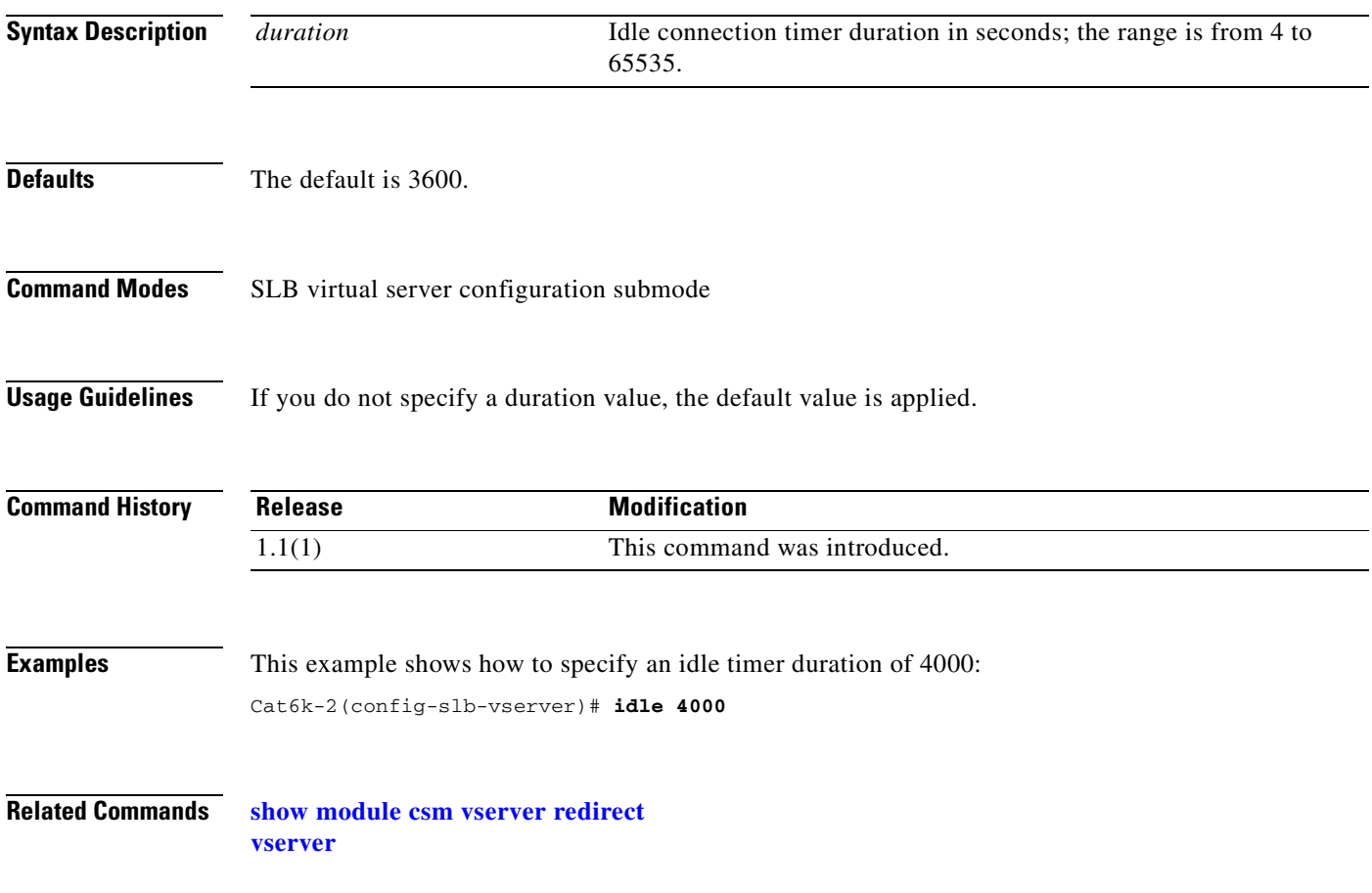

### **inservice (virtual server submode)**

To enable the virtual server for load balancing, use the **inservice** command in the SLB virtual server configuration submode. To remove the virtual server from service, use the **no** form of this command.

**inservice** 

**no inservice** 

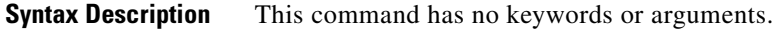

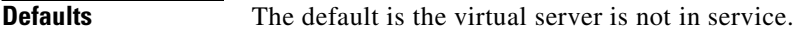

**Command Modes** SLB virtual server configuration submode

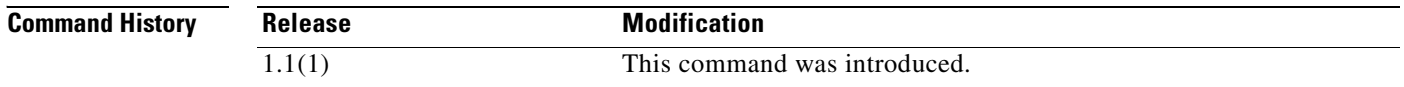

**Examples** This example shows how to enable a virtual server for load balancing: Cat6k-2(config-slb-vserver)# **inservice**

**Related Commands [show module csm vserver redirect](#page-155-0) [vserver](#page-166-0)**

## **owner (virtual server submode)**

To define an owner that may access the virtual server, use the **owner** command in the SLB virtual server submode. To remove the owner, use the **no** form of this command.

**owner** *owner-name* **maxconns** *number*

#### **no owner maxconns**

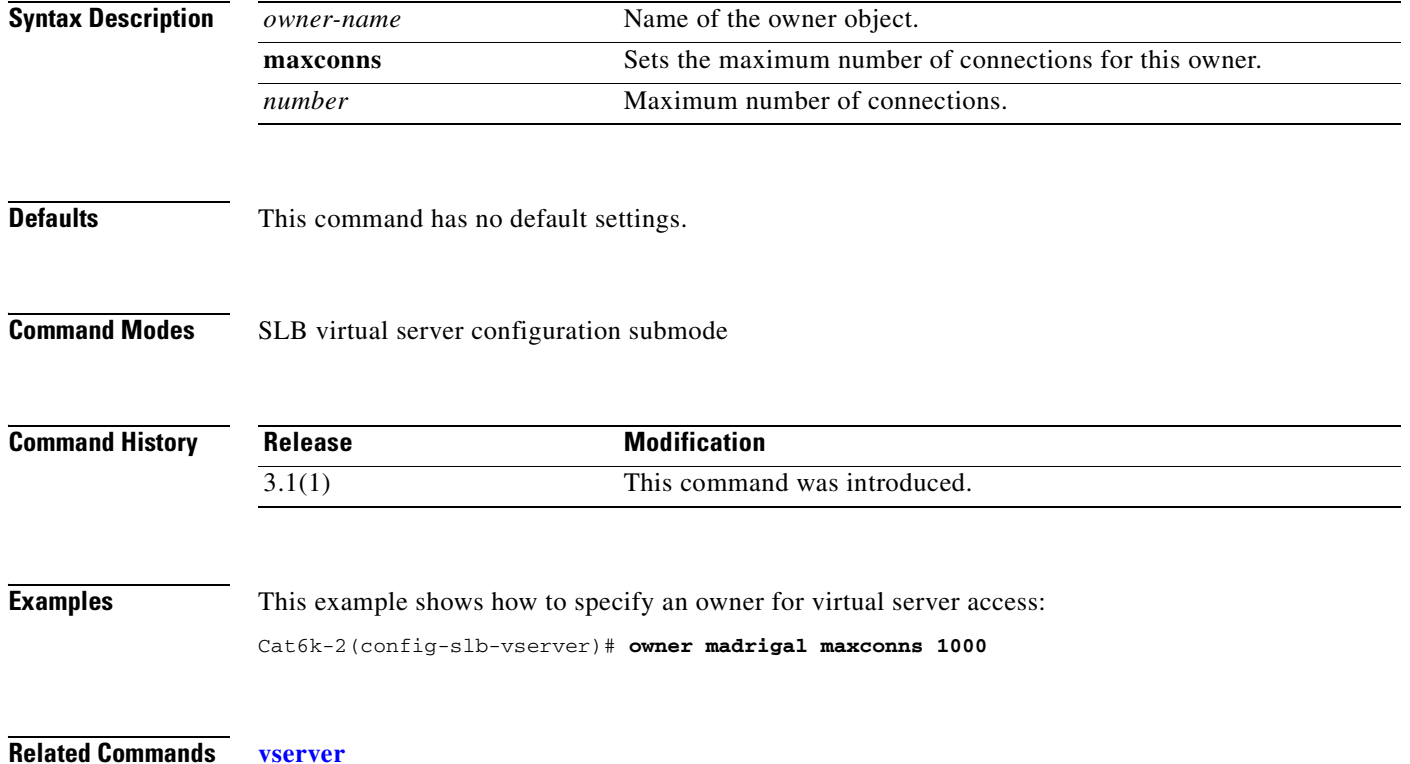

### **parse-length (virtual server submode)**

To set the maximum number of bytes to parse for URLs and cookies, use the **parse-length** command in the SLB virtual server configuration submode. To restore the default, use the **no** form of this command.

**parse-length** *bytes*

**no parse-length**

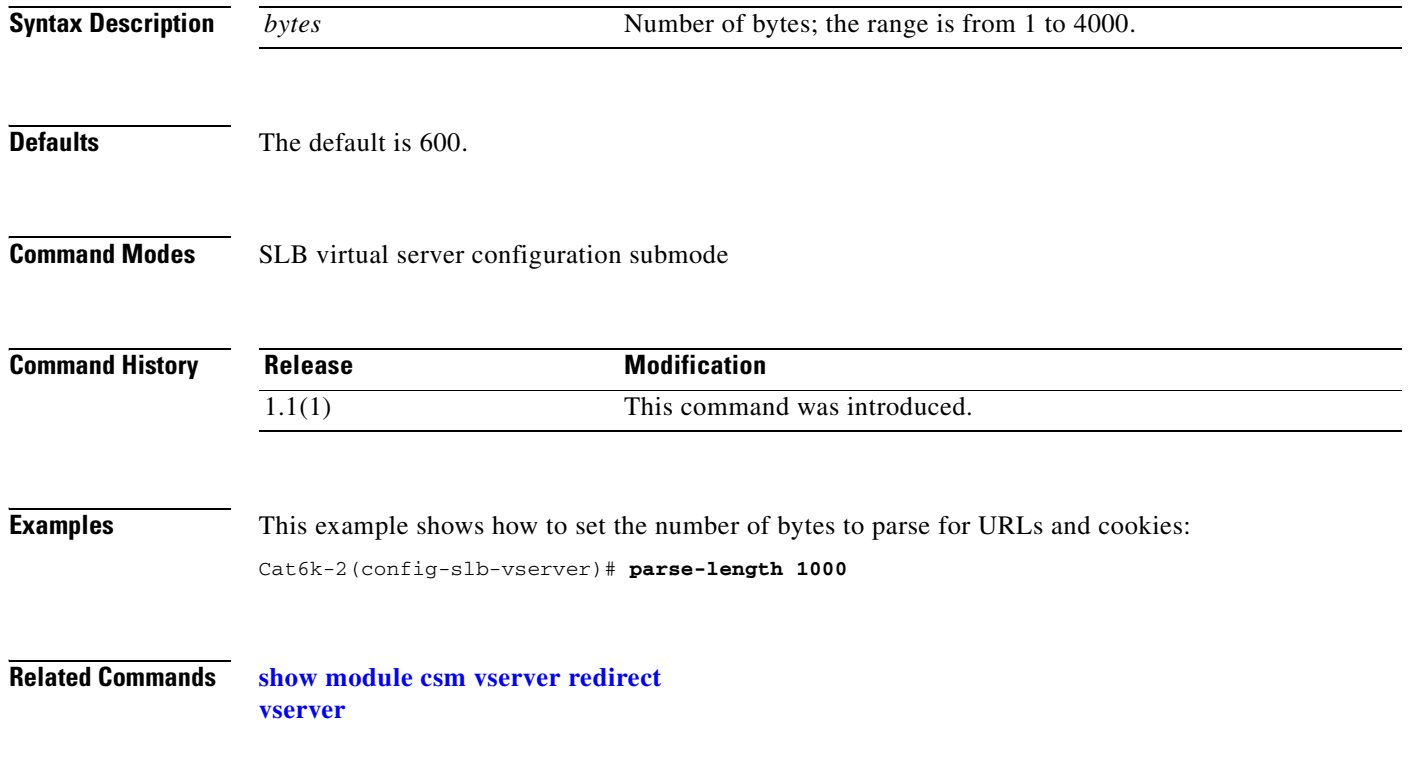

## **pending (virtual server submode)**

To set the pending connection timeout, use the **pending** command in the SLB virtual server configuration submode. To restore the default, use the **no** form of this command.

**pending** *timeout*

**no pending**

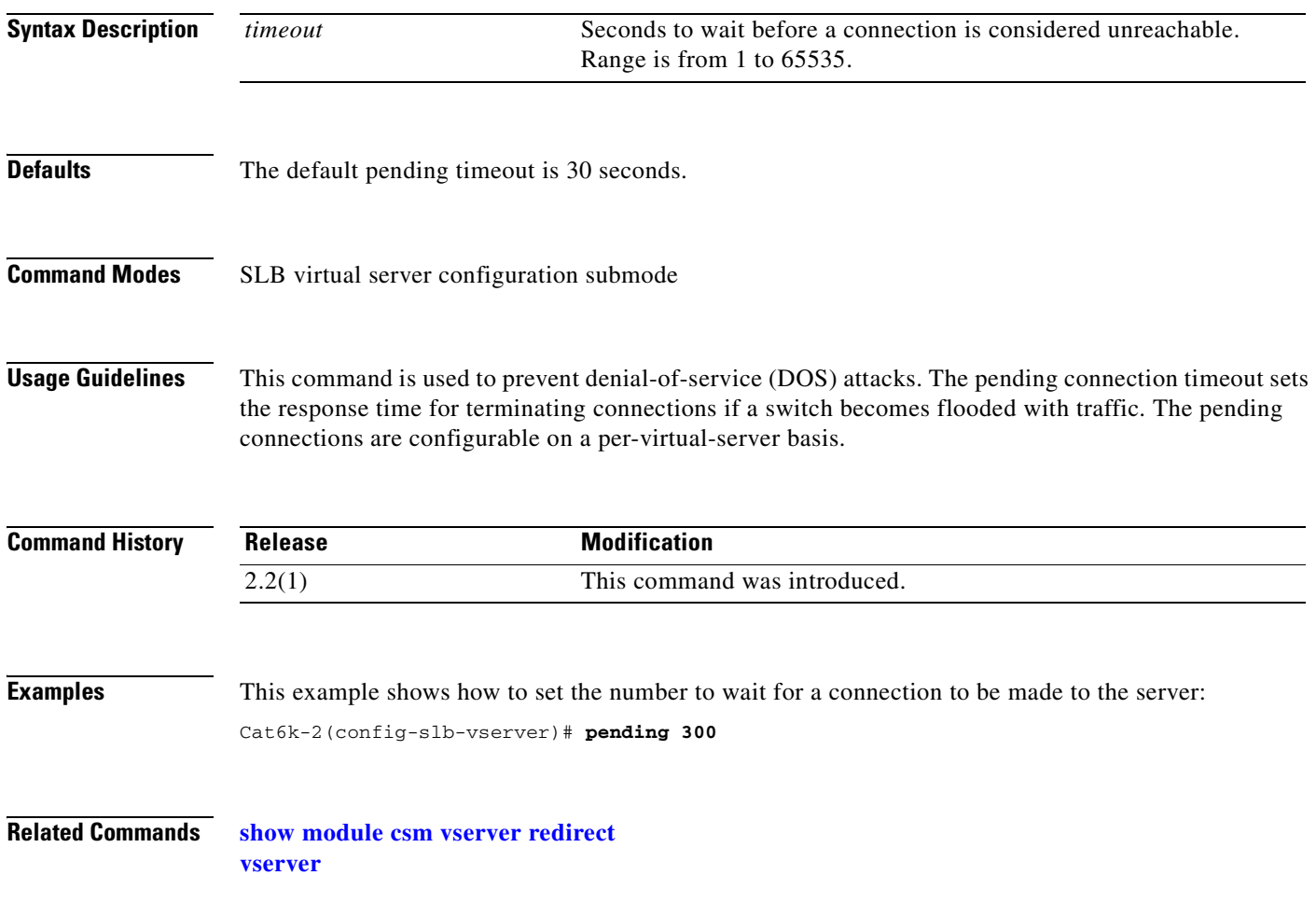

### **persistent rebalance (virtual server submode)**

To enable or disable HTTP 1.1 persistence for connections in the virtual server, use the **persistent rebalance** command in the SLB virtual server configuration submode. To disable persistence, use the **no** form of this command.

#### **persistent rebalance**

**no persistent rebalance**

- **Syntax Description** This command has no keywords or arguments.
- **Defaults** Persistence is disabled.
- **Command Modes** SLB virtual server configuration submode

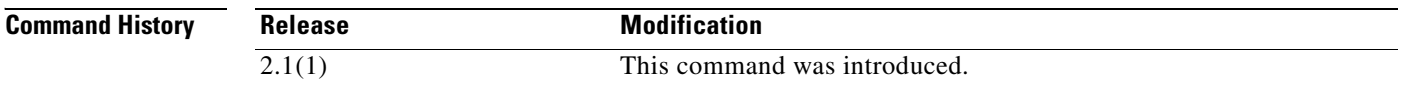

**Examples** This example shows how to enable the HTTP 1.1 persistence:

Cat6k-2(config-slb-vserver)# **persistent rebalance**

**Related Commands [show module csm vserver redirect](#page-155-0) [vserver](#page-166-0)**

### **replicate csrp (virtual server submode)**

To enable connection redundancy, use the **replicate csrp** command in the SLB virtual server configuration submode. To disable connection redundancy, use the **no** form of this command.

**replicate csrp** {**sticky** | **connection**}

**no replicate csrp** {**sticky** | **connection**}

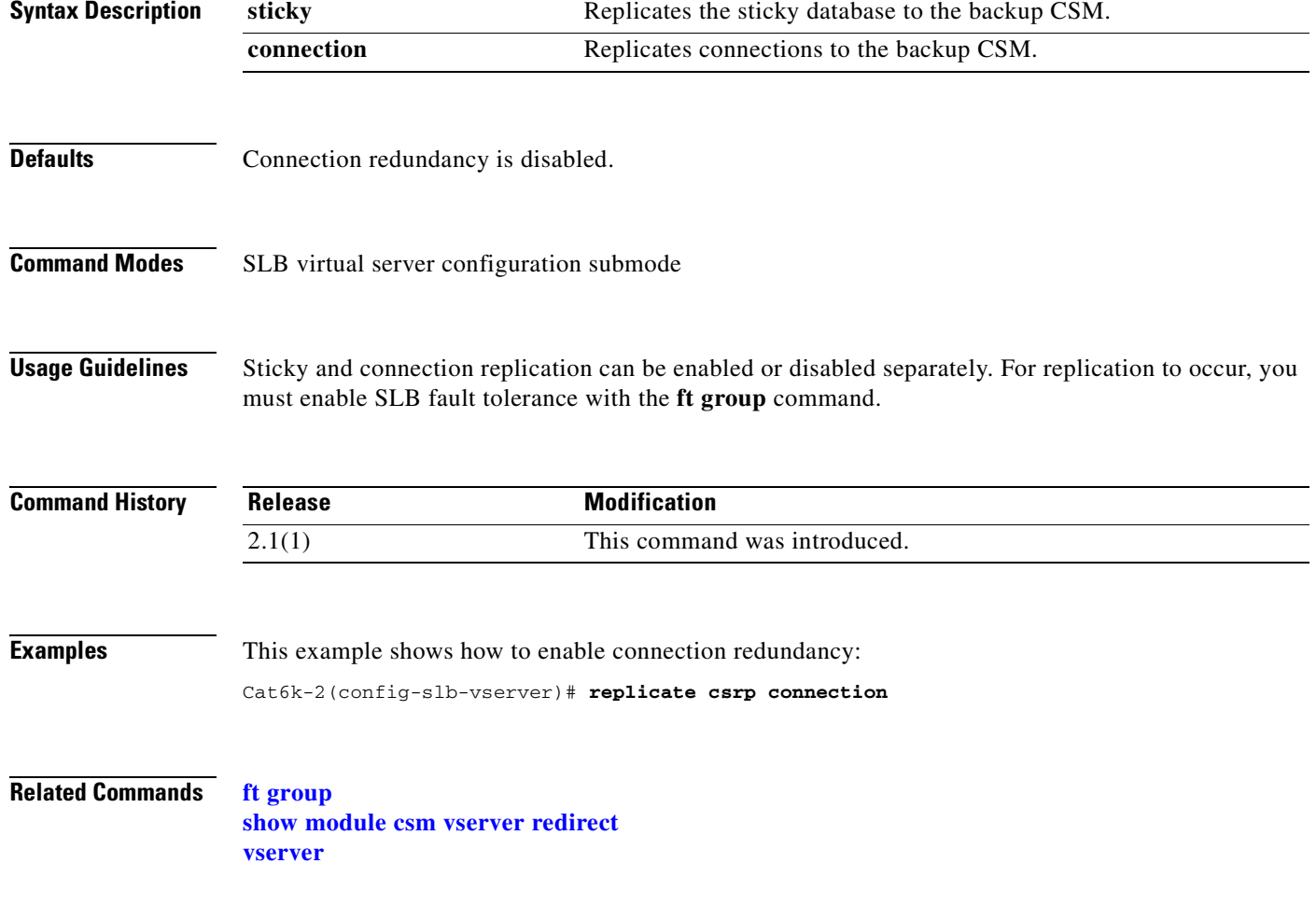

### **reverse-sticky (virtual server submode)**

To ensure that the CSM switches connections in the opposite direction back to the original source, use the **reverse-sticky** command in the virtual server submode. To remove the reverse-sticky option from the policy or the default policy of a virtual server, use the **no** form of this command.

**reverse-sticky** *group-id*

**no reverse-sticky**

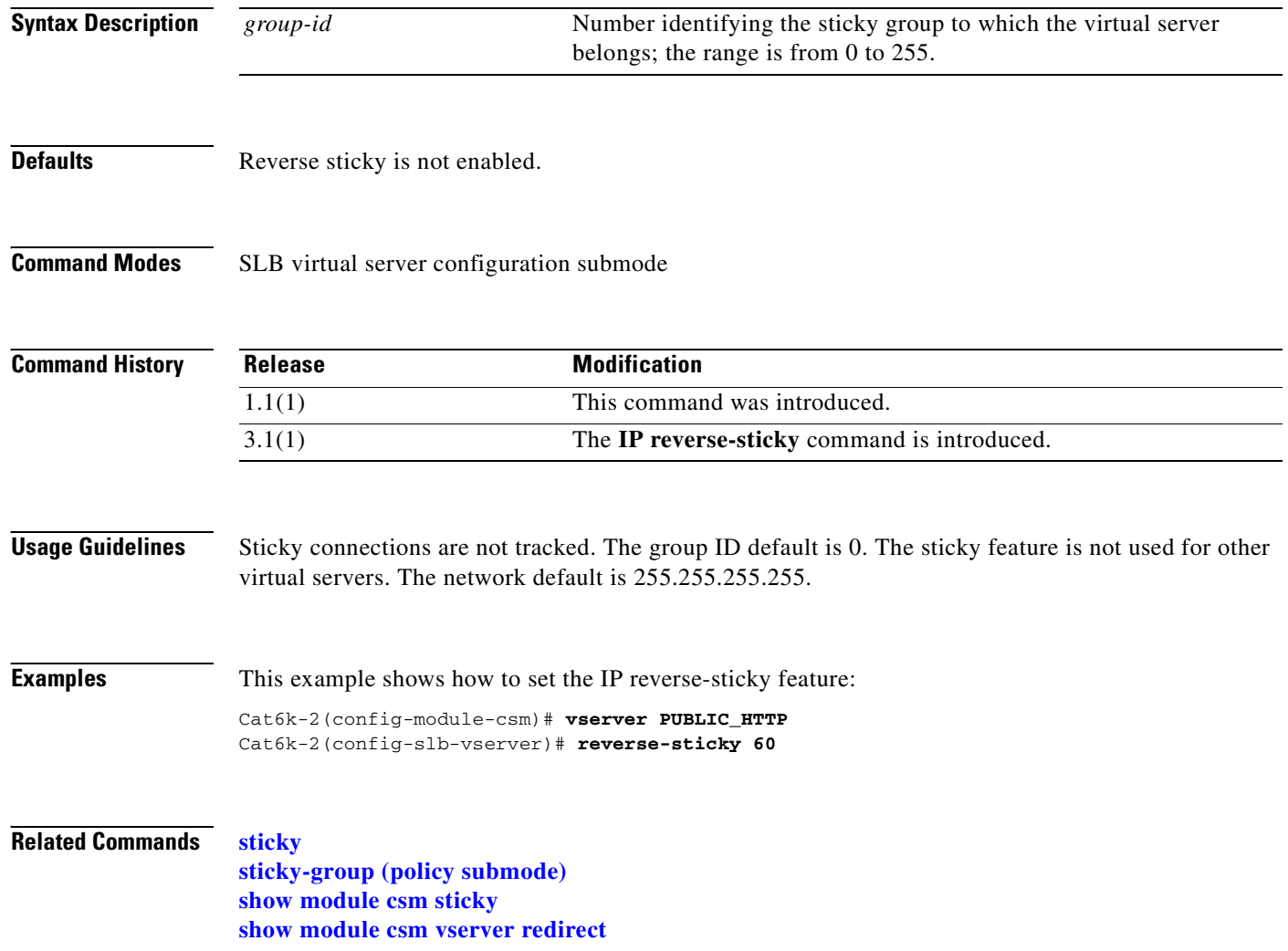

### <span id="page-178-0"></span>**serverfarm (virtual server submode)**

To associate a server farm with a virtual server, use the **serverfarm** command in SLB virtual server configuration submode. To remove a server farm association from the virtual server, use the **no** form of this command.

**serverfarm** *primary-serverfarm* [**backup** *sorry-serverfarm* [**sticky**]]

**no serverfarm** 

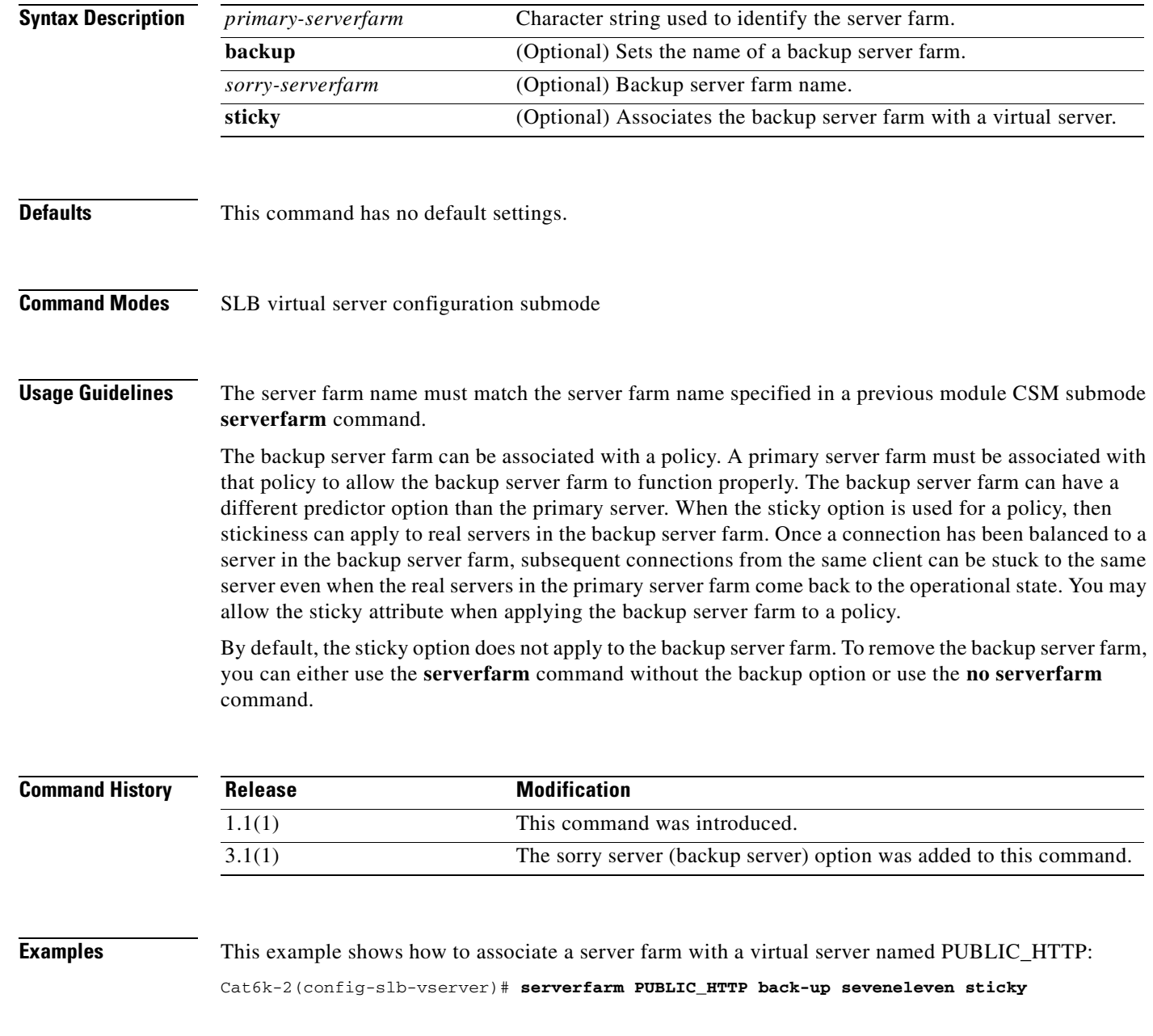

### **Related Commands [serverfarm \(policy submode\)](#page-61-0) [serverfarm \(virtual server submode\)](#page-178-0) [show module csm vserver redirect](#page-155-0) [vserver](#page-166-0)**

H
### **slb-policy (virtual server submode)**

To associate a load-balancing policy with a virtual server, use the **slb-policy** command in the SLB virtual server configuration submode. To remove a policy from a virtual server, use the **no** form of this command.

<span id="page-180-0"></span>**slb-policy** *policy-name*

**no slb-policy** *policy-name*

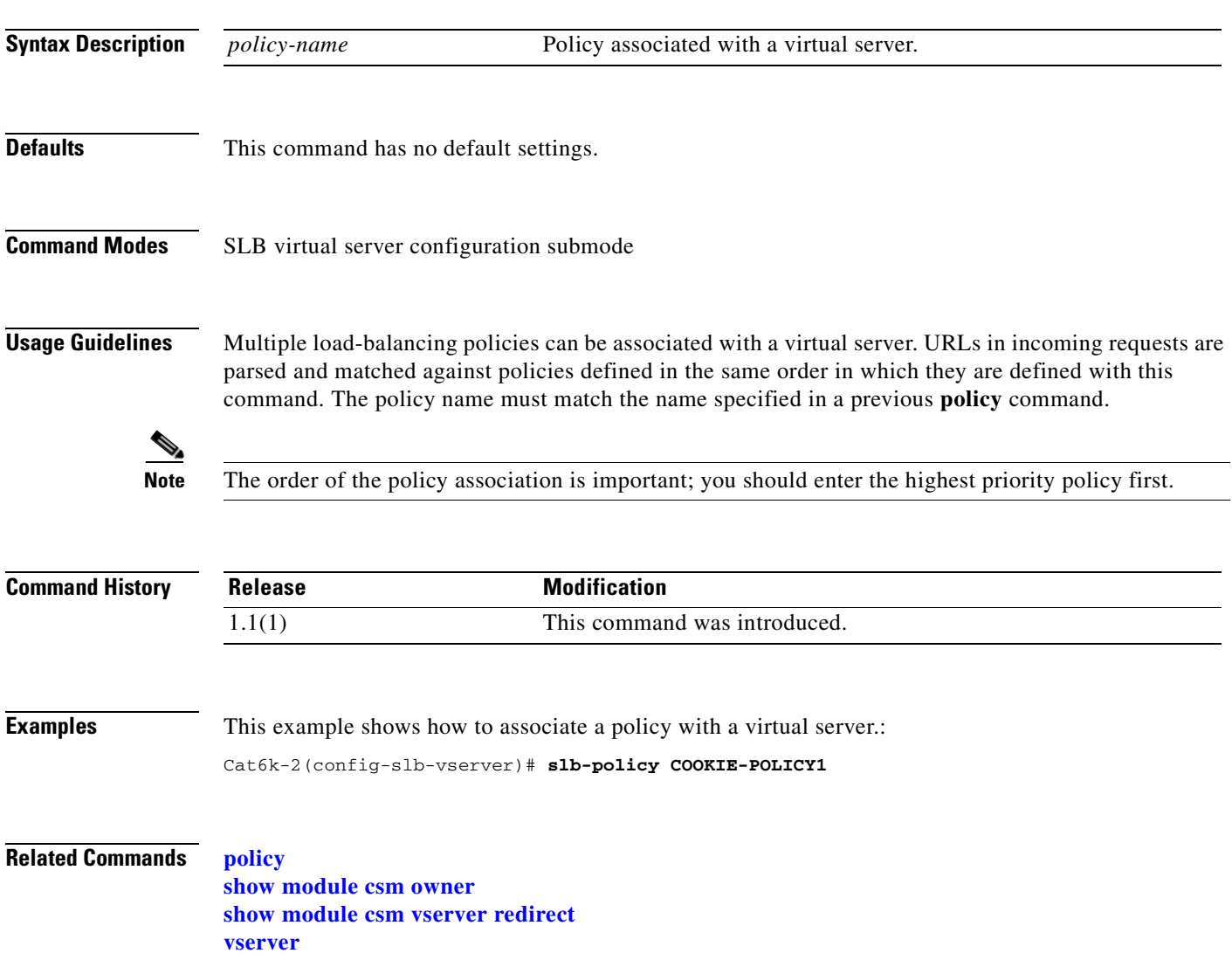

### **ssl-sticky (virtual server submode)**

<span id="page-181-0"></span>To allow SSL sticky operation, use the **ssl-sticky** command in the SLB virtual server configuration submode. To remove the SSL sticky feature, use the **no** form of this command.

**ssl-sticky offset** *X* **length** *Y*

**no ssl-sticky**

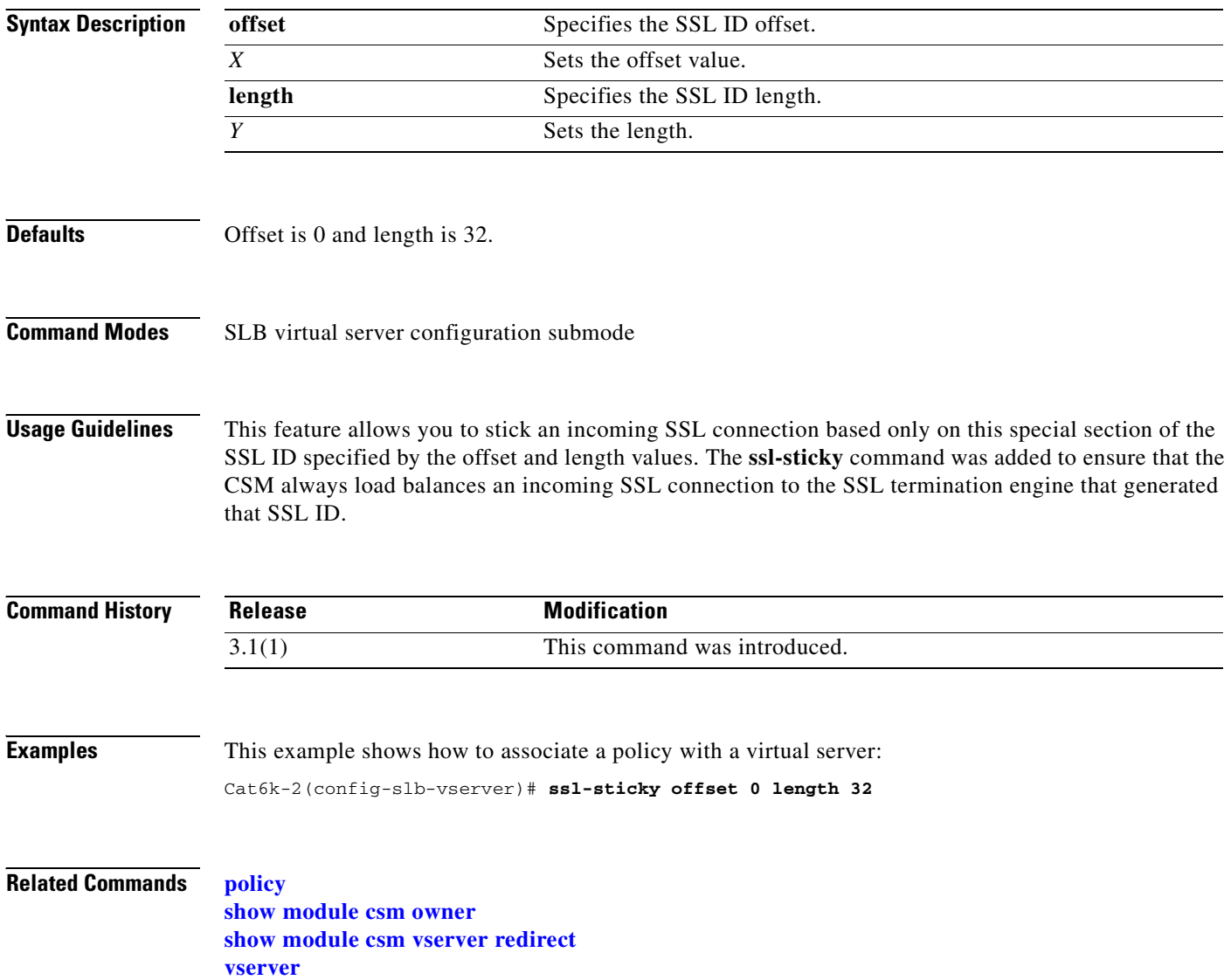

# **sticky (virtual server submode)**

To ensure that connections from the client use the same real server, use the **sticky** command in the virtual server submode. To change the sticky timer to its default value and remove the sticky option from the virtual server, use the **no** form of this command.

<span id="page-182-0"></span>**sticky** *duration* [*group group-id*] [**netmask** *ip-netmask*] [**source** | **destination** | **both**]

**no sticky**

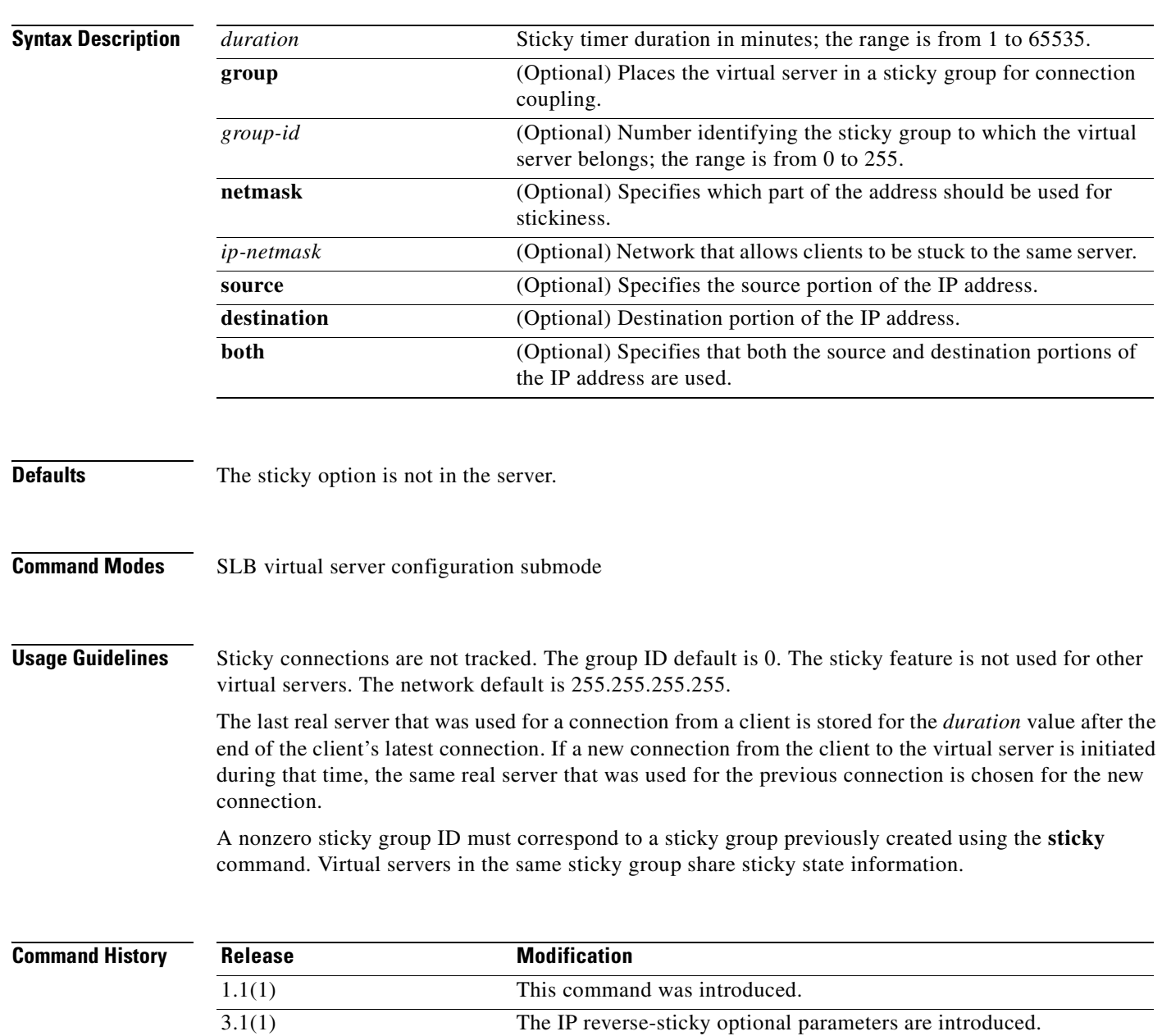

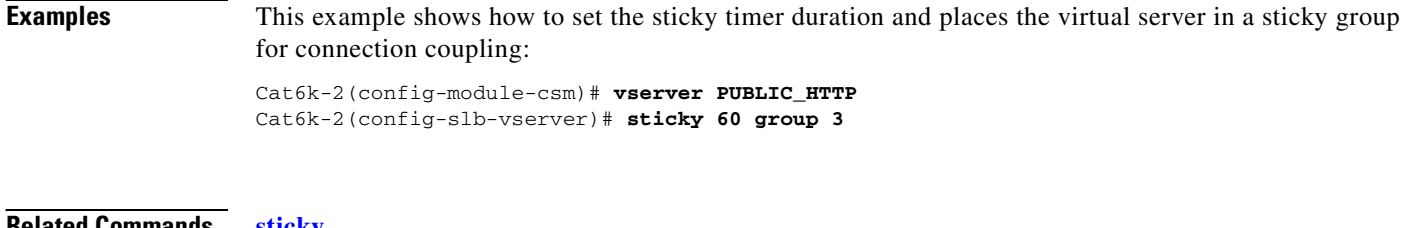

#### **Related Commands [sticky](#page-161-0)**

**[sticky-group \(policy submode\)](#page-64-0) [reverse-sticky \(virtual server submode\)](#page-177-0) [show module csm sticky](#page-146-0) [show module csm vserver redirect](#page-155-0) [vserver](#page-166-0)**

 $\blacksquare$ 

### **url-hash (virtual server submode)**

To set the beginning and ending pattern of a URL to parse URLs for the URL hash load-balancing algorithm, use the **url-hash** command in the SLB virtual server configuration submode. To remove the hashing from service, use the **no** form of this command.

<span id="page-184-0"></span>**url-hash** {**begin-pattern** | **end-pattern**} *pattern*

**no url-hash**

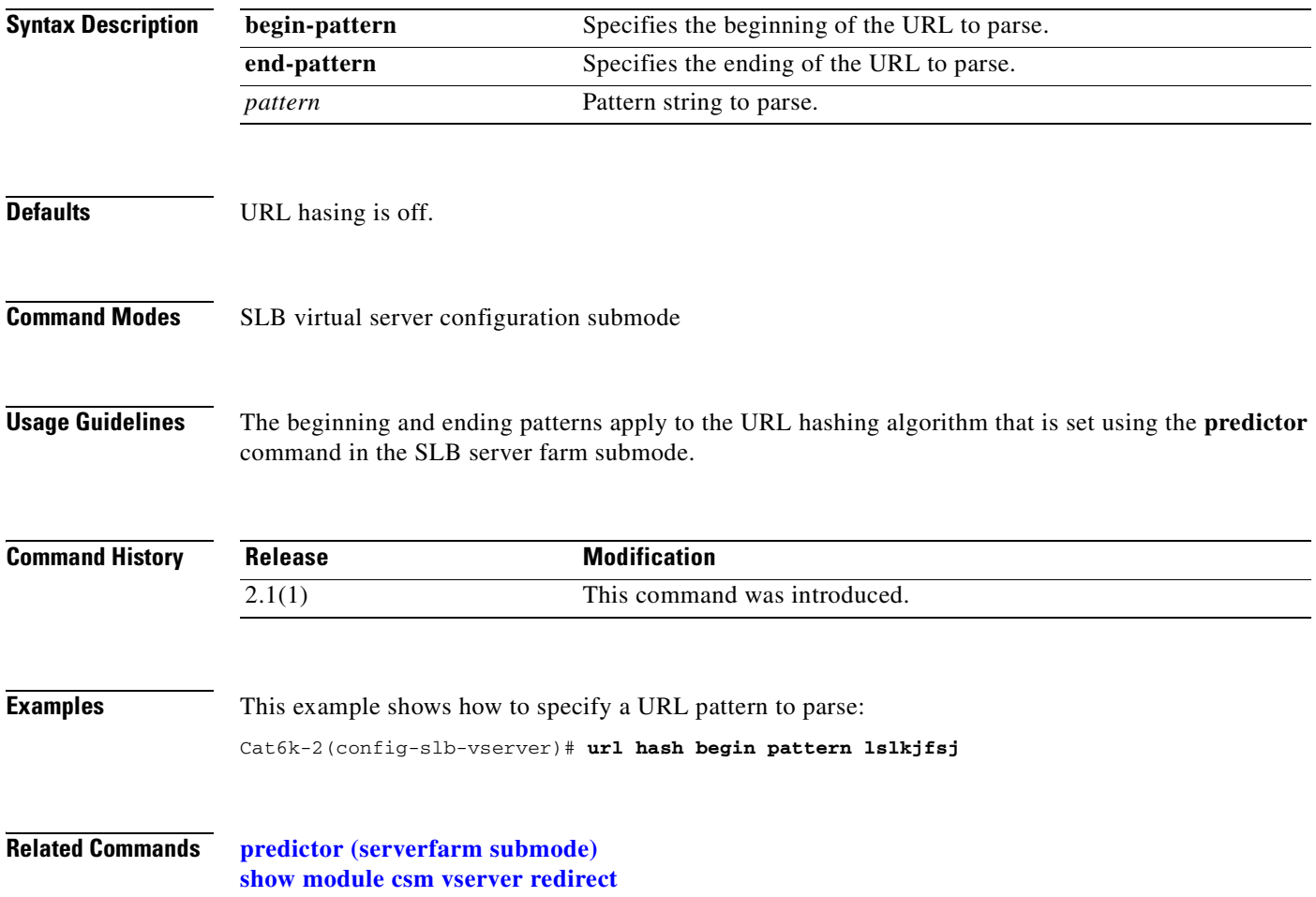

### **virtual (virtual server submode)**

<span id="page-185-0"></span>To configure virtual server attributes, use the **virtual** command in the SLB virtual server configuration submode. To set the virtual server's IP address to 0.0.0.0 and its port number to zero, use the **no** form of this command.

**virtual** *ip-address* [*ip-mask*] **tcp** *port* [**service** {**ftp** | **rtsp** | **termination**}]

**virtual** *ip-address* [*ip-mask*] **udp** *port* [**service** {**rtsp** | **per packet**}]

**virtual** *ip-address* [*ip-mask*] {**any** | *protocol-number*} [**service per-packet**]

**no virtual** *ip-address*

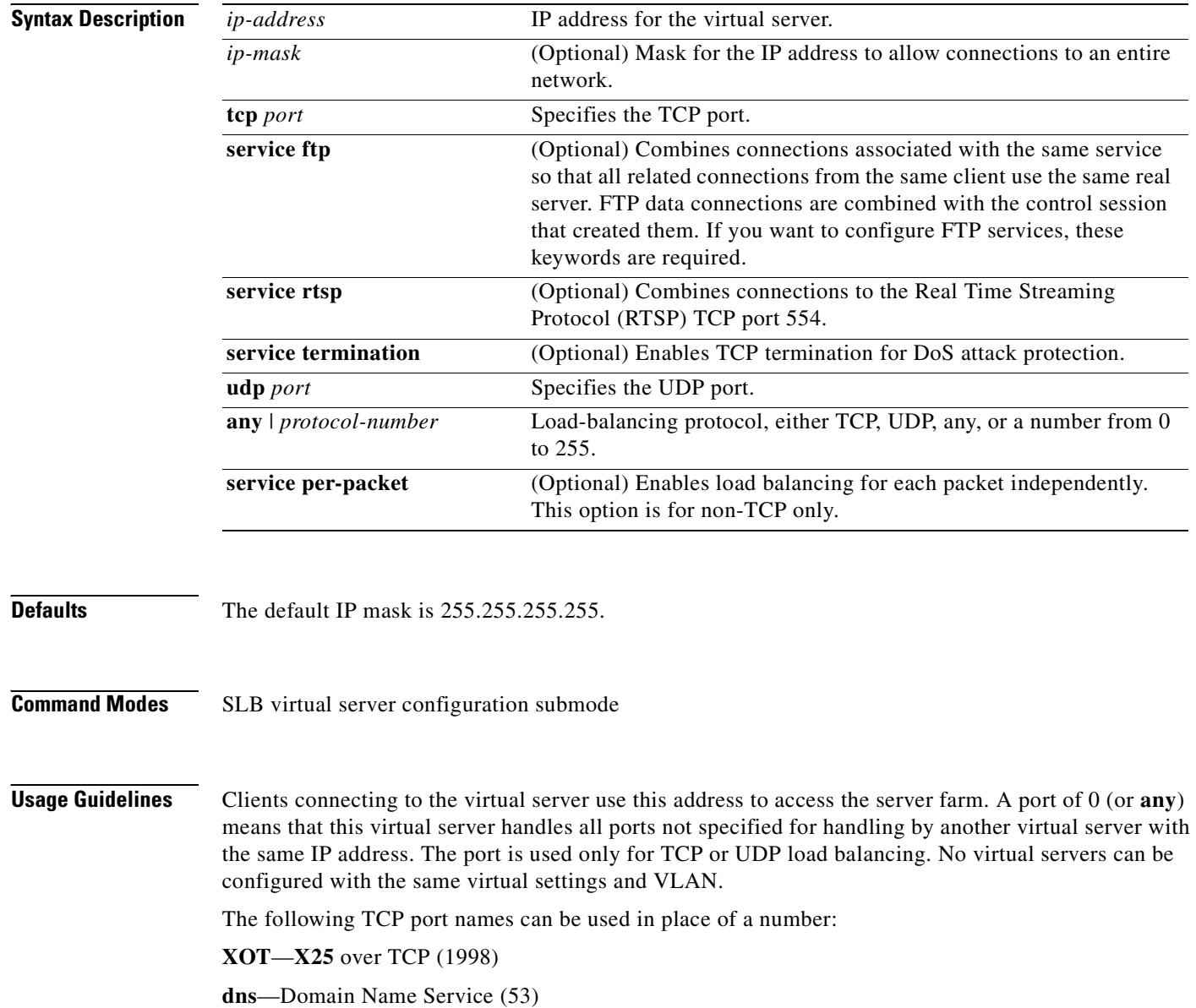

**ftp**—File Transfer Protocol (21) **https**—HTTP over Secure Sockets Layer (443) **matip-a**—Mapping of Airline Traffic over IP, Type A (350) **nntp**—Network News Transport Protocol (119) **pop2**—Post Office Protocol v2 (109) **pop3**—Post Office Protocol v3 (110) **smtp**—Simple Mail Transport Protocol (25) **telnet**—Telnet (23) **www**—World Wide Web—Hypertext Transfer Protocol (80) **any**—Traffic for any port (the same as specifying a 0).

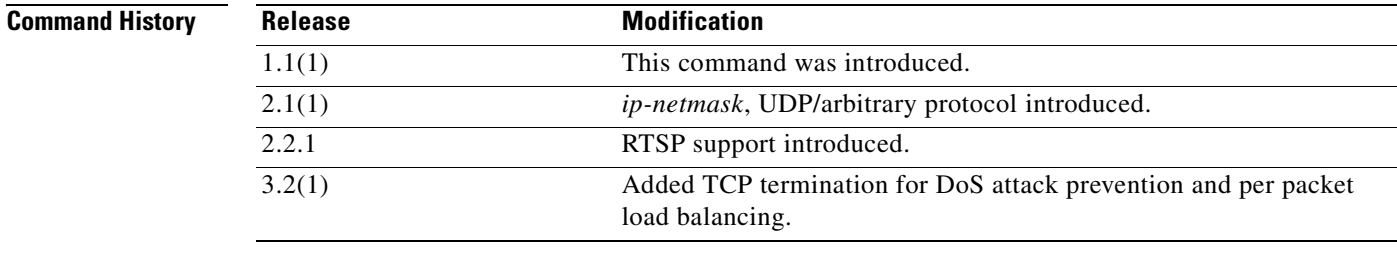

**Examples** This example shows how to create a virtual server and assign it an IP address, protocol, and port: Cat6k-2(config-slb-vserver)# **virtual 102.35.44.79 tcp 1** 

**Related Commands [show module csm](#page-116-0) vserver [vserver](#page-166-0)**

# **unidirectional (virtual server submode)**

To select the traffic type and appropriate timeout value, use the **unidirectional** command in the SLB virtual server submode. To remove the VLAN, use the **no** form of this command.

#### **[no | default] unidirectional**

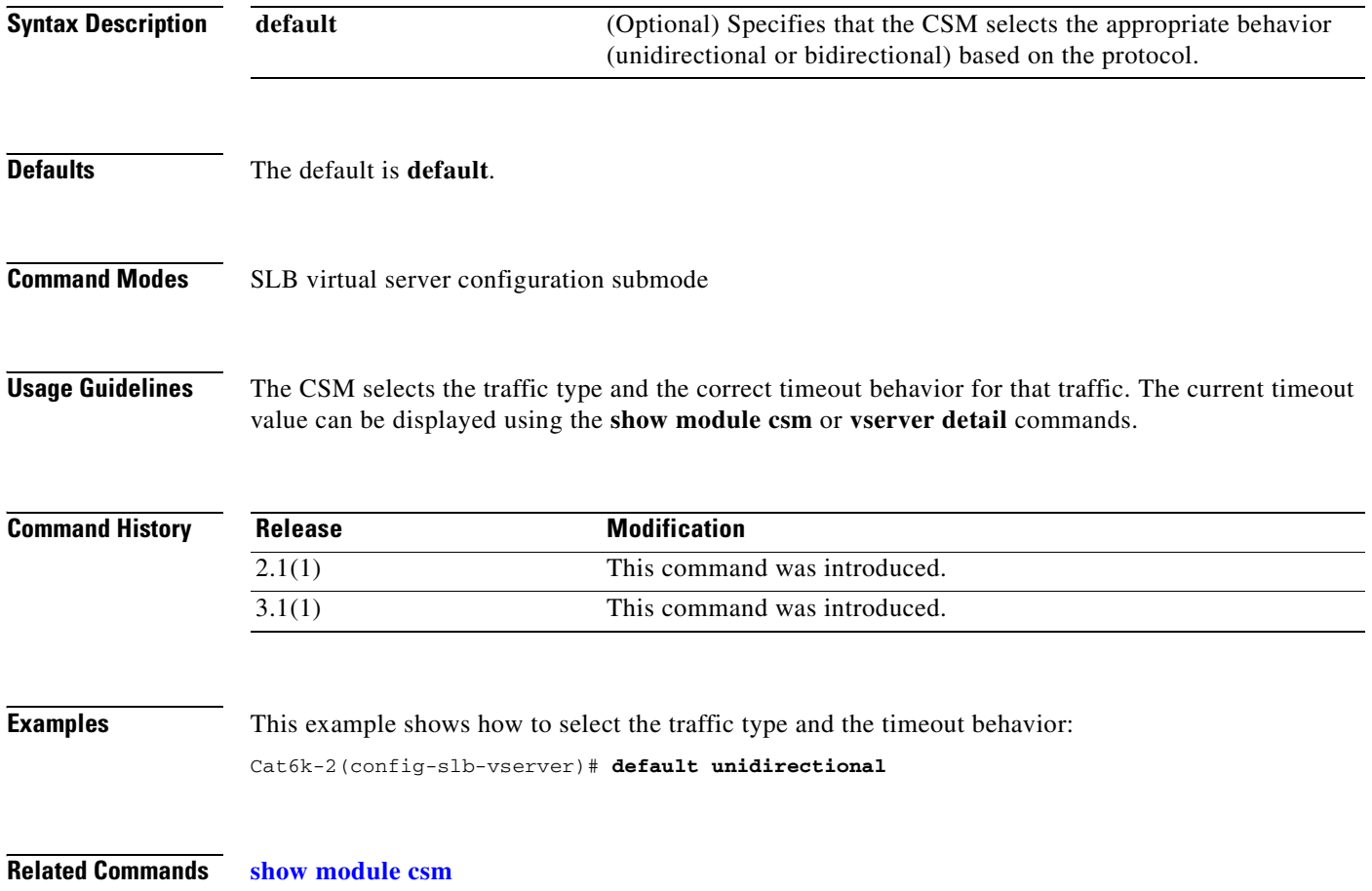

# <span id="page-188-0"></span>**vlan (virtual server submode)**

To define which source VLANs may access the virtual server, use the **vlan** command in the SLB virtual server submode. To remove the VLAN, use the **no** form of this command.

<span id="page-188-1"></span>**vlan** *vlan-number*

**no vlan**

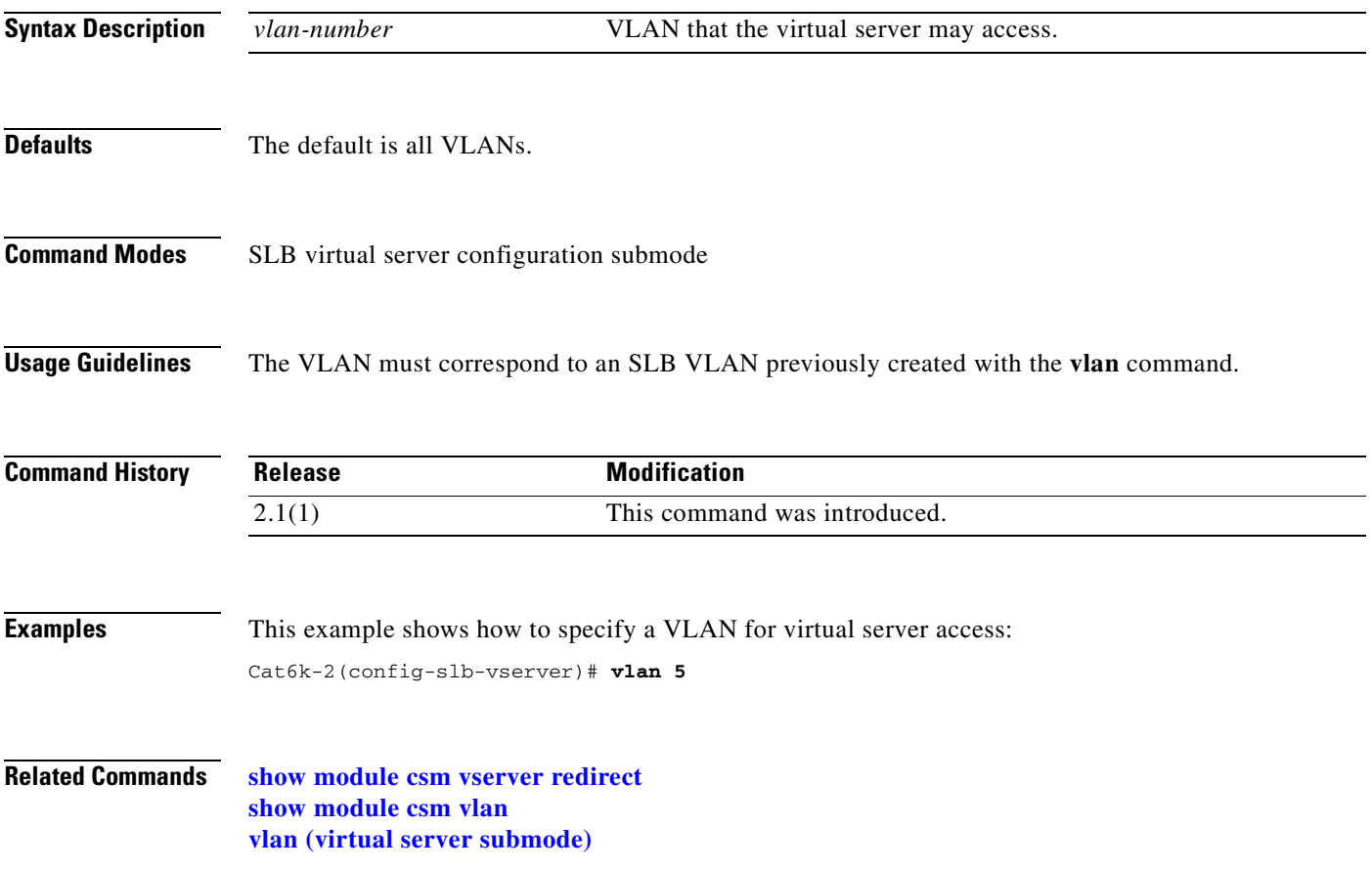

# **vlan**

To define which source VLANs may access the virtual server, and then enter the VLAN submode, use the **vlan** command in the CSM submode. To remove the VLAN, use the **no** form of this command.

<span id="page-189-0"></span>**vlan** *vlan-number* [**client** | **server**]

**no vlan**

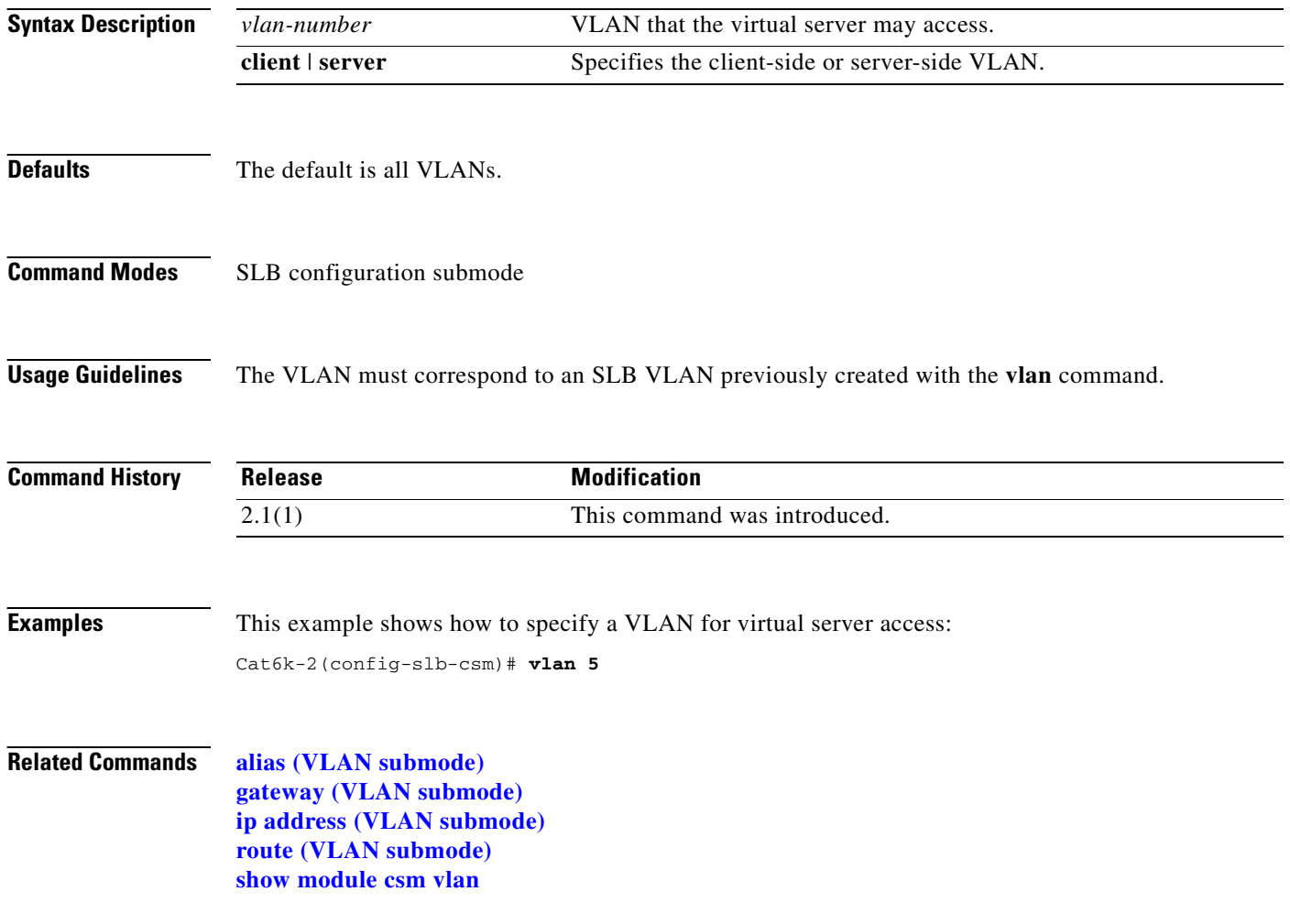

# <span id="page-190-0"></span>**alias (VLAN submode)**

To assign multiple IP addresses to the CSM, use the **alias** command in the SLB VLAN configuration submode. To remove an alias IP addresses from the configuration, use the **no** form of this command.

<span id="page-190-1"></span>**alias** *ip-address netmask*

**no alias** *ip-address netmask*

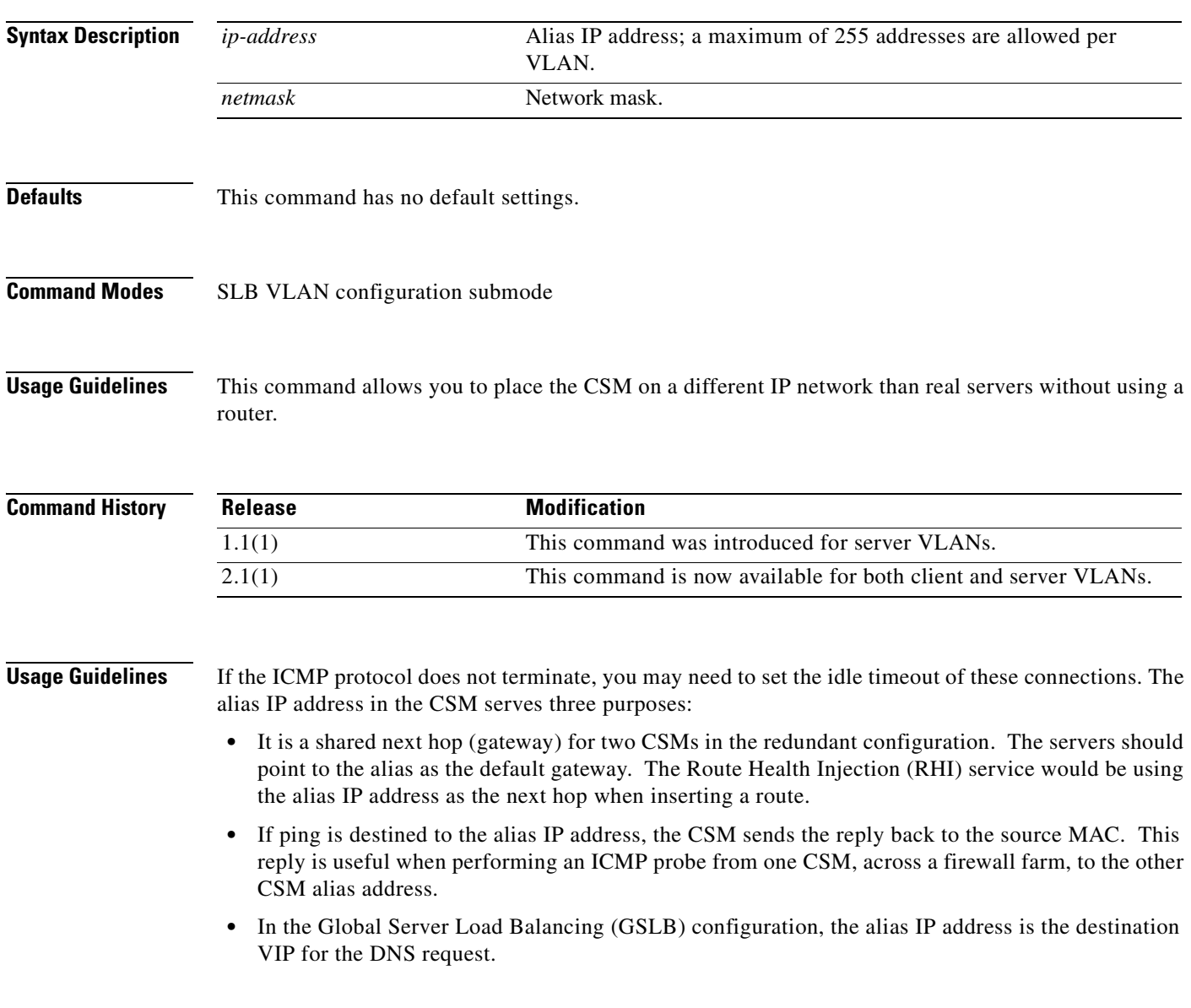

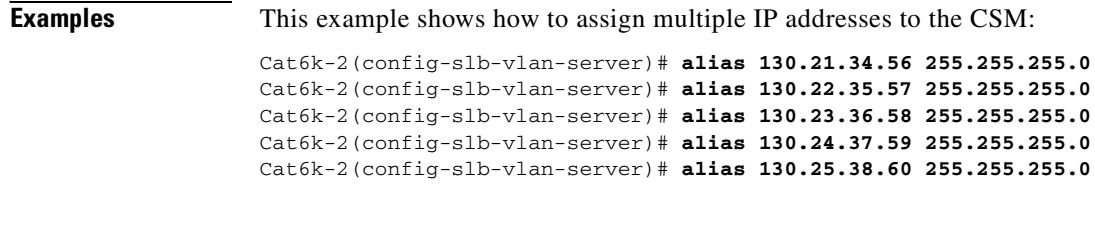

#### **Related Commands [show module csm vlan](#page-154-0) [vlan \(XML submode\)](#page-200-0)**

**Catalyst 6500 Series Switch Content Switching Module Command Reference**  $\blacksquare$ 

# <span id="page-192-0"></span>**gateway (VLAN submode)**

To configure a gateway IP address, use the **gateway** command in the SLB VLAN configuration submode. To remove the gateway from the configuration, use the **no** form of this command.

<span id="page-192-1"></span>**gateway** *ip-address*

**no gateway** *ip-address*

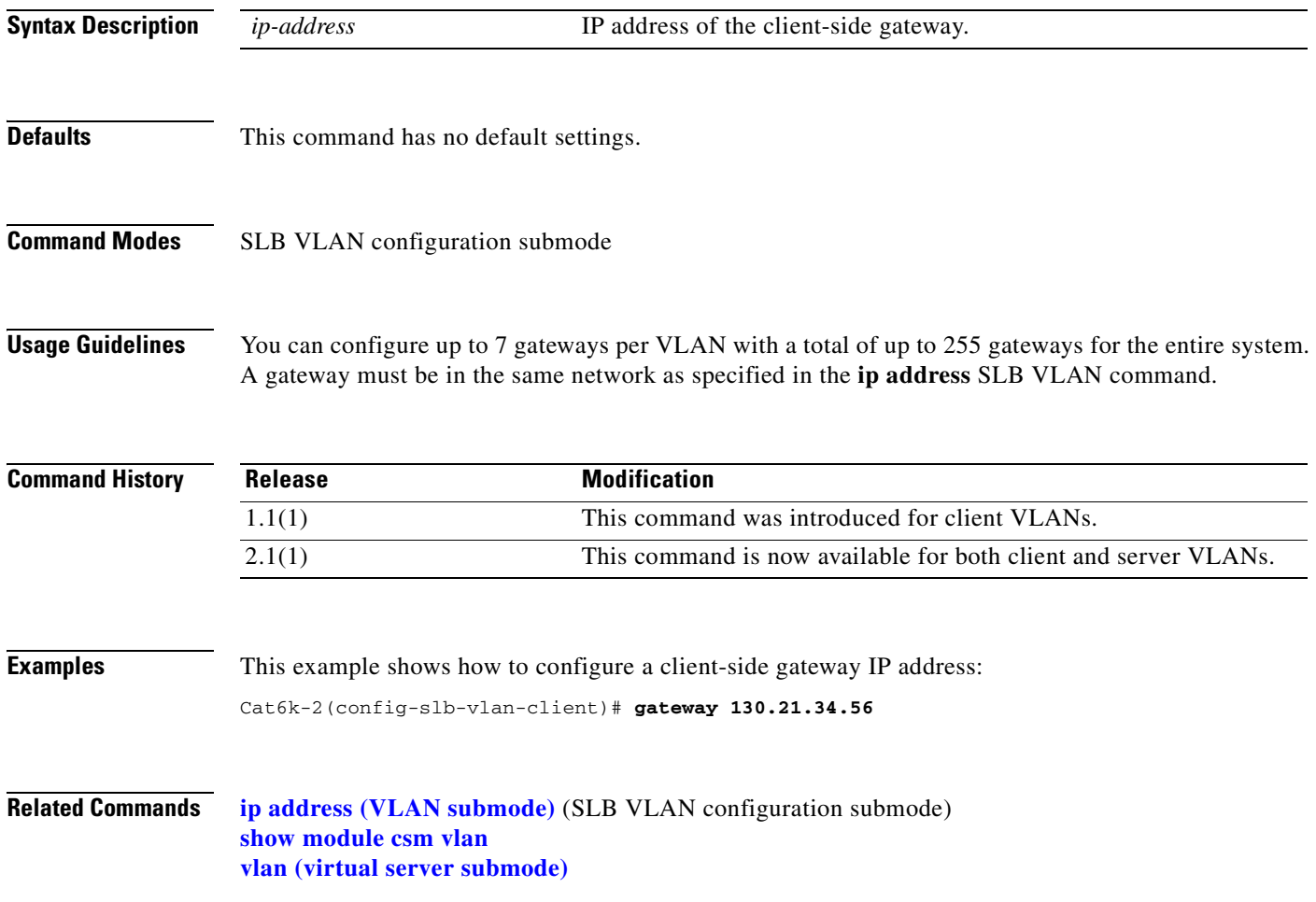

### <span id="page-193-0"></span>**ip address (VLAN submode)**

<span id="page-193-1"></span>To assign an IP address to the CSM that is used for probes and ARP requests on a VLAN, use the **ip address** command in the SLB VLAN configuration submode. To remove the CSM IP address and disable probes and ARP requests from the configuration, use the **no** form of this command.

**ip address** *ip-address netmask*

**no ip address** 

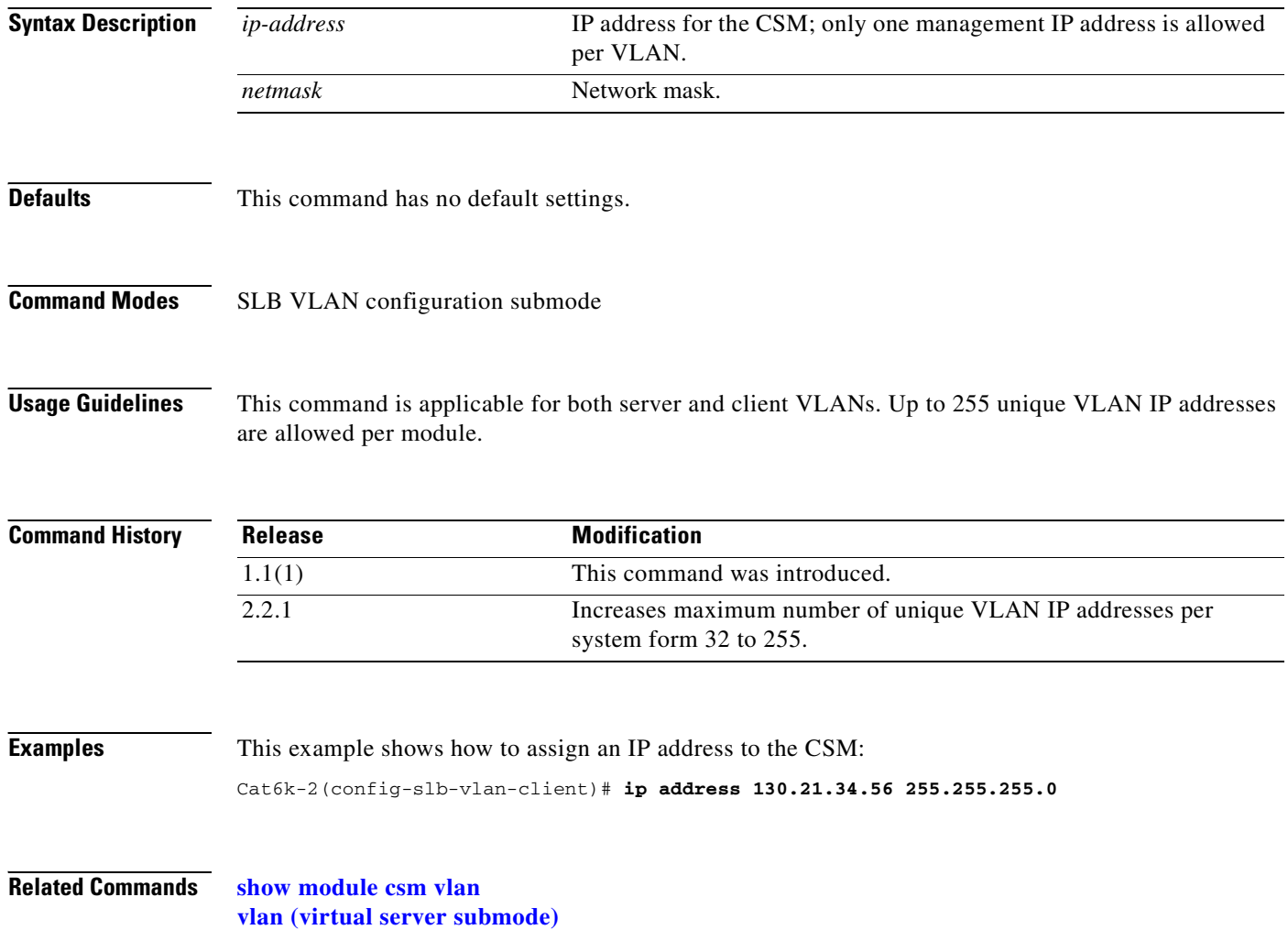

### <span id="page-194-0"></span>**route (VLAN submode)**

<span id="page-194-1"></span>To configure networks that are one Layer 3 hop away from the CSM, use the **route** command in the SLB VLAN configuration submode. To remove the subnet or gateway IP address from the configuration, use the **no** form of this command.

**route** *ip-address netmask* **gateway** *gw-ip-address*

**no route** *ip-address netmask* **gateway** *gw-ip-address*

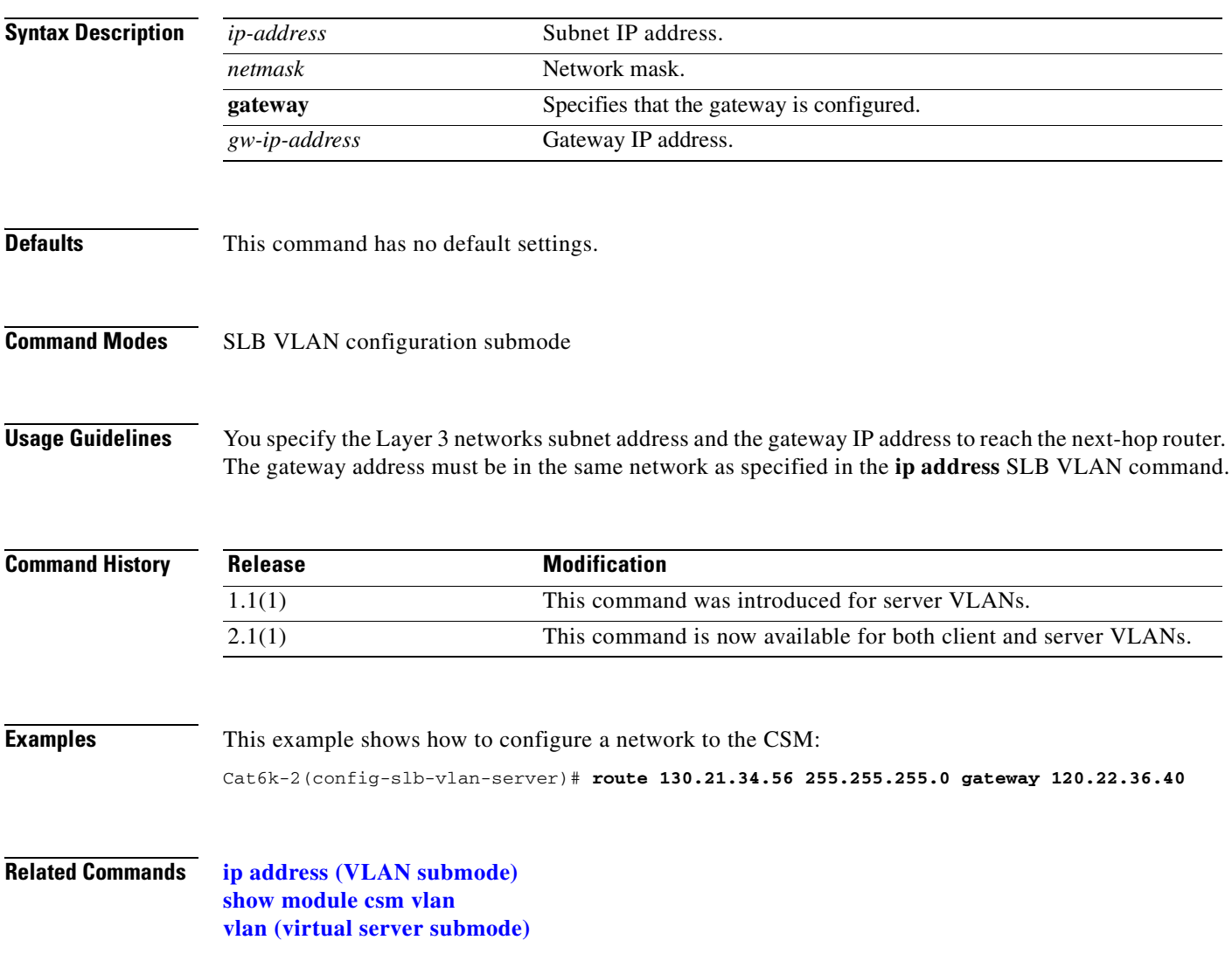

### <span id="page-195-0"></span>**xml-config**

<span id="page-195-1"></span>To enable XML for a CSM module, and then enter the XML configuration submode, use the **xml-config**  command. To remove the XML configuration, use the **no** form of this command.

**xml-config**

**no xml-config**

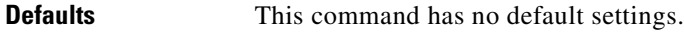

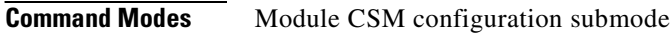

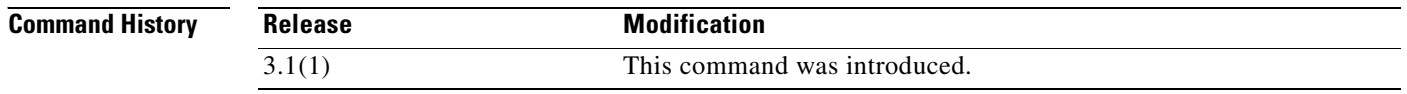

**Examples** This example shows how to display the XML configuration:

Cat6k-2(config-module-csm)# **xml-config** Cat6k-2(config-slb-xml)#

**Related Commands [client-group \(XML submode\)](#page-196-0) [credentials \(XML submode\)](#page-197-0) [vlan \(XML submode\)](#page-200-0)**

**2-179**

### <span id="page-196-0"></span>**client-group (XML submode)**

To allow only connections sourced from an IP address matching the client group, use the **client-group**  command in the SLB XML configuration submode. To remove the client group connections, use the **no** form of this command.

<span id="page-196-1"></span>**client-group** [*1–99* | *name*]

**no client-group**

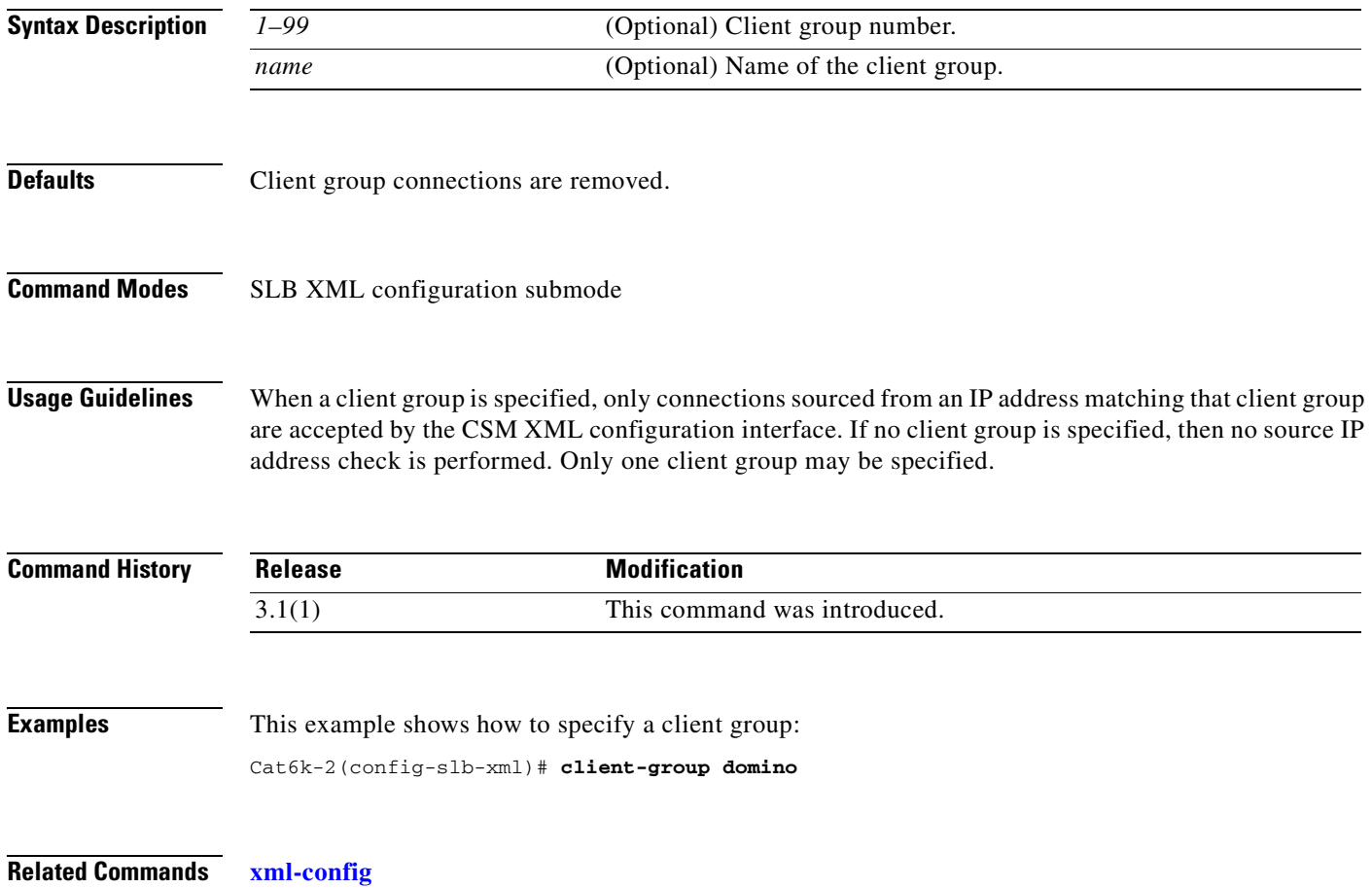

# <span id="page-197-0"></span>**credentials (XML submode)**

To define one or more username and password combinations, use the **credentials** command in the SLB XML configuration submode. To remove the credentials, use the **no** form of this command.

<span id="page-197-1"></span>**credentials** *user-name password*

**no credentials** *user-name*

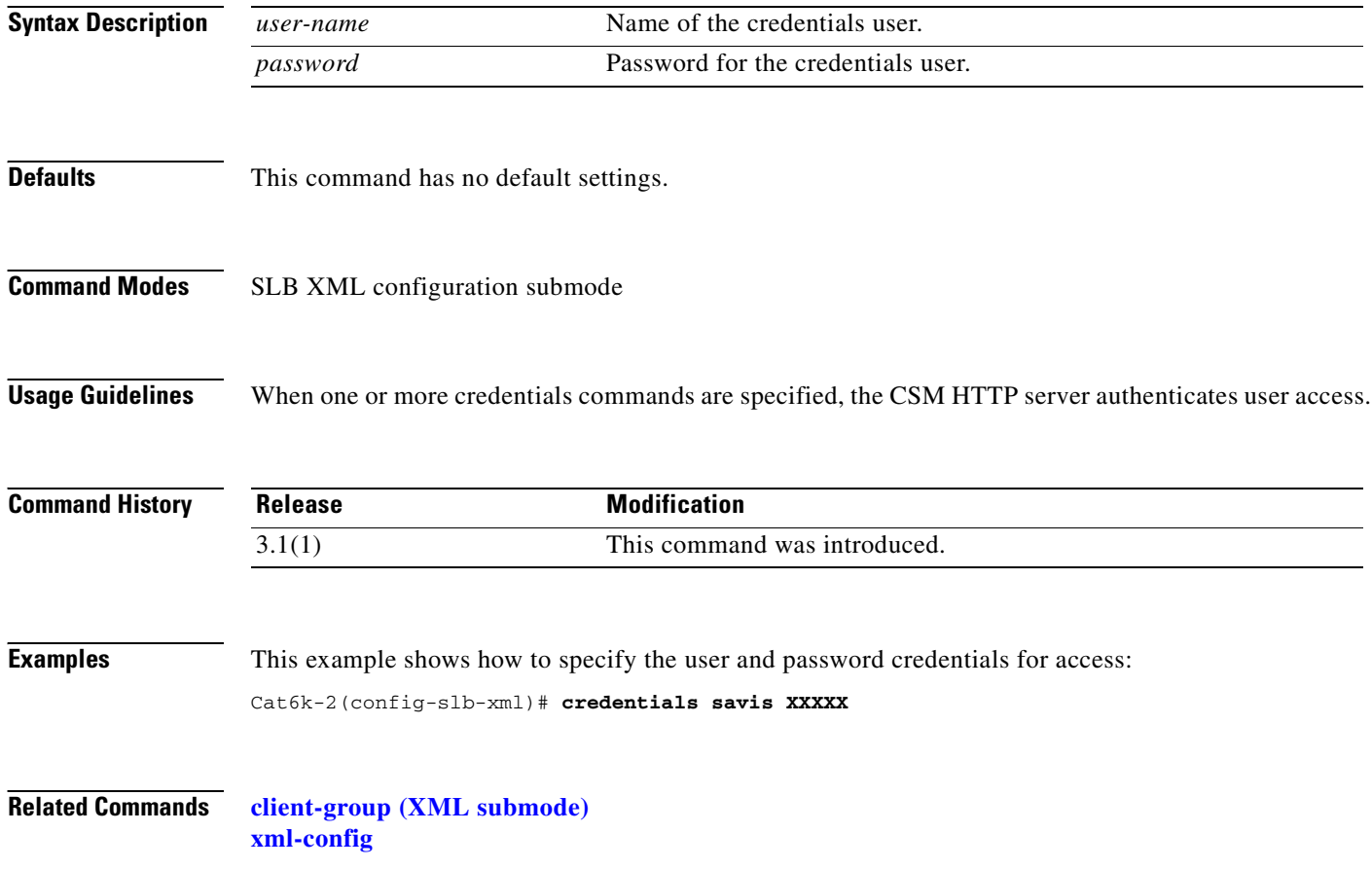

# **inservice (XML submode)**

<span id="page-198-0"></span>To enable XML for use by the CSM, use the **inservice** command in the SLB XML configuration submode. If this command is not specified, XML is not used. To disable XML, use the **no** form of this command.

**inservice**

**Defaults** This command has no default settings.

**no inservice**

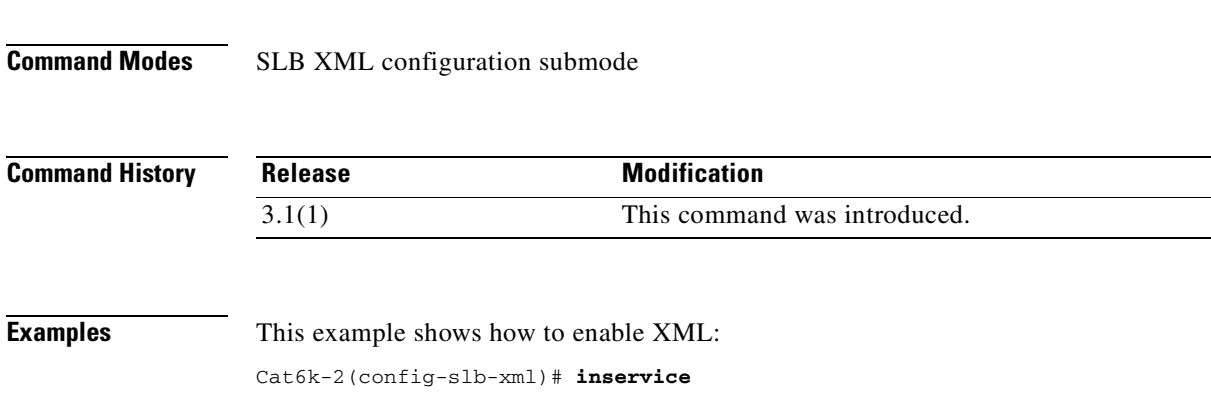

**Related Commands [xml-config](#page-195-0)**

# **port (XML submode)**

<span id="page-199-0"></span>To specify the TCP port on which the CSM HTTP server listens, use the **port** command in the SLB XML configuration submode. To remove the port, use the **no** form of this command.

**port** *port-number*

**no port**

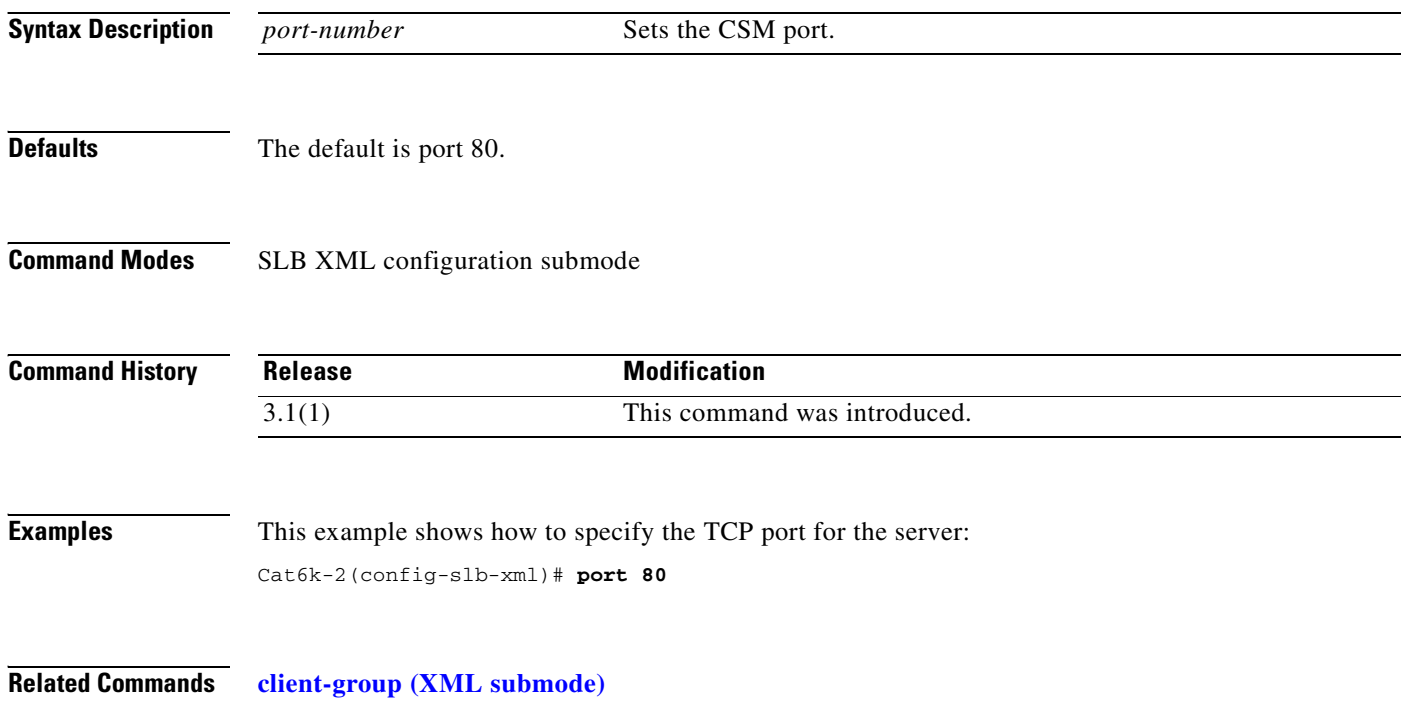

# <span id="page-200-0"></span>**vlan (XML submode)**

<span id="page-200-1"></span>To restrict the CSM HTTP server to accept connections only from the specified VLAN, use the **vlan**  command in the SLB XML configuration submode. To specify that all VLANs are accepted, use the **no** form of this command.

**vlan** *id* 

**no vlan**

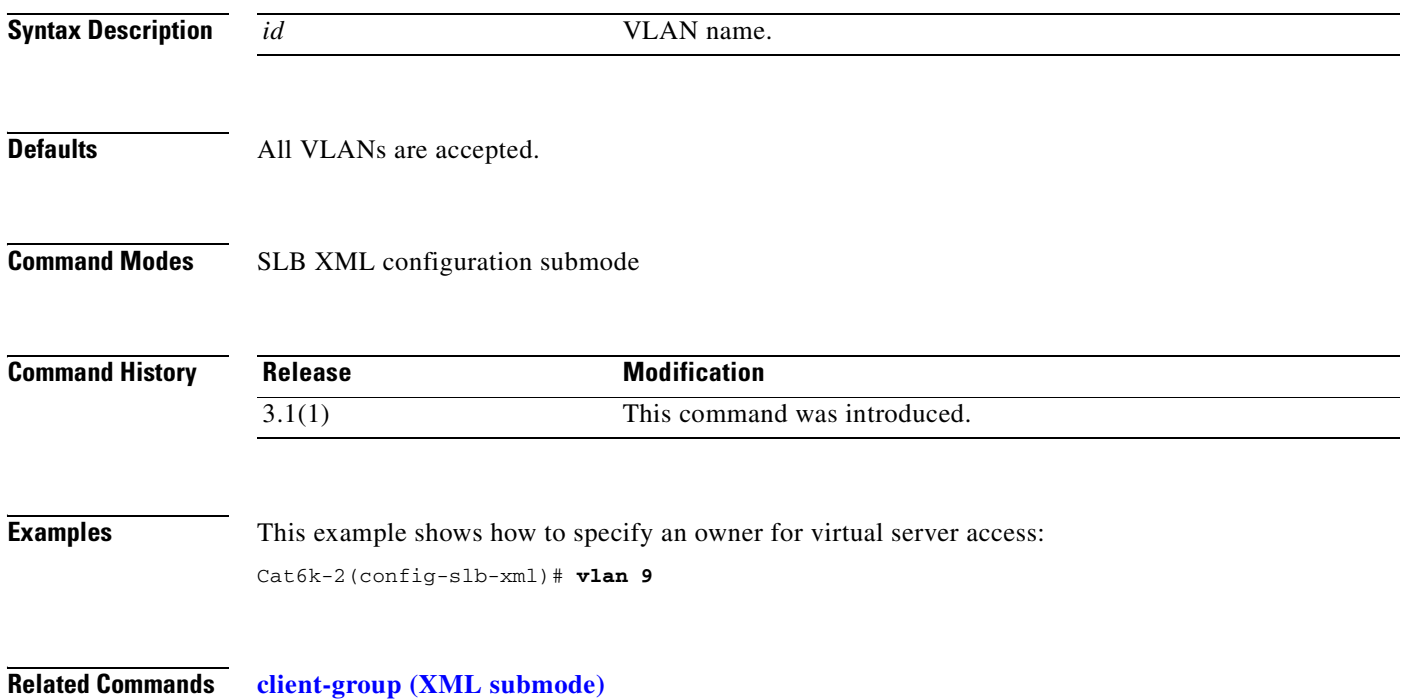

**vlan (XML submode)**

 $\blacksquare$ 

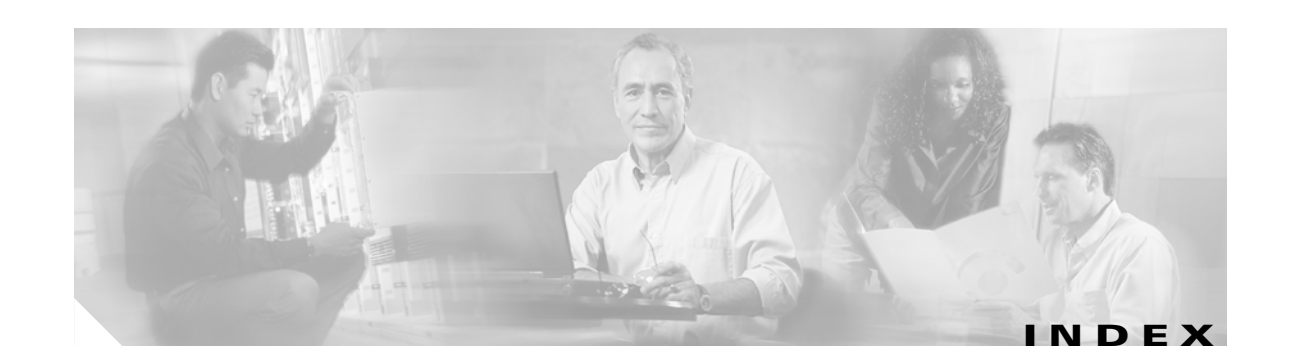

### **A**

active connection displaying **[2-103](#page-120-0)** limiting **[2-70](#page-87-0)** address pool client **[2-32](#page-49-0)** Address Resolution Protocol  *[See](#page-19-0)* ARP agent configuration CAPP UDP **[2-3](#page-20-0)** algorithm load balancing predictor **[2-89,](#page-106-0) [2-95](#page-112-1)** ARP cache **[2-31,](#page-48-0) [2-100](#page-117-0)** configuring a static entry **[2-2](#page-19-0)** associating policy attributes **[2-40](#page-57-1)** attributes associating to policy **[2-40](#page-57-1)** configuring for virtual server **[2-168](#page-185-0)** audience **[ix](#page-8-0)** authentication **HTTP** probe **[2-52](#page-69-0)** probe credentials **[2-51](#page-68-0)**

#### **B**

backup string **[2-83](#page-100-0)** beginning and ending URL **[2-167](#page-184-0)** billing information

owner object **[2-37](#page-54-0)** byte parsing URL and cookie **[2-156](#page-173-0)**

### **C**

capacity real server **[2-73](#page-90-0)** CAPP configuration and statistics **[2-101](#page-118-0)** enter submode **[2-3](#page-20-1)** Cisco modes **[2-18](#page-35-0)** client address pool **[2-32](#page-49-0)** group **[2-40](#page-57-2)** group XML **[2-179](#page-196-1)** NAT **[2-32](#page-49-1)** pool addresses **[2-93](#page-110-0)** removing definition **[2-76](#page-93-0)** restricting for virtual server **[2-151](#page-168-0)** sticky connections **[2-165](#page-182-0)** command modes changing **[1-2](#page-15-0)** configuration **[1-2](#page-15-1)** privileged **[1-2](#page-15-2)** unprivileged **[1-2](#page-15-3)** commands abbrievating **[1-1](#page-14-0)** changing modes **[1-2](#page-15-0)** completing **[1-1](#page-14-1)** firewall CLI help **[1-1](#page-14-0)** connection backup real server **[2-67](#page-84-0)**

balancing to server **[2-40](#page-57-3)** count for owner objects **[2-113](#page-130-1)** maximum number **[2-39](#page-56-0)** pending timeout **[2-157](#page-174-0)** redundancy **[2-79](#page-96-0)** redundancy for virtual server **[2-159](#page-176-0)** reverse sticky **[2-160](#page-177-1)** shutdown **[2-67](#page-84-0)** content router **[2-3](#page-20-2)** switching policy **[2-24](#page-41-0)** Content Application Peering Protocol  *[See](#page-20-1)* CAPP cookie byte parsing **[2-156](#page-173-0)** length **[2-146](#page-163-0)** map **[2-40,](#page-57-4) [2-42](#page-59-0)** offset **[2-146](#page-163-0)** cookie map map cookie **[2-20](#page-37-0)** match rules **[2-21](#page-38-0)** regular expressions **[2-21](#page-38-1)** credentials HTTP probe authentication **[2-52](#page-69-0)** probe authentication **[2-51](#page-68-0)** XML **[2-180](#page-197-1)**

### **D**

DFP agent **[2-9,](#page-26-0) [2-105](#page-122-0)** agent unique ID **[2-90](#page-107-0)** external **[2-10](#page-27-0)** fault-tolerant statistics and counters **[2-107](#page-124-0)** manager **[2-105](#page-122-0)** submode **[2-8](#page-25-0)** differentiated services code point  *[See](#page-57-5)* DSCP displaying

active connections **[2-103](#page-120-0)** ARP cache **[2-100](#page-117-0)** CAPP configuration and statistics **[2-101](#page-118-0)** DFP agent and manager information **[2-105](#page-122-0)** loaded scripts **[2-121](#page-138-0)** memory use **[2-111](#page-128-0)** module statistics **[2-126](#page-143-0)** module status **[2-128](#page-145-0)** NAT configurations **[2-112](#page-129-0)** owner object connections **[2-113](#page-130-1)** policy configurations **[2-114](#page-131-0)** probe data **[2-115](#page-132-0)** probe script data **[2-116](#page-133-0)** real server information **[2-117](#page-134-0)** return code configuration **[2-119](#page-136-0)** script contents **[2-120](#page-137-0)** script status **[2-131](#page-148-0)** server farm information **[2-122](#page-139-0)** server NAT configuration **[2-99,](#page-116-1) [2-124](#page-141-0)** static server information **[2-125](#page-142-0)** sticky database **[2-129](#page-146-1)** technical support information **[2-132](#page-149-0)** URL map information **[2-109](#page-126-0)** virtual servers **[2-138](#page-155-1)** VLAN list **[2-137](#page-154-1)** XML statistics **[2-140](#page-157-0)** DNS domain **[2-23](#page-40-0)** domain name for probe **[2-58](#page-75-0)** map **[2-22](#page-39-0)** probe **[2-50](#page-67-0)** probe optional port **[2-60](#page-77-0)** regular expressions **[2-22](#page-39-1)** documentation conventions **[x](#page-9-0)** organization **[ix](#page-8-1)** domain DNS **[2-22](#page-39-2)** name for DNS probe **[2-58](#page-75-0)**

**Catalyst 6500 Series Content Switching Module Command Reference**

name setting **[2-152](#page-169-0)** Domain Name System  *[See](#page-39-0)* DNS **[DSCP](#page-57-5)** value **[2-46](#page-63-0)** Dynamic Feedback Protocol  *[See](#page-25-0)* DFP

#### **E**

enabling XML **[2-178,](#page-195-1) [2-183](#page-200-1)** encryption inbound CAPP datagrams **[2-6](#page-23-0)** packet encryption **[2-4](#page-21-0)** environmental variables **[2-33,](#page-50-0) [2-135](#page-152-0)** exit see logging out **[2-11](#page-28-0)** extensible markup language  *[See](#page-157-0)* XML external DFP manager **[2-10](#page-27-0)**

### **F**

failed probe retries **[2-63](#page-80-0)** server behavior **[2-91](#page-108-0)** server probe **[2-55](#page-72-0)** failover **[2-14](#page-31-0)** fault tolerance **[2-12](#page-29-0)** fault-tolerant pair **[2-107](#page-124-0)** traps **[2-141](#page-158-0)** fields insert header **[2-25](#page-42-0)** File Transfer Protocol  *[See](#page-66-0)* FTP FTP

probe **[2-53](#page-70-0)**

#### **G**

gateway VLAN IP address **[2-175](#page-192-1)** global security **[2-4](#page-21-1)** group fault-tolerant **[2-12](#page-29-1)** GSLB probes **[2-50](#page-67-1)**

### **H**

hash ULR patterns **[2-167](#page-184-0)** header field for probe **[2-56](#page-73-0)** header fields specifying **[2-26](#page-43-0)** header map match rules **[2-26](#page-43-0)** regular expression **[2-26](#page-43-1)** specifying **[2-43](#page-60-0)** health IP address for ICMP **[2-51](#page-68-0)** monitoring by configuring probes **[2-49](#page-66-1)** using script files **[2-86](#page-103-0)** real server retries **[2-92](#page-109-0)** heartbeat interval **[2-15](#page-32-0)** messages **[2-12,](#page-29-2) [2-14](#page-31-1)** transmissions **[2-15](#page-32-1)** host **[2-26](#page-43-2)** route designation for redirect virtual server **[2-75](#page-92-0)** host route virtual server **[2-150](#page-167-0)**

#### **HTTP**

backup request **[2-83](#page-100-0)** header expression group **[2-43](#page-60-1)** header field insert **[2-25](#page-42-0)** header group **[2-24](#page-41-1)** headers **[2-24](#page-41-2)** probe **[2-50,](#page-67-0) [2-53,](#page-70-0) [2-62](#page-79-0)** authentication **[2-52](#page-69-0)** header field **[2-56](#page-73-0)** probe authentication **[2-51](#page-68-0)** regular expressions **[2-25,](#page-42-1) [2-26](#page-43-3)** relocation string **[2-84](#page-101-0)** Hypertext Transfer Protocol  *[See](#page-41-2)* HTTP

#### **I**

ICMP IP address **[2-51](#page-68-0)** probe **[2-50](#page-67-0)** identifying virtual server **[2-149](#page-166-1)** idle timer **[2-77](#page-94-0)** insert header fields **[2-25](#page-42-0)** inserting header fields **[2-25](#page-42-0)** Internet Control Message Protocol  *[See](#page-67-0)* ICMP Internet Protocol  *[See](#page-92-0)* IP interval between probes **[2-56](#page-73-1)** IP address advertisement **[2-75](#page-92-0)** for probe on VLAN **[2-176](#page-193-1)** assigning multiple **[2-173](#page-190-1)**

### **K**

KAL-AP probe **[2-50](#page-67-0)** keepalive messages **[2-9](#page-26-1)**

#### **L**

leaving submodes **[2-11](#page-28-1)** length cookie **[2-146](#page-163-0)** load balancing **[2-31](#page-48-1)** algorithm (predictor) **[2-89](#page-106-0)** device **[2-18](#page-35-0)** enabling a virtual server **[2-154](#page-171-0)** policy **[2-163](#page-180-0)** target **[2-65](#page-82-0)** URL hash **[2-167](#page-184-0)** loaded scripts **[2-121](#page-138-0)** logging out **[2-11](#page-28-0)**

#### **M**

map HTTP header **[2-24](#page-41-2)** match rules cookie maps **[2-20,](#page-37-1) [2-21](#page-38-0)** header map **[2-26](#page-43-0)** MD5 authentication **[2-4](#page-21-2)** hashing **[2-4](#page-21-3)** memory use **[2-111](#page-128-0)** migrating configurations **[2-31](#page-48-2)** modes Cisco IOS SLB **[2-18](#page-35-0)** command **[1-2](#page-15-4)** module

status **[2-128](#page-145-0)** multiple assigning IP addresses **[2-173](#page-190-1)** match rules for URL maps **[2-30](#page-47-0)** module configuration **[2-31](#page-48-3)** probes **[2-97](#page-114-0)**

### **N**

NAT

client **[2-32,](#page-49-1) [2-93](#page-110-0)** configuration **[2-112](#page-129-0)** pool addresses **[2-32,](#page-49-0) [2-93](#page-110-0)** real server **[2-143](#page-160-0)** specifying to servers **[2-94](#page-111-0)** network configuring routes **[2-177](#page-194-1)** Network Address Translation  *[See](#page-49-2)* NAT

### **O**

offset cookie **[2-146](#page-163-0)** optional port DNS probe **[2-60](#page-77-0)** owner billing information **[2-37](#page-54-0)** configuring maximum number of connections **[2-39](#page-56-0)** contact information **[2-37,](#page-54-1) [2-38](#page-55-0)** object **[2-36](#page-53-0)** virtual server **[2-155](#page-172-0)**

### **P**

pending connection timeout **[2-157](#page-174-0)** persistant rebalance **[2-158](#page-175-0)**

persistence cookie offset and length **[2-146](#page-163-0)** policy access-list standard **[2-41](#page-58-0)** client-group **[2-41](#page-58-1)** configuring **[2-40,](#page-57-1) [2-114](#page-131-0)** cookie-map **[2-42](#page-59-0)** load balancing **[2-163](#page-180-0)** match DSCP value **[2-46](#page-63-0)** server farm **[2-44](#page-61-0)** specifying header map **[2-43](#page-60-0)** sticky-group **[2-47](#page-64-1)** url-map **[2-48](#page-65-0)** pool NAT **[2-32](#page-49-2)** predefined HTTP header fields **[2-26](#page-43-2)** predictor load balancing algorithm **[2-89,](#page-106-0) [2-95](#page-112-1)** preempt default value **[2-16](#page-33-0)** priority default value **[2-17](#page-34-0)** probe credentials **[2-52](#page-69-0)** data **[2-115](#page-132-0)** DNS domain name **[2-58](#page-75-0)** optional port **[2-60](#page-77-0)** failed **[2-55](#page-72-0)** frequency **[2-50](#page-67-2)** GSLB **[2-50](#page-67-1)** HTTP authentication **[2-51,](#page-68-0) [2-52](#page-69-0)** header field **[2-56](#page-73-0)** interval **[2-56](#page-73-1)** request method for HTTP **[2-62](#page-79-0)** retries **[2-50,](#page-67-2) [2-63](#page-80-0)** script **[2-64,](#page-81-0) [2-86](#page-103-0)** data **[2-116](#page-133-0)**

server farm **[2-97](#page-114-1)** server reply time **[2-61](#page-78-0)** status code **[2-53](#page-70-1)** timeout values **[2-61](#page-78-1)** type **[2-49](#page-66-1)** VLAN IP address **[2-176](#page-193-1)** purged connections server farm **[2-91](#page-108-1)**

#### **R**

real server backup **[2-67](#page-84-0)** enabling **[2-69,](#page-86-0) [2-72](#page-89-0)** health **[2-92](#page-109-0)** identifying **[2-65](#page-82-1)** information **[2-117](#page-134-0)** maximum connections **[2-70](#page-87-0)** minimum connection threshold **[2-71](#page-88-0)** placing in service **[2-78](#page-95-0)** probe configuration **[2-68](#page-85-0)** redirect virtual server **[2-72](#page-89-0)** static NAT **[2-143](#page-160-0)** weight **[2-73](#page-90-0)** redirect real server in service **[2-78](#page-95-0)** traffic from virtual server **[2-72](#page-89-0)** traffic to server farm **[2-74](#page-91-0)** virtual server source VLAN **[2-82](#page-99-0)** virtual server SSL **[2-80](#page-97-0)** redirect virtual server IP address advertisement **[2-75](#page-92-0)** redundancy connection for redirect virtual server **[2-79](#page-96-0)** regular expressions for cookies **[2-21](#page-38-1)** header map **[2-26](#page-43-1)** URL **[2-30](#page-47-1)** related documentation **[xi](#page-10-0)**

restricting clients redirect virtual server **[2-76](#page-93-0)** retries failed probes **[2-63](#page-80-0)** real server health **[2-92](#page-109-0)** return code checking **[2-27](#page-44-0)** configuration **[2-119](#page-136-0)** thresholds **[2-28](#page-45-0)** return code map server farm **[2-98](#page-115-0)** reverse sticky connections **[2-160](#page-177-1)** removing from policy **[2-47](#page-64-1)** reverse-sticky **[2-85](#page-102-0)** route VLAN **[2-177](#page-194-1)**

#### **S**

script contents **[2-120](#page-137-0)** data **[2-116](#page-133-0)** file **[2-86](#page-103-0)** probe **[2-64](#page-81-0)** status display **[2-131](#page-148-0)** task **[2-88](#page-105-0)** tasks **[2-121](#page-138-0)** server identifying a real server **[2-65](#page-82-1)** reply time **[2-61](#page-78-0)** server farm **[2-122](#page-139-0)** failed connection purge **[2-91](#page-108-1)** identification **[2-89](#page-106-1)** specifying NAT to a server **[2-94](#page-111-0)** virtual server **[2-161](#page-178-0)** Server Load Balancing  *[See](#page-35-0)* SLB

servers connection balancing **[2-40](#page-57-3)** failed **[2-55,](#page-72-0) [2-63](#page-80-1)** failed connection behavior **[2-91](#page-108-0)** NAT **[2-94](#page-111-0)** behavior **[2-142](#page-159-0)** configuration **[2-99,](#page-116-1) [2-124](#page-141-0)** static **[2-125](#page-142-0)** session options **[2-4](#page-21-4)** shutdown connection to real server **[2-67](#page-84-0)** single module configuration **[2-31](#page-48-3)** SLB **[2-18](#page-35-0) SMTP** probe **[2-53](#page-70-0)** source VLAN accessing virtual server **[2-172](#page-189-0)** defining **[2-171](#page-188-1)** redirect virtual server **[2-82](#page-99-0)** SSL. redirect virtual server **[2-80](#page-97-0)** sticky operation **[2-164](#page-181-0)** standalone script task **[2-88](#page-105-0)** static **[2-142](#page-159-0)** ARP **[2-2](#page-19-0)** servers **[2-125](#page-142-0)** statistics displaying **[2-126](#page-143-0)** status code probe **[2-53](#page-70-1)** sticky database display **[2-129](#page-146-1)** group **[2-40,](#page-57-6) [2-47,](#page-64-1) [2-85,](#page-102-1) [2-144](#page-161-1)** reverse **[2-85,](#page-102-0) [2-160](#page-177-1)** SSL **[2-164](#page-181-0)** static **[2-147,](#page-164-0) [2-148](#page-165-0)** virtual server client connections **[2-165](#page-182-0)** submodes

leaving **[2-11](#page-28-1)** syslog messages return codes **[2-28](#page-45-1)**

### **T**

task standalone script **[2-88](#page-105-0) TCP** connection wait **[2-59](#page-76-0)** port for XML **[2-182](#page-199-0)** technical support information displaying **[2-132](#page-149-0)** Telnet probe **[2-53](#page-70-0)** time TCP connection wait **[2-59](#page-76-0)** wait for server reply **[2-61](#page-78-0)** timeout pending connection **[2-157](#page-174-0)** values for probe types **[2-61](#page-78-1)** timer idle for redirect virtual server **[2-77](#page-94-0)** traffic redirection **[2-72,](#page-89-0) [2-74](#page-91-0)**

### **U**

UDP port **[2-50](#page-67-3)** User Datagram Protocol **[2-3](#page-20-3)** URL byte parsing **[2-156](#page-173-0)** configuring maps **[2-29](#page-46-0)** displaying maps **[2-109](#page-126-0)** hashing **[2-167](#page-184-0)** multiple match rules **[2-30](#page-47-0)** policy maps **[2-40](#page-57-7)**

regular expressions **[2-30](#page-47-1)** removing maps **[2-48](#page-65-0)** User Datagram Protocol see UDP **[2-3](#page-20-3)**

### **V**

values DSCP **[2-40](#page-57-5)** variable environmental **[2-33,](#page-50-0) [2-135](#page-152-0)** virtual Local Area Network  *[See](#page-99-0)* VLAN virtual server attributes **[2-168](#page-185-0)** connection redundancy **[2-159](#page-176-0)** displaying **[2-138](#page-155-1)** enabling for load balancing **[2-154](#page-171-0)** identifying **[2-149](#page-166-1)** idle time **[2-153](#page-170-0)** IP address **[2-75,](#page-92-0) [2-81,](#page-98-0) [2-150](#page-167-1)** owner **[2-155](#page-172-0)** persistent rebalance **[2-158](#page-175-0)** policy association **[2-40](#page-57-1)** redirect **[2-72](#page-89-1)** redirected traffic **[2-74](#page-91-0)** restricting clients **[2-151](#page-168-0)** server farm **[2-161](#page-178-0)** setting the domain name **[2-152](#page-169-0)** source VLAN **[2-171,](#page-188-1) [2-172](#page-189-0)** sticky **[2-165](#page-182-0)** VLAN alias **[2-173](#page-190-1)** configuring routes **[2-177](#page-194-1)** gateway IP address **[2-175](#page-192-1)** listing **[2-137](#page-154-1)** probe IP address **[2-176](#page-193-1)** source for redirect virtual server **[2-82](#page-99-0)** specifying for XML **[2-183](#page-200-1)**

virtual server source **[2-171,](#page-188-1) [2-172](#page-189-0)**

#### **W**

webhost backup **[2-83](#page-100-0)** relocation **[2-84](#page-101-0)** weight real server capacity **[2-73](#page-90-0)**

### **X**

XML **[2-181](#page-198-0)** client group address **[2-179](#page-196-1)** credentials **[2-180](#page-197-1)** enabling **[2-178](#page-195-1)** port **[2-182](#page-199-0)** statistics display **[2-140](#page-157-0)** VLAN **[2-183](#page-200-1)**

**Catalyst 6500 Series Content Switching Module Command Reference**